# **RANCANG BANGUN SISTEM INFORMASI MANAJEMEN PENJUALAN PADA PERUSAHAAN CV SIPLHO CORPORATION**

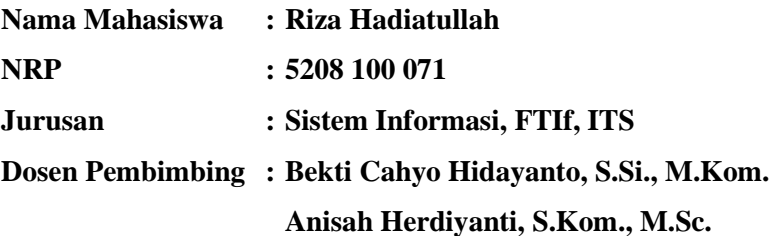

# **ABSTRAK**

*Pada era informasi saat ini, kecepatan dan realitas informasi data penjualan dapat mempengaruhi proses bisnis perusahaan. Sebagai contoh, penyebaran masalah yang terjadi di dalam suatu proses laporan penjualan suatu perusahaan. Hal tersebut dapat menyebabkan terjadinya keterlambatan pengambilan keputusan, bahkan penurunan kualitas pelayanan terhadap pelanggan. Banyak perusahaan telah menerapkan standardisasi pelaporan dari permasalah yang telah terjadi dalam proses pencatatan penjualan bahkan masih ada yang berpegang pada sistem manual sehingga menyebabkan data tidak dapat dikelola dengan baik.* 

*Oleh karena itu, dibutuhkan sebuah aplikasi sistem informasi manajemen penjualan. Pengembangan sistem informasi manajemen penjualan ini menggunakan metode yang ada dalam standardisasi dari ReadySET, yaitu terdiri dari tahapan inception, elaboration, construction, transition, dan production.* 

*Pengerjaan aplikasi ini menghasilkan sistem pelaporan barang dan jasa perusahaan dan perusahaan akan mendapatkan hasil laporan yang mampu membantu mengelola data*  *perusahaan. Sistem informasi penjualan yang dihasilkan mencakup fitur melihat secara detail data penjualan, melakukan perubahan data penjualan, dan sistem dilengkapi dengan aplikasi dashboard yang mampu memudahkan pengguna dalam melihat data penjualan melalui grafik penjualan sehingga pengguna aplikasi dapat menyajikan data secara real time.* 

**Kata kunci***:* Sistem Informasi Manajemen Penjualan*, Unified Process Model, Readyset,* 

# **SALES MANAGEMENT INFORMATION SYSTEM DESIGN ON CV SIPLHO CORPORATION**

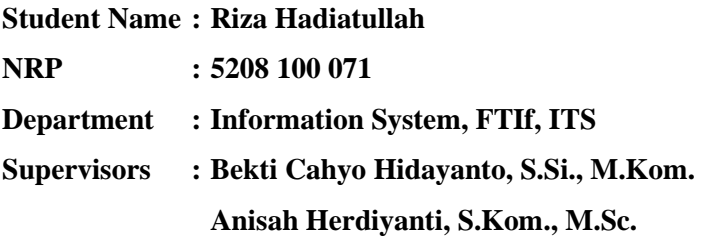

# **ABSTRACT**

*In the current information age, the speed and the reality of sales data information greatly affect the company's business processes. For example, the spread of problems that occur in a process of selling a company report. This can lead to delays in decision-making, and even a decrease in quality of service to customers. Many companies have implemented standardized reporting of problems that have occurred in the process of recording sales even still there is a hold on the manual system resulting data can not be managed properly.* 

*Therefore, it takes a sales management information system application. Sales management information system development is to use existing methods in the standardization of ReadySET, which consists of the phases inception, elaboration, construction, transition, and production.* 

*The execution of this application reporting system produces goods and services of the company and the company will get the results of a report that can help manage enterprise data. Generated sales information system includes features to view a detailed sales data, sales data changes, and the system comes*  *with a dashboard application that is capable of enabling users to view sales data through graphs of sales so that user applications can present the data in real time.* 

**Keywords***: Sales Information Management System, Unified Process Model, Readyset* 

# **DAFTAR TABEL**

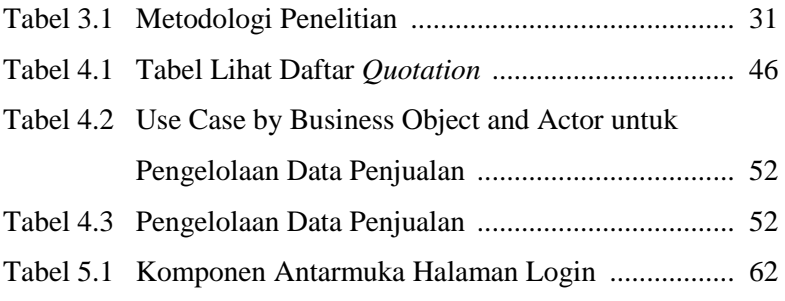

# **DAFTAR LAMPIRAN**

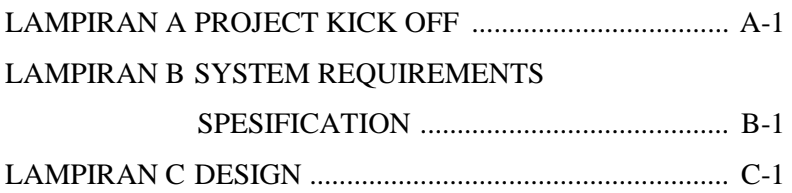

 $\sim$  Halaman ini sengaja dikosongkan $\sim$ 

# **BAB II**

# **TINJAUAN PUSTAKA**

Pada bab ini terdapat hal yang menjadi bahan tinjauan dalam mengerjakan tugas akhir ini. Hal tersebut antara lain:

#### **2.1. Perusahaan CV. SIPLHO**

### **2.1.1. Profil Perusahaan**

Perusahaan CV. SIPLHO adalah perusahaan yang bergerak dibidang jasa Pemasaran dan Konsultan IT. Nama perusahaan tersebut memiliki arti suatu sistem yang dibentuk dari kumpulan informasi untuk menciptakan kemampuan individu yang memiliki jiwa kepemimpinan dalam organisasi. Oleh karena itu, perusahaan ini memiliki komitmen untuk berperan aktif dalam memajukan dan mencerdaskan masyarakat Indonesia di bidang pendidikan, teknologi, kewirausahaan, lingkungan dan sosial. Proses bisnis yang ada pada perusahaan ini telah menerapkan sistem informasi manajemen penjualan, terbukti dari website yang sudah dikelola saat ini mampu mendukung sebuah keputusan dalam mencapai sasaran pemasaran yang mencakup produk, tempat, harga, dan promosi (www.layanansiplho.wordpress.com).

### **2.1.2. Proses Bisnis**

Proses bisnis adalah aktivitas yang terukur dan terstruktur untuk memproduksi output tertentu untuk kalangan pelanggan tertentu yang di dalamnya terdapat penekanan yang kuat pada "bagaimana" pekerjaan itu dijalankan di suatu organisasi, tidak seperti fokus dari produk yang berfokus pada aspek "apa" *(*Alter, 2002*)*. Oleh karenanya, suatu proses merupakan urutan spesifik dari aktivitas kerja lintas waktu dan ruang, dengan suatu awalan dan akhiran, dan secara jelas mendefinisikan *input* dan *output*.

## **2.1.3. Proses Bisnis pada Perusahaan CV. SIPLHO**

Proses bisnis yang diterapkan pada perusahaan CV. SIPLHO saat ini telah menerapkan proses bisnis berbasis system informasi manajemen penjualan. Gambar 2.1 menampilkan alur proses bisnis pada perusahaan tersebut.

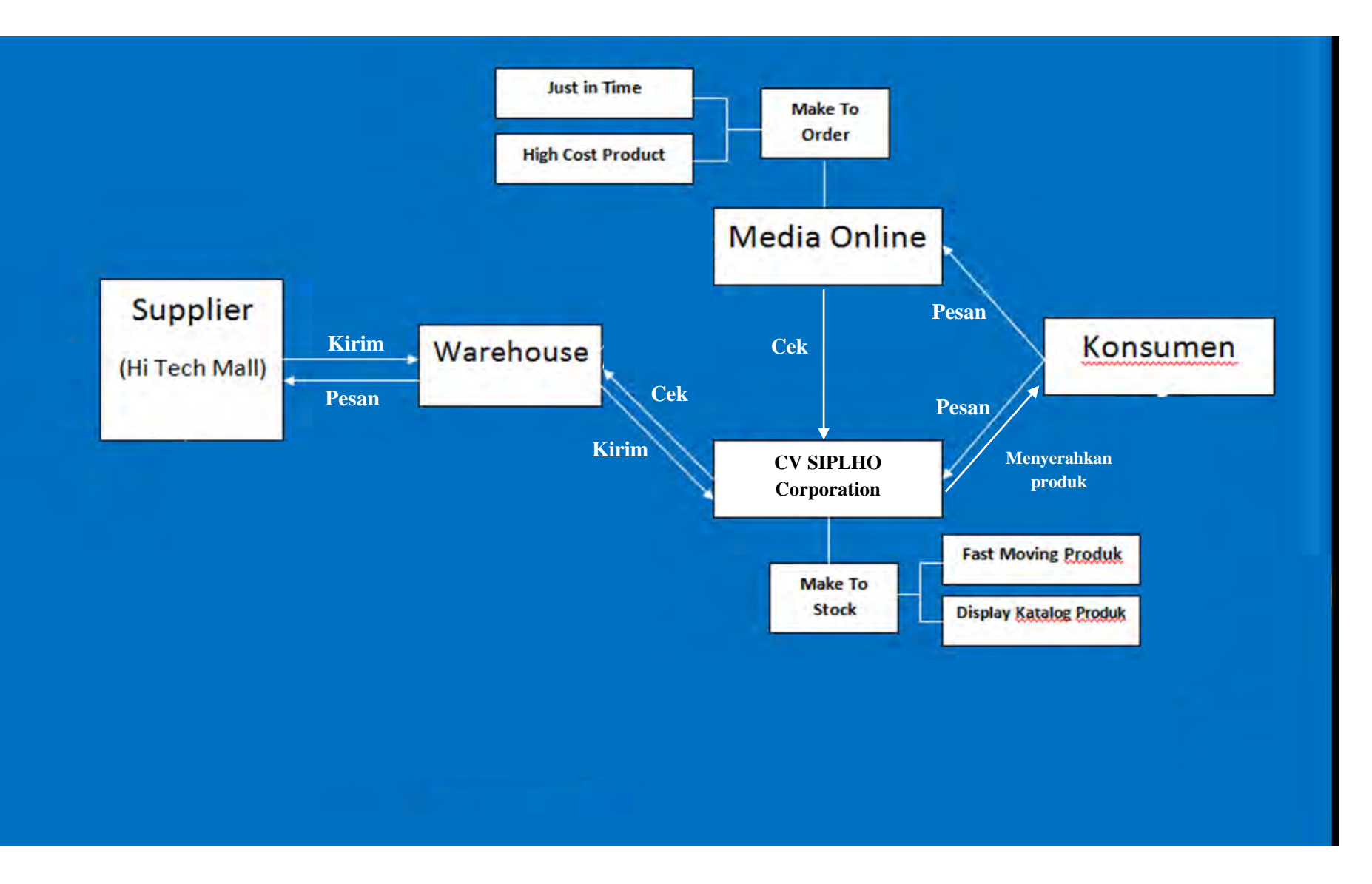

Gambar 2.1 Proses Bisinis Perusahaan CV. SIPLHO

 $\sim$  Halaman ini sengaja dikosongkan $\sim$ 

Berikut ini proses bisnis pada CV. SIPLHO berdasarkan Gambar 2.1.

- a. Konsumen melakukan konsultasi kepada CV. SIPLHO untuk mendapatkan informasi dan melakukan pemesanan produk. Dalam kasus ini system fokus terhadap pemesanan melalui kantor CV. SIPLHO, sehingga menggunakan sistem *make to stock* berdasarkan 2 kategori produk, yaitu:
	- *Fast Moving Product*: Produk yang memiliki nilai perputaran penjualan yang sangat tinggi dan produk disajikan langsung oleh perusahaan.
	- *Display Katalog Product*: Produk yang memiliki nilai perputaran penjualan yang sangat rendah dan biasanya produk hanya disajikan dalam bentuk katalog.
- b. Sales membuat surat penawaran penjualan kepada pelanggan.
- c. Semua jenis pemesanan harus dibuatkan surat *Purchase Order(PO)* oleh *logistic*.
- d. PO yang sudah dibuat diserahkan kepada *sales* kemudian diteruskan kepada pelanggan agar ditandatangani.
- e. PO yang sudah ditandatangani kemudian diserahkan kembali kepada *sales* lalu diteruskan kepada *logistic* kemudian pihak *logistic* menyediakan produk yang dibutuhkan oleh pelanggan.
- f. Barang diserahkan kepada *sales* lalu sales membuat surat *Delivery Order (DO)* dan *Invoice*.
- g. Pelanggan menandatangani surat *Delivery Order* dan *Invoice* dan sekaligus melakukan pembayaran.
- h. Setelah selesai, *sales* membuatkan *Official Receipt*.

#### **2.2. Sistem Informasi Manajemen**

Sistem informasi adalah aplikasi komputer untuk mendukung operasi dari suatu organisasi: operasi, instalasi, dan perawatan komputer, perangkat lunak, dan data (Alter, 2002). Sistem Informasi Manajemen adalah kunci dari bidang yang menekankan finansial dan personal manajemen (Alter, 2002). Manajemen organisasi memanfaatkan informasi yang dihasilkan oleh Sistem Informasi sebagai alat dalam pengambilan keputusan atau menjadi input untuk menghasilkan informasi yang lain.

Sistem Informasi secara harfiah terdiri dari 2 kata, yakni sistem dan informasi. Sistem adalah suatu jaringan kerja dari prosedur-prosedur yang saling berhubungan, berkumpul bersamabersama untuk melakukan suatu kegiatan atau untuk menyelesaikan suatu sasaran yang tertentu . Sedangkan Informasi dapat didefinisikan sebagai: data yang diolah menjadi bentuk yang lebih berguna dan lebih berarti bagi yang menerimanya (Alter, 2002).

# **2.3. Sistem Informasi Manajemen Penjualan/Pemasaran**

Sistem Informasi Manajemen Penjualan adalah sistem informasi yang menyediakan informasi yang dipakai oleh fungsi penjualan dan mendukung keputusan yang berkaitan dengan bauran pemasaran (Kroenke, 1992) yang mencakup:

- Produk : (barang dan jasa) yang perlu ditawarkan
- Tempat : Yang menjadi sasaran pemasaran
- Promosi : Usaha yang dilakukan
- Harga : Produk yang dijual

Struktur model sistem informasi manajemen penjualan / pemasaran dapat dilihat pada Gambar 2.2 berikut ini.

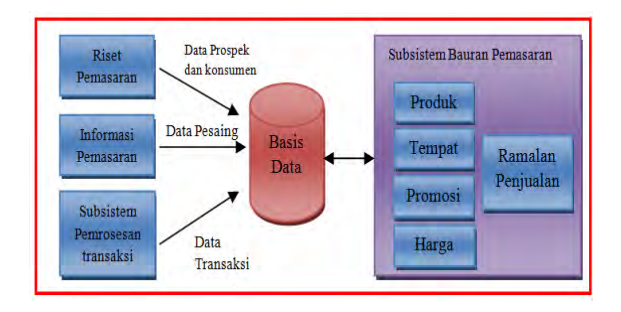

Gambar 2.2 Model Sistem Infomasi Manajemen Penjualan (Kroenke, 1992)

 Subsistem riset pemasaran merupakan subsistem yang berhubungan dengan pengumpulan, pencatatan, dan analisis semua data pelanggan dan calon pelanggan.

- Subsistem informasi pemasaran merupakan subsistem yang berhubungan dengan pengumpulan, pencatatan, dan analisa semua data perusahaan pesaing yang memiliki hubungan dengan penjualan barang dan jasa dari produsen ke konsumen.
- Subsistem pemrosesan sistem informasi berupa sistem informasi akuntansi yang berhubungan dengan penjualan.
- Subsistem tempat berguna bagi pengambil keputusan dalam rangka menentukan tempat yang cocok dan waktu yang tepat untuk melemparkan produk kepada konsumen.
- Subsistem promosi berguna dalam rangka untuk melakukan analisis terhadap promosi yang harus dilakukan untuk meningkatkan penjualan.
- Subsistem harga digunakan untuk membantu penetapan harga suatu produk.
- Subsistem peramalan penjualan merupakan subsistem yang berguna untuk melaksanakan peramalan penjualan.

# **2.4. ReadySET**

ReadySET adalah salah satu template yang digunakan untuk mendokumentasikan proses perancangan dan pembangunan suatu perangkat lunak. Penggunaan template dokumentasi dari ReadySET ini menjadikan tim pengembang perangkat lunak akan tetap terjaga dalam jalur yang semestinya. Template ReadySET disusun dengan mengikuti model pengembangan perangkat lunak *Unified Process Model.* Berikut ini adalah modul-modul dokumentasi dalam ReadySET yang telah dibagi berdasarkan tahapan dalam *Unified Process Model.*

| rReadySET Pro Core Templates:           |                      |                                                                                |  |  |  |  |
|-----------------------------------------|----------------------|--------------------------------------------------------------------------------|--|--|--|--|
|                                         | <b>Inception:</b>    | Project proposals, User needs, Target market identification,<br>Project plans  |  |  |  |  |
| <b>Elaboration:</b><br>Design documents |                      | Requirements specifications, Use cases, Feature specs,                         |  |  |  |  |
|                                         | <b>Construction:</b> | Implementation notes, Status reports, Test cases, Review<br>meeting checklists |  |  |  |  |
|                                         | <b>Transition:</b>   | Release notes, Installation guide, User guide, FAQ, Product<br>demo script     |  |  |  |  |

Gambar 2.3 Template inti ReadySET Pro (Labs, home, 2010)

Template ReadySET terdiri dari 2 macam, yaitu :

## 1. ReadySET (*open source*)

Template ReadySET ini bersifat open source dan tidak berbayar. Template yang diberikan berupa file XHTML dan dapat di download langsung pada [http://readyset.tigris.org/.](http://readyset.tigris.org/)

2. ReadySET Pro

Template ReadySET Pro ini tidak diberikan secara gratis. Karena tidak gratis, tentu saja template yang diberikan memiliki keunggulan yang tidak dimiliki oleh versi *open source*-nya.

Berikut ini adalah keunggulan secara umum yang dimiliki oleh template ReadySET Pro bila dibandingkan dengan versi *open source-*nya (Sholiq, 2010).

- a. ReadySET Pro ditujukan utuk pengguna dari kalangan *corporate*, sedangkan template versi *open source*-nya lebih sesuai digunakan untuk kalangan pelajar atau mahasiswa.
- b. ReadySET Pro tersedia dalam format XHTML dan MS Office sehingga tim pengembang perangkat lunak dapat memilih format mana yang lebih sesuai untuk digunakan, sedangkan pada versi *open source*nya format yang tersedia hanyalah berupa file XHTML.
- c. ReadySET Pro menyediakan contoh teks yang sangat membantu, *checklist* yang lebih baik, dan template inti tambahan untuk *stakeholder* perusahaan.

Selain menggunakan template dari ReadySET dalam mendokumentasikan proses perancangan dan pembangunan suatu perangkat lunak, tim pengembang sebenarnya juga memiliki pilihan lain untuk membuat dokumentasi, yaitu dengan template buatan sendiri (*Do-It-Yourself*) , template gratis (*Free Templates*) ataupun menggunakan template buatan vendor lain yang beredar di pasaran (*Other Vendors' Template Sets*). Namun, template ReadySET khususnya ReadySET Pro memiliki keunggulan bila dibandingkan dengan template lainnya. Berikut ini adalah gambar Matrix Perbandingan (*Comparison Matrix*) ReadySET Pro terhadap template lainnya.

|                                | <b>ReadySET Pro</b>                                                                            | Do-It-Yourself                                                          | <b>Free</b><br><b>Templates</b>        | <b>Other Vendors' Template Sets</b>                  |
|--------------------------------|------------------------------------------------------------------------------------------------|-------------------------------------------------------------------------|----------------------------------------|------------------------------------------------------|
| <b>Scope of</b><br>templates   | Complete                                                                                       | Pay with your time                                                      | Fragmented Complete                    |                                                      |
| <b>Content of</b><br>templates | High quality outlines with<br>integrated, reusable<br>sample answers and<br>instructions       | Pay with your time                                                      | Often just<br>outlines                 | Outlines with "blue text"                            |
| <b>Style of</b><br>templates   | Fast, friendly, and to-the-<br>point                                                           | Up to you                                                               | Usually more More formal<br>formal     |                                                      |
| <b>Checklists</b>              | Built into templates                                                                           | You can only list the<br>things that you<br>already know to<br>look for | Usually not                            | Some have separate checklists                        |
| format                         | Presentation Modern, clean, web-<br>oriented                                                   | Up to you                                                               | <b>Usually</b><br>paper-<br>oriented   | Paper-oriented                                       |
| procedure                      | Simply edit the templates<br>Customization and reuse them.<br>Customization quide<br>included. | Up to you                                                               | Usually just<br>revise the<br>template | Some have Special tools: e.g.,<br><b>RUP Builder</b> |
| <b>Training</b><br>availble    | Yes                                                                                            | <b>No</b>                                                               | <b>No</b>                              | Yes                                                  |
| <b>Price</b>                   | \$129/user, or less                                                                            | Time (your most<br>limited resource)                                    | \$0                                    | Much more                                            |

Gambar 2.4 Comparison Matrix (Labs, compare, 2010)

Berdasarkan penjelasan yang telah dipaparkan sebelumnya, penulis memutuskan untuk menggunakan template ReadySET versi *opensource* dengan pertimbangan sebagai berikut**.**

- 1. Template dari ReadySET memudahkan proses pendokumentasian.
- 2. Penulis tidak memiliki dana yang cukup untuk menggunakan template dari ReadySET Pro.
- 3. Template ReadySET Pro lebih sesuai dengan kebutuhan pelajar.

Berikut ini adalah penjelasan modul dari ReadySET yang akan digunakan oleh penulis.

a. Tahapan Inception

# **Modul User Needs**

Bagian ini berisi kebutuhan-kebutuhan dari pengguna dan menjelaskan keinginan sesungguhnya dari para *stakeholder*  dengan kata-kata mereka sendiri yang mudah dipahami. Dokumentasi yang terdapat pada bagian ini terpisah dari SRS (*Software Requirements Spesification*) sehingga membantu menjaga SRS agar tepat dan membuat tugas verivikasi dan validasi menjadi lebih efektif. Dokumen bagian ini bukan merupakan *draft* SRS yang informal. Dokumen ini merupakan bagian yang berbeda dan memiliki tujuan yang saling melengkapi. Modul ini juga memiliki satu lembar kerja yaitu *Interview notes* yang berguna dalam membantu proses interview yang akan dilakukan untuk mendapatkan kebutuhan penguna.

# **Modul Software Requirement Spesification**

Modul Software Requirement Spesification (SRS) digunakan untuk mendefinisikan secara tepat produk *software* yang akan dibangun. SRS yang dibuat adalah berdasarkan dokumen kebutuhan pengguna yang telah didapat pada tahapan sebelumnya. Dokumen pada modul ini memiliki 2 lembar kerja sebagai berikut.

1. Use Case Suite

Use Case Suite adah daftar sederhana untuk masing-masing *use case* yang dibuat. Seperti pada *test suite*, digunakan untuk mengorganisasikan rangkaian *use case* berdasarkan prioritas, area fungsional, aktor, objek bisnis, atau *release* yang dapat membantu untuk mengidentifikasi bagian-bagian dari sistem yang membutuhkan *use case* tambahan.

2. Feature Set

Feature Set merupakan daftar sederhana untuk masingmasing deskripsi fitur yang ada. Mirip seperti pada *test suite,*  digunakan untuk mengorganisasikan fitur-fitur yang ada berdasarkan prioritas, area fungsional, aktor, objek bisnis, atau *release* yang dapat membantu mengidentifikasi fitur-fitur yang tidak ada, yang berlebihan, ataupun fitur yang kurang berguna.

#### b. Tahapan Elaboration

## **Modul Design**

Dokumen pada bagian ini mendeskripsikan sistem yang memenuhi kebutuhan-kebutuhan yang terdapat di dalam dokumen SRS. Keputusan yang dibuat dalam membuat dokumen desain adalah berdasarkan kebutuhan-kebutuhan yang ada dan teknologi dan komponen yang tersedia dan bisa dipahami. Setelah desain telah dibuat dalam bentuk *draft*, implementasi sistem dan *unit testing* dapat dimulai. Modul ini juga memiliki lembar kerja sebagai berikut.

1. Architecture worksheet

Dokumen ini berisi pertanyaan yang dapat membantu untuk mendefinisikan arsitektur sistem yang akan dibangun.

2. Source and build

Dokumen ini berisi pertanyaan yang dapat membantu untuk mendefinisikan *source code* organisasi dan membangun proses.

3. User Interface worksheet

Dokumen ini berisi pertanyaan yang dapat membantu pengembang untuk membuat desain *user interface* dari fitur-fitur yang ada di dalam sistem yang dibangun.

4. Persistence worksheet

Berisi pertanyaan yang dapat membantu pengembang untuk membuat desain yang dibutuhkan untuk fitur-fitur yang persisten.

5. Security worksheet

Dokumen ini berisi pertanyaan yang dapat membantu pengembang untuk membuat desain yang dibutuhkan untuk fitur keamanan.

# c. Tahapan Construction

### **Test Suite**

Dokumen ini berupa rangkaian tes untuk tesing sistem secara manual. *Test Suite* berupa daftar sederhana untuk masing masing *test case* yang ada. Dokumen ini digunakan untuk mengorganisasi rangkaian *test case* yang ada berdasarkan prioritas, area fungsional, aktor, objek bisnis, atau *release* yang dapat membantu untuk mengidentifikasi bagian dari sistem yang dibutuhkan untuk *test case* tambahan. Di dalam template ReadySET ini juga telah disediakan format untuk menuliskan *test case* yang dibutuhkan.

# **Implementation Notes**

Dokumen ini membahas secara teknis mengenai bagaimana sistem yang dibangun bekerja pada kondisi yang ideal. Ini juga dikenal sebagai dokumen "*theory of operation" .*

# d. Transition

# **User Guide**

Dokumen ini digunakan sebagai panduan bagi pengguna aplikasi/*software* yang akan dibangun. Pemilihan modul yang digunakan ini didasarkan pada kebutuhan dokumentasi yang diperlukan (Robbins, 2012).

# **2.5. UML**

UML (Unified Modeling Language) adalah standard untuk memodelkan sistem software dalam industri. Adopsinya dalam industri semakin menonjol sejak adanya pengenalan dari MDA(Model-Driven Architecture). UML mendeskripsikan Object Oriented Programming (OOP) dengan diagram, di antaranya adalah:

- 1. Diagram Struktur yang meliputi:
	- Class diagram
	- Component diagram
	- Deployment diagram
	- Object diagram
- 2. Diagram Perilaku yang meliputi:
	- Use-case diagram
	- Sequence diagram
	- Collaboration diagram
	- Statechart diagram
	- Activity diagram

Secara teori, setiap aspek di dalam UML sangatlah berguna tapi pada prakteknya tidak akan pernah ada waktu yang cukup untuk melakukan pemodelan, analisis dan desain. Hal ini karena selalu ada tekanan dari pihak manajemen untuk langsung menuju pada pembuatan kode program. Tekanan untuk memulai pembuatan kode program lebih awal tersebut terjadi karena perkembangan pada proyek perangkat lunak cenderung diukur dari banyaknya kode program yang ada.

 $\sim$  Halaman ini sengaja dikosongkan $\sim$ 

# **BAB III METODE PENELITIAN**

Metode penelitian dalam tugas akhir digunakan sebagai panduan proses pengerjaan proyek tugas akhir agar pengerjaan tugas akhir lebih terarah dan sistematis. Metode penelitian disusun sesuai dengan tahapan yang ada pada *Unified Model Language* serta disesuaikan dengan dokumen yang dihasilkan dengan standard *Ready Set*.

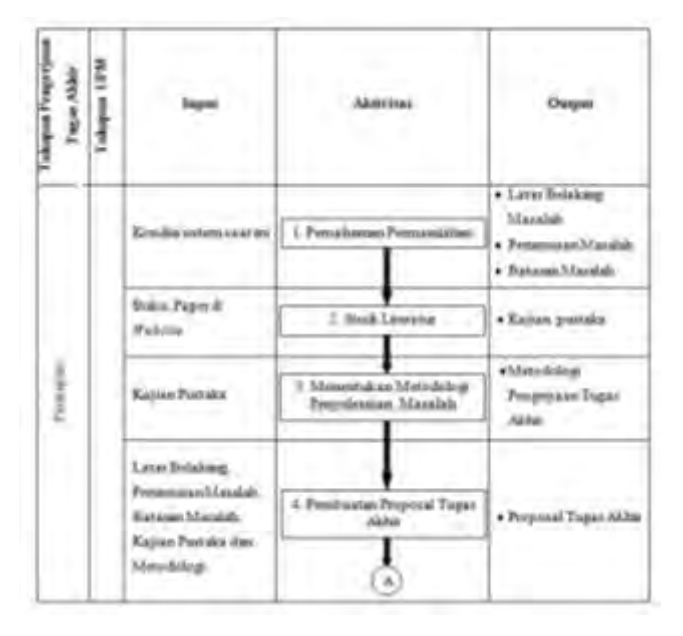

Tabel 3.1 Metodologi Penelitian

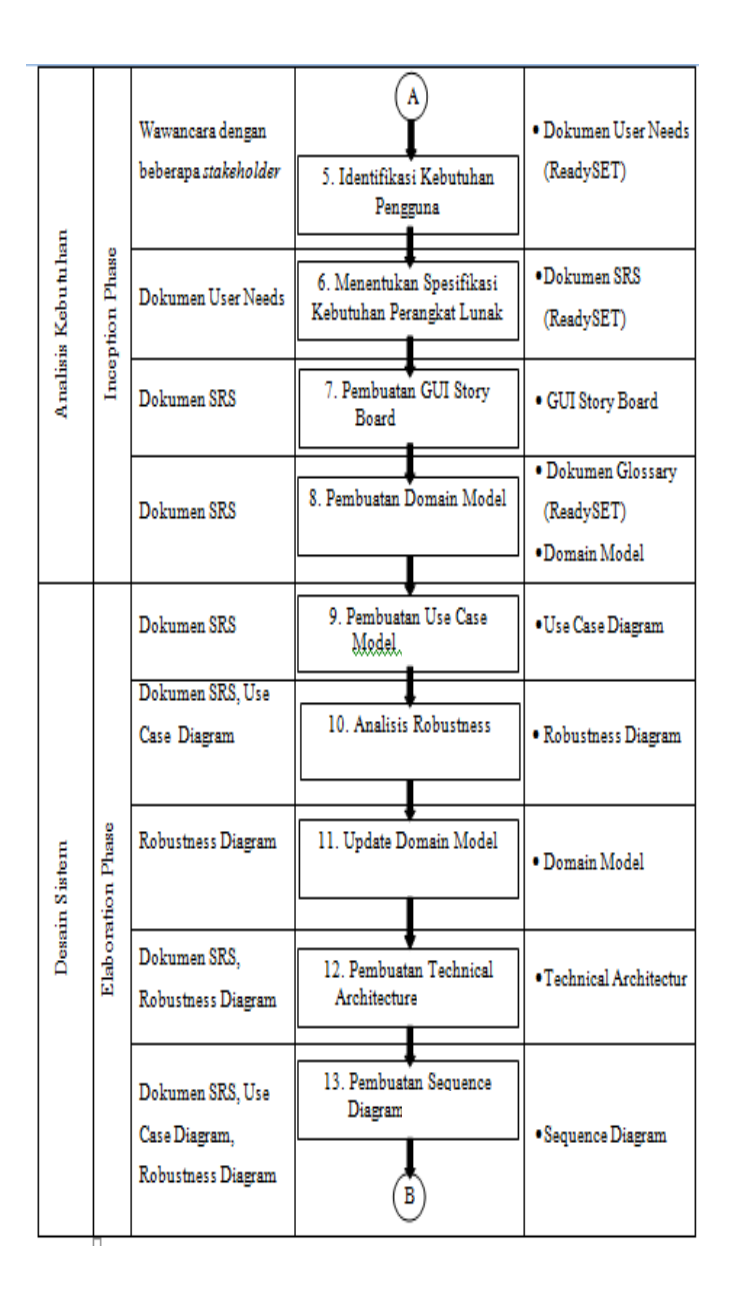

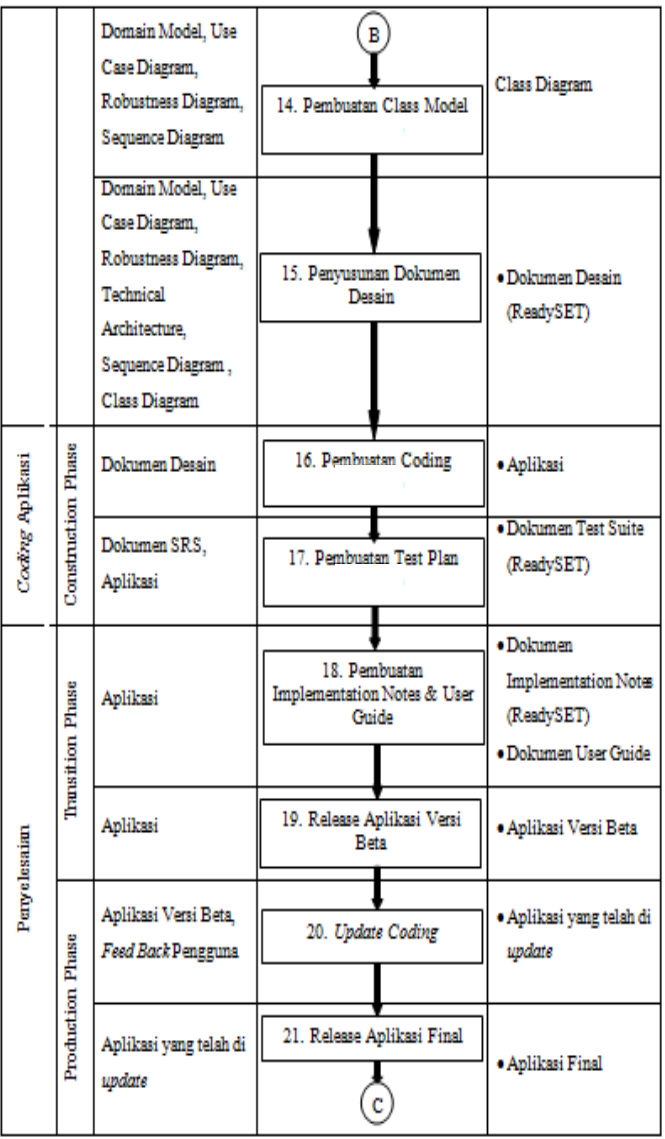

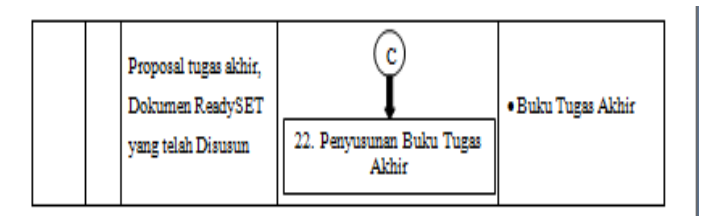

Berikut ini adalah penjelasan mengenai metodologi yang digunakan:

1. Pemahaman Permasalahan

Tahapan pertama yang dilakukan adalah memahami permasalahan yang dimiliki oleh pihak-pihak yang memiliki kepentingan pada sistem yang akan dibagun (*stakeholder)*. Pemahaman permasalahan ini sangat penting untuk dilakukan agar sistem yang dibangun sesuai dengan kebutuhan yang ada dan dapat menjadi solusi bagi permasalahan yang ada.

2. Studi Literatur

Studi literatur adalah kegiatan mencari referensi teknis dan *non-*teknis yang berkaitan serta bermanfaat dalam kegiatan pengerjaan tugas akhir ini. Kegiatan studi literatur ini sangat penting untuk dilakukan agar setiap tahapan yang dilakukan dalam pengerjaan tugas akhir memiliki dasar teori yang kuat.

### 3. Menentukan Metodologi Penyelesaian Masalah

Setelah memahami permasalahan yang ada dari para *stakeholder*, dari sistem yang akan dibangun dan telah mempelajari berbagai literatur yang diperlukan, maka dapat ditentukan metodologi penyelesaian masalah yang paling cocok untuk diterapkan. Metodologi yang digunakan untuk menyelesaikan permasalahan yang ada pada tugas akhir ini adalah dengan menggunakan metode pengembangan perangkat lunak *unified process model* yang di dalamnya juga terdapat proses *ICONIX .*

# 4. Pembuatan Proposal Tugas Akhir

Langkah selanjutnya yang dilakukan setelah memahami permasalahan yang ada, mendapatkan berbagai literatur yang dibutuhkan, serta menentukan metodologi penyelesaian masalah yang paling tepat adalah menyusun proposal pengerjaan tugas akhir. Proposal yang disusun menjelaskan tentang tugas akhir yang akan dikerjakan beserta jadwal pengerjaan yang direncanakan.

# 5. Identifikasi Kebutuhan Pengguna

Identifikasi kebutuhan pengguna dilakukan untuk mengenal dan memahami kebutuhan apa saja yang diperlukan oleh pengguna sistem. Identifikasi ini dilakukan agar sistem yang dibuat dapat sesuai dengan kebutuhan yang sebenarnya dari pengguna.

# 6. Menentukan Spesifikasi Kebutuhan Perangkat Lunak

Setelah berhasil mengidentifikasi kebutuhan apa saja yang diperlukan oleh pengguna, maka fungsi-fungsi apa saja yang dibutuhkan dalam perangkat lunak agar dapat memenuhi kebutuhan pengguna harus dispesifikasikan dengan jelas.

# 7. Pembuatan GUI Storyboard

GUI storyboard adalah semacam prototype tampilan dari sistem yang akan dibangun. GUI storyboard dibuat untuk menunjukkan rancangan jalannya sistem yang akan dibangun dengan prototype tampilan sistem. Dengan ini diharapkan *stakeholder* yang terlibat bisa mendapatkan gambaran tentang sistem yang akan dibangun dan dapat meminta perubahan sebelum sistem mulai dibangun.

# 8. Pembuatan Domain Model

Seperti telah dijelaskan pada bagian kajian pustaka, domain model pada dasarnya adalah sebuah *glossary* dari sistem yang dibangun. Namun domain model lebih baik daripada *glossary*  karena dapat menunjukkan objek-objek yang ada dalam sistem yang saling berhubungan satu dengan lainnya. Domain model ini nantinya akan dikembangkan menjadi suatu class diagram. Tujuan dibuatnya domain model ini adalah untuk mendata objekobjek apa saja yang ada dalam sistem dan hubungan satu dengan lainnya sehingga dapat memudahkan saat pembuatan class digram. Selain itu, tujuannya agar tidak terjadi duplikasi terhadap istilah untuk objek yang sama dalam sistem.

# 9. Pembuatan Use Case Model

Use case dibuat untuk menggambarkan mengenai interaksi antara prose-proses yang ada dalam sistem dengan sekelompok aktor dan menggambarkan fungsionalitas sistem serta interaksinya dengan dunia luar. Dengan adanya use case jalannya sistem yang akan dibangun dapat dipahami.

# 10. Analisis Robustness

Untuk merubah *use case* ke dalam desain yang lebih detail dan kemudian ke dalam kode program, dibutuhkan penghubung antara *use case* dan objek-objek yang nantinya ada dalam desain dan kode program. Analisis robustness membantu untuk menjembatani kesenjangan antara analisis yang ada pada *use case*  dan desain yang lebih detail. Analisis robustness adalah cara untuk menganalisis *use case* dan mengidentifikasi serta menebak objek apa saja yang akan ada pada setiap *use case.* Analisis robustness ini akan menghasilkan robustnes digram yang di

dalamnya terdapat *boundary objects, entity object,* dan *controllers.*

## 11. Update Domain Model

Ketika membuat robustness diagram dimungkinkan untuk melakukan penambahan terhadap domain model yang telah dibuat di awal karena saat pembuatan robustness diagram dimungkinkan ditemukan kelas domain yang baru.

12. Membuat Technical Architecture

Technical architecture (TA) adalah suatu arsitektur dari sistem yang akan dibangun. Tujuan dari TA adalah untuk mengetahui kebutuhan teknis apa saja yang diperlukan bagi tempat implementasi sistem.

# 13. Pembuatan Sequence Diagram

Sequence diagram dibuat untuk mendetailkan aktivitas yang sebelumnya telah digambarkan pada *use case* diagram dan *robustnesss diagram.* 

### 14. Pembuatan Class Model dari Domain Model

Class model dibuat dari domain model yang sebelumnya telah ada. Class model ini digunakan untuk menggambarkan kelas

apa saja yang nantinya akan ada di dalam kode program dari sistem yang akan dibangun beserta fungsi-fungsinya.

#### 15. Penyusunan Dokumen Desain

Dokumen desain ini berisi berbagai diagram yang digunakan untuk mendesain sistem yang akan dibangun. Diagram-diagram tersebut telah dibuat pada tahapan sebelumnya. Dokumen desain yang dibuat mengikuti template dari ReadySET.

#### 16. Pembuatan Coding

Tahapan selanjutnya adalah pembuatan kode program untuk sistem yang akan dibangun. Kode program yang dibuat disesuikan dengan desain sistem yang telah dibuat pada tahapan sebelumnya.

### 17. Pembuatan Test Plan

Setelah tahapan pembuatan kode program selesai dilakukan, dapat dianggap bahwa pembangunan sistem telah selesai. Namun, belum dapat diketahui apakah kode program yang telah dibuat dapat memenuhi seluruh sekenario yang ada dalam *use case* dan bukan hanya untuk *normal flowi-*nya saja tetapi juga untuk *alternate flow*-nya. Untuk itu diperlukan suatu sekenario untuk melakukan test terhadap sistem yang telah dibangun sehingga dapat diketahui apakah sistem yang dibangun telah dapat memenuhi seluruh kebutuhan atau belum.

# 18. Pembuatan Implementation Notes dan User Guide

User guide adalah suatu dokumen yang berisi pedoman bagi pengguna agar dapat menggunakan sistem yang dibangun dengan baik dan benar. *Implementation notes* adalah petunjuk yang berisi apa saja yang perlu dipersiapkan agar sistem dapat berjalan dan digunakan dengan baik. User guide dan *implementation notes* ini sangat penting bagi para pengguna sistem agar dapat menggunakan sistem dengan lebih optimal.

# 19. Release Aplikasi Versi Beta

Sistem yang telah dibangun terlebih dahulu akan dikeluarkan dalam versi beta untuk diuji coba oleh pengguna.

## 20. Update Coding

*Feed back* dari pengguna yang telah merasakan dan menggunakan aplikasi versi beta akan dipelajari. Apabila ada permintaan perubahan/perbaikan atau perlu dilakukan perubahan/perbaikan maka kode program pada aplikasi versi beta akan di *update* sesuai kebutuhan.
## 21. Release Aplikasi Final

Jika seluruh tahapan yang ada sebelumnya telah dilakukan dengan benar maka saatnya untuk memberikan sistem yang telah dibangun kepada *stakeholder* yang ada serta mulai mengoperasikannya.

## 22. Penyusunan Buku Tugas Akhir

Buku tugas akhir dibuat untuk mendokumentasikan hasil dari seluruh pengerjaan tugas akhir yang telah dilakukan secara sistematis.

 $\sim$  Halaman ini sengaja dikosongkan $\sim$ 

# **BAB IV**

# **ANALISIS**

Pada bab ini akan membahas proses bisnis penjualan produk CV. SIPLHO. Pada dasarnya bisnis penjualan tersebut adalah sebagai berikut.

- Konsumen memesan jenis produk kepada *sales*
- Sales melakukan penawaran kepada konsumen dan membuat *quotation.*
- Pihak *logistic* membuat *Purchase Order* terhadap barang yg dipesan oleh pelanggan.
- *Sales* menyerahkan surat *purchase order* kepada pelanggan untuk ditandatangani
- *Logistic* menyediakan produk yang dibutuhkan pelanggan.
- Sales menerima produk dari *logistic* dan membuat surat *deliveri order* dan *Invoice*.
- Pelanggan menandatangani surat *delivery order* dan *invoice* lalu melakukan pembayaran.
- *Sales* membuat *Official receipt*.
- Admin mengontrol seluruh kinerja Sales dan Logistik
- Sales dan Logistik membuat la[p](file:///C:/Users/TOSHIBA/TA/Buku%20TA/Buku%20TA/Data%20Transaksi%20Penjualan.xlsx)oran penjualan Untuk lebih detail akan dijelaskan pada Lampiran ReadySET poin A.2.6.

Melaui proses bisnis di atas, maka dapat diperoleh analisisanalisis untuk pembuatan spesifikasi kebutuhan perangkat lunak. Berikut ini merupakan tahap-tahap analisis yang dilakukan.

Hasil analisis dari kebutuhan pengguna dibuat berdasarkan wawancara dengan calon pengguna perangkat lunak (detail interview pada Lampiran ReadySET bagian A.2.1

# **4.1. Kebutuhan Pengguna dan Cerita Pengguna (***User Needs User Stories***)**

## **4.1.1. Tujuan yang Disepakati (***Agreed Goals***)**

Perancangan Sistem Informasi perencanaan produksi untuk optimasi bahan baku produksi pada CV. SIPLHO adalah untuk memberikan kemudahan dalam pengelolaan manajemen lpaoran penjualan yang ada pada perusahaan serta untuk memberikan suatu catatan terperinci dan teratur setiap tindakan manajemen pelaporan. Untuk lebih detail akan dijelaskan pada Lampiran ReadySET poin A.2.2.

#### **4.1.2. Lingkungan (***Environment***)**

#### *4.1.2.1. Lingkungan Bisnis Sistem*

CV. SIPLHO merupakan perusahaan yang bergerak dalam bidang manufaktur yang saat ini tengah berkembang dalam memajukan manajemen yang ada dengan bantuan dari teknologi informasi. Proses bisnis utama dari perusahaan ini adalah

melakukan pencatatan laporan penjualan secara *real time* melalui grafik penjualan yang nantinya diaplikasikan dan didistribusikan ke seluruh perusahaan Indonesia.

*4.1.2.2.* Lingkungan Fisik Sistem

CV. SIPLHO memiliki kantor yang terpisah dan menjual produk yang berbeda-beda setiap harinya. Sehingga perlu adanya suatu laporan yang baik sehingga nantinya manajemen penjualan meliputi penawaran produk hingga pencatatan kwitansi bisa terkontrol dengan baik.

*4.1.2.3.* Lingkungan Teknologi Sistem

Teknologi informasi yang digunakan oleh CV. SIPLHO antara lain Microsoft Excel, Google Doc dan Microsoft Word untuk menunjang kebutuhan IT dalam proses bisnisnya.

Untuk lebih detail akan dijelaskan pada Lampiran ReadySET poin A.2.3.

#### **4.1.3. Pelaku/Aktor (***Stakeholders/Actors***)**

Terdapat empat pelaku atau aktor yang berperan penting dalam kelancaran penggunaan sistem informasi perencanaan produksi untuk optimasi bahan baku produksi pada CV. SIPLHO yaitu :Administrator, Sales dan Logistic. Untuk lebih detail akan dijelaskan pada Lampiran ReadySET poin A.2.4.

## **4.1.4. Cerita Pengguna (***User Stories***)**

Menjelaskan tentang keadaan proses-proses yang terjadi oleh pengguna. Diklasifikasikan berdasarkan proses-proses yang terjadi di lingkungan CV. SIPLHO, kemudian dijelaskan juga siapa saja aktor maupun stakeholder yang berhubungan dengan proses tersebut secara lengkap. Untuk lebih detail akan dijelaskan pada Lampiran ReadySET poin A.2.6.

#### **4.1.5. Catatan Wawancara (***Interview Notes***)**

Menampilkan tentang hasil wawancara baik yang berupa mentahan maupun yang sudah diolah terkait dengan kebutuhan sistem informasi pembuatan sistem informasi manajemen pelaporan pada CV. SIPLHO. Wawancara yang terjadi antara penulis dengan narasumber dari *owner* perusahaan. Untuk lebih detail akan dijelaskan pada Lampiran ReadySET poin A.3.

#### **4.2. Deskripsi Use Cases**

Tahap ini melakukan pembuatan use case berdasarkan fungsi-fungsi yang ada pada perangkat lunak yang akan dikembangkan.

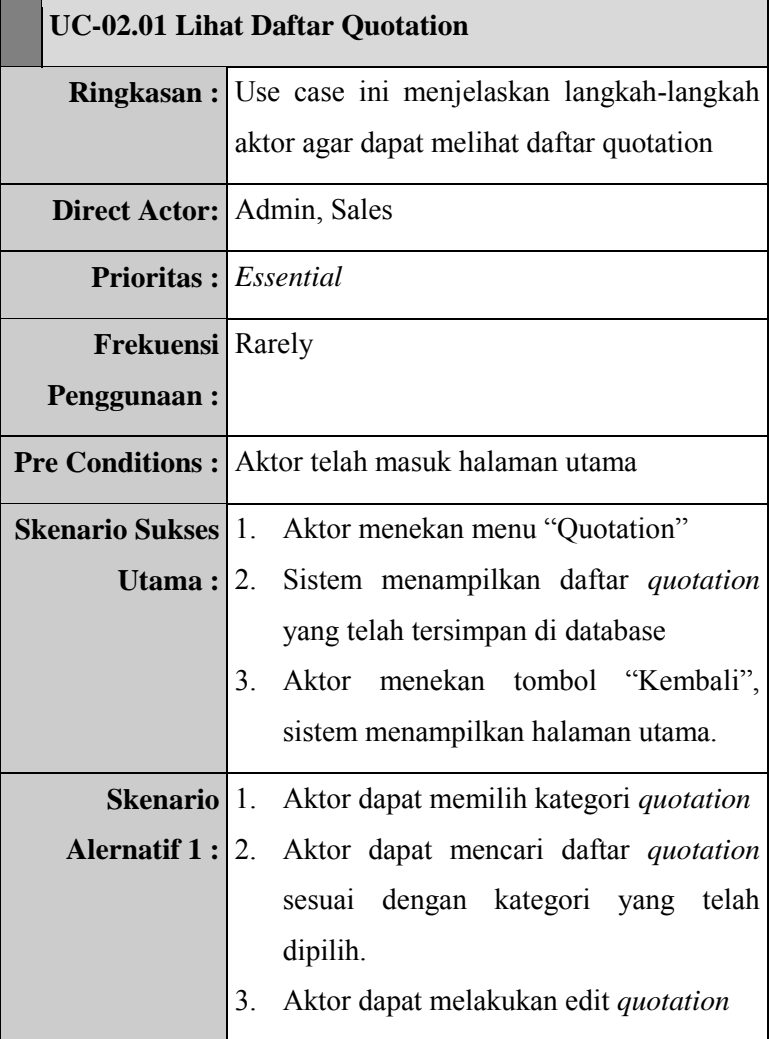

# **Tabel 4. 1 Tabel Lihat Daftar** *Quotation*

Tabel 4.1 menjelaskan mengenai *usecase* saat pengguna ingin melihat daftar *quotation*. Untuk lebih lengkapnya *usecase* dapat dilihat pada Lampiran B.4. Sedangkan secara keseluruhan deskripsi usecase terdapat pada Lampiran ReadySET bagian B.4.1.

#### **4.2.1. Pengelompokkan Use Case Berdasarkan Area Fungsi**

Pengelompokkan use case berdasarkan fungsionalitas meliputi:

- Use Case Pengelolaan Data Quotation
- Use Case Pengelolaan Data Invoice
- Use Case Pengelolaan Data Purchase Order
- Use Case Pengelolaan Official Receipt
- Use Case Pengelolaan Data Pelanggan
- Use Case Pengelolaan Data Supplier
- Use Case Pengelolaan Report

Untuk keterangan use case yang terdapat di masing bagian terdapat pada Lampiran ReadySET bagian B.3.2.

#### **4.2.2. Pengelompokkan Use Case Berdasarkan Stakeholder**

Stakeholder terlibat dalam aktivitas yang menggunakan aplikasi:

• Administrator,

- Sales
- Logistik

Stakeholder terlibat dalam aktivitas yang menggunakan aplikasi *administrator, sales* dan *logistic*.

Berikut ini merupakan *use case* berdasarkan Gambar 4.1.

 $\sim$  Halaman ini sengaja dikosongkan $\sim$ 

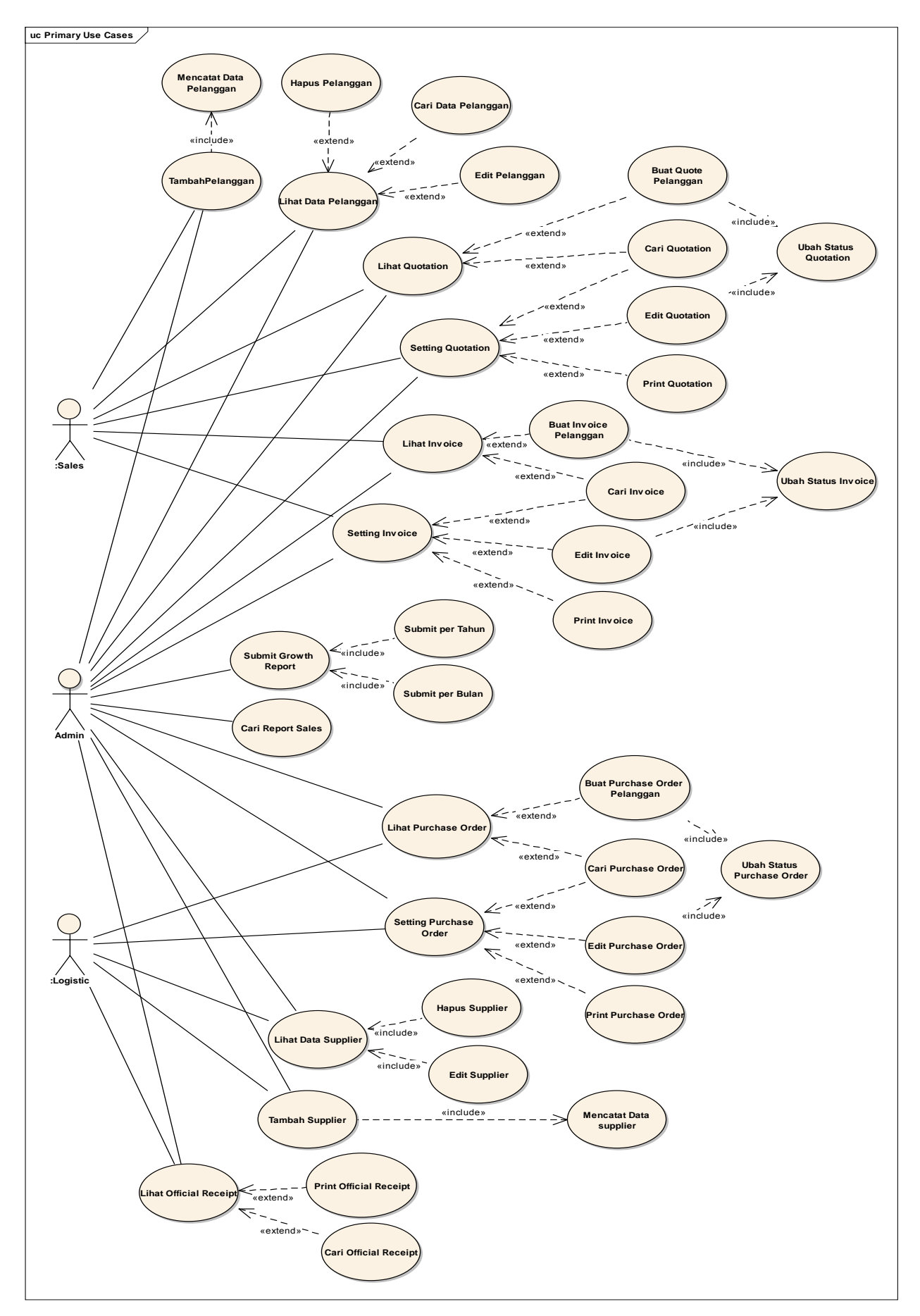

Gambar 4.1 Use Case Berdasarkan Stakeholder

 $\sim$  Halaman ini sengaja dikosongkan $\sim$ 

Daftar use case dengan stakeholder Admin, Sales, dan Logistic dapat dilihat pada Lampiran ReadySET B.1.2.2. Tetapi diagram lebih lengkap terdapat pada Lampiran ReadySET C.2.3.

# **4.2.3. Pengelompokkan Use Case Berdasarkan Prioritas Pengerjaan**

Membagi use case mana yang akan terlebih dahulu dikerjakan, berdasarkan buku ReadySET prioritas dibagi atas:

- Penting (*Essential)*
- Diharapkan (*Expected)*
- Diinginkan (*Desired)*
- Pilihan (*Optional)*

Untuk lebih detail akan dijelaskan pada Lampiran ReadySET poin B.1.2.3.

# **4.2.4. Pengelompokkan Use Case Berdasarkan Business Object and Actor**

Penggambaran pembagian use case berdasarkan *bussines object and actor* digambarkan secara lengkap pada Lampiran ReadySET B3.3.

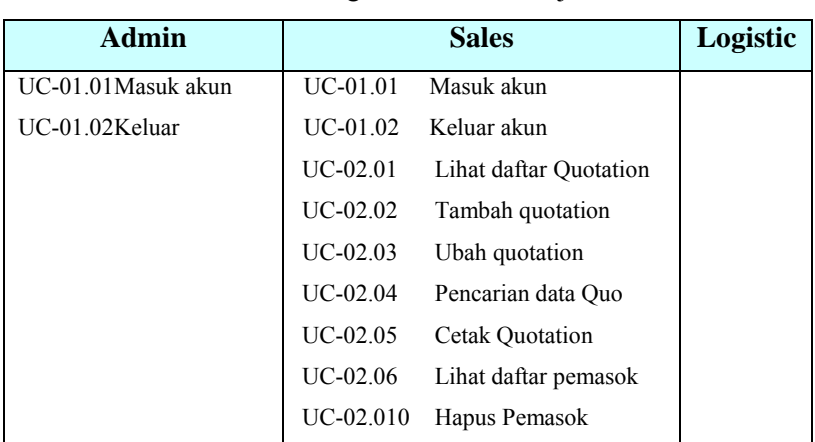

**Tabel 4. 2 Use Case by Business Object and Actor untuk Pengelolaan Data Penjualan**

Untuk keterangan use case berdasarkan business object and actor lainnya terdapat pada Lampiran ReadySET bagian B.3.3.

Tabel 4.3 Pengelolaan Data Penjualan

## **4.3. Analisis Pembuatan Feature Specs**

## **4.3.1. Pengelompokkan Feature Berdasarkan Prioritas**

Membagi *feature* mana yang akan terlebih dahulu dikerjakan, berdasarkan Lampiran ReadySET prioritas dibagi atas:

- Penting (*Essential)*
- Diharapkan (*Expected)*
- Diinginkan (*Desired)*
- Pilihan (*Optional)*

Untuk lebih detail akan dijelaskan pada Lampiran ReadySET poin B.5.2.

## **4.3.2. Pengelompokkan Feature Berdasarkan Risiko**

Membagi *feature* berdasarkan tingkat risiko terhadap jalannya sistem, adapun pembagiannya adalah :

- Aman
- Risiko

Untuk lebih detail akan dijelaskan pada Lampiran ReadySET poin B.5.3.

## **4.3.3. Pengelompokkan Feature Berdasarkan Area Fungsi**

Membagi *feature* dengan mengelompokkan *feature*  berdasarkan area fungsi *feature* tersebut.

- *Functional Area Security*
- *Functional Area Usability*
- *Functional Area Attentive*

Untuk lebih detail akan dijelaskan pada Lampiran ReadySET poin B.5.4.

## **4.4. Kebutuhan Fungsional**

Tahap ini melakukan pengelompokkan kebutuhan berdasarkan fungsional pada unit yang berhubungan dengan perangkat lunak yang akan dibuat. Untuk lebih detail akan dijelaskan pada Lampiran ReadySET poin B.2.1

## **4.5. Kebutuhan Non Fungsional**

Tahap ini melakukan inisialisasi kebutuhan non fungsional perangkat lunak sesuai dengan yang poin-poin yang telah disediakan pada ReadySET. Berikut ini merupakan poin-poin untuk menentukan kebutuhan non fungsional.

- Usability Requirement
	- Sistem ini menggunakan *user interface* yang *user friendly* karena didesain sesuai dengan kebutuhan interface yang diinginkan user.
	- Grafik yang ditampilkan pada sistem selalu dinamis sesuai dengan data terkini yang ada di dalam

database. Dalam mengimplementasikan grafik dinamis, sistem ini menggunakan refresh yang hanya terjadi pada layer yang ada grafiknya. Hal ini bertujuan agar sistem tidak terasa berat setiap kali terjadi update data baru.

- Pada setiap field, sistem ini dilengkapi dengan suatu validasi, sehingga sistem ini akan terhindar dari kesalahan user ketika memasukkan data. Misalkan, pada field tanggal mempunyai validasi yang sesuai dengan format tanggal yang diinginkan user.
- Reability and Up Time Requirement Sistem ini dirancang untuk selalu up-time 7 x 24, dengan alasan user menginginkan setiap saat dapat memantau pergerakan grafik penjualan.
- Safety Requirement
- Semua fungsi user administration hanya bisa dilakuakan oleh admin.

*Password* pada setiap akun harus terdiri minimal 8 karakter.

 Supportability and Operability Requirement Pada saat *delivery* sistem informasi ini, pengembang memberikan buku *user guide* yang berisi cara pemasangan

dan langkah-langkah menggunakan sistem infomasi manajemen pelaporan.

## **4.6. Kebutuhan Lingkungan**

Tahap ini melakukan inisialisasi kebutuhan lingkungan dimana perangkat lunak dapat bekerja dengan baik. Terdapat dua poin yang merupakan kebutuhan lingkungan yaitu Hardware dan Software.

## **4.6.1 Kebutuhan Hardware**

Menjelaskan tentang hardware yang akan cocok untuk digunakan pada sistem yang akan ditawarkan.

## **4.6.2 Kebutuhan Software**

Menjelaskan tentang software yang akan cocok untuk digunakan pada sistem yang akan ditawarkan.

## **BAB V**

# **DESAIN SISTEM**

Pada bab ini akan dibahas tentang desain dari perangkat lunak dengan menggunakan UML (*Unified Modeling Language*) serta gambaran dari perangkat lunak yang akan dikembangkan mulai dari struktur model dan desain perangkat lunak. Berikut ini hasil desain perancangan perangkat lunak.

### **5.1. Desain Struktural**

Pada bagian *Structural Design* ini akan memberi gambaran tentang aspek *package, classes, behaviour,* dan *relationship* serta gambaran spesifik dari sistem yaitu *user interface* dan desain dari database.

#### **Memodelkan Entity Relationship (ER) Model**

Gambar dari desain database dari sistem yang akan dikembangkan. Berikut terdapat Gambar 5.1 yang menjelaskan tentang *Entity Relationship (ER).* 

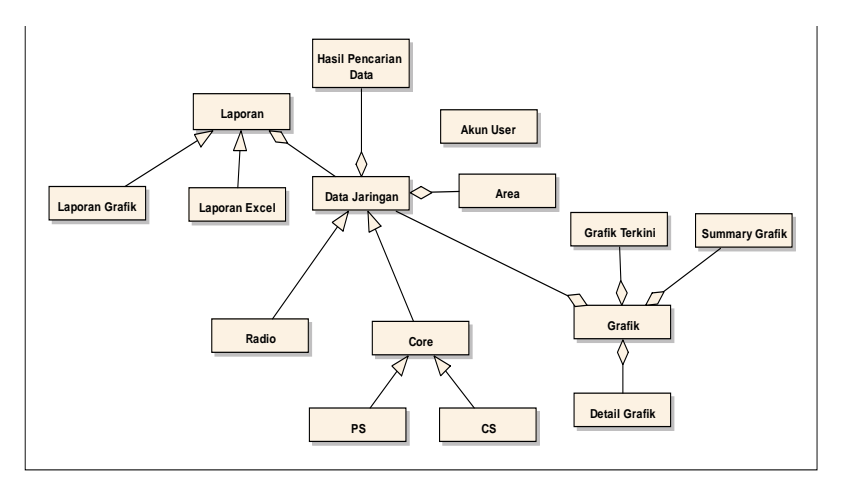

Gambar 5. 1 Model Entity Relationship

Penjelasan detail dapat dilihat pada *Entity Relationship (ER) Model* pada Lampiran ReadySET poin C.1.3.

## **5.2. Desain Tingkah Laku**

Pada bagian ini akan menjelaskan tentang pola dan komunikasi dari setiap objek dan realisasinya. Sehingga dapat terlihat hubungan interaksi antara pengguna atau aktor dan *busuness object* dengan sistem. Behaviour design dapat dilihat pada Lampiran ReadySet poin C.2.

## **5.2.1. Memodelkan Sequence Diagram**

Merupakan bagian yang mewakili interaksi antar obyek yang didefinisikan pada use case diagram dan menunjukkan tingkah laku obyek-obyek tersebut. Berikut yang terdapat pada Gambar 5.2 merupakan salah satu dari sequence diagram yang terdapat pada sistem, pada gambar tersebut merupakan *sequence diagram* fungsi Melihat Daftar *Quotation*.

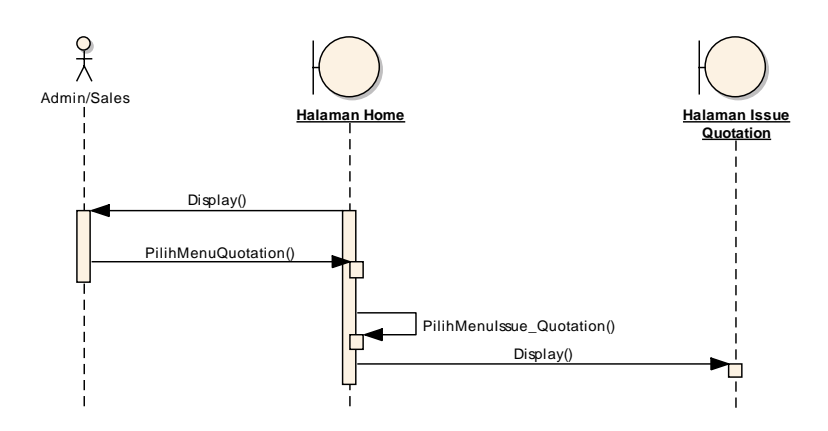

Gambar 5 2 Sequence Diagram Melihat Daftar Quotaion

Sequence diagram di atas menunjukkan proses secara berurutan mengenai proses logout pengguna. Untuk *sequence diagram* secara keseluruhan dapat dilihat pada Lampiran ReadySET pada bagian C.2.4.

#### **5.2.2. Memodelkan Robustness Diagram**

Merupakan bagian yang memodelkan interaksi antar object di dalam sistem. Berbeda dengan sequence diagram yang lebih menonjolkan kronologis dari operasi-operasi yang dilakukan, *robustness* diagram lebih fokus pada pemahaman atas keseluruhan operasi yang dilakukan oleh object. Berikut yang terdapat pada Gambar 5.3 merupakan salah satu dari *robustness* diagram yang terdapat pada sistem, pada gambar tersebut merupakan *robustness* diagram fungsi Menambah Daftar *Quotation*.

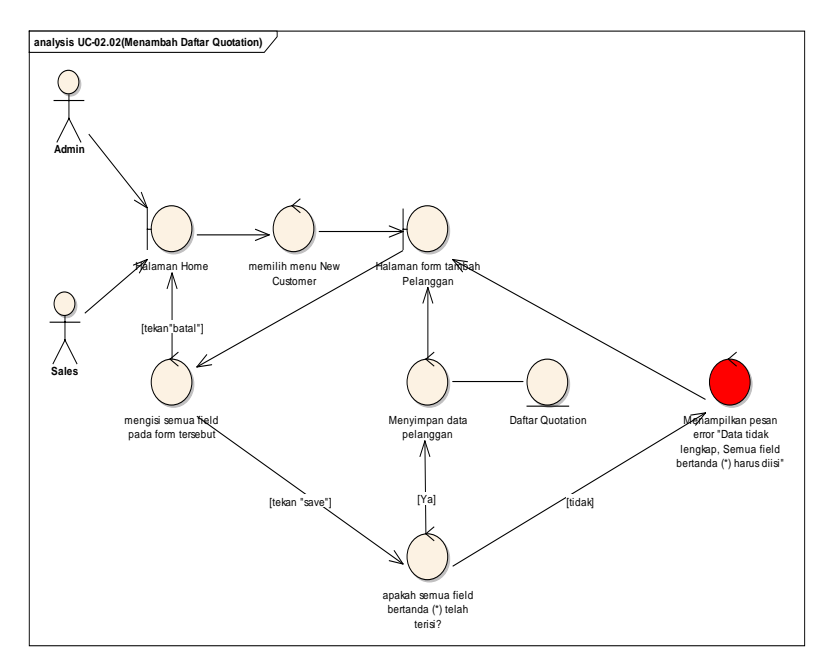

Gambar 5 3 Robustness Diagram Menambah Daftar Quotation

Untuk *Robustness* diagram secara keseluruhan dapat dilihat pada Lampiran ReadySET pada bagian C.2.6.

#### **5.2.3. Antarmuka**

Konsep antarmuka menjelaskan tentang gambaran mengenai isi dari dokumen *user interface*. Untuk lebih detail akan dijelaskan pada Lampiran ReadySET poin C.3.

#### *5.2.3.1. Model Pekerjaan*

Model pekerjaan menjelaskan tentang tipe pengguna yang akan menggunakan sistem ini dapat dilihat pada poin *user needs*  pada Lampiran bagian A.2. Dan menjelaskan tentang tipe tugas yang dapat dijalankan oleh pengguna dapat dilihat pada poin *use case*. Untuk lebih detail akan dijelaskan pada Lampiran ReadySET bagian B.1.

#### *5.2.3.2.* Model Isi

Model isi menjelaskan tentang desain dari halaman dan form yang terdapat dalam sistem serta deskripsi lengkap mengenai isi dari halaman dan form tersebut. Seperti yang dicontohkan pada Gambar 5.4 mengenai halaman login. Sedangkan untuk deskripsi lengkap mengenai isi dari *form* tersebut dapat dilihat pada Tabel 5.1.

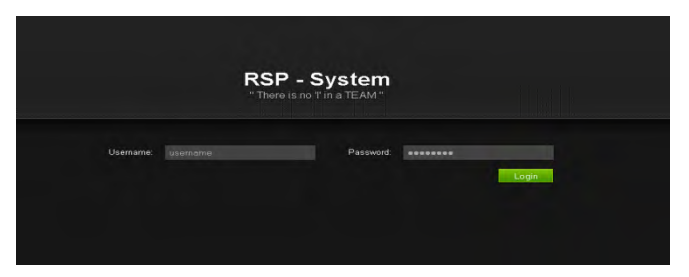

Gambar 5.4 Antarmuka Halaman Login

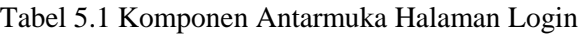

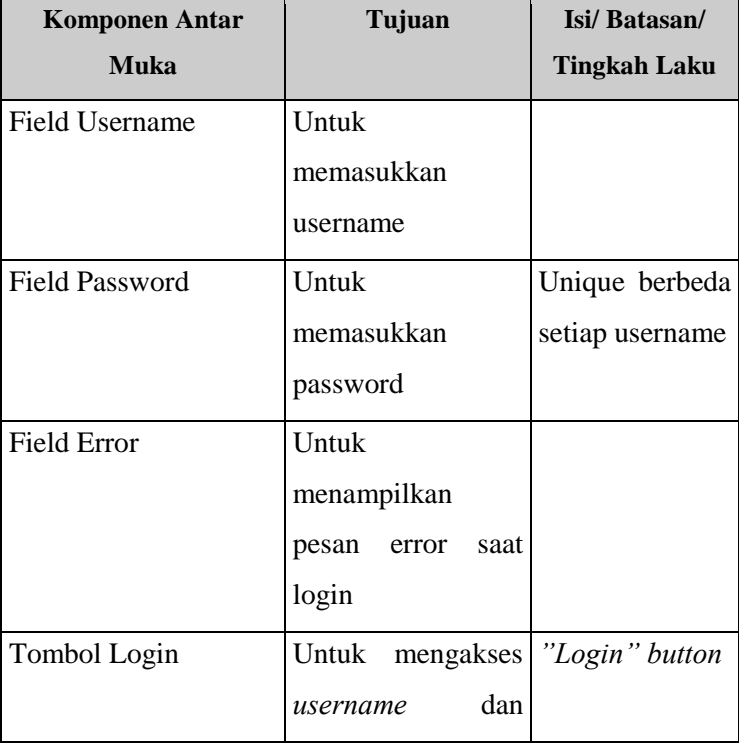

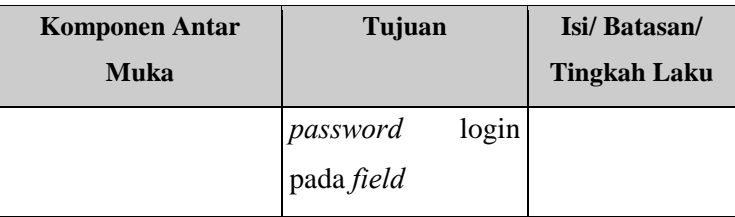

Untuk selengkapnya dijelaskan pada Lampiran ReadySET bagian C.3.4.

## *5.2.3.3. Cheklist Antarmuka*

*Cheklist* antarmuka menjelaskan tentang bukti-bukti apa saja yang telah dilakukan dalam pengerjaan desain *user interface*. Hal tersebut berfungsi untuk memastikan apakah aplikasi yang sudah dibangun sesuai dengan kebutuhan perusahaan Untuk lebih detail akan dijelaskan pada Lampiran ReadySET bagian C.3.6.

 $\sim$  Halaman ini sengaja dikosongkan $\sim$ 

## **BAB VI**

# **IMPLEMENTASI DAN UJI COBA**

Pada bab ini penulis membahas tahapan *construction* dari UPM dimana pada tahap ini perangkat lunak yang sudah didesain menggunakan notasi UML dibangun. Setelah pembangunan perangkat lunak, dilakukan pengujian. Pengujian ini berguna untuk memastikan bahwa perangkat lunak tersebut benar-benar dapat berjalan dengan baik dan diharapkan dapat meminimalisasi kesalahan.

#### **6.1. Pembangunan Perangkat Lunak**

Untuk membangun aplikasi ini penulis menggunakan bahasa pemrograman PHP standar. Database dalam aplikasi ini menggunakan MySQL. Tool yang digunakan dalam membuat aplikasi ini adalah sebagai berikut.

- Aptana, tool ini penulis gunakan untuk desain grafis aplikasi, baik itu HTML dan CSS.
- Notepad + +, tool ini digunakan untuk menulis program.
- XAMPP, tool ini merupakan paket dari web server Apcahe, MySQL, dan PHP.
- MySQL Workbrench 5.2, digunakan untuk mendesain database yang akan diimplementasikan di aplikasi.

Semua tool di atas merupakan aplikasi gratis dan *powerful*  serta banyak digunakan oleh pengembang web. Selain itu ada plugin yang penulis gunakan untuk membantu dalam pembuatan aplikasi. JQuery penulis gunakan untuk membantu tampilan, membuat validasi dan membuat AJAX. Penulis menggunakan Fusionchart untuk membuat grafik atau chart dan JqGrid untuk membuat tabel yang lebih interaktif.

## **6.2. Uji Coba Perangkat Lunak**

Secara umum tujuan dari uji coba aplikasi pemantau performa jaringan telekomunikasi ini antara lain:

- 1. Untuk mengetahui apakah semua fungsi yang dideskripsikan di deskripsi use case semuanya sudah diimplementasikan di dalam aplikasi. Tolok ukur yang digunakan yaitu apabila fungsi-fungsi yang tercantum dalam dokumentasi di deskripsi use case telah dipenuhi oleh aplikasi ini.
- 2. Untuk mengetahui apakah semua fungsi yang dideskripsikan di deskripsi use case berjalan dengan baik tanpa ada kesalahan saat aplikasi dijalankan. Tolok ukur kebenaran yang digunakan adalah apabila fungsi pada aplikasi telah berjalan sesuai dengan alur *use case* dalam dokumen perancangan desain yang ada di Lampiran ReadySET.

## **6.2.1. Lingkungan Uji Coba**

Spesifikasi komputer yang digunakan untuk menguji aplikasi pemantau performa jaringan telekomunikasi ini antara lain:

- 1. Spesifikasi komputer aplikasi server dan database server
	- Processor Intel Core 2 Duo 2.1 GHz
	- Memory 2 GB
	- Kapasitas harddisk *free* sebesar 40 GB
	- Sistem operasi yang digunakan adalah Linux Ubuntu
	- Server database yang digunakan adalah MySQL 5.0
- 2. Spesifikasi komputer client
	- Processor AMD Turion 64X2
	- Memory 512 MB
	- Kapasitas harddisk *free* sebesar 10 GB
	- Sistem operasi yang digunakan adalah Windows 7

#### **6.2.2. Skenario Uji Coba**

Pada tahap ini penulis membuat skenario untuk melakukan pengujian aplikasi ini. Skenario ini tentunya sudah mencakup keseluruhan dari fungsi-fungsi yang diidentifikasikan pada tahap kebutuhan perangkat lunak. Di dalam skenario pengujian ini terdapat dua bagian. Pertama, sekenario uji coba normal, dimana skenario uji coba ini memberikan alur cerita ketika pengguna menjalankan aplikasi dengan baik dan benar. Kedua Skenario uji

coba alternate, di mana skenario uji coba ini memberikan alur cerita ketika pengguna ada kekeliruan saat menjalankan aplikasi. Dalam hal ini, penulis membuat dua skenario uji coba, yaitu skenario import database ke pdf (baik itu data quotation, invoice, purchase order maupun Official receipt) dan skenario melihat detail grafik (baik itu data quotation, invoice, purchase order). Untuk lebih lengkapnya bisa dilihat di Lampiran poin D.1.

#### *6.2.2.1. Skenario Uji Coba Import Database ke PDF*

Skenario import database menuju .pdf pada skenario ini penulis memberikan contoh ketika melakukan import data quotation. Penulis menunjukkan skenario uji coba normal import database ke pdf dan skenario uji coba altenate import database ke pdf. Untuk melakukan hal tersebut langkah-langkah yang dilakukan sebagai berikut.

#### **Pada QUOTATION:**

1. Aktor harus berperan terlebih dahulu sebagai admin atau user dengan cara melakukan login terlebih dahulu. Pada contoh ini aktor sebagai admin. Gambar 6.1 merupakan hasil dari proses login.

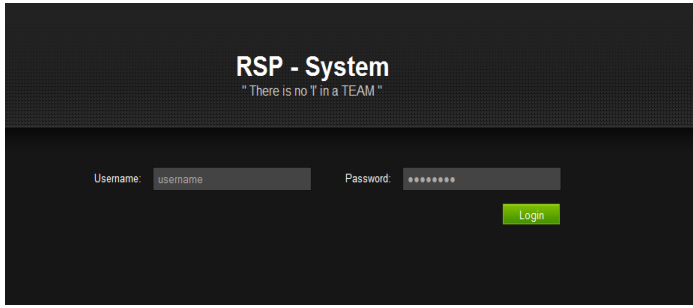

Gambar 6.1 Tampilan Login

- 2. Selanjutnya sistem akan secara otomatis akan masuk ke dalam halaman **Home**.
- 3. Aktor memilih menu **Quotation > Setting Quotation**. Selanjutnya akan masuk ke halaman Issue Quotation. Pada halaman tersebut, aktor akan menemukan database pelanggan (Lihat Gambar 6.2).

|                          |                | QUOTATION     |                                    |                  |                    |               |                          |
|--------------------------|----------------|---------------|------------------------------------|------------------|--------------------|---------------|--------------------------|
| <b>Navigation</b>        | Category.      |               | ▫                                  | Seerch<br>Search |                    |               |                          |
| <b>HOME</b>              |                |               |                                    |                  |                    |               |                          |
| QUOTATION                | No             | Quotation No. | <b>Customer Name</b>               | Quo Date         | Quo Attention      | <b>Status</b> | <b>Action</b>            |
| <b>Issue Quotation</b>   |                | 13-0401       | Interpak Industries Batam, PT      | 2013-01-15       | <b>Muhardin H</b>  | Open          | <b>I EDIT I IPRINT I</b> |
| <b>Setting Quotation</b> | $\overline{2}$ | 11-0400       | Interpak Industries Batam, PT      | 2011-07-28       | <b>Muhardin H</b>  | Closed        | [EDIT][PRINT]            |
| <b>INVOICE</b>           | з              | 11-0398       | Ecogreen Oleochemicals-Batam Flant | 2011-06-27       | Ms. Poli Rahard    | Closed        | <b>[EDIT   PRINT]</b>    |
|                          | à              | 11-0397       | <b>SAT NUSAPERSADA, PT</b>         | 2011-06-24       | Mr. Willy          | Open          | <b>LEDIT HPRINT!</b>     |
| <b>PURCHASE ORDER</b>    | s              | 11-0395       | SAT NUSAPERSADA PT                 | 2011-06-24       | Mr. Willy          | Open          | (EDIT HPRINT)            |
| <b>CUSTOMER</b>          | ٠              | 11-0395       | SAPEM NOONESIA, PT                 | 2011-06-24       | Mr. Ade Ferrianto  | Open          | <b>I EDIT I IPRINT I</b> |
| <b>SUPPLIER</b>          | F              | 11-0394       | Bintan Bersatu Apparel, PT         | 2011-06-24       | <b>Mr. Venical</b> | Closed        | <b>TEDIT LIPRINT I</b>   |
| <b>OFFICIAL RECEIPT</b>  | ۶              | 11-0392       | <b>CLADTEK BI METAL BATAM, PT</b>  | 2011-06-22       | Mr. Budi           | Open          | <b>(EDIT   IPRINT  </b>  |
| <b>REFORT</b>            | ۵              | 11-0391       | Sekolah Global Indo-Asia           | 2011-06-22       | Ms. Eva            | Open          | <b>[EDIT   IPRINT]</b>   |
|                          | 10             | 11-0390       | SIX ELECTRONICS INDONESIA, PT      | 2011-06-22       | Mr. David          | Open          | (EDIT     PRINT          |

Gambar 6.2 Menu Database Quotation

4. Aktor tekan tombol **Print**, muncul Tab baru pada jendela browser dan sistem menampilkan halaman cetak sesuai dengan database yang telah dipilih (Lihat Gambar 6.3). Aktor Klik Print.

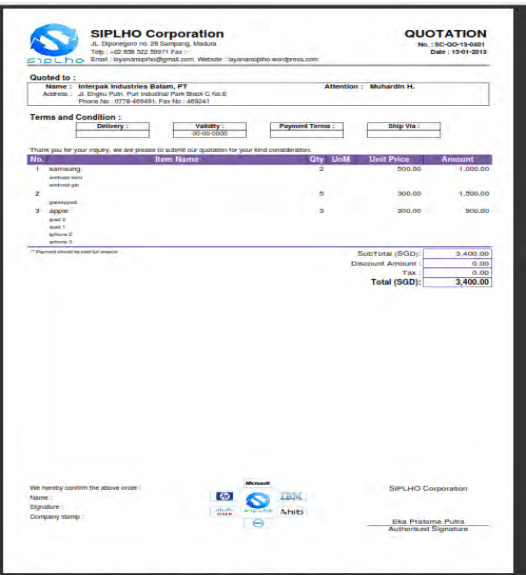

Gambar 6.3 Halaman Cetak Quotation

5. Aktor tekan tombol dengan gambar Print.. Selanjutnya, akan muncul jendela print untuk mencetak hasil pdf ke dalam cetakan *hardcopy* lihat Gambar 6.4.

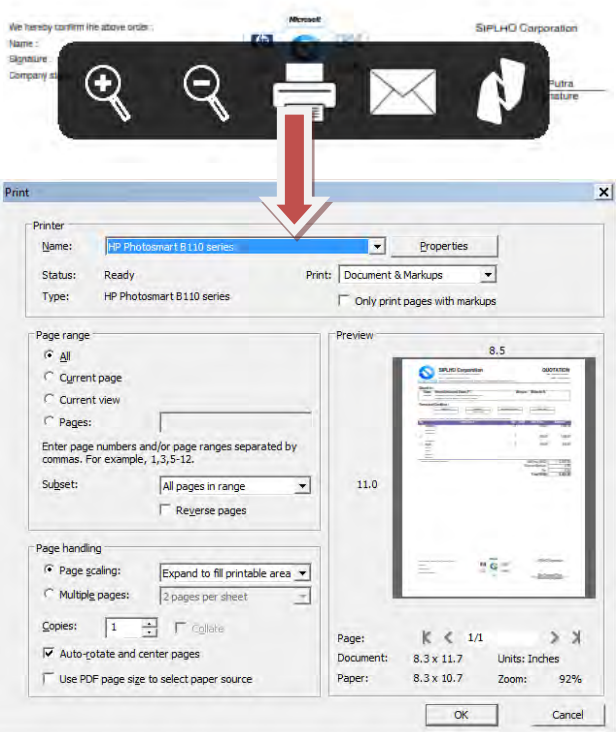

Gambar 6.4 Cetak Quotation.

# **Pada PURCHASE ORDER**

1. Aktor harus berperan terlebih dahulu sebagai admin atau sales dengan cara melakukan login terlebih dahulu. Pada contoh ini aktor sebagai admin. Gambar 6.5 merupakan hasil dari proses login.

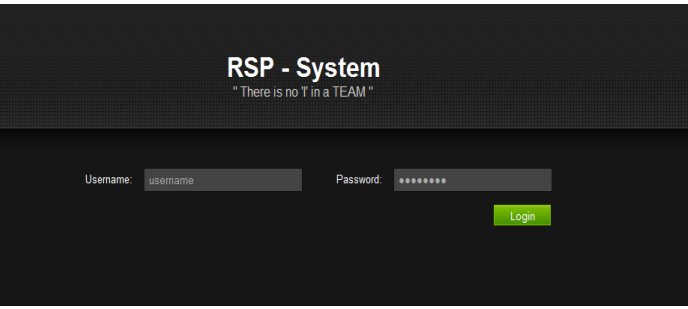

Gambar 6.5 Tampilan Login

- 2. Selanjutnya sistem akan secara otomatis akan masuk ke dalam halaman **Home**.
- 3. Aktor memilih menu **Purchase Order > Setting Purchase Order**. Selanjutnya akan masuk ke halaman *Purchase Order*. Pada halaman tersebut, aktor akan menemukan database pelanggan (Lihat Gambar 6.6).

|                        | <b>SETTING PURCHASE ORDER</b> |                |                                    |   |        |                |               |                         |  |  |  |
|------------------------|-------------------------------|----------------|------------------------------------|---|--------|----------------|---------------|-------------------------|--|--|--|
| Navigation             |                               | Category       | AND this o. POID                   | E | Search |                | dasm.         |                         |  |  |  |
| NOME                   |                               |                |                                    |   |        |                |               |                         |  |  |  |
| QUOTATION              | No                            | <b>PO No</b>   | <b>Supplier Hame</b>               |   |        | <b>PO Date</b> | <b>Status</b> | Action                  |  |  |  |
| <b>INVOICE</b>         | ĸ                             | 14-0122        | <b>KOMPUTER KITA</b>               |   |        | 3014-37-04     | Dpen          | (EDIT) PRINT            |  |  |  |
| PURCHASE ORDER         | $\overline{z}$                | 13-0119        | <b>KOMPUTER KITA</b>               |   |        | 2013-01-28     | <b>Dren</b>   | EDIT (PRINT)            |  |  |  |
| Issue Purchase Order   | а                             | 11-0116        | Avnet Datamation Solutiona, PT     |   |        | 2011-06-24     | Open          | [EDIT] PRINT:           |  |  |  |
| Setting Purchase Order | ٠                             | 11-0117        | <b>ACT Technology PT</b>           |   |        | 2011-06-21     | Open          | <b>I EDIT   PRINT  </b> |  |  |  |
|                        | 5                             | 11-0116        | <b>DATA COMPUTER</b>               |   |        | 2011-05-20     | Open          | [EDIT] PRINT            |  |  |  |
| <b>CUSTOMER</b>        | R.                            | 11-0115        | MHT ELECTRONICS PTE LTD            |   |        | 2011-06-11     | Open          | (ECIT.) PRINT I         |  |  |  |
| <b>SUPPLIER</b>        | ł,                            | 11-0114        | SISTECH KHARISMA, PT               |   |        | 2011-06-11     | Open          | LEDIT LIPRINT L         |  |  |  |
| OFFICIAL RECEIPT       | ×                             | 11-0113        | Adaxem International Technology PT |   |        | 2011-05-10     | Open          | <b>EDIT I PRINT I</b>   |  |  |  |
| REPORT                 | ø                             | 11-0112        | <b>KOMPUTER KITA</b>               |   |        | 2011-06-08     | Open          | (EDIT) PRINT)           |  |  |  |
|                        | <b>TD</b>                     | <b>11-0111</b> | Bizoram Ania Pto Ltd.              |   |        | 2011-05-04     | Open          | EDIT   PRINT            |  |  |  |
| XE.com                 |                               |                |                                    |   |        |                |               |                         |  |  |  |

Gambar 6.6 Menu Database Purchase Order

4. Aktor tekan tombol **Print**, muncul Tab baru pada jendela browser dan sistem menampilkan halaman cetak sesuai dengan database yang telah dipilih (Lihat Gambar 6.7). Aktor Klik Print.

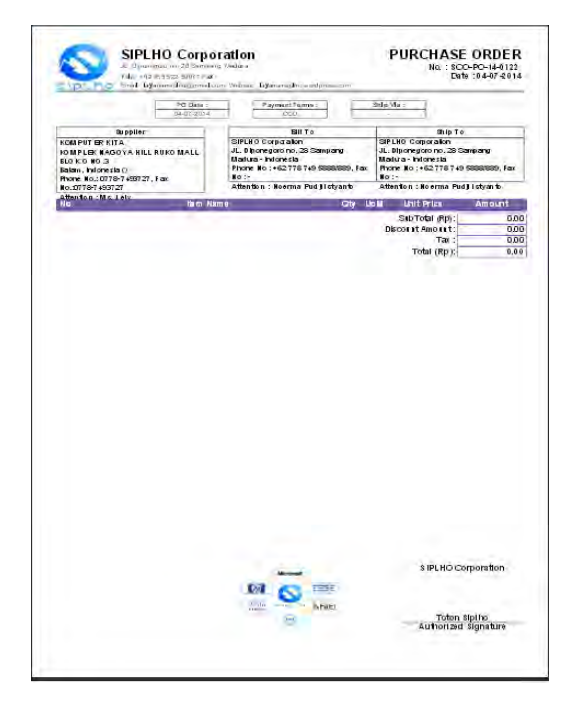

Gambar 6.7 Halaman Cetak Purchase Order

5. Aktor tekan tombol dengan gambar Print.. Selanjutnya, akan muncul jendela print untuk mencetak hasil pdf ke dalam cetakan *hardcopy* lihat Gambar 6.8.

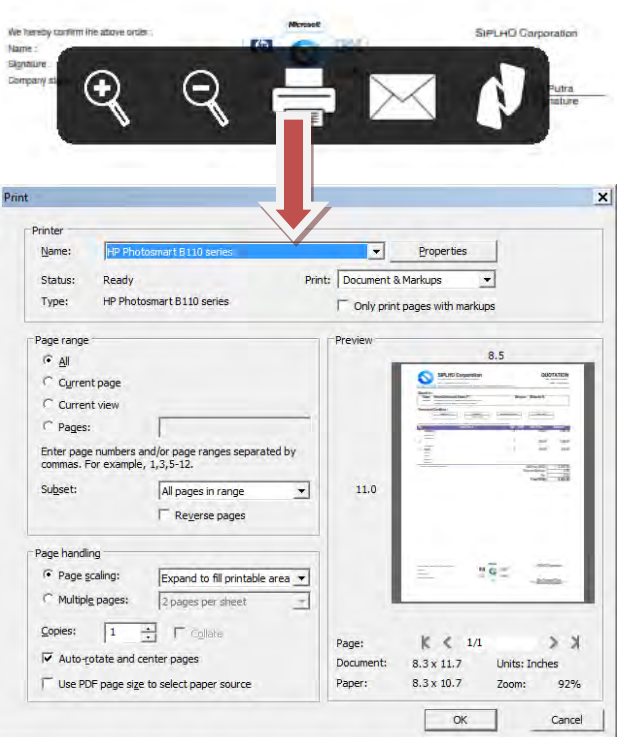

Gambar 6.8 Cetak Purchase Order.

# **Pada INVOICE**

1. Aktor harus berperan terlebih dahulu sebagai admin atau sales dengan cara melakukan login terlebih dahulu. Pada contoh ini aktor sebagai admin. Gambar 6.9 merupakan hasil dari proses login.
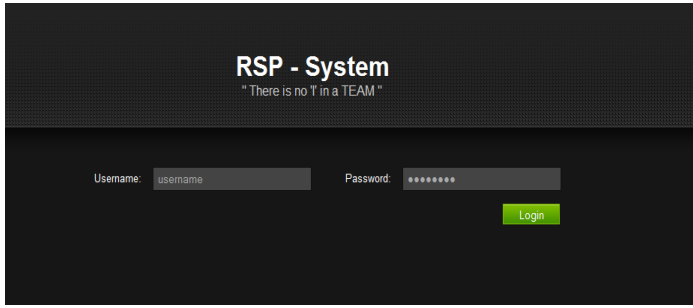

Gambar 6.9 Tampilan Login

- 2. Selanjutnya sistem akan secara otomatis akan masuk ke dalam halaman **Home**.
- 3. Aktor memilih menu **Invoice > Setting Invoice**. Selanjutnya akan masuk ke halaman *Invoice*. Pada halaman tersebut, aktor akan menemukan database pelanggan (Lihat Gambar 7.0).

| <b>RSP - System</b><br>Trough Technology We Make Better World |           |                        |                                    |              |                       |               |                                                  | <b>Hal. Kotovi</b><br>Son Out |
|---------------------------------------------------------------|-----------|------------------------|------------------------------------|--------------|-----------------------|---------------|--------------------------------------------------|-------------------------------|
|                                                               |           | <b>SETTING INVOICE</b> |                                    |              |                       |               |                                                  |                               |
| Navigation                                                    |           | Category.              | п                                  | Search:      | <b>SHAFFEE</b>        |               |                                                  |                               |
| <b>NOME</b>                                                   |           |                        |                                    |              |                       |               |                                                  |                               |
| <b>ENIOTATION</b>                                             | No        | <b>Invoice No.</b>     | <b>Customer liame</b>              | Invoice Date | <b>Hill Atlantico</b> | <b>Status</b> | <b>Action</b>                                    |                               |
| <b>INVOICE</b>                                                | ٠         | 11-0137                | Ecogreen Diauchemicals-Batam Plant | 2011-07-07   | Ms Piai Rahasu        | Paid          | [EDIT] IPRINT                                    |                               |
| Insue Invoice                                                 | ٠         | 11.0135                | Ecogress Olanchemicals-Batam Plant | 2011-07-07   | Md. Puji Rahasu       | Open          | [EDIT] [PRINT]                                   |                               |
| Setting Invoice                                               | ٠         | 11-0135                | PETROTECH BATAM PT                 | 2011-06-27   | MI: Husen             | Open          | <b>LEDIT LIPRINT!</b>                            |                               |
|                                                               | r         | 11-0134                | Birtan Barsatu Apparal, PT         | 2011-06-24   | Afr Version           | Open          | [EDIT] [PRINT]                                   |                               |
| <b>FURCHAIR ORDER</b>                                         | Ø.        | 11-0133                | <b>GAT NUGAPERSAGA PT</b>          | 2011-06-21   | Mr. Ganawan           | Open          | [EDIT] (PRINT)                                   |                               |
| <b>CUSTOMER</b>                                               | ×         | 11-0132                | Softus Indonesia, PT               | 2011-06-21   | Mr. Jeffi             | Opin          | <b>IEDIT IPRINTI</b>                             |                               |
| <b>SUPPLIER</b>                                               |           | 11-0131                | Sollus Indonesia, PT               | 2011-06-21   | Mr. Jahr              | Open          | [EDIT] [PRINT]                                   |                               |
| OFFICIAL RECEIPT.                                             | ×         | 11-0130                | Soltud Indonesia, PT               | 2011-06-21   | Mr. Jefri             | Open          | [EDIT] (PRINT]                                   |                               |
| REPORT                                                        |           | 11-0129                | Birtan Bersatu Apparel, PT         | 2011-06-20   | Mil. Rini             | Open          | <b>IEDITIPRNTI</b>                               |                               |
|                                                               | <b>ID</b> | 11-0128                | <b>PLN Batam: PT</b>               | 2011-07-05   | Mr. Fatrain L Deny    | Paid          | [EDIT] [PRINT]                                   |                               |
| XE.com                                                        |           |                        |                                    |              |                       |               |                                                  |                               |
| Car Currency Converter                                        |           |                        |                                    |              |                       |               | $-$ previous $\boxed{12}{2}$ 3 4 5 6 7 9 9 nexts |                               |
|                                                               |           |                        | Copyright RSP Support Team 2012.   |              |                       |               |                                                  |                               |

Gambar 7.0 Menu Database Invoice

4. Aktor tekan tombol **Print**, muncul Tab baru pada jendela browser dan sistem menampilkan halaman cetak sesuai dengan database yang telah dipilih (Lihat Gambar 7.1). Aktor Klik Print.

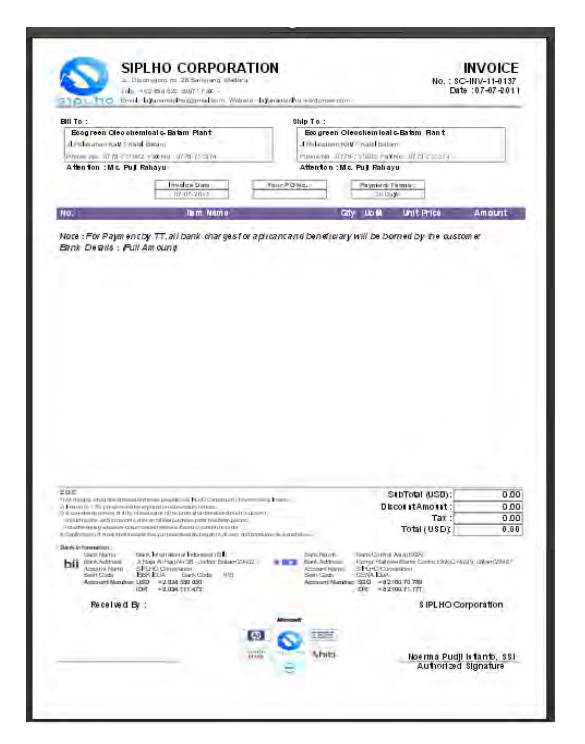

Gambar 7.1 Halaman Cetak Invoice

5. Aktor tekan tombol dengan gambar Print.. Selanjutnya, akan muncul jendela print untuk mencetak hasil pdf ke dalam cetakan *hardcopy* lihat Gambar 7.2.

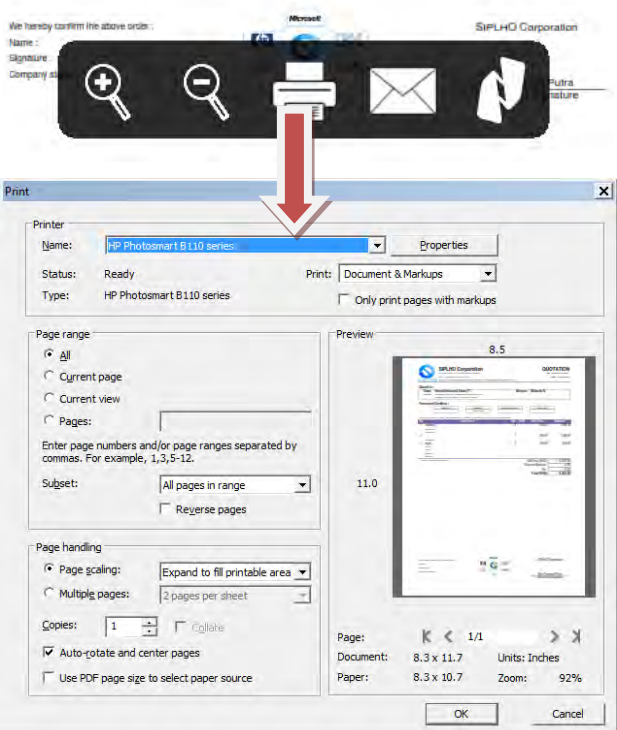

Gambar 7.2 Cetak Invoice

### **Pada Official Receipt**

6. Aktor harus berperan terlebih dahulu sebagai admin atau sales dengan cara melakukan login terlebih dahulu. Pada contoh ini aktor sebagai admin. Gambar 7.3 merupakan hasil dari proses login.

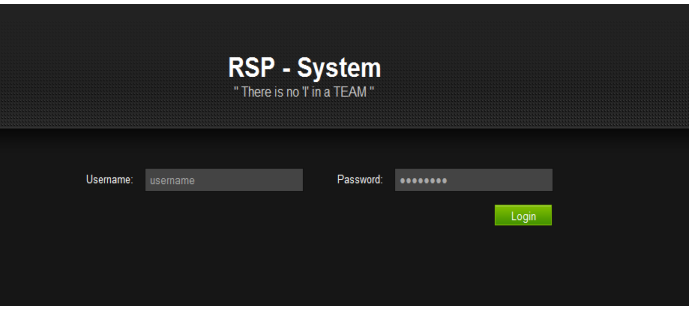

Gambar 7.3 Tampilan Login

- 7. Selanjutnya sistem akan secara otomatis akan masuk ke dalam halaman **Home**.
- 8. Aktor memilih menu **Official Receipt > View Official Receipt**. Selanjutnya akan masuk ke halaman *Invoice*. Pada halaman tersebut, aktor akan menemukan database pelanggan (Lihat Gambar 7.4).

| <b>RSP - System</b><br>Trough Technology We Make Better World |     |           |                                   |                    |                 |                                                                                                    |              |                           | Hay, today I<br>Sign Out |
|---------------------------------------------------------------|-----|-----------|-----------------------------------|--------------------|-----------------|----------------------------------------------------------------------------------------------------|--------------|---------------------------|--------------------------|
|                                                               |     |           | <b>OFFICIAL RECEIPT</b>           |                    |                 |                                                                                                    |              |                           |                          |
| <b>Navigation</b>                                             |     | Category. |                                   | E                  | Search          | <b>Sewch</b>                                                                                                  |              |                           |                          |
| HOME                                                          |     |           |                                   |                    |                 |                                                                                                    |              |                           |                          |
| <b>QUOTATION</b>                                              | No. | OR No.    | <b>Customer Name</b>              | <b>Inveice No.</b> | Amount          | <b>Description</b>                                                                                            | <b>Print</b> | <b>Detete</b>             |                          |
| <b>INVOICE</b>                                                | ٥   | 13-0044   | PLN Balam, PT                     | 11-0128            | Rp 96000000     | Invoice No. SCS-INV-11-0128 - IBM Blade Server HS22 (P/N)<br>7870142A) - IBM Blade Server 14922 (P/N 7870A4A) | 8            | ×                         |                          |
| PURCHASE ORDER                                                |     |           |                                   |                    |                 | Invoice No. SCS-INV-11-0128 - IBM Blade Server NS22 (P/N                                                      |              |                           |                          |
| <b>CUSTOMER</b>                                               | ö   | £3-0043   | PLN Batam, PT                     | 11/0129            | Rp 96000000     | 7870H2A) - IBM Blade Server HS22 (P/N 7870A4A)                                                                | ۵            | ×                         |                          |
| <b>BUPPLIER</b>                                               |     | 13-0042   | Ecopreen<br>Olsocherrecals-Batarn | 11-0137            | <b>USD 0</b>    |                                                                                                    | ۰            | ×                         |                          |
| <b>OFFICIAL RECEIPT</b>                                       |     |           | Plant                             |                    |                 |                                                                                                    |              |                           |                          |
| <b>View Official Receipt</b>                                  |     |           | Ecopreen                          |                    |                 |                                                                                                    |              |                           |                          |
| REPORT                                                        | ٠   | 13-0040   | Oleochemicals-Batam<br>Plant      | 11-0137            | USD 0           | Invoice No. SCS-INV-11-0137                                                                                   | ۵            | $\boldsymbol{\mathsf{x}}$ |                          |
|                                                               |     |           | <b>Ecopreen</b>                   | 11-0137            | USD 0           | Invoice No. SCS-INV-11-0137                                                                                   | ۵            | $\boldsymbol{\mathsf{x}}$ |                          |
| XE.com                                                        | ×   | 13-0039   | Oleochemicals-Batam<br>Plant      |                    |                 |                                                                                                    |              |                           |                          |
|                                                               |     |           | Ecopreen                          |                    |                 |                                                                                                    |              |                           |                          |
| <b>Ze</b><br><b>XE Currency Converter</b>                     |     | 13-0038   | Oleocherrecals-Balam<br>Plant     | H-0137             | $t \sin \theta$ | Invoice No. SCS-NV-11-0137                                                                                    | ٠            | $\blacksquare$            |                          |
|                                                               |     |           | <b>Ecoprain</b>                   |                    |                 |                                                                                                    |              |                           |                          |
| August 2014<br>Next.<br>Prev                                  |     | 13-0037   | Oleochemicals-Halam<br>Plant      | 11-0137            | USD o           | Invoice No. SCS-INV-11-0137                                                                                   | s            | ×                         |                          |

Gambar 7.4 Menu Database Official Receipt

9. Aktor tekan tombol **Print**, muncul Tab baru pada jendela browser dan sistem menampilkan halaman cetak sesuai dengan database yang telah dipilih (Lihat Gambar 7.5). Aktor Klik Print.

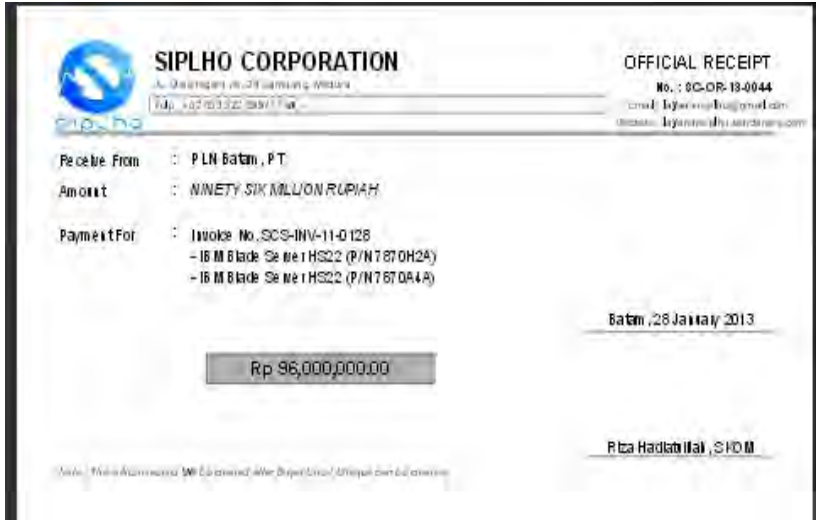

Gambar 7.5 Halaman Cetak Invoice

10. Aktor tekan tombol dengan gambar Print.. Selanjutnya, akan muncul jendela print untuk mencetak hasil pdf ke dalam cetakan *hardcopy* lihat Gambar 7.6.

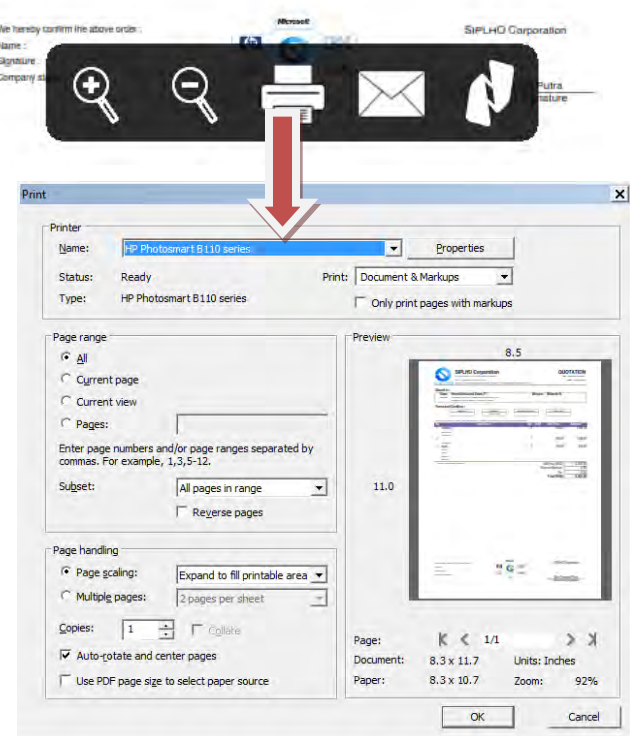

Gambar 7.6 Cetak Invoice

Dari langkah-langkah skenario normal ini, tidak ada kesalahan dalam sistem sehingga pada skenario ini dapat dinyatakan sukses.

#### *6.2.2.2. Skenario Uji Coba Melihat Detail Grafik Penjualan*

Skenario melihat detail grafik penjualan pada skenario ini penulis memberikan contoh ketika melihat detail grafik quotation, invoice dan purchase order beserta status dari masing-masing transaksi. Penulis menunjukkan skenario uji coba normal melihat detail grafik.

Tujuan dari skenario ini digunakan untuk menguji aktor dapat melihat detail grafik penjualan ketika data di database tersedia. Untuk melakukan hal tersebut langkah-langkah yang dilakukan sebagai berikut:

1. Aktor harus berperan terlebih dahulu sebagai admin atau user dengan cara melakukan login terlebih dahulu. Pada contoh ini aktor sebagai admin. Gambar 7.7 merupakan hasil dari proses login.

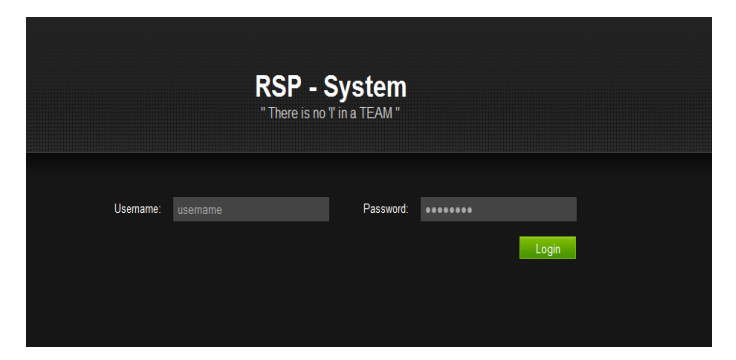

Gambar 7.7 Tampilan Login

- 2. Selanjutnya sistem akan secara otomatis akan masuk ke dalam halaman **Home**.
- 3. Aktor memilih menu **Report > Report Growth**. Selanjutnya akan masuk ke halaman Growth Report (Gambar 7.8).

|                         | <b>JROWTH REPORT</b> |               |                                 |               |                    |
|-------------------------|----------------------|---------------|---------------------------------|---------------|--------------------|
| <b>Navigation</b>       | Growth in 1 Year     |               |                                 |               |                    |
| HOME                    | Vear                 | $\circ$       | Е                               | <b>Bubmit</b> |                    |
| <b>QUIDTATION</b>       |                      |               |                                 |               |                    |
| <b>INVOICE</b>          | Growth in 1 Month    |               |                                 |               |                    |
| PURCHASE ORDER          | <b>Year</b>          | Please Choose | п                               | Morey         | ×<br><b>Bunnee</b> |
| <b>CUSTOMER:</b>        |                      |               |                                 |               |                    |
| <b>BUPPLER</b>          |                      |               |                                 |               |                    |
| <b>OFFICIAL RECEIPT</b> |                      |               | Copyright RSP Support Team 2012 |               |                    |
| <b>REPORT</b>           |                      |               |                                 |               |                    |
| <b>Reports Growth</b>   |                      |               |                                 |               |                    |
| Reports Bales           |                      |               |                                 |               |                    |

Gambar 7.8 Menu Grafik Growth Report

4. Aktor memilih tahun pada kolom Growth 1 year. Sistem akan secara otomatis kan menunjukkan grafik sesuai pilihan aktor. lihat Gambar 7.9.

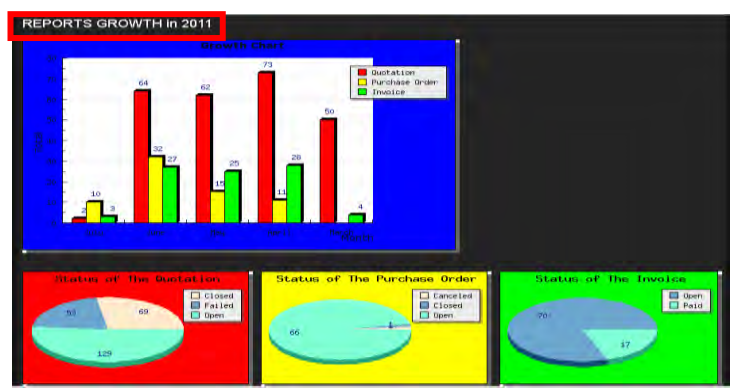

Gambar 7.9 Detail Laporan Per Tahun

5. Aktor juga dapat memilih laporan per bulan pada kolom Growth 1 month. Sistem akan secara otomatis kan menunjukkan grafik sesuai pilihan aktor. Lihat pada Gambar 8.0

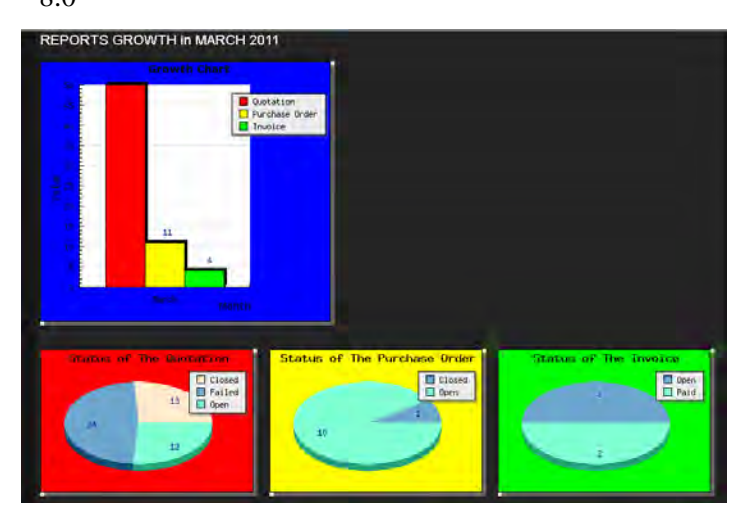

Gambar 8.0 Detail Laporan Per Bulan

Melalui hasil uji coba diperoleh hasil yang yang telah sesuai dengan harapan dan tidak terdapat kesalahan yang muncul pada sistem, sehingga pada skenario ini dapat dikatakan sukses.

 $\sim$  Halaman ini sengaja dikosongkan $\sim$ 

# **A.1 Targets Audience and Costumer Benefits**

## **A.1.1 Targets Audience**

Audience yang harus memahami dan menggunakan dokumen ini antara lain:

- $\checkmark$  Analis sistem Analis sistem memanfaatkan menggunakan dokumen ini sebagai pedoman dalam laporan penjualan.
- $\checkmark$  Programmer

Programmer memanfaatkan dokumen ini untuk mengetahui gambaran sistem yang akan dibangun.

 $\checkmark$  Tester

Tester memanfaatkan dokumen ini sebagai pedoman dalam melakukan pengujian terhadap aplikasi yang telah dibuat.

 $\checkmark$  Pihak pengembang

Pihak pengembang memanfaatkan dokumen ini sebagai referensi dalam pengembangan aplikasi sesuai dengan kebutuhan.

# **A.1.2 Costumer Benefits**

- $\checkmark$  Perangkat lunak ini diharapkan dapat memudahkan dalam proses manajemen laporan penjualan di perusahaan CV. SIPLHO CORPORATION yang dilakukan dengan metode terkomputerisasi dinilai lebih efektif.
- $\checkmark$  Perangkat lunak ini diharapkan dapat mempercepat waktu verifikasi konsep/draf Produk keluar.
- Perangkat lunak ini menggunakan teknologi *dashboard*  untuk memudahkan admin dalam melihat hasil laporan penjualan.
- $\checkmark$  Perangkat lunak ini diharapkan dapat menurunkan penggunaan kertas pada proses pengelolaan Produk keluar.

## **A.2 User Needs and User Stories**

#### **A.2.1 Informasi Proyek**

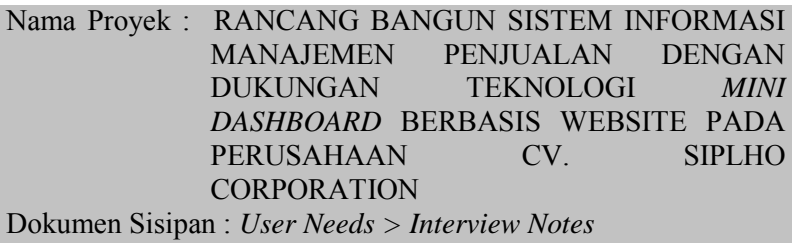

Dokumen Terkait : *Software requirement specification*

# **A.2.2 Tujuan yang disepakati**

Tujuan dari rancang bangun sistem informasi manajemen penjualan dengan dukungan teknologi *mini dashboard* pada perusahaan CV. SIPLHO CORPORATION adalah memberikan kemudahan bagi pihak perusahaan tersebut dalam melakukan pengelolaan dan pencatatan barang dan jasa. Dengan adanya aplikasi ini diharapkan dapat melakukan kegiatan pencatatan secara efektif. Dengan adanya aplikasi ini juga diharapkan agar pihak perusahaan dapat dengan segera melakukan analisa data yang telah dibuat oleh staff Logistic untuk mempercepat dan membuat proses pencatatan lebih efektif. Selain itu aplikasi ini juga dapat memberikan sebuah tampilan laporan dinamis berupa *dashboard*.

Proses pencatatan barang dan jasa pada aplikasi ini disesuaikan dengan alur yang telah diterapkan pada perusahaan CV. SIPLHO CORPORATION ini. Dengan adanya aplikasi ini diharapkan dapat menerapkan budaya *paperless-work system*  sehingga teknologi dapat mendukung proses bisnis penjualan dan konsultasi di perusahaan CV. SIPLHO CORPORATION..

#### **A.2.3 Lingkungan**

Lingkungan Bisnis :

Dalam melakukan proses pencatatan penjualan barang dan jasa pada perusahaan CV. SIPLHO CORPORATION hingga saat ini masih menggunakan cara yang manual yaitu dengan menggunakan nota*.* Tempat penyimpanan nota penjualan pada perusahaan ini masih belum tersusun rapi dan terkesan di abaikan sehingga pihak manajemen keuangan kurang begitu optimal dalam mengatur dan mengelola keuangan perusahaan. Dalam penerapan proses pencatatan penjualan barang dan jasa seperti itu, memiliki dampak kurang baik bagi pihak perusahaan seperti:

- 1. Ketidakpastian jumlah pemasukkan perusahaan tiap bulan.
- 2. Hilangnya arsip pencatatan nota yang ada.
- 3. Tidak diketahuinya status dan posisi pencatatan nota.
- 4. Sulitnya melakukan pencarian nota dan dokumentasi pencatatan nota yang tidak teratur.
- 5. Masih menggunakan *fullpaper.*

Sehingga pihak perusahaan CV. SIPLHO CORPORATION membutuhkan sistem informasi yang dapat membantu dalam proses pencatatan penjualan barang dan jasa secara terkomputerisasi sehingga diharapkan dapat meminimalkan permasalahan yang timbul akibat penerapan metode yang digunakan saat ini.

Lingkungan Fisik :

Kantor pada perusahaan CV. SIPLHO CORPORATION bertempat di jalan Diponegoro no. 28 B Sampang, Madura. Perusahaan CV. SIPLHO CORPORATION adalah perusahaan yang bergerak dibidang jasa Pemasaran dan Konsultan IT. Proses

bisnis yang ada pada perusahaan ini telah menerapkan sistem informasi manajemen penjualan, terbukti dari website yang sudah dikelola saat ini mampu mendukung sebuah keputusan dalam mencapai sasaran pemasaran.

Lingkungan Teknologi :

Saat ini perusahaan CV. SIPLHO CORPORATION menerapkan aplikasi pencatatan manual melalui microsoft excel dan microsoft word. Dukungan aplikasi pencatatan keuangan yang digunakan saat ini adalah Accurate 4.0. Penyimpanan dokumen – dokumen penting serta dokumen pendukung seperti daftar harga produk, daftar produk terbaru, brosuk dan lain – lain disimpan menggunakan Google doc.

# **A.2.4 Pelaku**

Terdapat tiga pelaku atau aktor yang berperan penting dalam kelancaran penggunaan rancang bangun sistem informasi penjualan dengan dukungan teknologi mini *dashboard* berbasis website pada perusahaan CV. SIPLHO CORPORATION yaitu : Admin (IT Manager), Sales dan Logistic. Penjabaran aktifitas yang dapat dilakukan oleh masing-masing aktor adalah sebagai berikut :

# **Admin**

Admin merupakan orang yang bertugas sebagai pengelola aliran informasi keuangan untuk pencatatan penjualan barang. Dalam kasus ini dianggap sebagai Admin. Admin juga bertugas dalam mengelola pengguna, pusat data penjualan, dan merupakan aktor yang memiliki hak penuh terhadap keseluruhan sistem.

Kebutuhan utama :

- 1. Memiliki hak akses untuk mengelola akun pengguna.
- 2. Memiliki hak akses untuk mengelola data penjualan yang digunakan oleh *user front end*.
- 3. Memiliki hak akses untuk mencatat penjualan.
- 4. Memiliki hak akses untuk mengelola/maintain catatan penjualan.
- 5. Memiliki hak akses untuk melihat status penjualan.
- 6. Memiliki hak akses untuk mencetak penjualan yang disetujui
- 7. Memiliki hak akses untuk mencatat tanggal pengiriman penjualan.

#### **Sales**

Sales dikategorikan sebagai pengguna umum, yaitu pengguna aplikasi yang dianggap paling sering dalam menggunakan aplikasi dalam melakukan aktifitas penjualan. Aktor ini dapat melakukan aktifitasnya sesuai dengan hak akses yang sesuai dengan tingkatan Sales.

- 1. Memiliki hak akses untuk mencatat penjualan.
- 2. Memiliki hak akses untuk mengelola/maintain catatan penjualan.
- 3. Memiliki hak akses untuk melihat status catatan penjualan.
- 4. Memiliki hak akses untuk mencetak penjualan yang disetujui.
- 5. Memiliki hak akses untuk mencatat tanggal penjualan.
- 6. Menyimpan data penjualan di agenda.

# **Logistic**

Pihak Logistic adalah aktor yang berperan untuk memberikan verifikasi atau persetujuan penjualan yang sedang diproses. Berikut adalah rincian aktifitas yang dapat dilakukan oleh verifikator.

1. Memiliki hak akses untuk menampilkan informasi penjualan.

- 2. Memiliki hak akses untuk melakukan koreksi terhadap penjualan yang telah disetujui.
- 3. Memiliki hak akses untuk mengirim kembali ke bagian umum.
- 4. Memiliki hak akses untuk melihat catatan penjualan

### **A.2.5 Ide Pokok**

- $\geq$  Belum adanya perangkat lunak yang menangani pencatatan penjualan barang dan jasa di perusahaan CV. SIPLHO CORPORATION sehingga seluruh aktifitas pencatatan penjualan dilakukan dengan proses manual dengan menggunakan nota*.* Metode ini dianggap masih kurang efektif sehingga sering menyebabkan timbulnya pemasalahan seperti validasi laporan keuangan. Dan juga menyebabkan waktu verifikasi laporan keuangan yang tidak dapat dipertanggungjawabkan padahal tidak jarang perusahaan memerlukan data penjualan dalam waktu yang relatif lama dalam proses verifikasi laporan keuangan dikarenakan catatan penjualan barang yang kurang efektif.
- Pihak perusahaan CV. SIPLHO CORPORATION membutuhkan sebuah dukungan teknologi dalam melakukan pencatatan penjualan barang dan jasa secara terkomputerisasi, sehingga diharapkan dapat membuat proses pencatatan yang lebih efektif dan efisien.
- Pihak perusahaan CV. SIPLHO CORPORATION mengharapkan akan memanfaatkan aplikasi accurate yang belum dimanfaatkan untuk mendukung terwujudnya perangkat lunak yang menangani arus keuangan perusahaan.

### **A.2.6 Definisi Permasalahan**

Dalam bagian ini akan menjabarkan permasalahan dari perusahaan CV. SIPLHO CORPORATION dari pengguna kepada pihak yang berkaitan. Pengguna yang dimaksud diwakili oleh

konsultan teknologi informasi yang mengerti dan memahami proses bisnis dan alur proses spencatatan penjualan barang dan jasa perusahaan CV. SIPLHO CORPORATION.

#### **Sistem pencatatan yang lama**

Pada proses sistem pencatatan penjualan barang dan jasa perusahaan cz. Xyz masih menggunakan sistem yang sederhana. Sehingga di setiap aktifitas penjualan barang dan jasa, tidak ada kegiatan yang tercatat sehingga sulit bagi pihak perusahaan dalam melakukan analisa penjualan. Pihak perusahaan hanya mencatata barang yang sudah dibeli oleh pelanggan, alalu pelanggan diberi nota sebagai tanda bukti pembayaran. Nota yang sudah dicatata disimpan begitu saja di dalam sebuah agenda, sehingga terlihat tidak rapi dan mudah hilang.

#### **Sistem pencatatan yang baru**

Rancang bangun sistem informasi manajemen penjualan merupakan aplikasi berbasis web dengan dukungan teknologi mini *dashboard*. Untuk alur proses pencatatan pada dasarnya sama dengan proses manual namun pada penerapannya terdapat beberapa tambahan sistem pencatatan secara terkomputerisasi berbasis web, sehingga memungkinkan untuk diakses dimana saja dan kapan saja.

Jika terdapat pelanggan baru yang melakukan pemesanan barang, pihak sales harus melakukan Request for Quotation terlebih dahulu dengan mencatat biodata pelanggan baru. Setelah melakukan quotation, selanjutnya Logistic membuat invoice yang ditujukan kepada konsumen. Jika konsumen setuju dengan invoice yang ditawarkan, pihak Logistic membuat purchase order kepada pihak supplier.

# **A.3 Interview Notes**

## **A.3.1 Informasi Rilis**

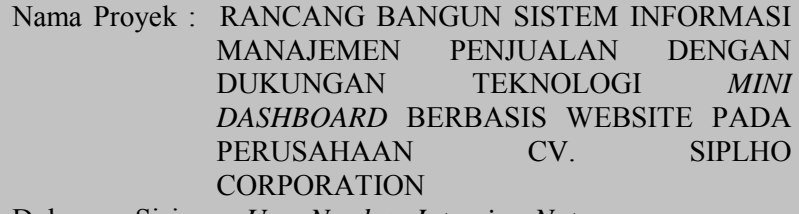

Dokumen Sisipan : *User Needs > Interview Notes* Dokumen Terkait : *Software requirement specification*

# **A.3.2 Pertanyaan dan Jawaban**

#### **A.3.2.1 Wawancara**

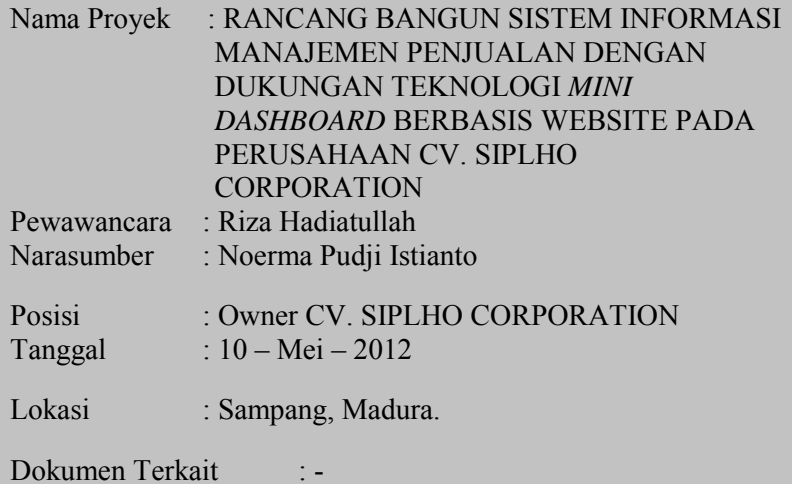

#### Hasil Wawancara

- *1. Bagaimana metode pencatatan penjualan barang dan jasa pada perusahaan anda saat ini ?* 
	- $\triangleright$  Sampai saat ini perusahaan menggunakan metode manual, yaitu dengan menggunakan nota pembayaran saja.
- *2. Siapa sajakah orang yang terlibat dalam kegiatan pencatatan penjualan barang dan jasa pada perusahaan anda?*

Semua orang yang sedang ada di perusahaan harus melakukan pencatatan penjualan.

- *3. Dengan menggunakan metode tersebut apakah terjadi permasalahan yang sering timbul dalam pencatatan penjualan ?* 
	- $\triangleright$  Ketidakpastian data pemasukkan perusahaan tiap bulan.
	- Hilangnya arsip pencatatan nota yang ada.
	- $\triangleright$  Tidak diketahuinya status dan posisi pencatatan nota.
	- Sulitnya melakukan pencarian nota dan dokumentasi pencatatan nota yang tidak teratur.
- *4. Apa yang diharapkan pada rancang bangun sistem informasi manajemen penjualan dengan dukungan teknologi mini dashboard berbasis website pada perusahaan CV. SIPLHO CORPORATION?* 
	- Dapat mengoptimalkan waktu pencatatan penjualan
	- Meminimalisir hilangnya data pencatatan penjualan.
	- Dapat mengetahui jumlah data penjualan yang ada.
- Dapat memudahkan dalam melakukan pencarian arsip dan dokumen penjualan.
- *5. Jenis pencatatan apa saja yang dilakukan oleh perusahaan CV. SIPLHO CORPORATION?* 
	- Pencatatan yang dilakukan saat ini adalah pencatatan barang yang terjual kepada konsumen , pencatatan transaksi terhadap ssupplier dan pencatatan transaksi berdasarkan nota.

# **A.4 Interview Check**

### **A.4.1 Daftar Cek Sebelum Wawancara**

#### **Tabel** Error! No text of specified style in document.**.1 Daftar Cek Sebelum Wawancara**

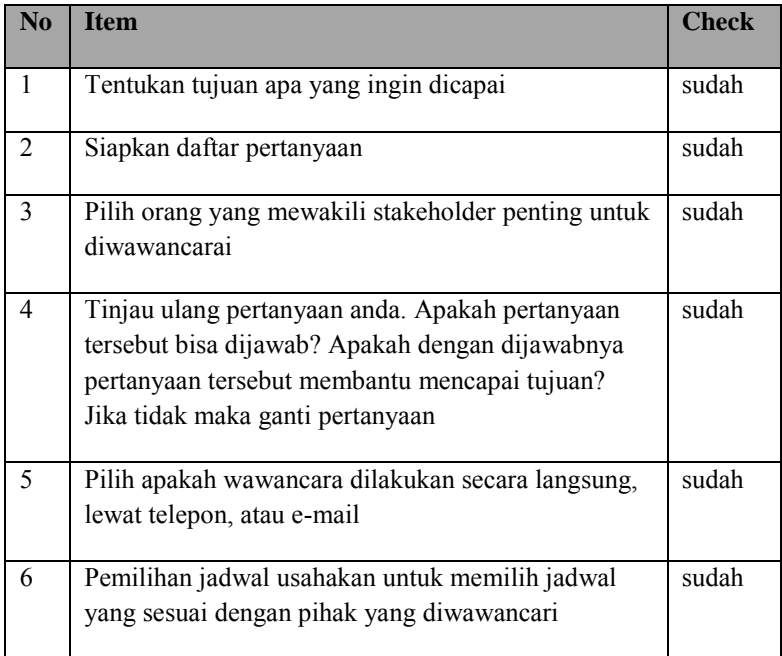

### **A.4.2 Daftar Cek Saat Wawancara**

**Tabel** Error! No text of specified style in document.**.2 Checklist Saat Wawancara** 

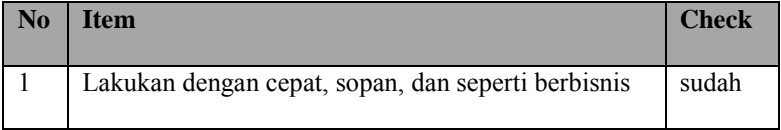

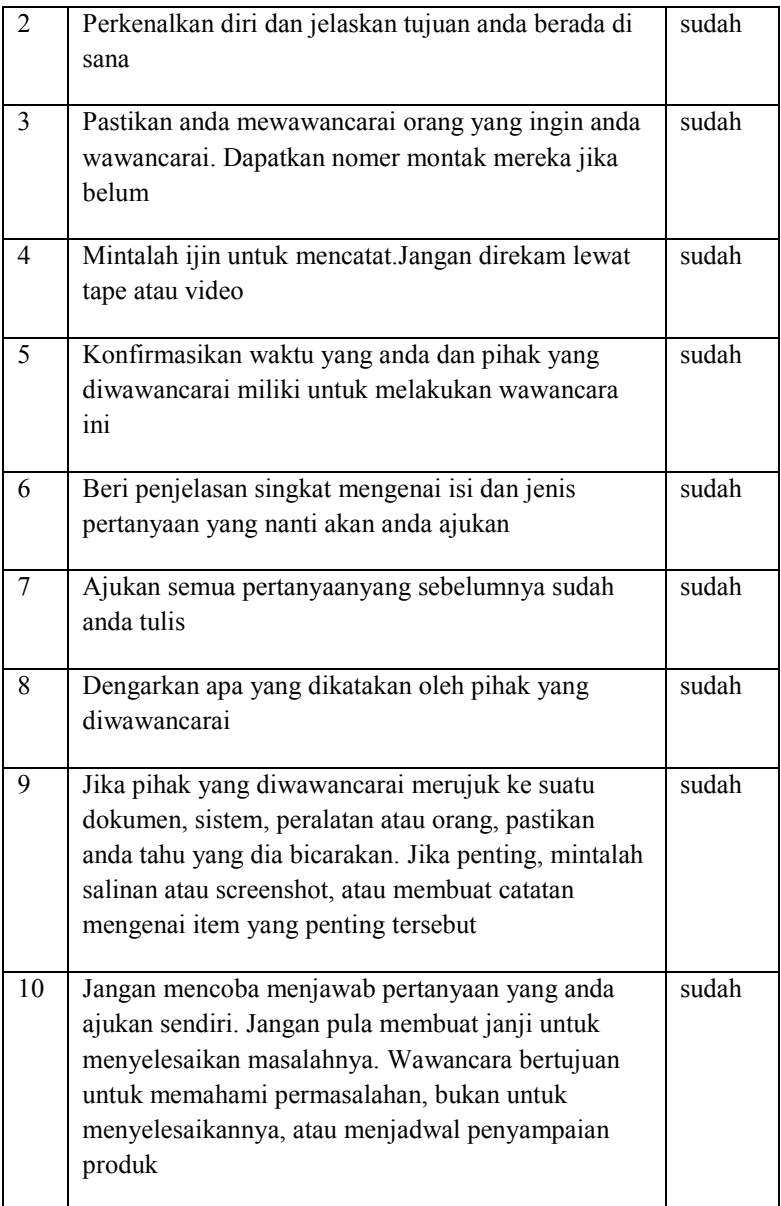

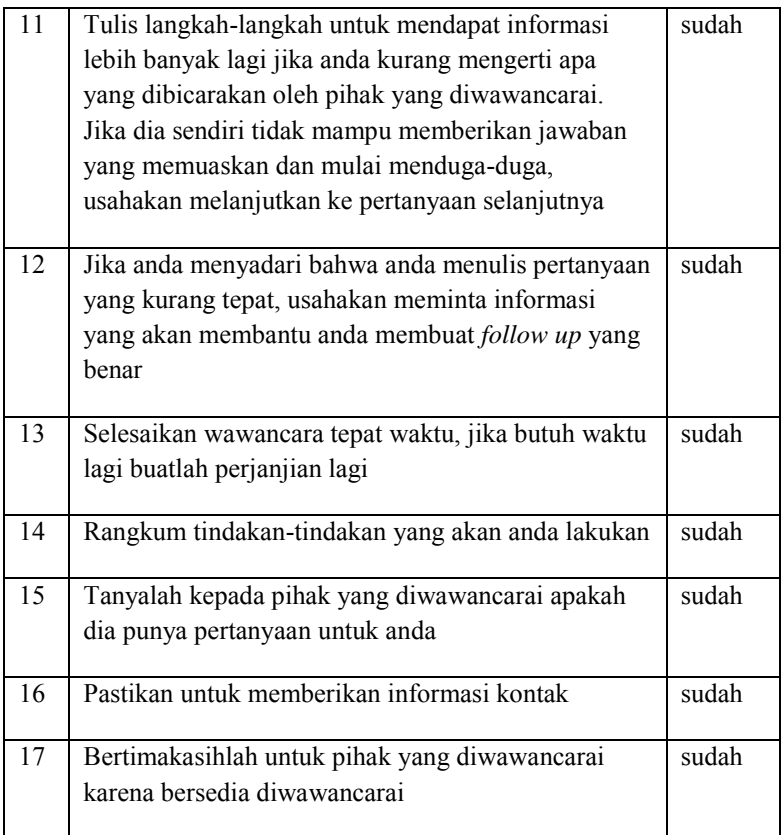

# **A.4.3 Daftar Cek Setelah Wawancara**

**Tabel** Error! No text of specified style in document.**.3 Daftar Cek Setelah Wawancara** 

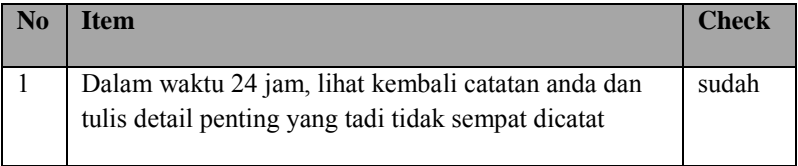

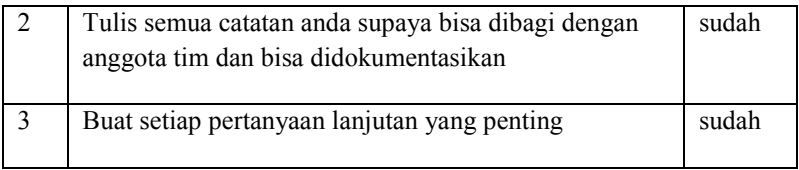

# **B.1 Spesifikasi Kebutuhan Perangkat Lunak**

#### **B.1.2. Informasi Rilis**

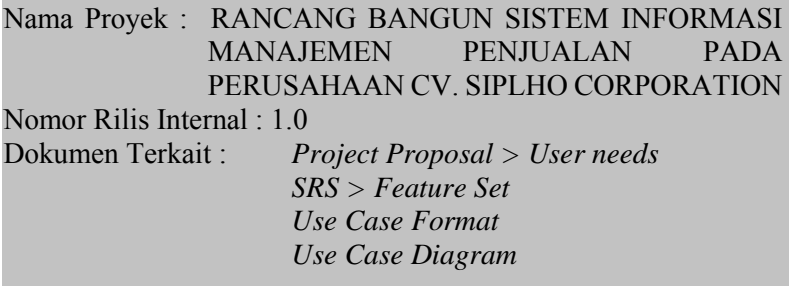

#### **B.1.3 Pendahuluan**

Sistem informasi yang sesuai dengan permasalahan-permasalahan yang dialami oleh perusahaan Perusahaan merupakan sistem informasi yang dapat menampilkan grafik-grafik pelaporan penjualan. Teknologi yang digunakan dalam sistem informasi ini berbasis web. Sistem informasi ini menggunakan bahasa pemrograman php dan database MySQL. Ada beberapa tambahan *plugin* JGraph yang penulis manfaatkan. Untuk menampilkan grafik yang dinamis dan menarik *plugin* JGraph yang digunakan adalah FusionChart sedangkan untuk menampilakan data dalam bentuk tabel kami menggunakan *plugin* JQuery JqGrid.

# **B.2 Kebutuhan Fungsional dan Non-Fungsional**

Ada tiga user yang menggunakan sistem informasi ini, antara lain: Admin, Sales, dan Logistik. Admin diberikan kepada owner perusahaan, dimana admin ini diberikan hak penuh dalam mengelola sistem informasi. *Sales* bertugas sebagai pengumpul data pelanggan serta data penjualan berupa *Invoice* serta *Quotation*. Logistik bertugas sebagai pengumpul data *supplier*  serta data penjualan berupa *Purchase Order* dan *Official Receipt*. Untuk lebih detailnya lihat di bagian user needs dan use case suite.

# **B.2.1 Kebutuhan Functional**

Kebutuhan fungsi pada sistem informasi ini dikelompokkan berdasarkan kebutuhan fungsional dari perangkat lunak yang akan dibuat. Berikut kebutuhan fungsional utama yang dibutuhkan oleh pengguna:

- KF-01: Sistem menyediakan fitur bagi setiap aktor untuk masuk dan keluar aplikasi sesuai dengan hak akses.
- KF-02: Sistem dapat menyediakan fitur untuk mengelola transaksi penjualan (ubah, hapus tambah, cetak, cari)
- KF-03: Sistem dapat mengubah status data penjualan
- KF-04: Sistem menyediakan fitur untuk menghapus, merubah dan membuat data Pelanggan dan Supplier
- KF-05: Sistem dapat menampilkan hasil laporan data penjualan (tampilan tabel dan *dashboard*)

# **B.2.2 Kebutuhan Non-Functional**

# *Kebutuhan Kegunaan*

- 1. Sistem ini menggunakan *user interface* yang *user friendly* karena didesain sesuai dengan kebutuhan interface yang diinginkan user.
- 2. Grafik yang ditampilkan pada sistem selalu dinamis sesuai dengan data terkini yang ada di dalam database. Dalam mengimplementasikan grafik dinamis, sistem ini menggunakan refresh yang hanya terjadi pada layer yang ada grafiknya. Hal ini bertujuan agar sistem tidak terasa berat setiap kali terjadi update data baru.
- 3. Pada setiap field, sistem ini dilengkapi dengan suatu validasi, sehingga sistem ini akan terhindar dari kesalahan user ketika memasukkan data. Misalkan, pada field tanggal mempunyai validasi yang sesuai dengan format tanggal yang diinginkan user.

# *Kebutuhan Keandalan dan Ketersediaan Sistem*

Sistem ini dirancang untuk selalu up-time 7 x 24, dengan alasan user menginginkan setiap saat dapat memantau pergerakan grafik penjualan.

# *Kebutuhan Penyelamatan*

Sistem ini tidak dilengkapi dengan fungsi register sehingga untuk proses register, admin secara langsung menginputkan informasi akun yang diminta oleh user. Hal ini menghindari

sistem dari akun-akun yang tidak ada kaitan sama sekali dengan laporan penjualan.

### *Kebutuhan Keamanan*

- 1. Semua fungsi user administration hanya bisa dilakuakan oleh admin.
- 2. *Password* pada setiap akun harus terdiri minimal 8 karakter.

# *Kebutuhan Operasional dan Dukungan*

Pada saat *delivery* sistem informasi ini, pengembang memberikan buku *user guide* yang berisi cara pemasangan dan langkah-langkah menggunakan sistem infomasi manajemen pelaporan.

# **B.2.3 Kebutuhan Sistem**

# *Kebutuhan Perangkat Keras*

- Processor Intel Pentium 4 atau merek lain yang setara
- Memory 256 MB
- $\bullet$  VGA 128 MB
- Monitor dengan resolusi 1024 x 768

# *Kebutuhan Perangkat Lunak*

- Semua sistem operasi
- Browser Mozilla Firefox 3.6, Chrome 10.0 dan Internet Explorer 8.0
- Xampp (Apache Friend Edition)

#### **B.3 Kumpulan Use Case**

#### **B.3.1 Informasi Rilis**

Nama Proyek : RANCANG BANGUN SISTEM INFORMASI MANAJEMEN PENJUALAN PADA PERUSAHAAN CV. SIPLHO CORPORATION Nomor Rilis Internal : 1.0<br>Dokumen Terkait : P.  $Project$  *Project Proposal > User needs* 

 *SRS > Feature Set Use Case Format Use Case Diagram* 

## **B.3.2 Berdasarkan area fungsional**

#### **01. Pengelolaan Sistem**

UC-01.01 Masuk Akun UC-01.02 Keluar Akun

### **02. Pengelolaan Data Quotation**

UC-02.01 Lihat daftar *quotation* UC-02.02 Tambah *quotation* UC-02.03 Ubah data *quotation* UC-02.04 Pencarian data *quotation* UC-02.05 Cetak *quotation*  UC-02.06 Ubah status *quotation* 

#### **03. Pengelolaan Data Invoice**

UC-03.01 Lihat daftar *invoice* UC-03.02 Tambah invoice UC-03.03 Ubah data invoice UC-03.04 Pencarian invoice UC-03.05 Cetak invoice

UC-03.06 Ubah Status invoice UC-03.07 Tambah *Official Receipt*

#### **04. Pengelolaan Data Purchase Order**

UC-04.01 Lihat daftar *Purchase Order*  UC-04.02 Tambah *Purchase Order*  UC-04.03 Ubah *Purchase Order* UC-04.04 Pencarian *Purchase Order* UC-04.05 Cetak *Purchase Order*  UC-04.06 Ubah Status *Purchase Order* 

#### **05. Pengelolaan Pelanggan**

UC-05.01 Lihat daftar pelanggan UC-05.02 Cari data pelanggan UC-05.03 Tambah pelanggan UC-05.04 Ubah data pelanggan UC-05.05 Hapus data pelanggan

#### **06. Pengelolaan Supplier**

UC-06.01 Lihat daftar *Supplier* UC-06.02 Pencarian data *Supplier* UC-06.03 Tambah *Supplier* UC-06.04 Ubah data *Supplier* UC-06.05 Hapus *Supplier*

#### **07. Pengelolaan** *Official Receipt*

UC-07.01 Lihat *Official Receipt* UC-07.02 Pencarian *Official Receipt*  UC-07.03 Hapus data Official Receipt UC-07.04 Cetak Official Receipt **08. Pengelolaan** *Report*

UC-08.01 Lihat *Report Growth* UC-08.02 Lihat *Report Sales*

#### **B.3.3 Berdasarkan Pelaku**

### **Admin**

UC-01.01 Masuk Akun UC-01.02 Keluar Akun

UC-02.01 Lihat daftar *quotation* UC-02.02 Tambah *quotation* UC-02.03 Ubah data *quotation* UC-02.04 Pencarian data *quotation* UC-02.05 Cetak *quotation*  UC-02.06 Ubah status *quotation* 

# **B.3.4 Berdasarkan Prioritas**

# **Penting**

UC-01.01 Masuk Akun UC-01.02 Keluar Akun

UC-02.01 Lihat daftar *quotation* UC-02.02 Tambah *quotation*  UC-02.03 Ubah data *quotation* UC-02.04 Pencarian data *quotation*

UC-03.01 Lihat daftar invoice UC-03.02 Tambah invoice UC-03.03 Ubah data invoice UC-03.04 Pencarian invoice

UC-04.01 Lihat daftar Purchase Order UC-04.02 Tambah Purchase Order UC-04.03 Ubah Purchase Order UC-04.04 Pencarian Purchase Order

UC-05.01 Cari data pelanggan UC-05.02 Tambah pelanggan UC-05.03 Ubah data pelanggan UC-05.04 Hapus data pelanggan

UC-06.01 Ubah data Supplier UC-06.02 Tambah Supplier UC-06.03 Hapus Supplier UC-06.04 Pencarian data Supplier

UC-07.01 Lihat Official Receipt UC-07.02 Pencarian Official Receipt UC-03.07 Tambah Official Receipt UC-07.03 Hapus data Official Receipt

#### **Diharapkan**

UC-02.06 Ubah status *quotation*  UC-03.06 Ubah Status invoice UC-04.06 Ubah Status Purchase Order UC-02.05 Cetak *quotation*  UC-03.05 Cetak invoice UC-04.05 Cetak Purchase Order UC-07.04 Cetak Official Receipt

## **Diinginkan**

UC-08.01 Lihat Report Growth UC-08.02 Lihat Report Sales

# **Pilihan**

-Tidak ada

### **B.3.5 Berdasarkan Bisnis Obyek Dan Aktor**

#### **Pengelolaan Sistem**

Tabel B.1 Pengelolaan sistem berdasarkan bisnis obyek dan aktor

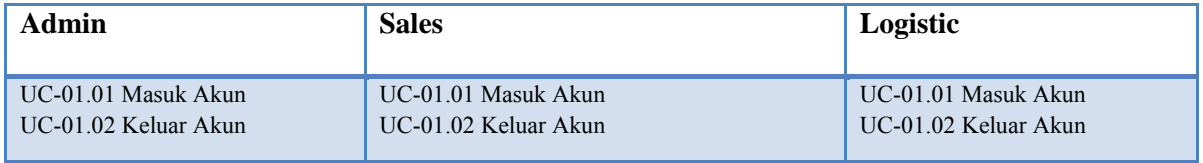

#### **Pengelolaan Data Quotation**

Tabel B.2 Penelolaan Data Penjualan Berdasarkan Bisnis Obyek dan Aktor

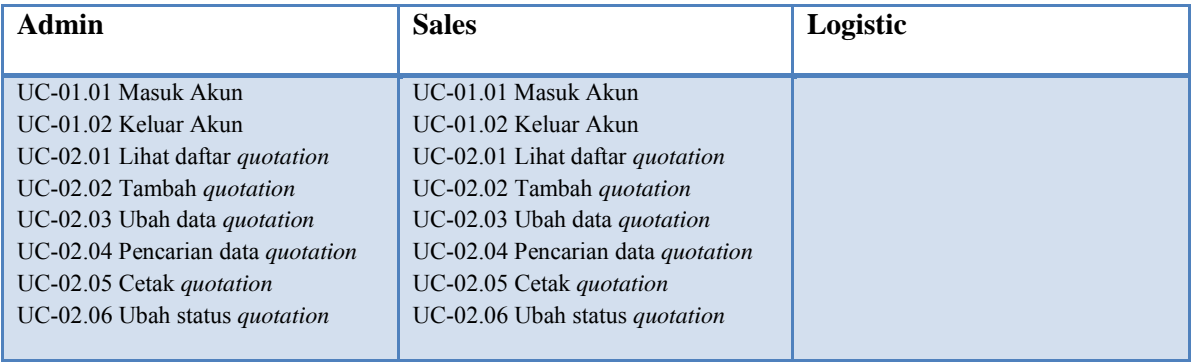
### **Pengelolaan Data Invoice**

Tabel B.3 Pengelolaan Data Invoice Berdasarkan Objek dan Aktor

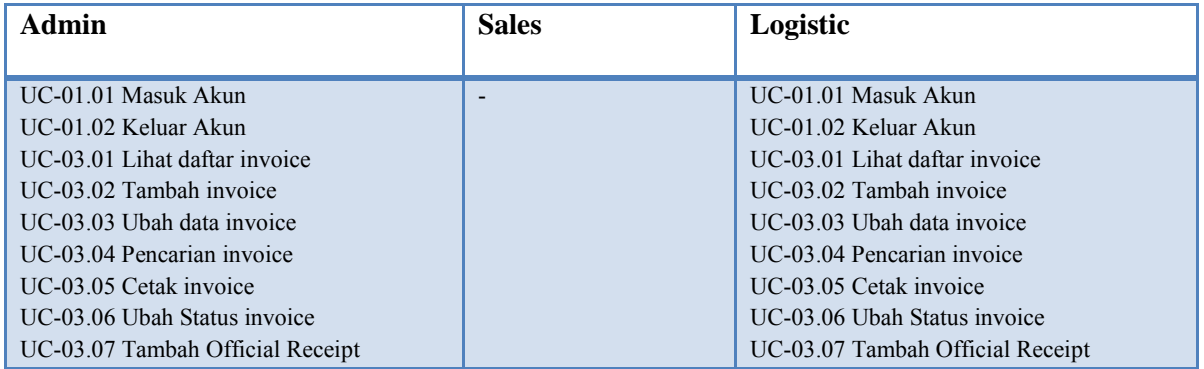

#### **Pengelolaan Data Purchase Order**

Tabel B.4 Pengelolaan Data Purchase Order Berdasarkan Bisnis Objek dan Aktor

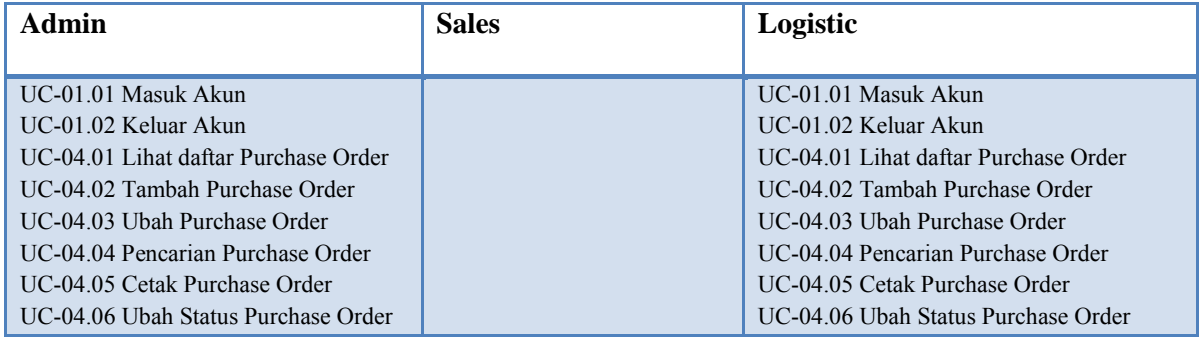

### **Pengelolaan Pelanggan**

Tabel B.5 Pengelolaan Pelanggan Berdasarkan Bisnis Obyek dan Aktor

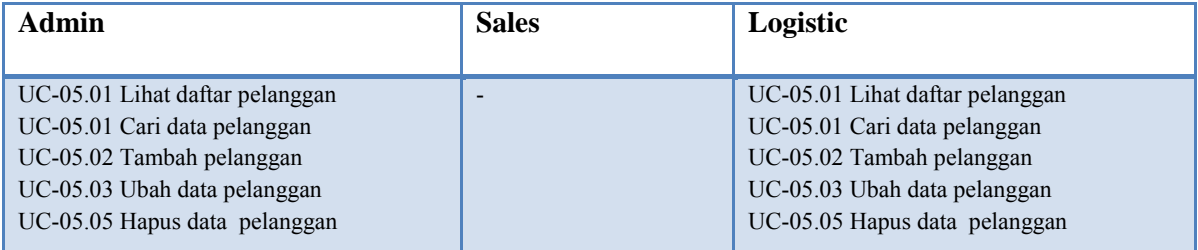

### **Pengelolaan** *Supplier*

Tabel B.4 Pengelolaan *Supplier* Berdasarkan Bisnis Obyek dan Aktor

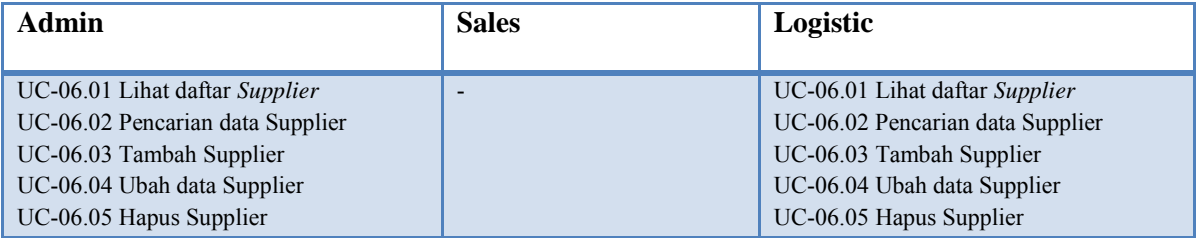

### **Pengelolaan** *Official Receipt*

Tabel B.5 Pengelolaan Rekapitulasi Berdasarkan Bisnis Obyek dan Aktor

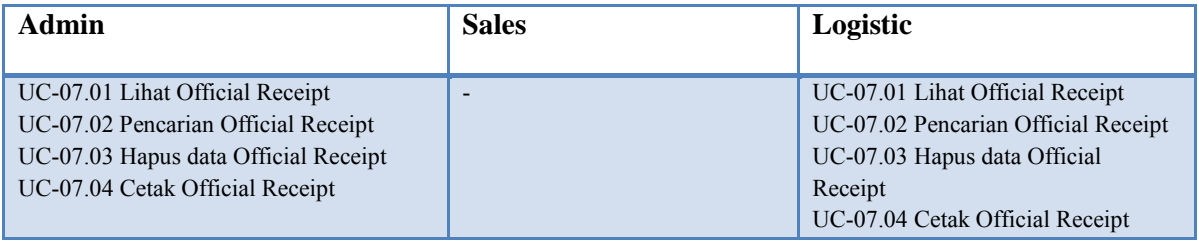

#### **Pengelolaan** *Report*

Tabel B.6 Pengelolaan *Report* Berdasarkan Bisnis Obyek dan Aktor

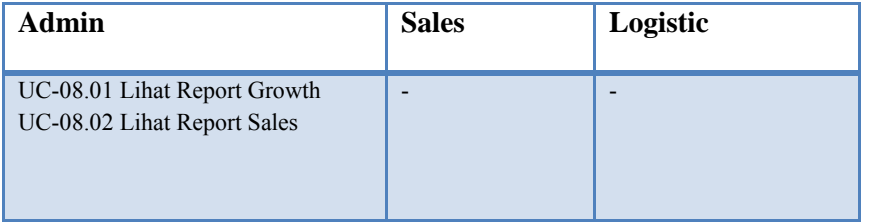

# **B.4 Use Case**

m.

### **B.4.1 Informasi Rilis**

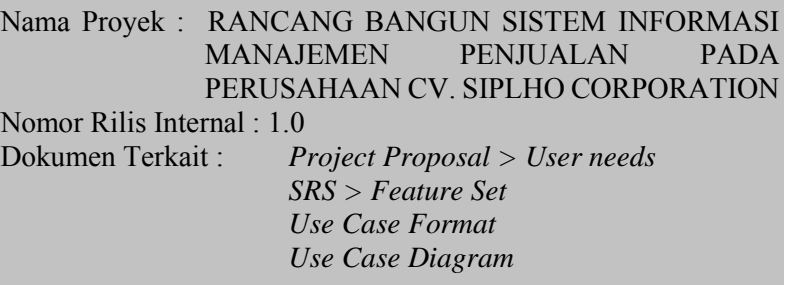

## **B.4.2 Format Use Case**

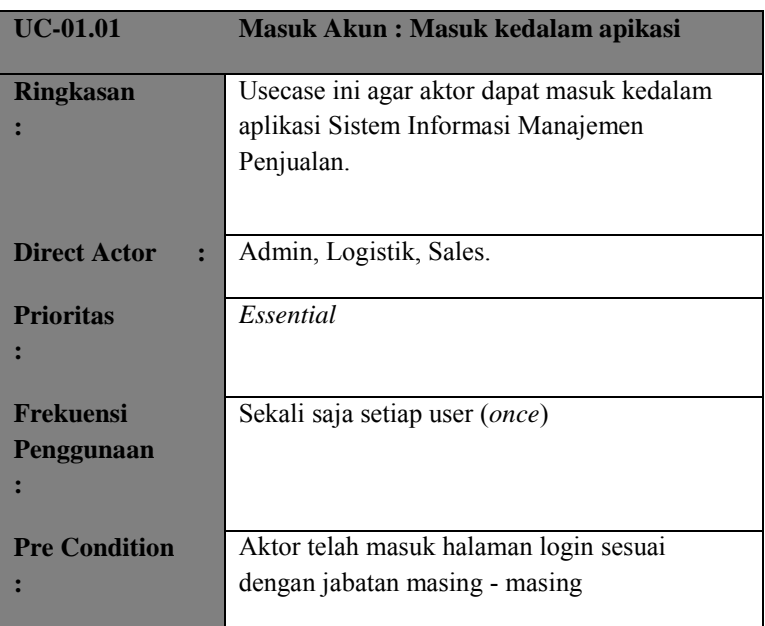

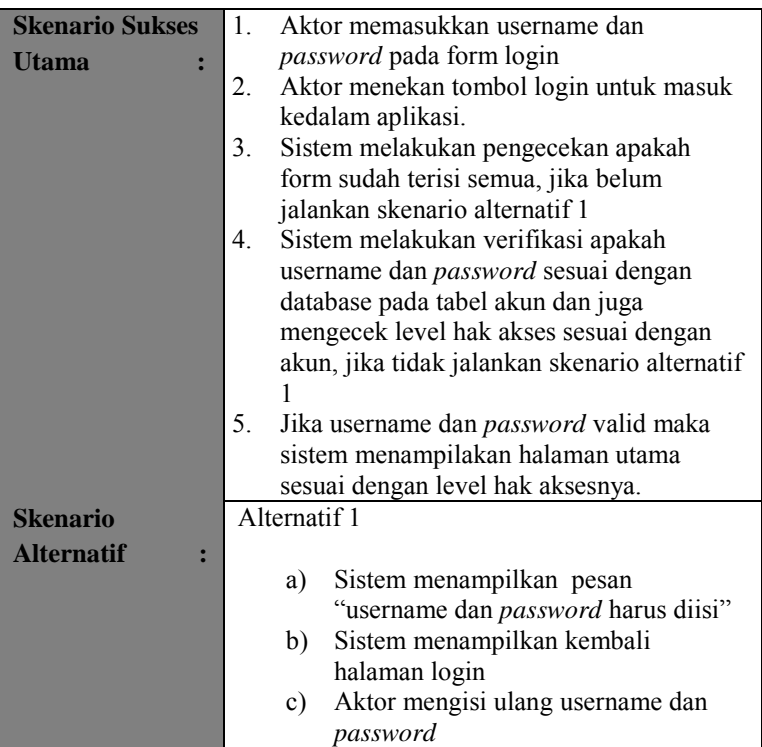

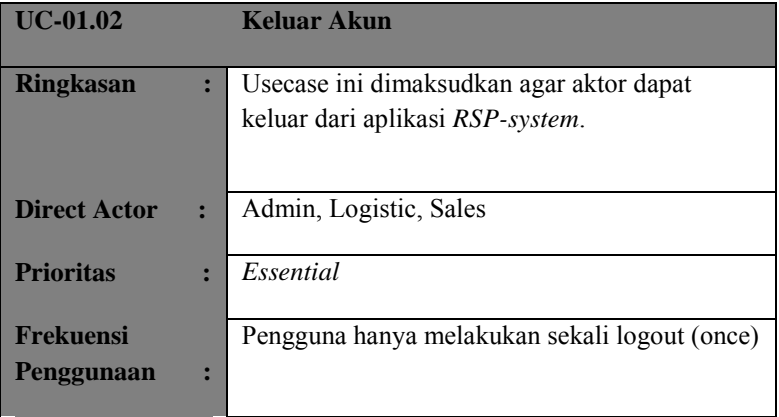

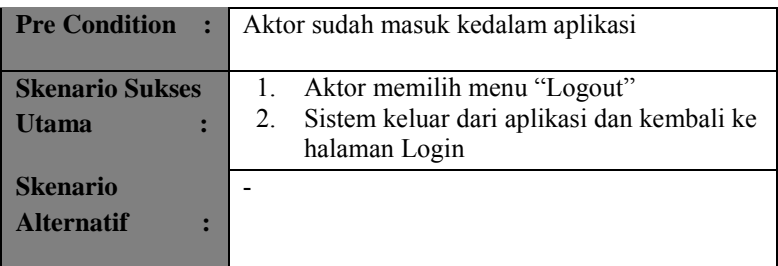

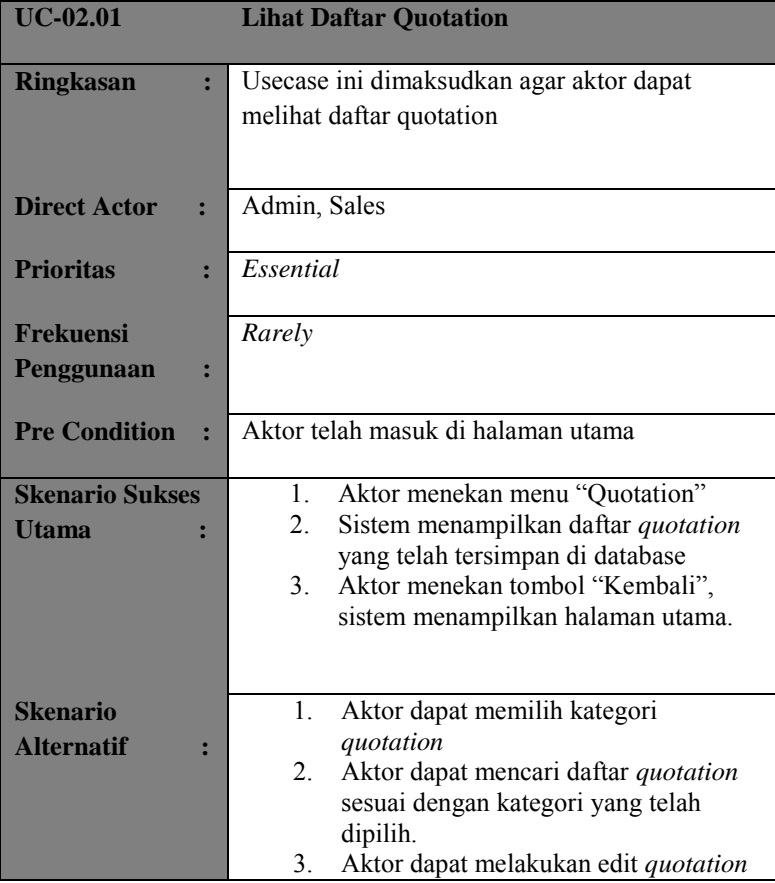

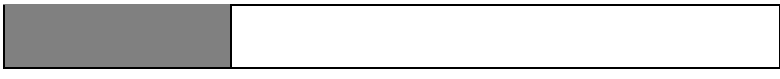

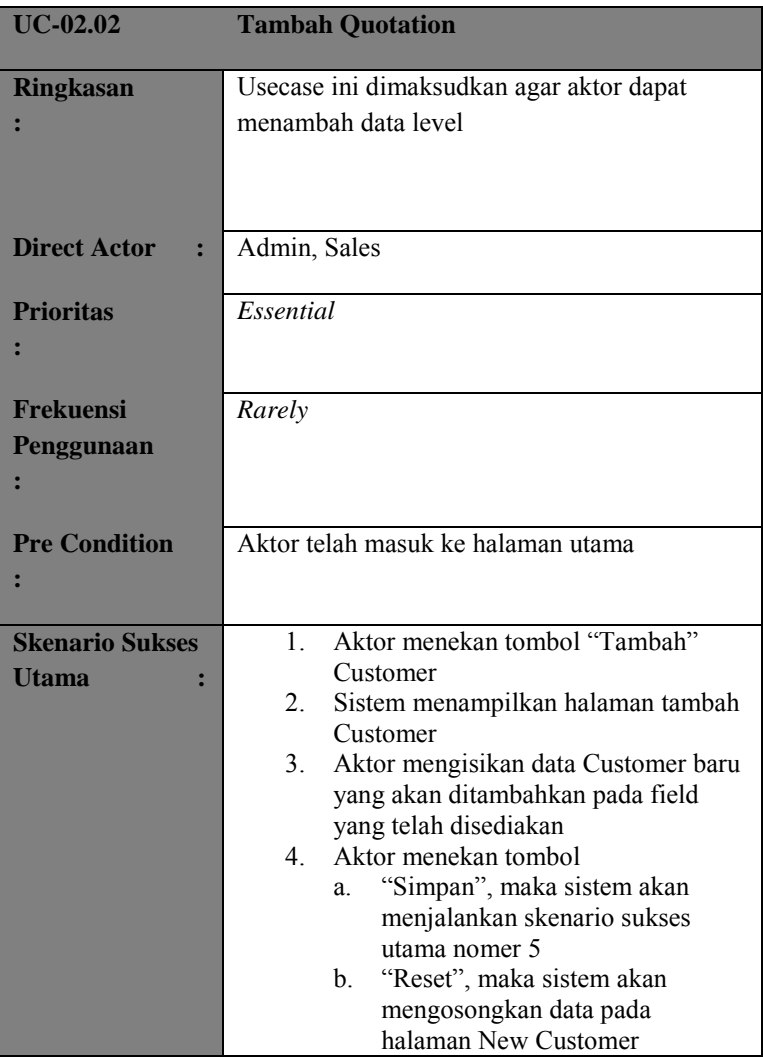

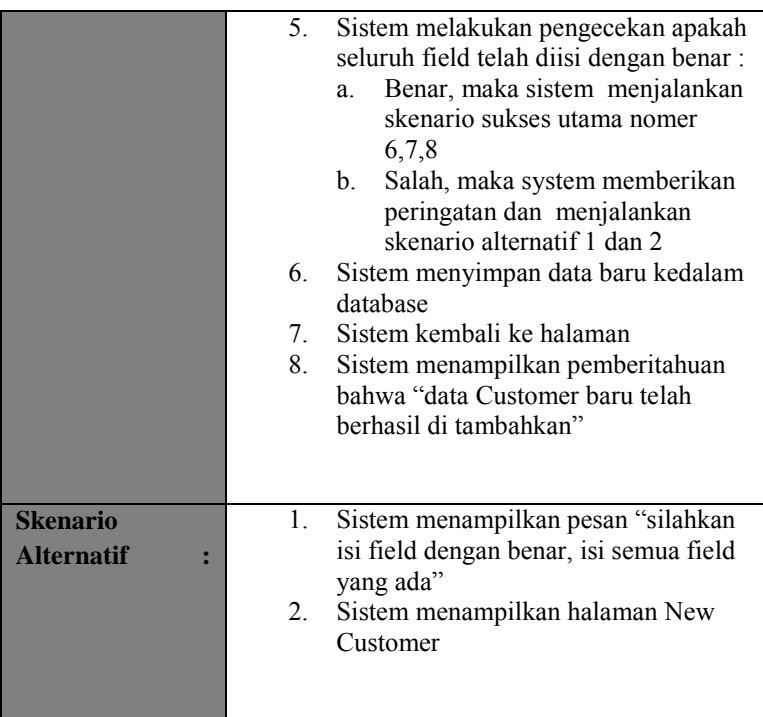

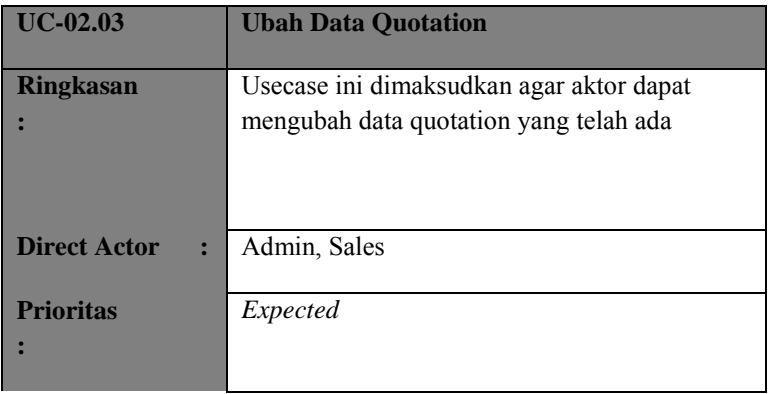

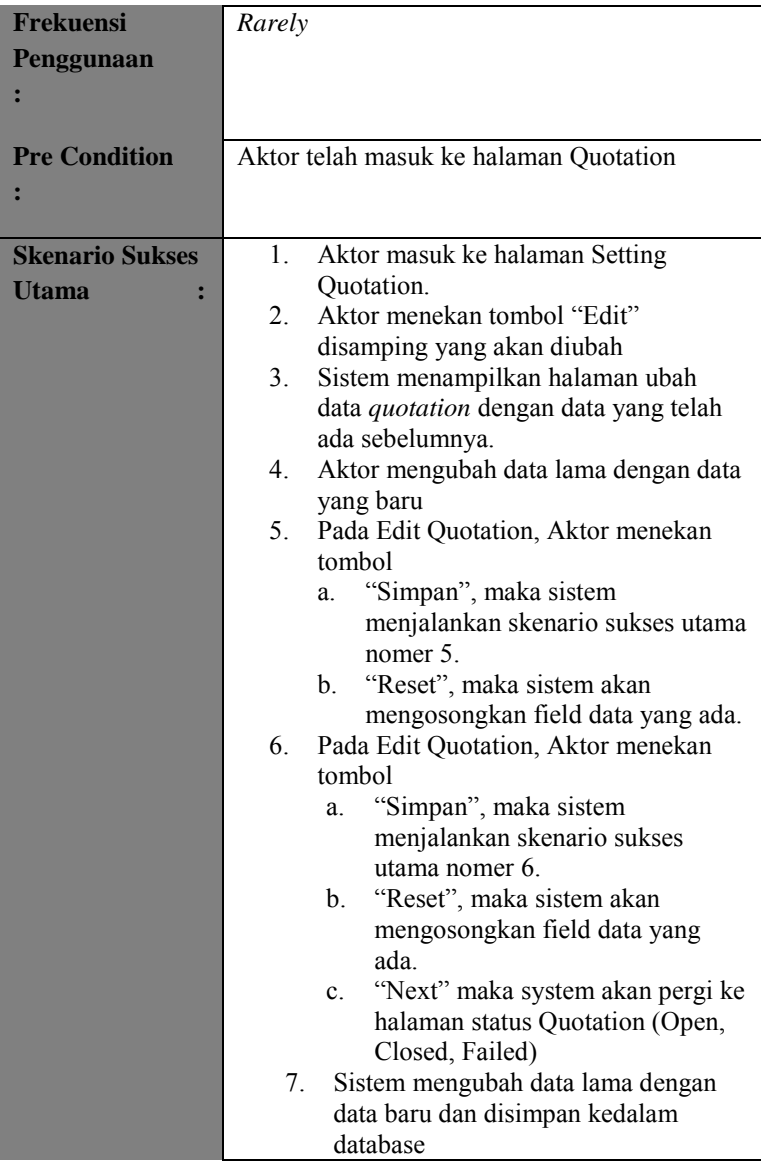

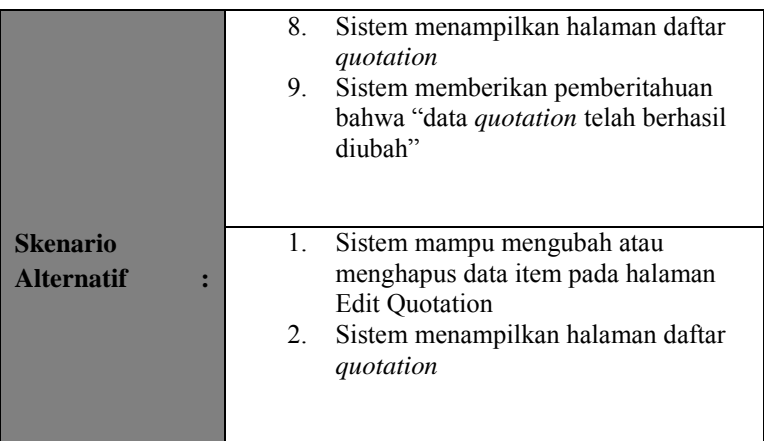

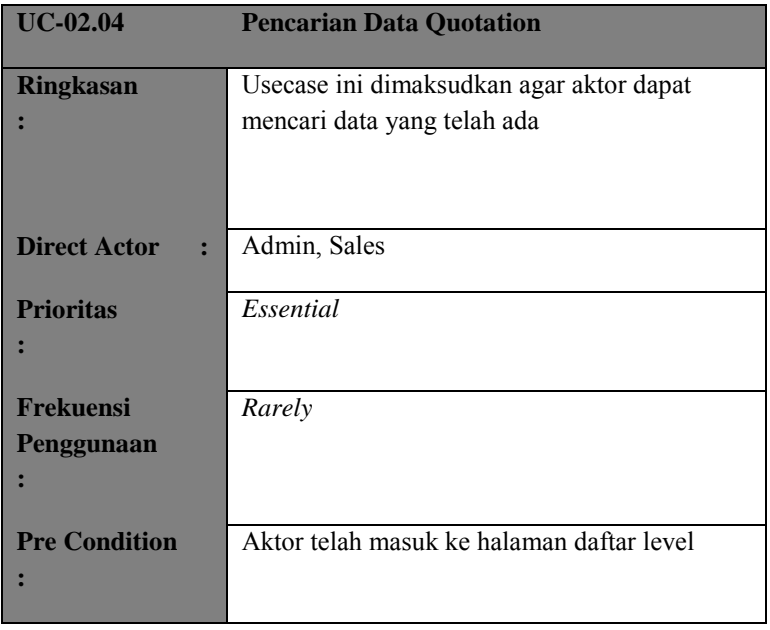

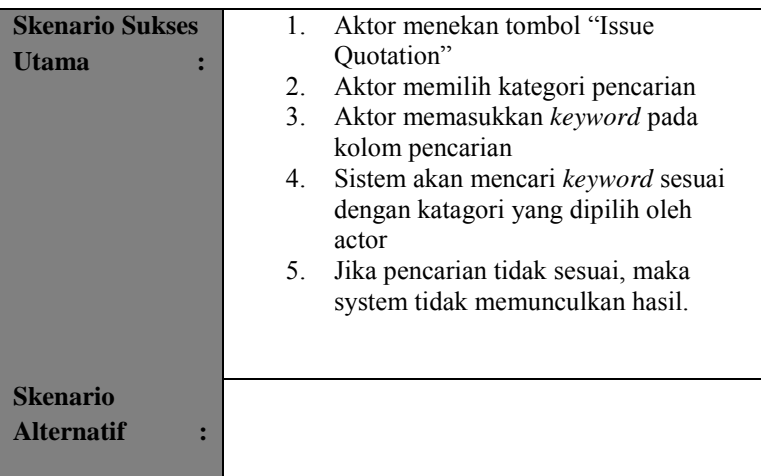

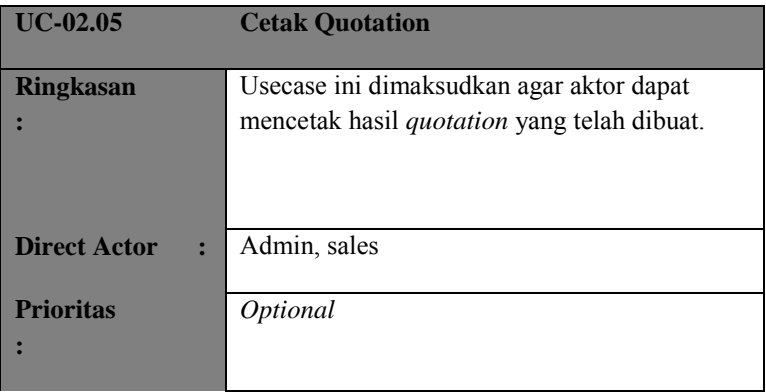

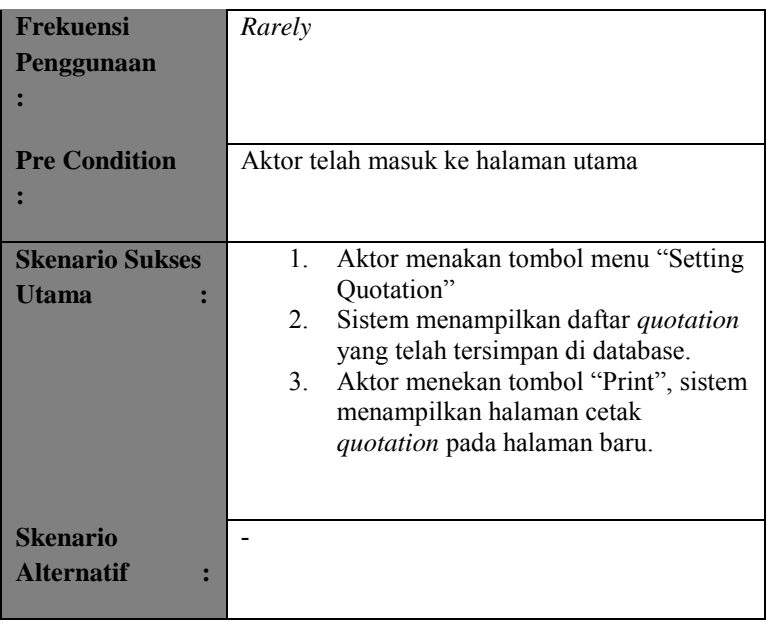

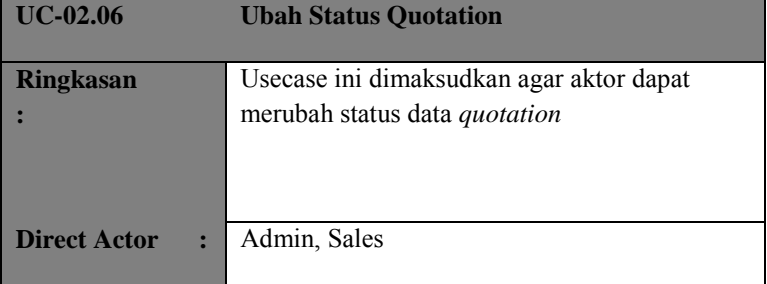

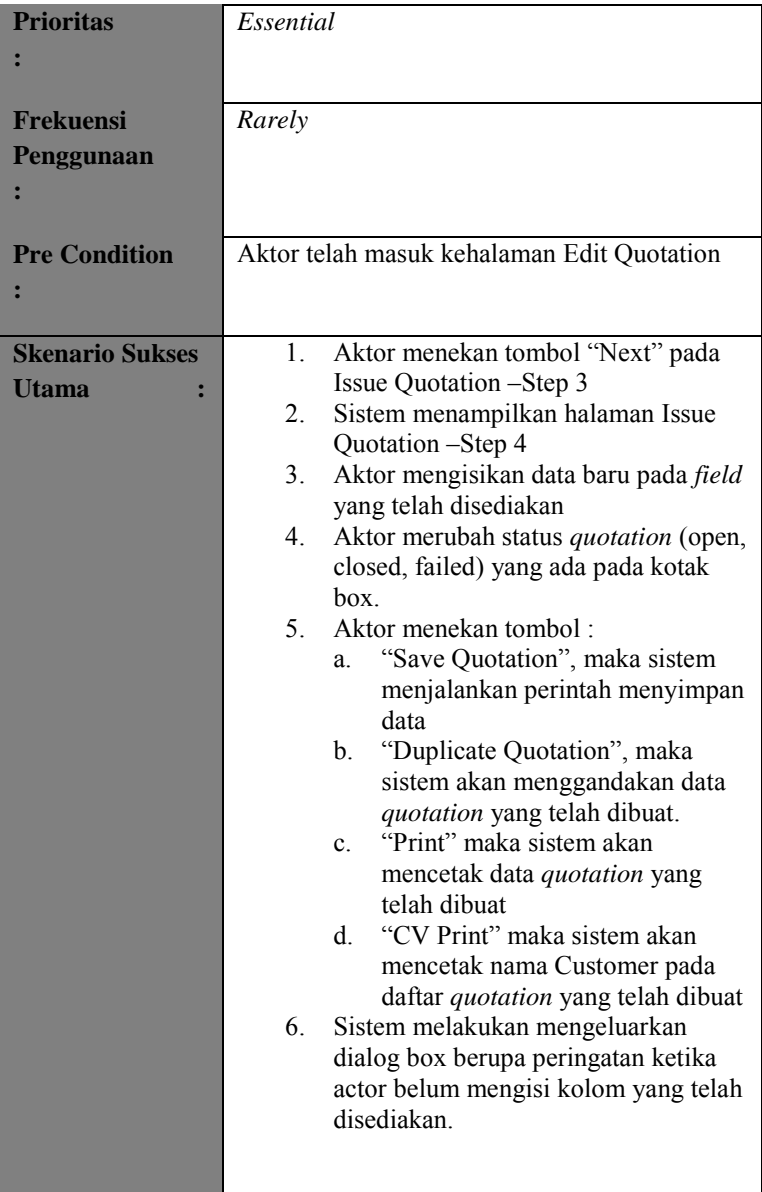

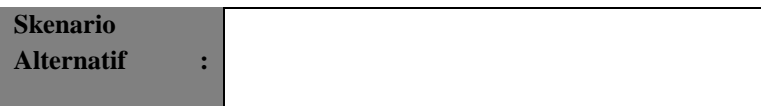

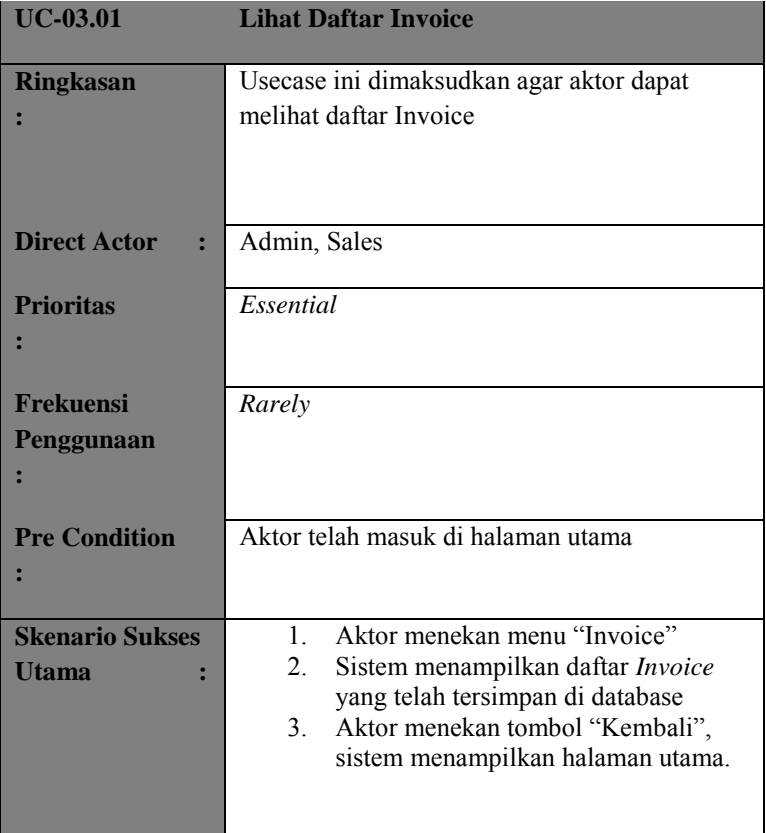

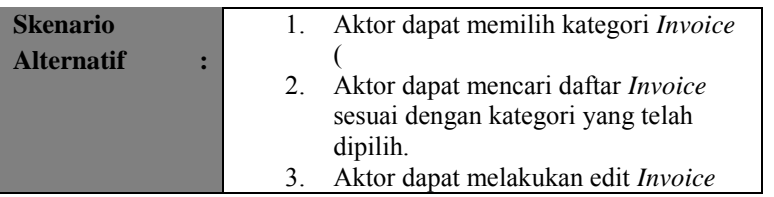

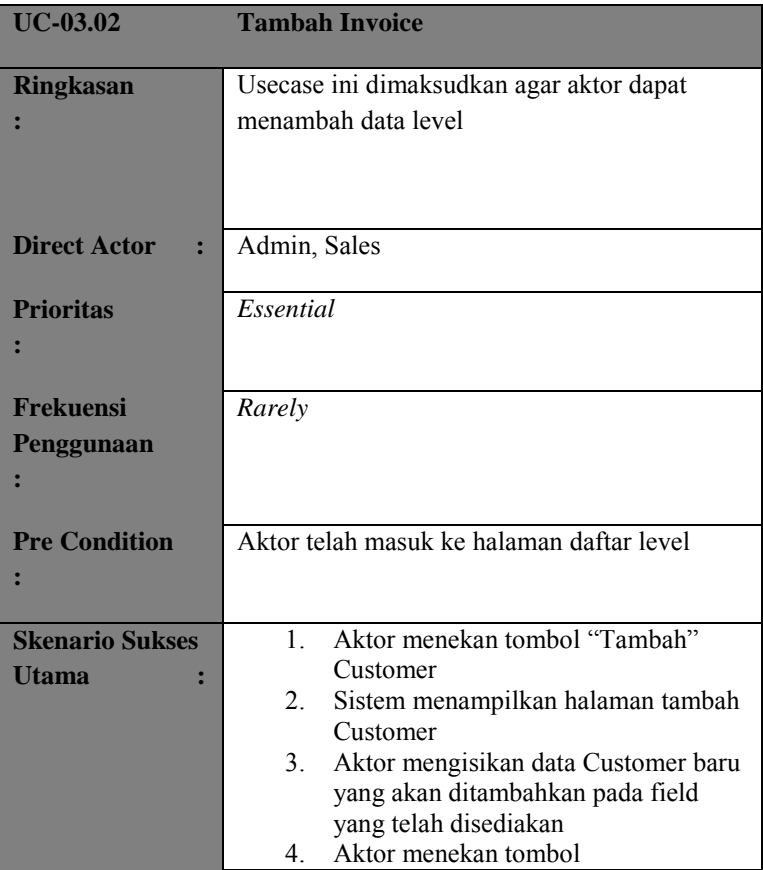

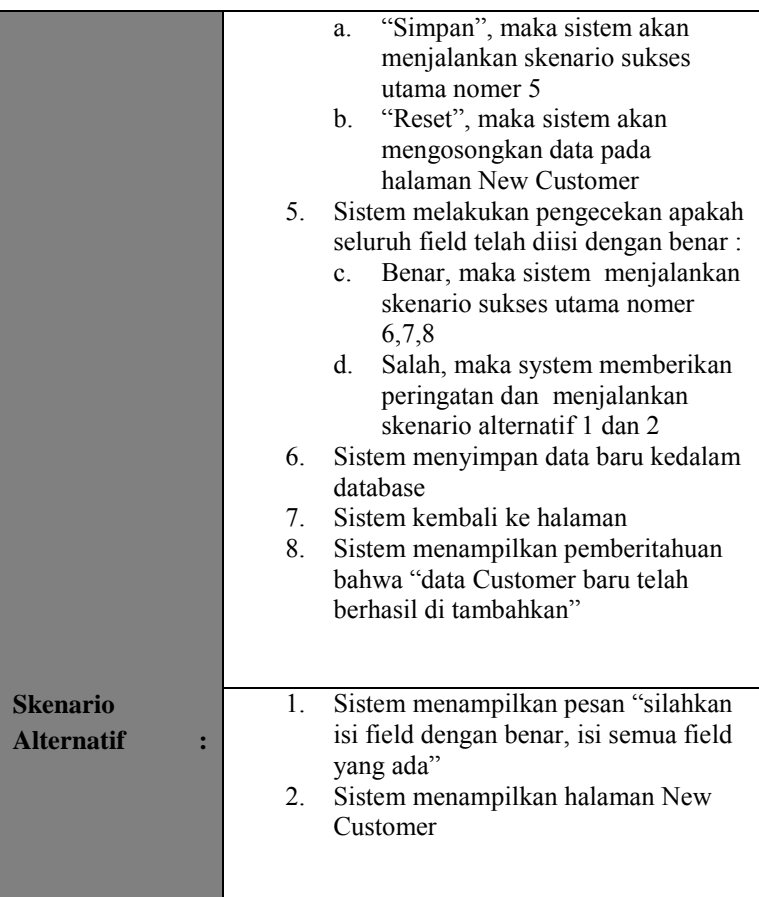

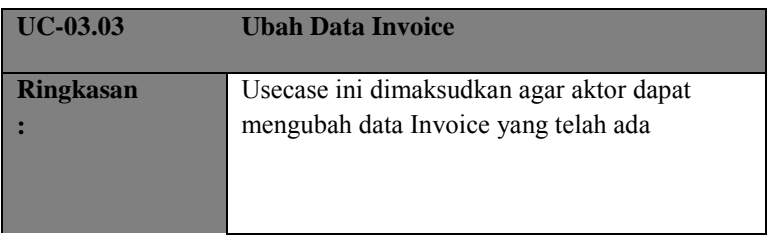

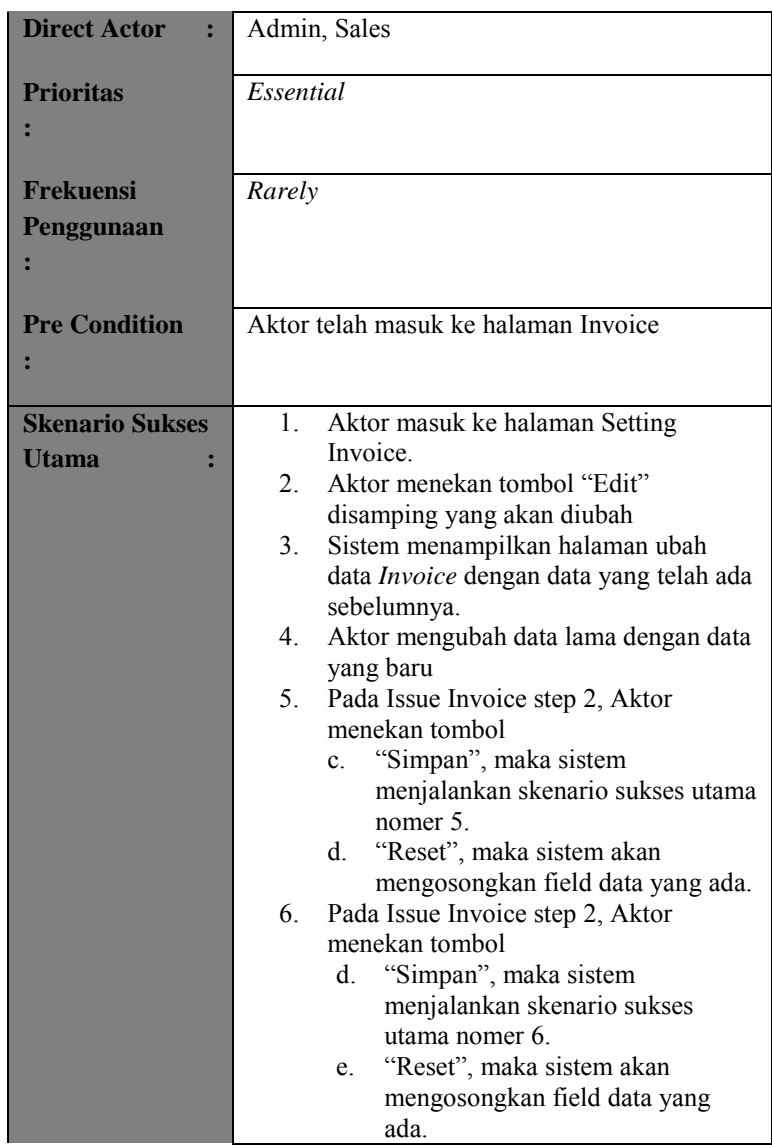

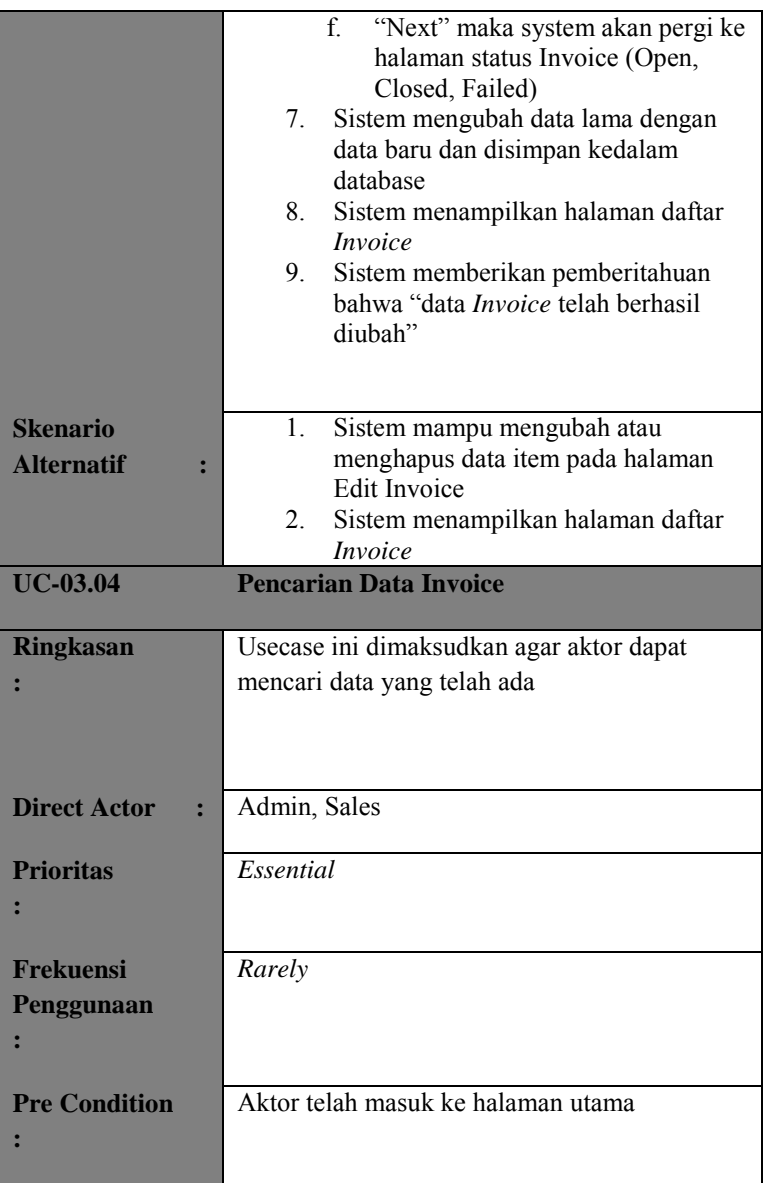

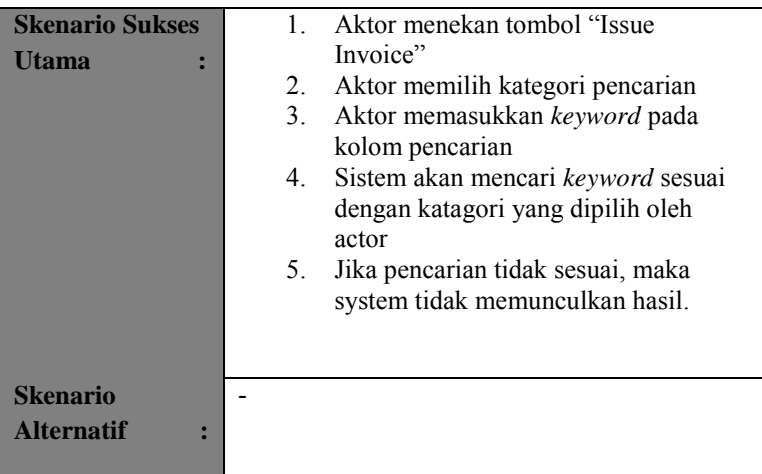

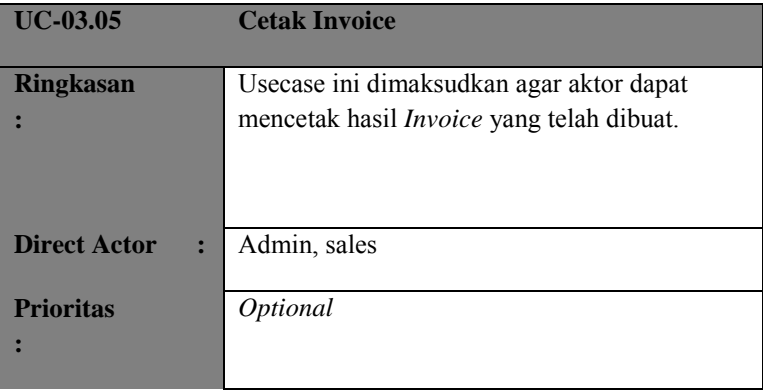

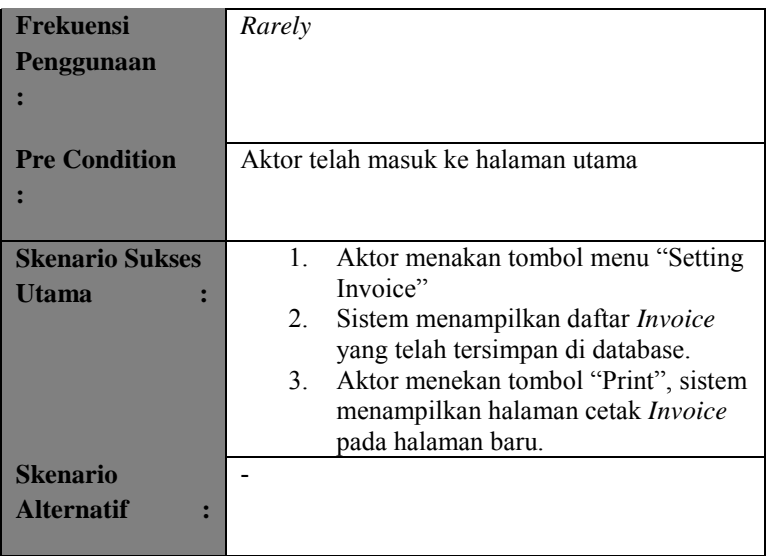

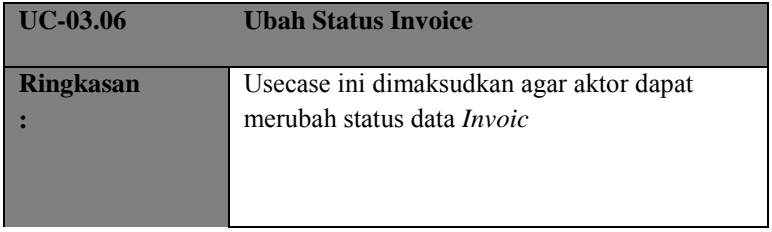

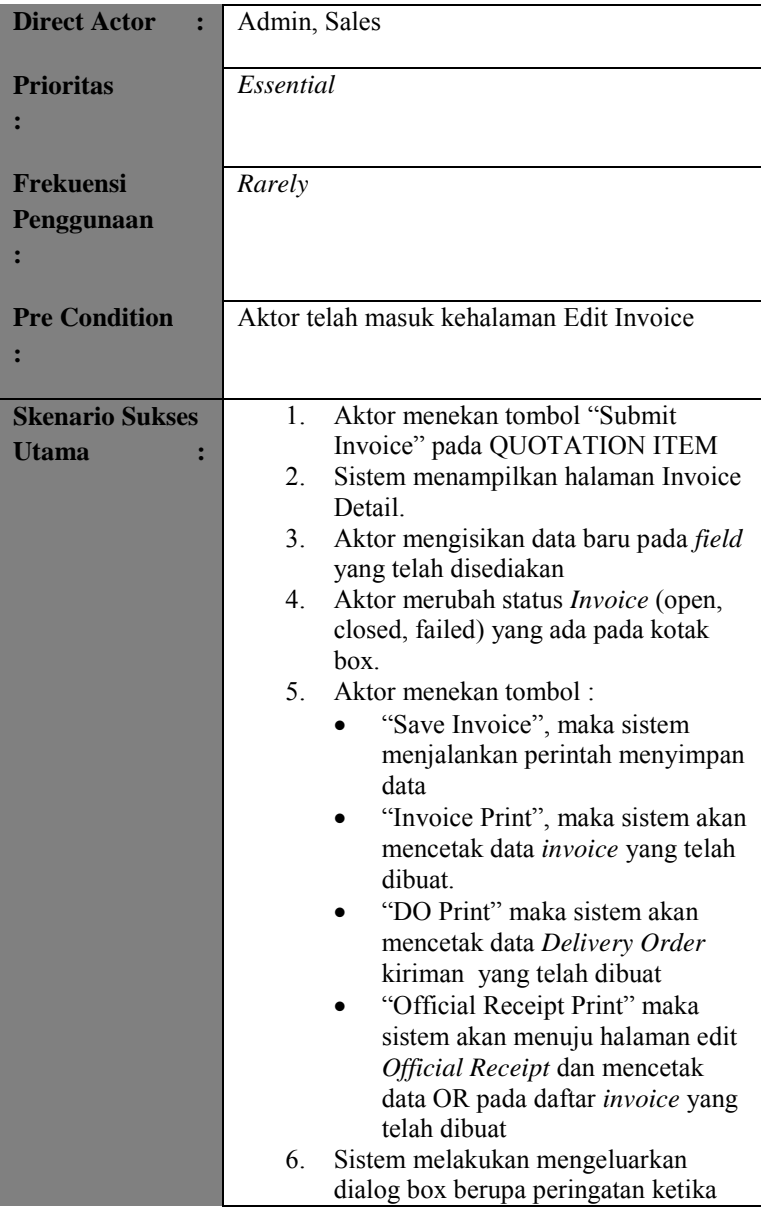

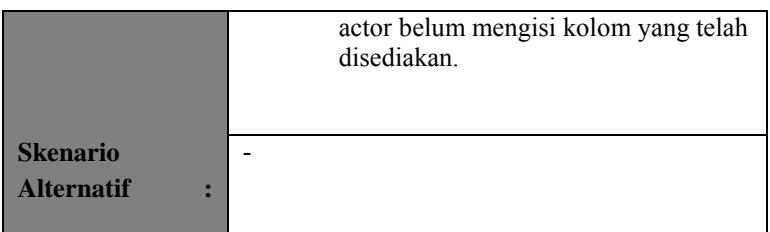

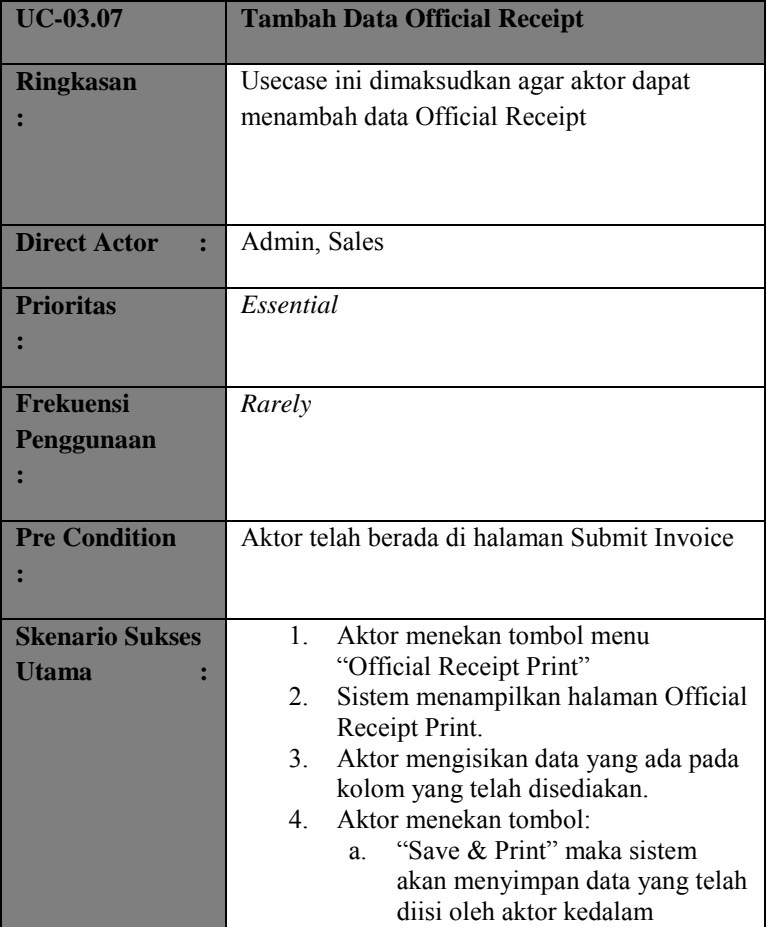

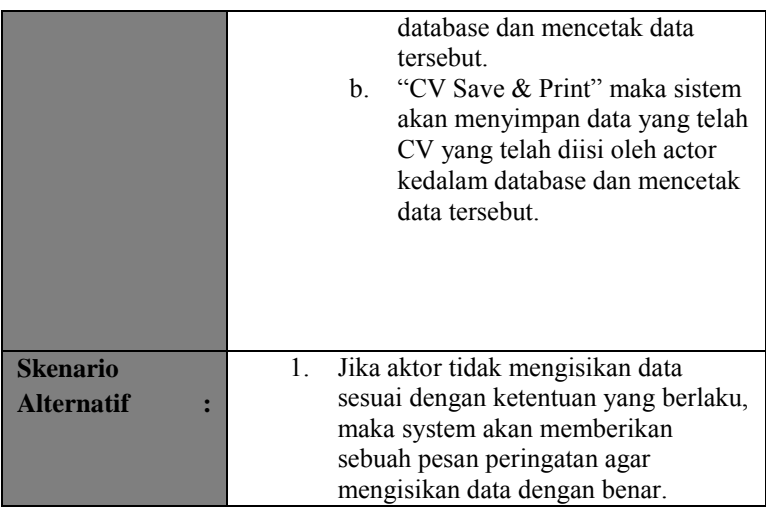

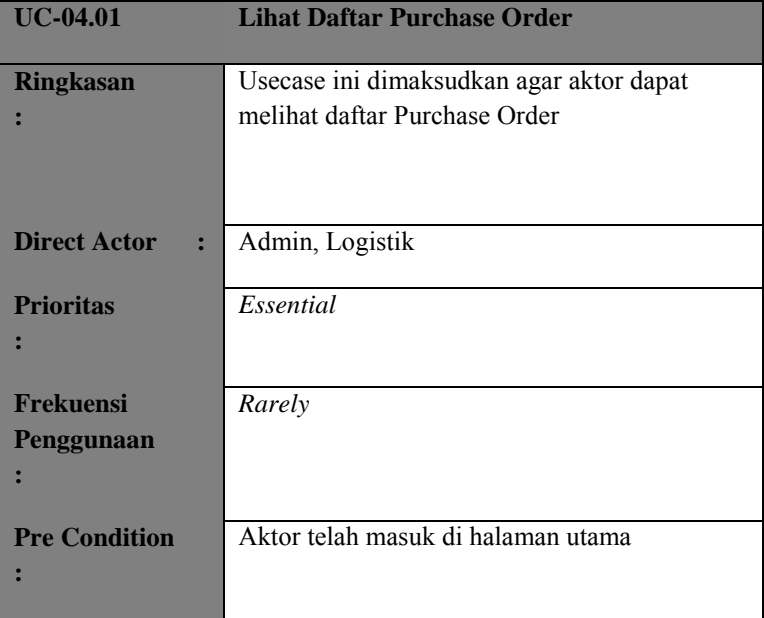

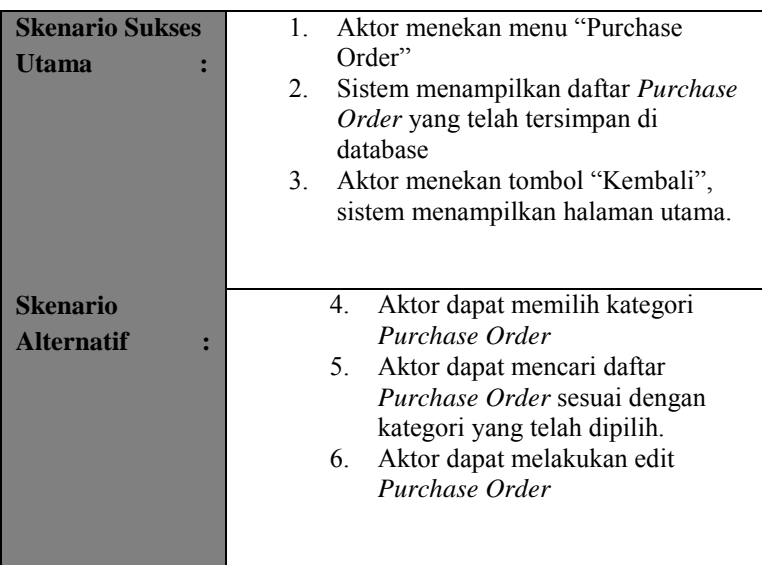

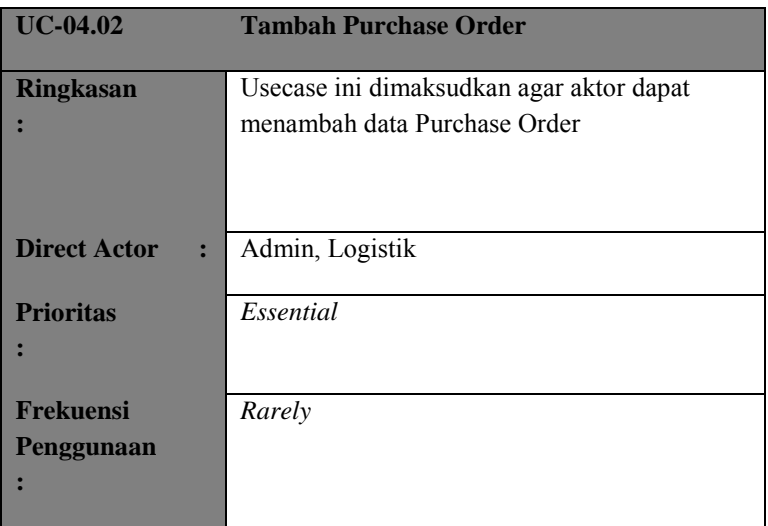

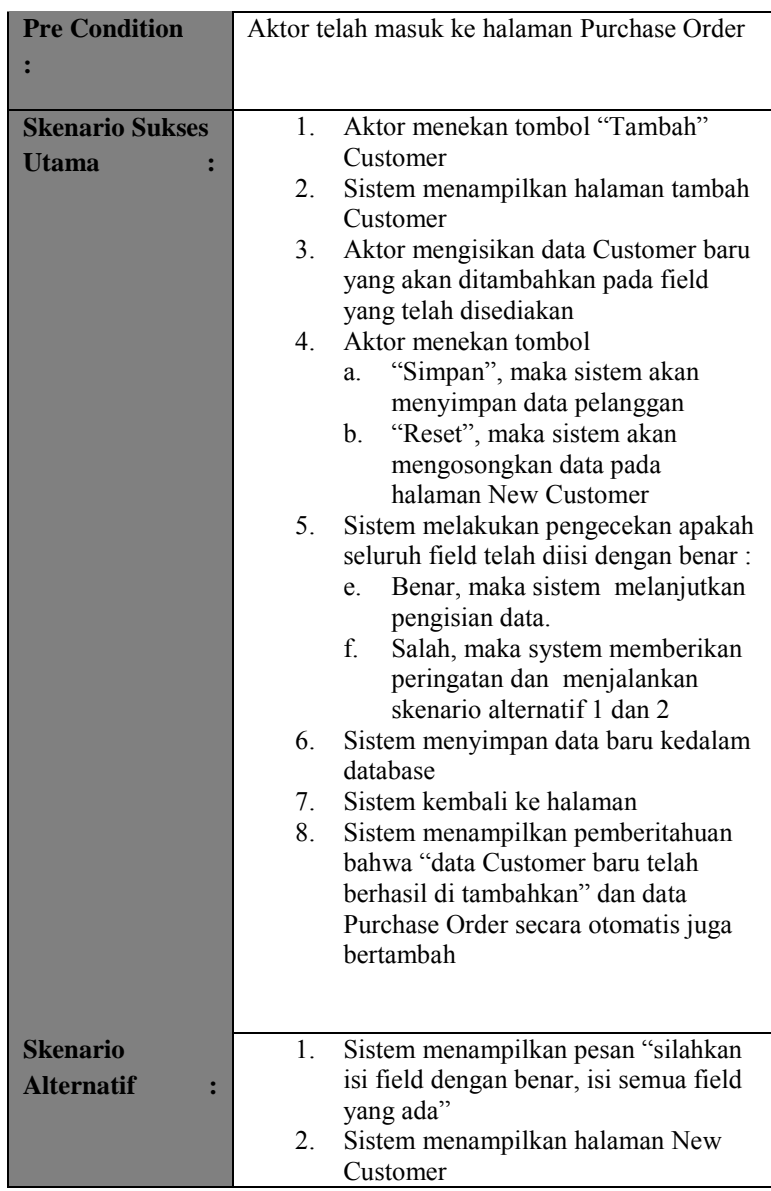

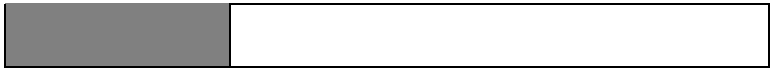

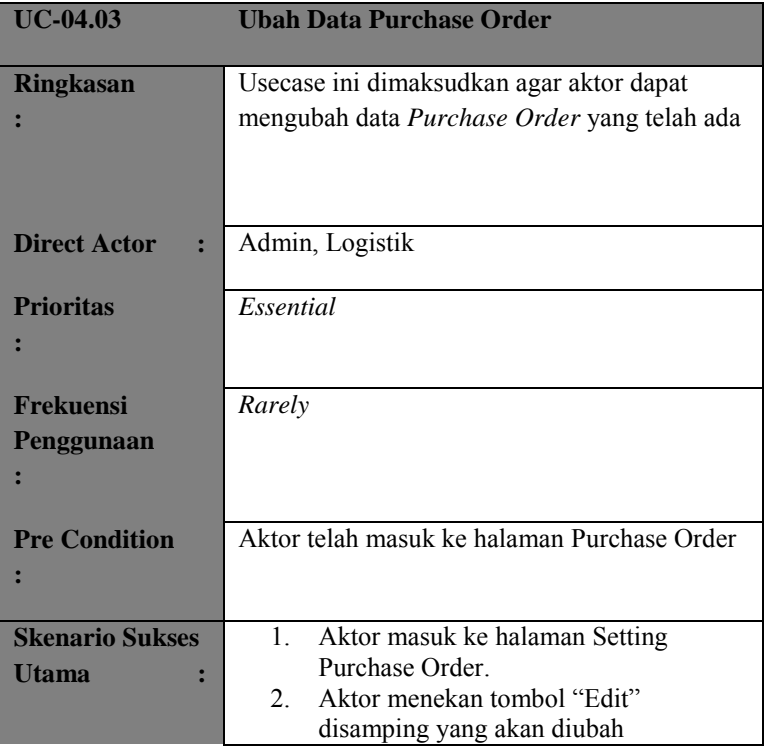

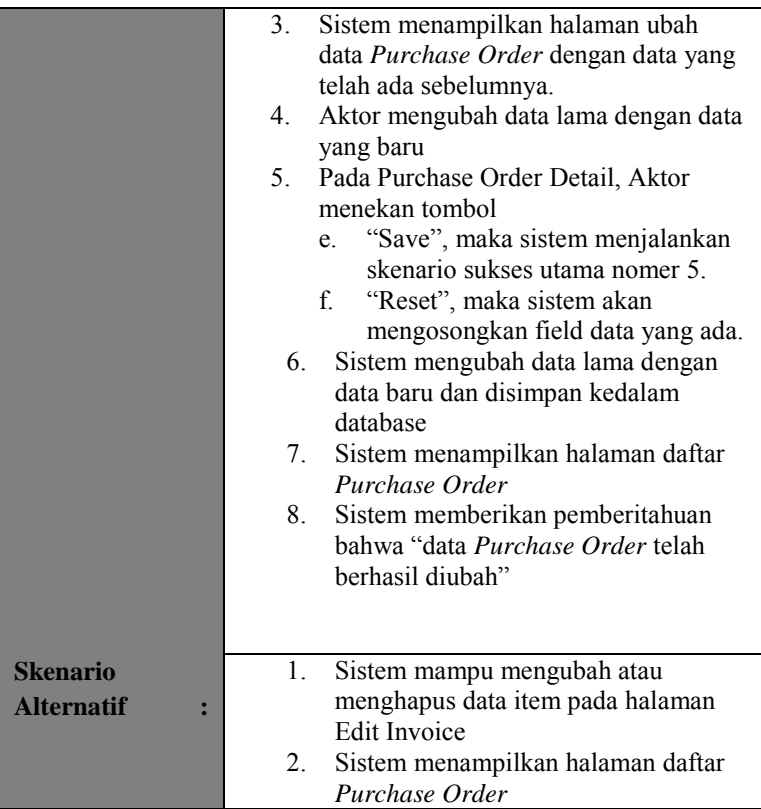

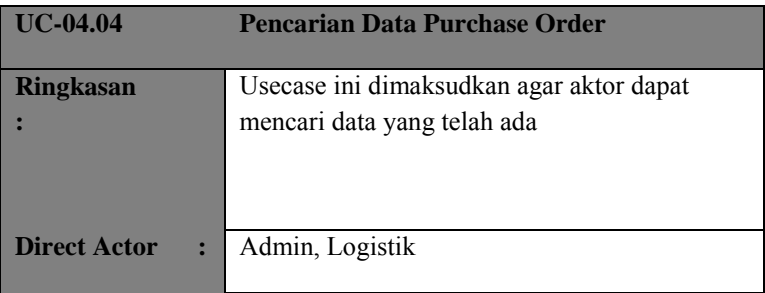

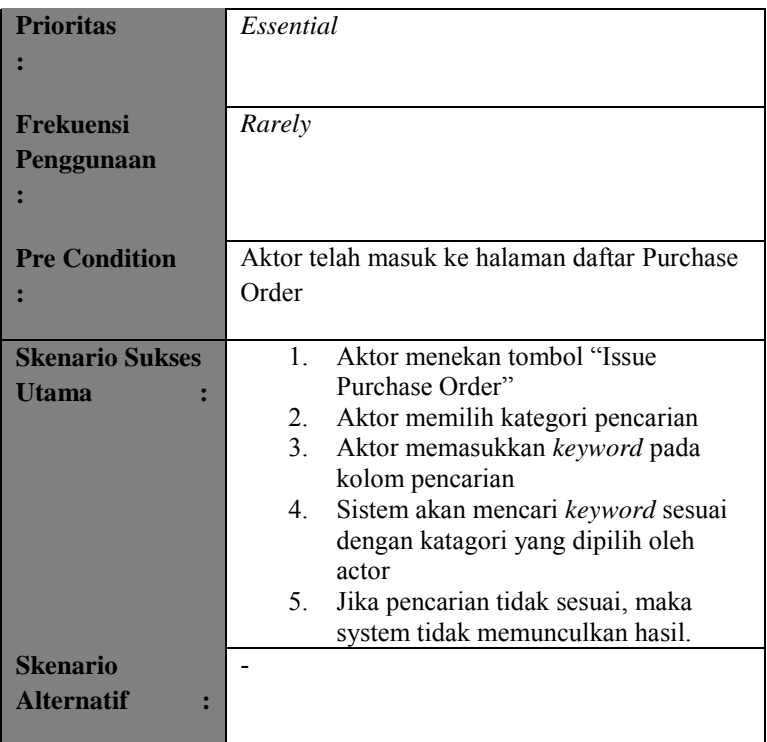

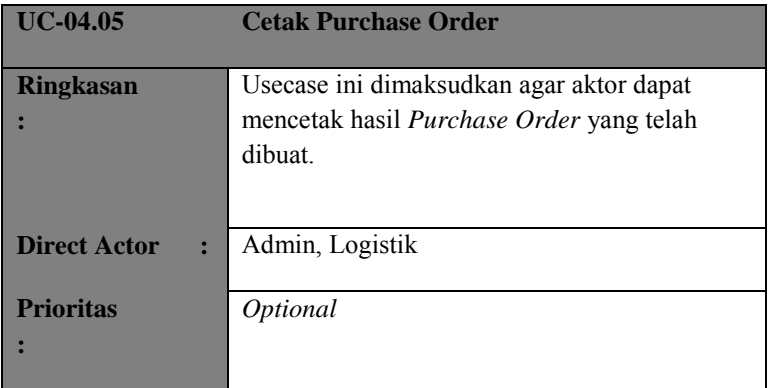

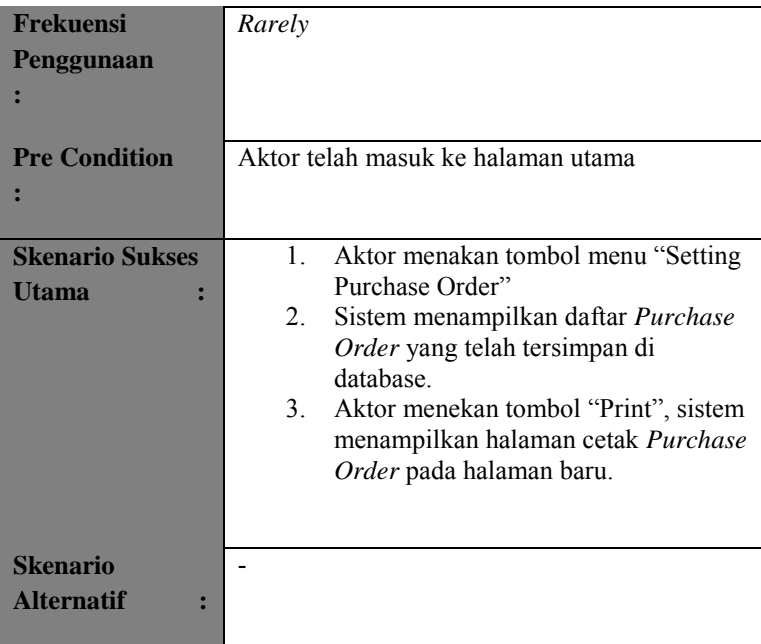

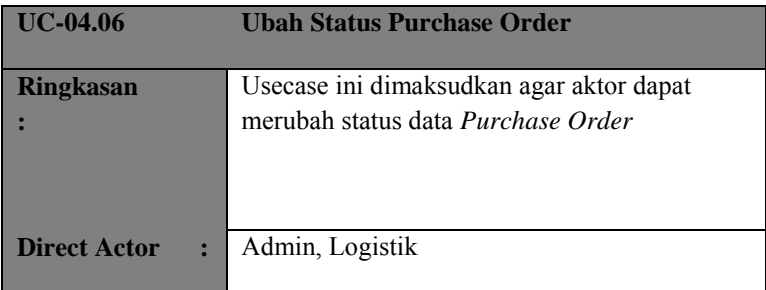

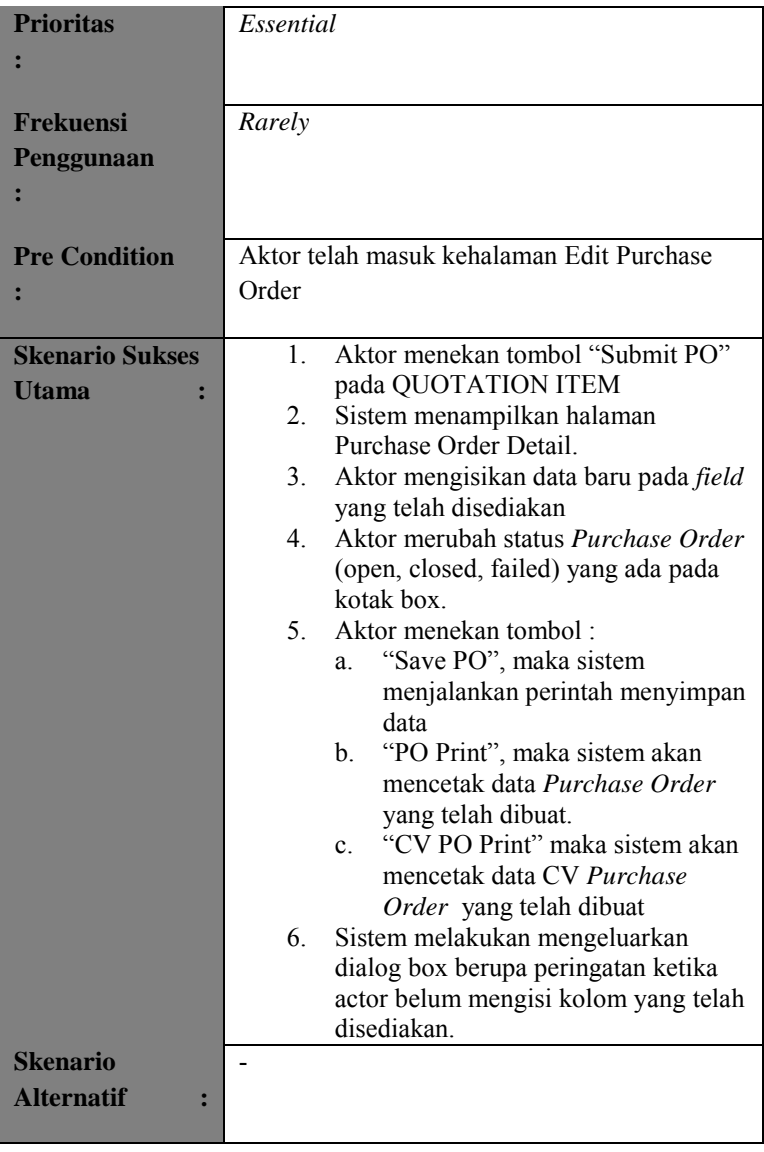

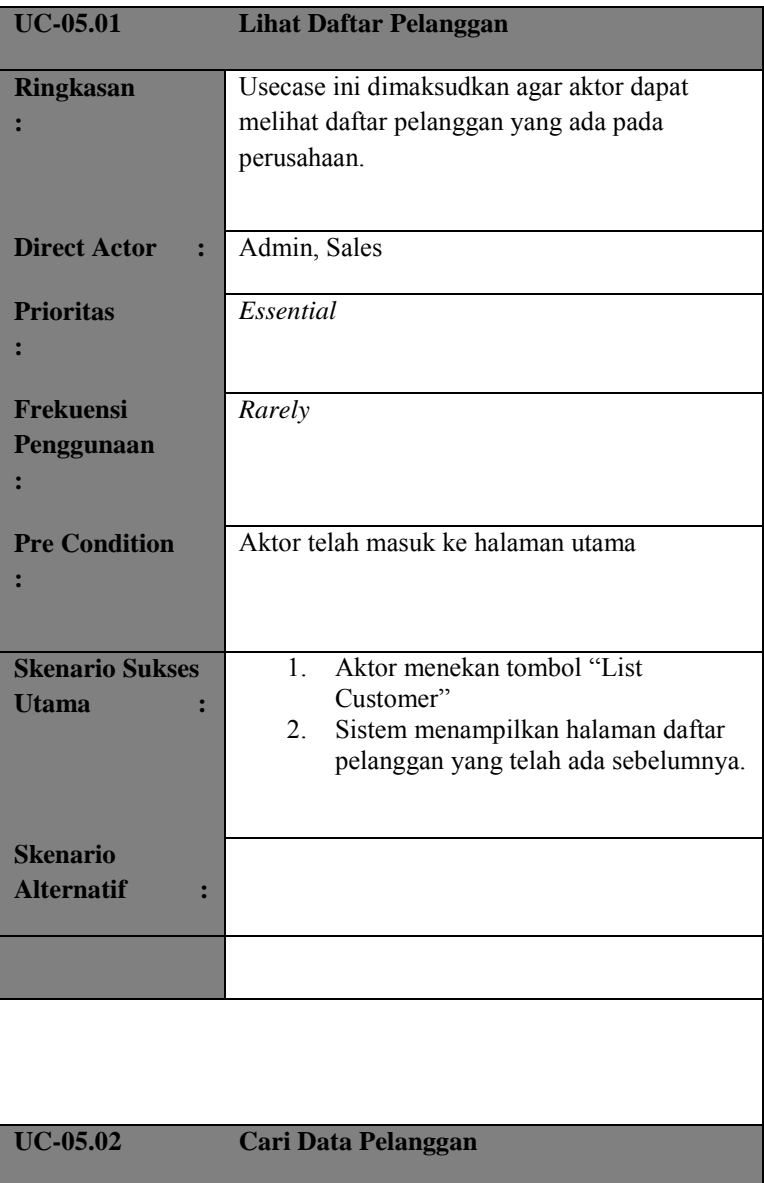

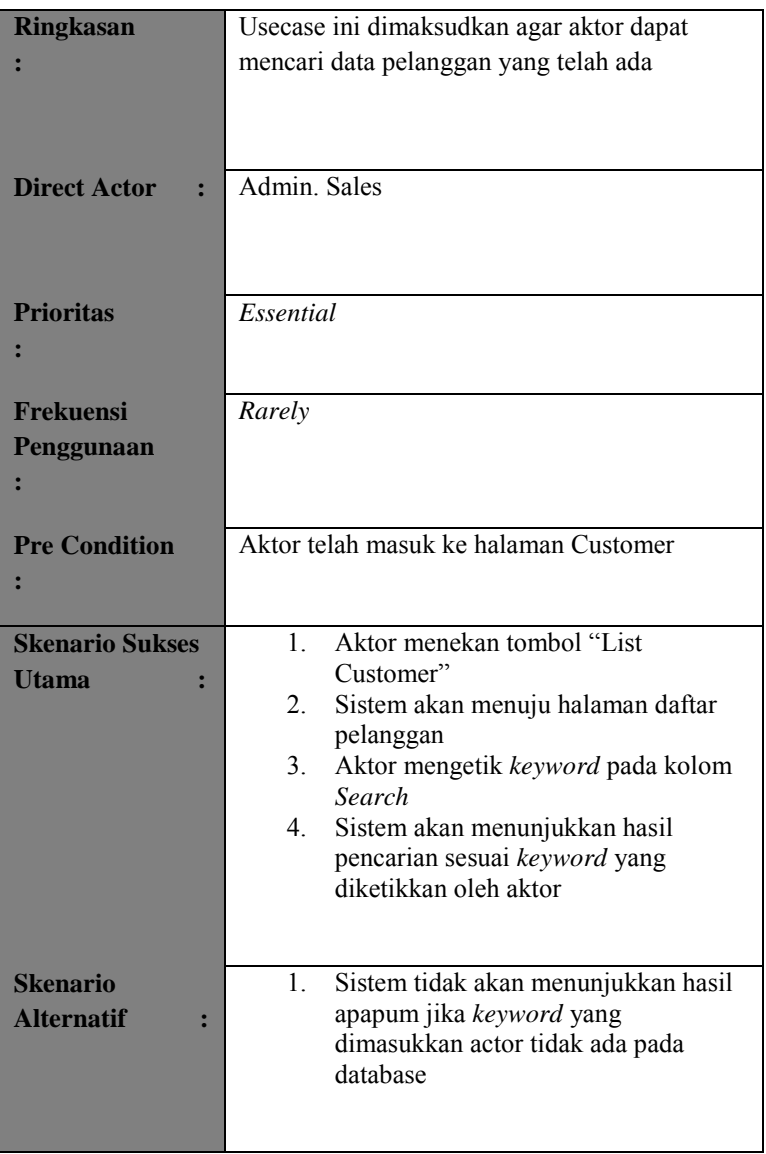

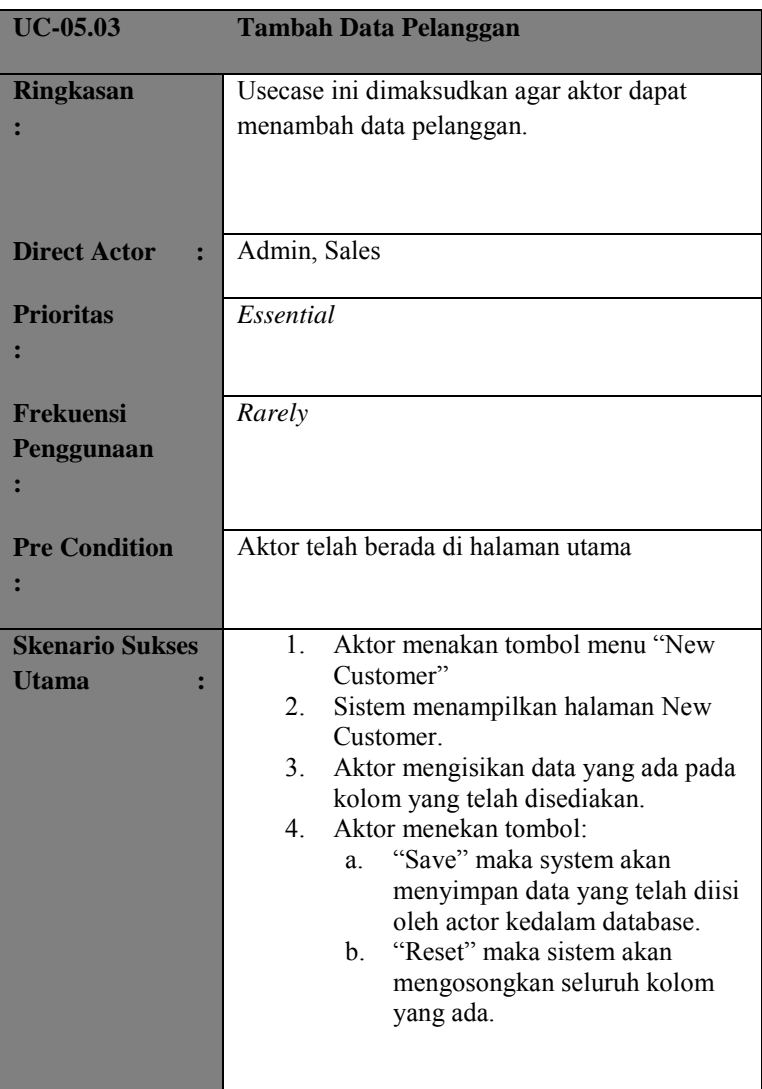

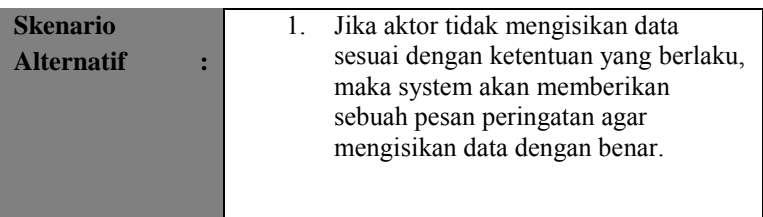

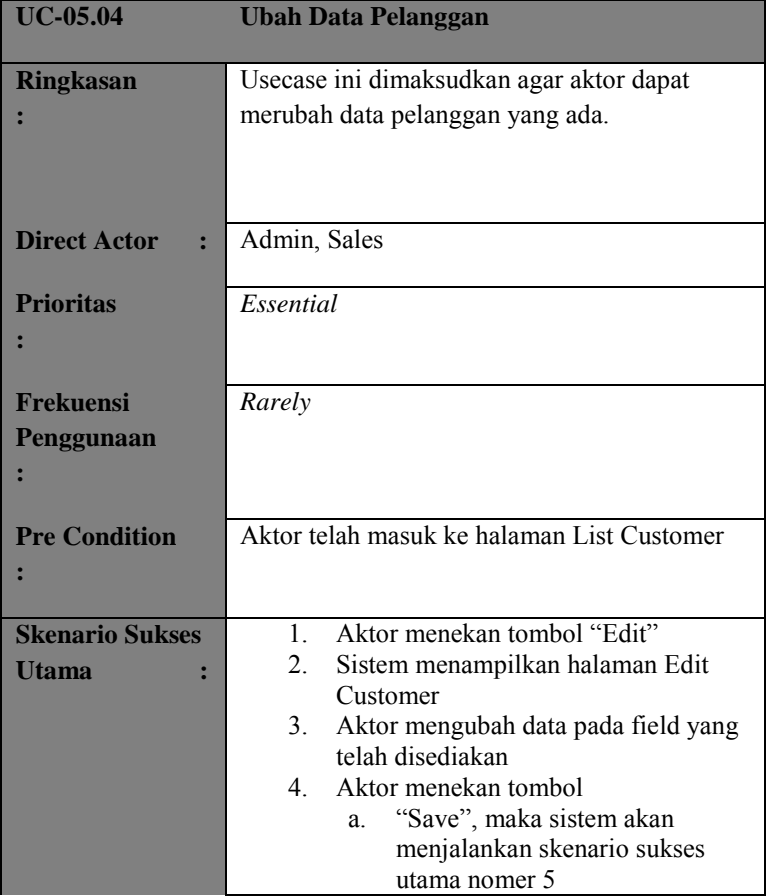

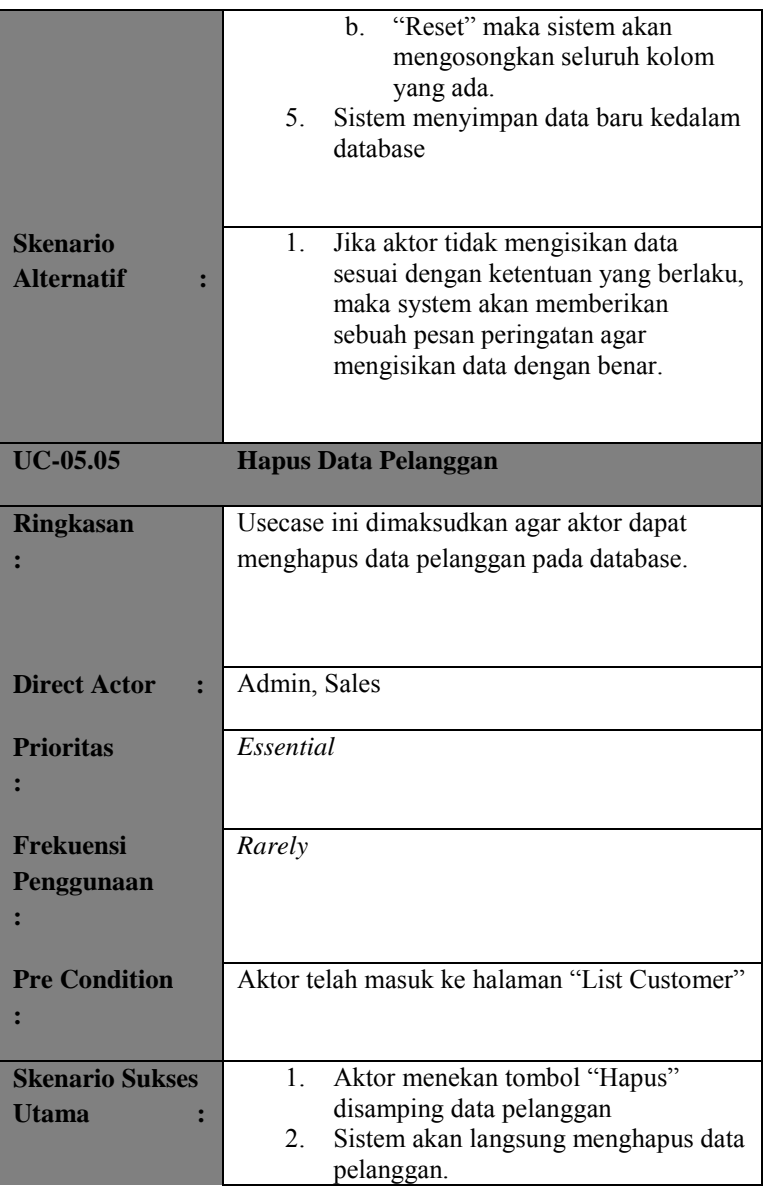
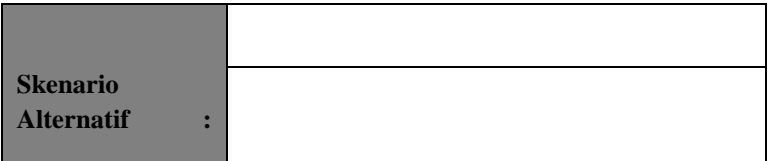

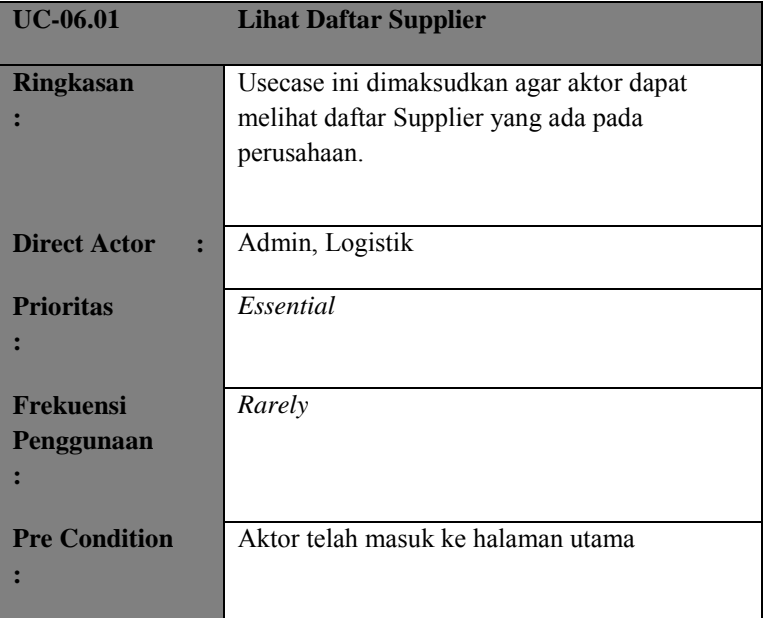

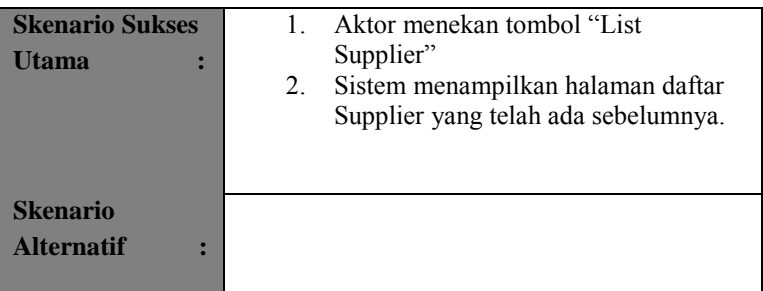

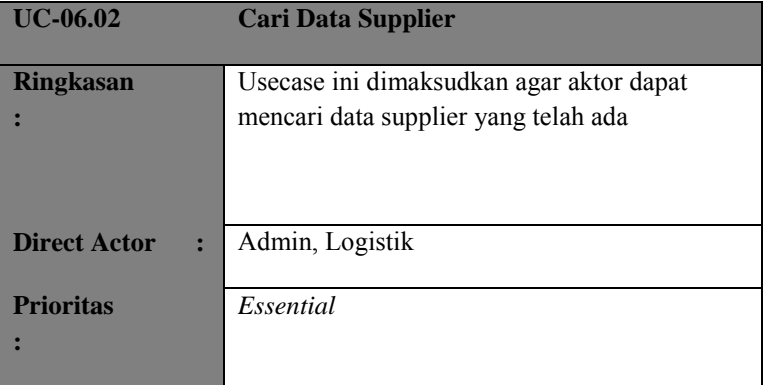

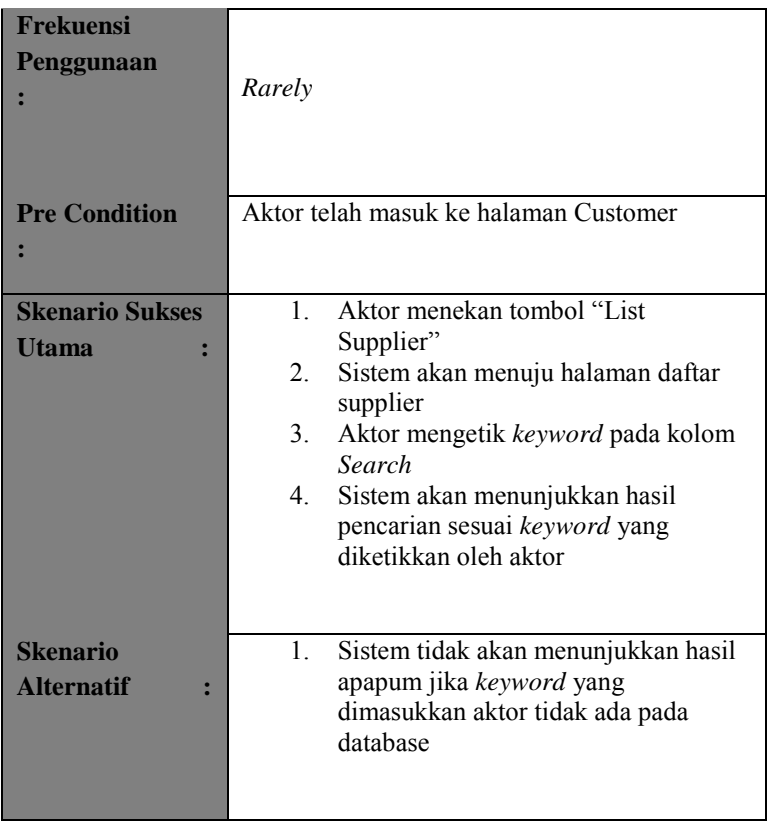

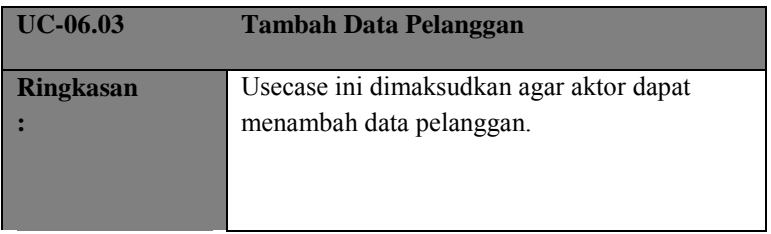

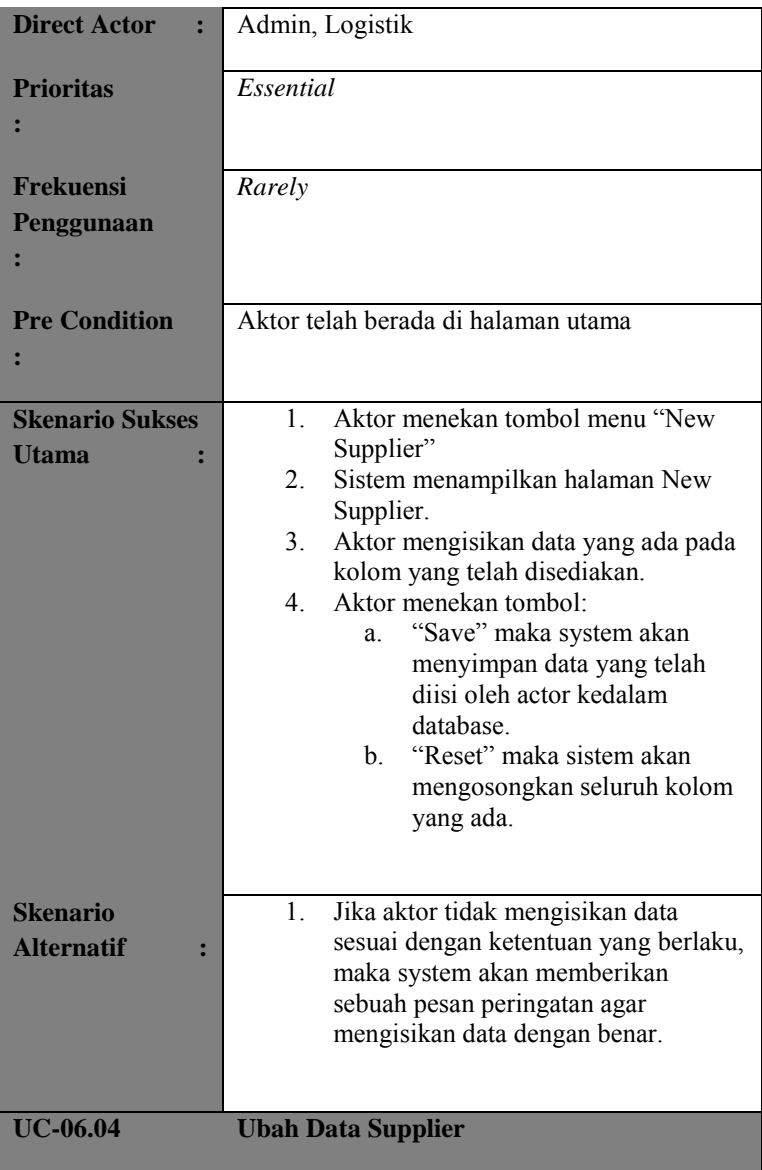

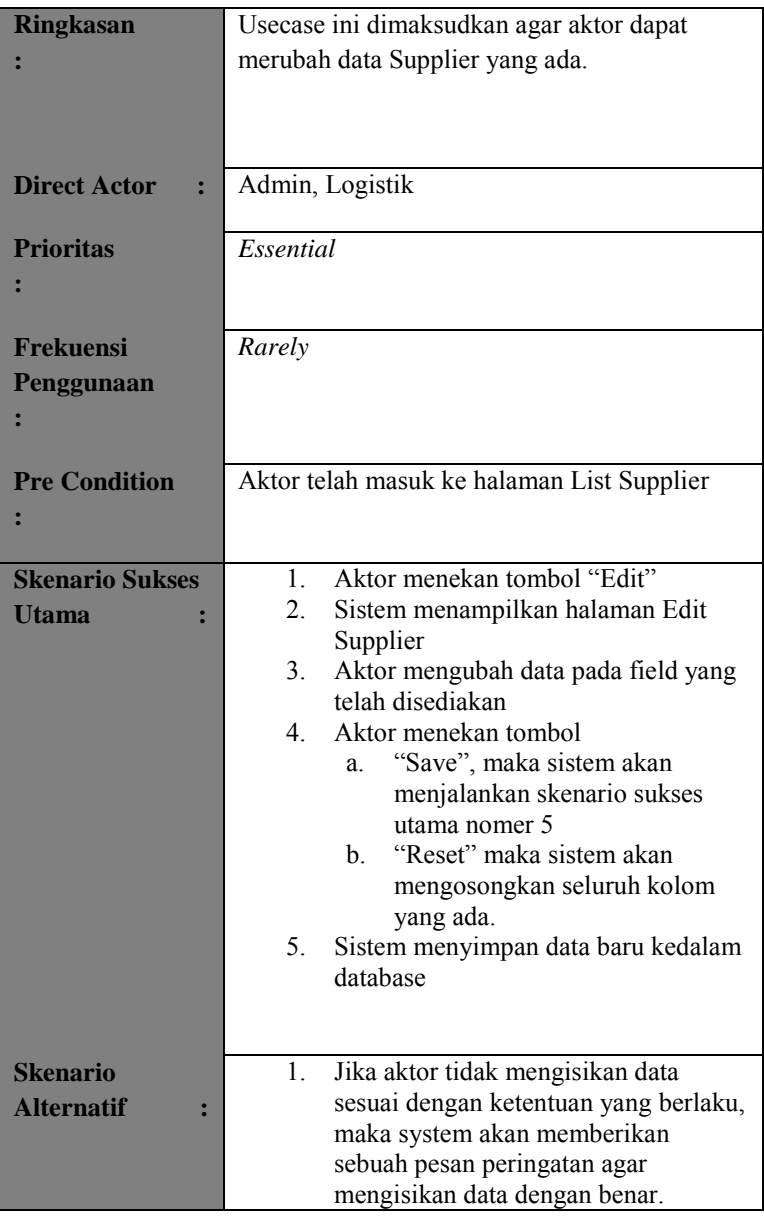

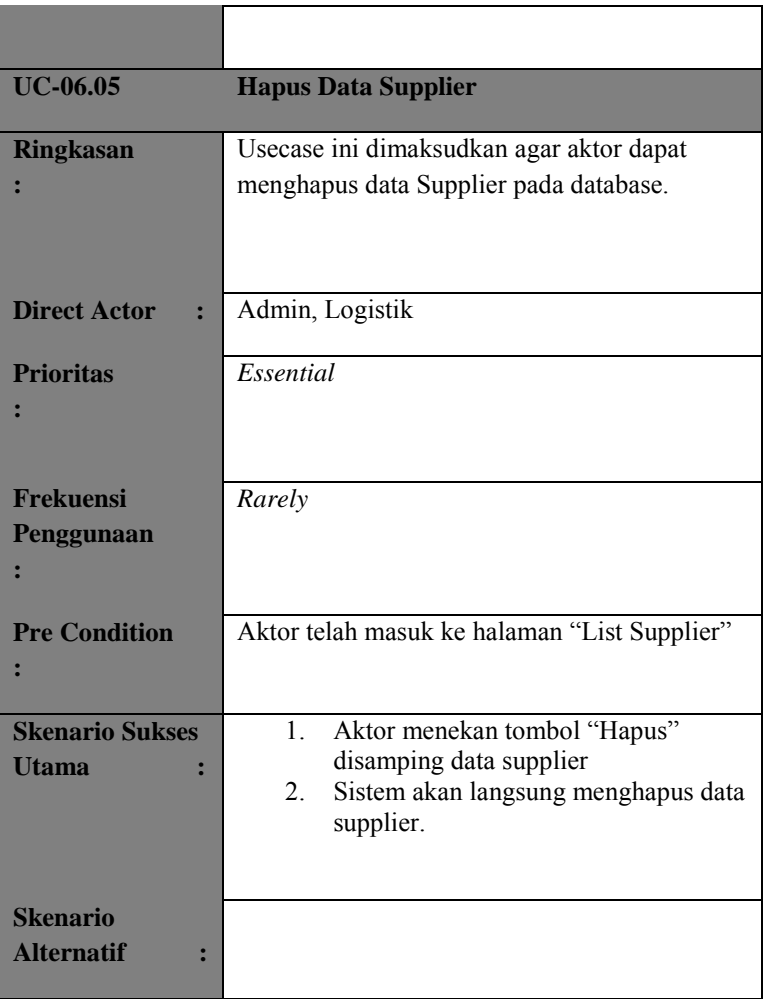

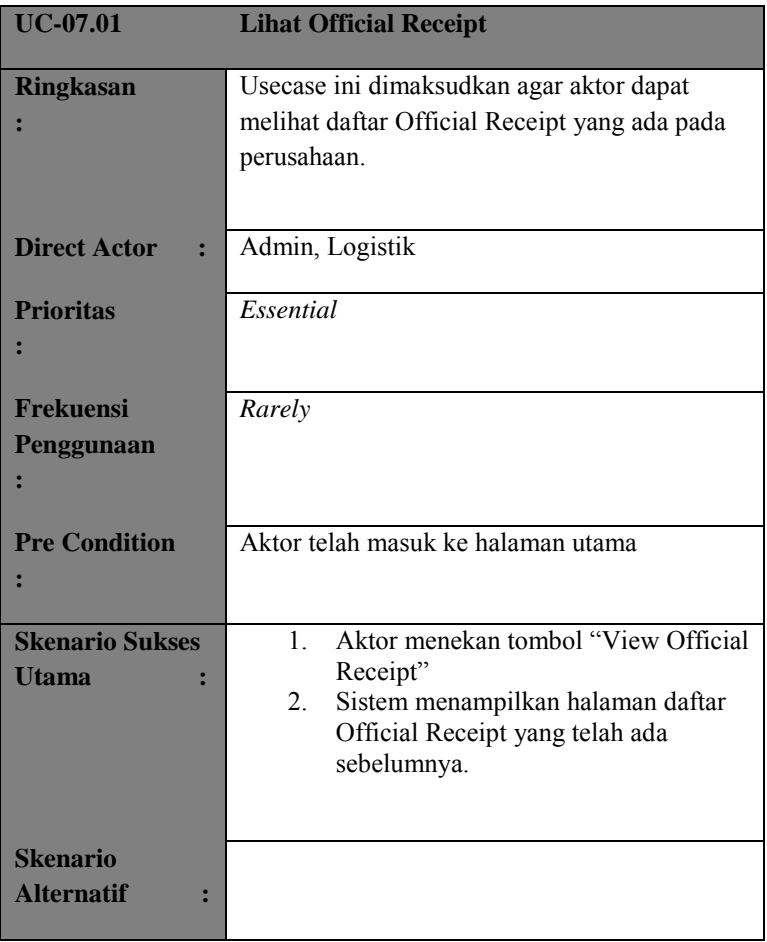

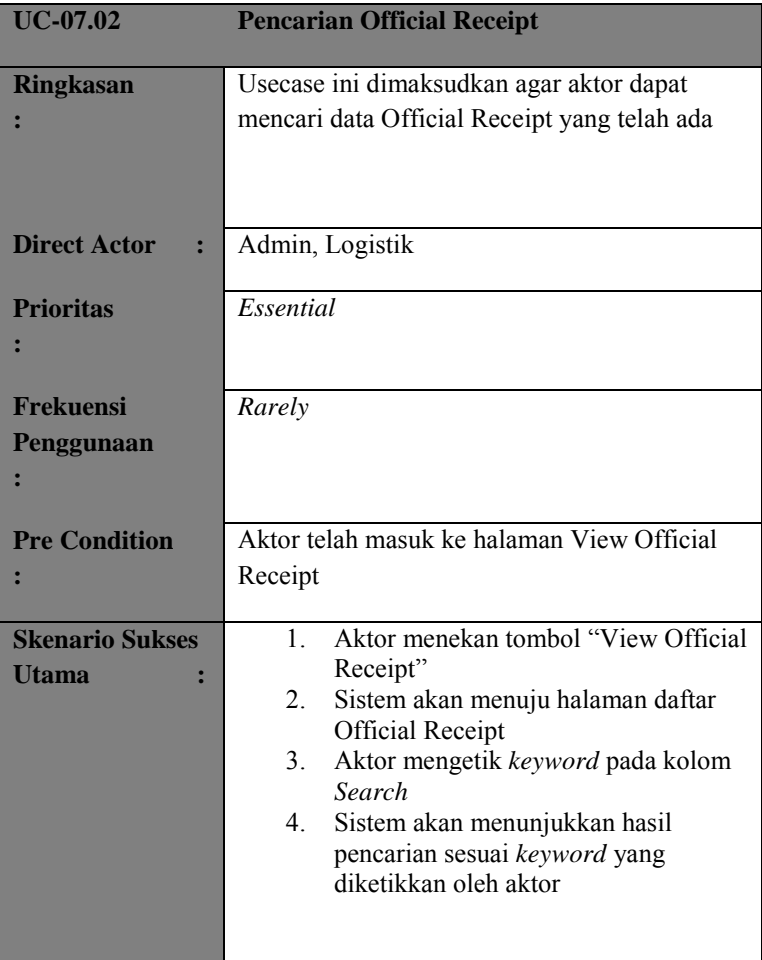

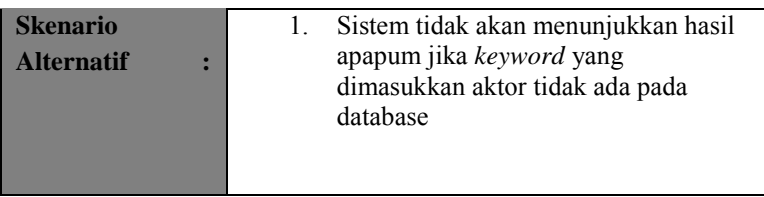

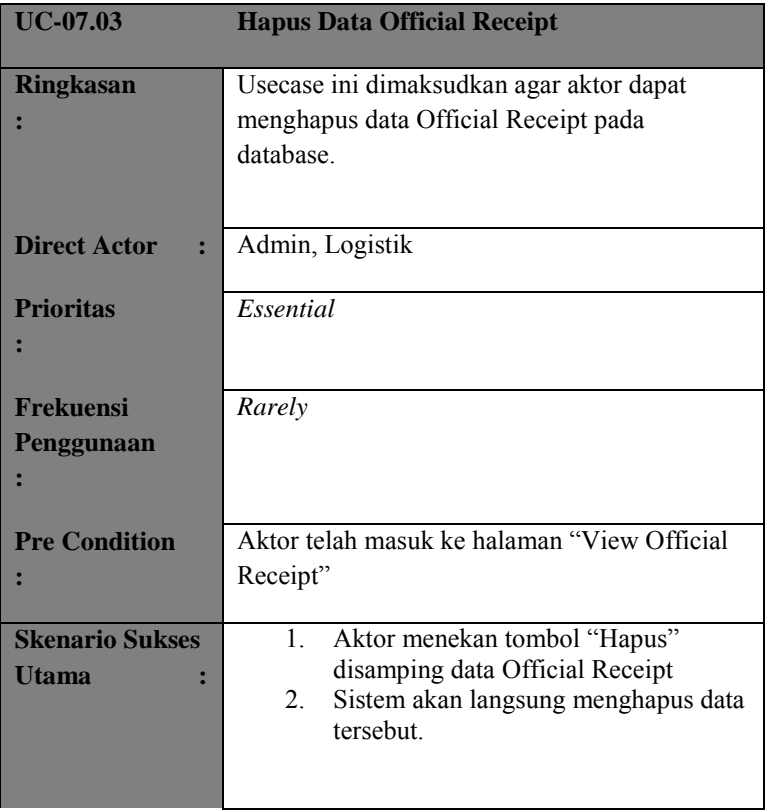

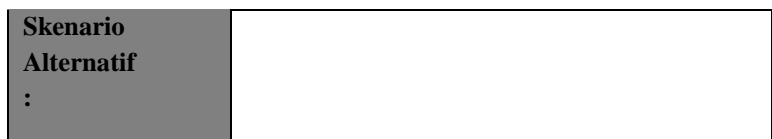

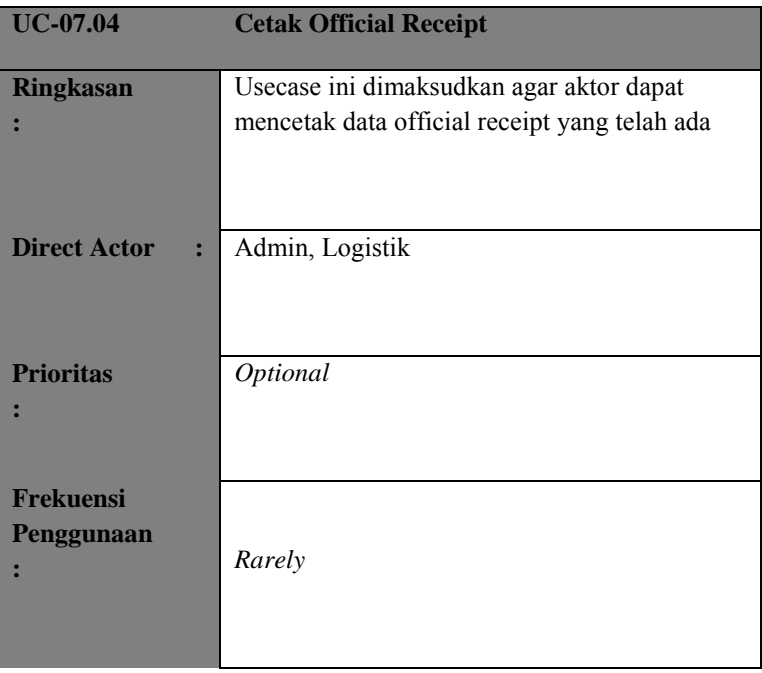

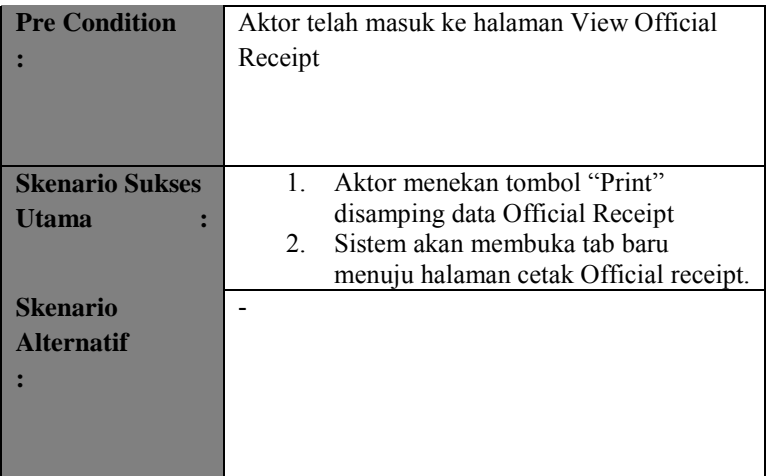

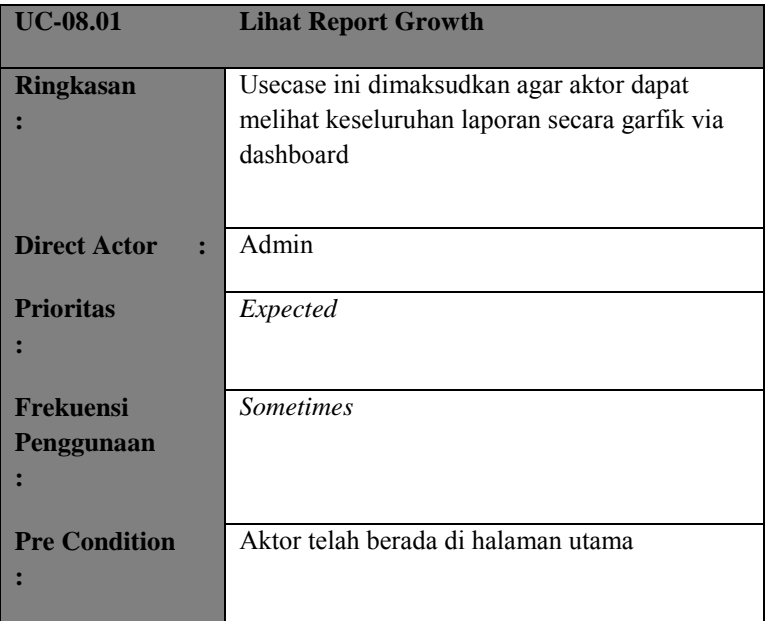

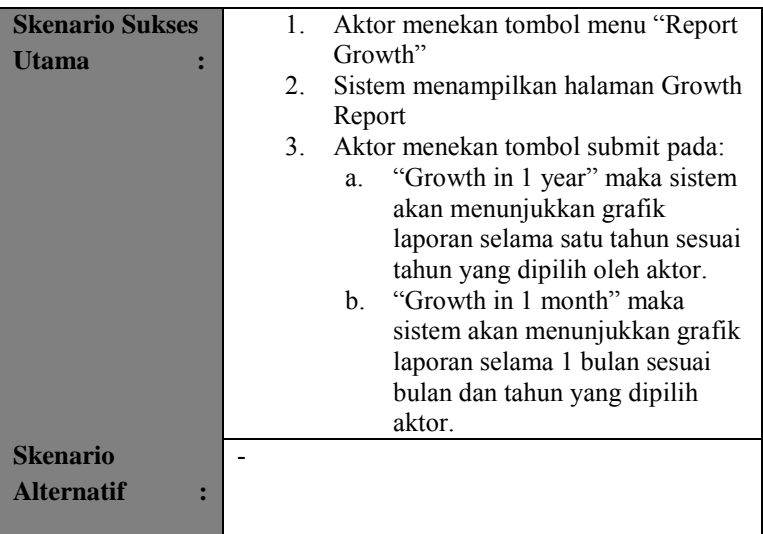

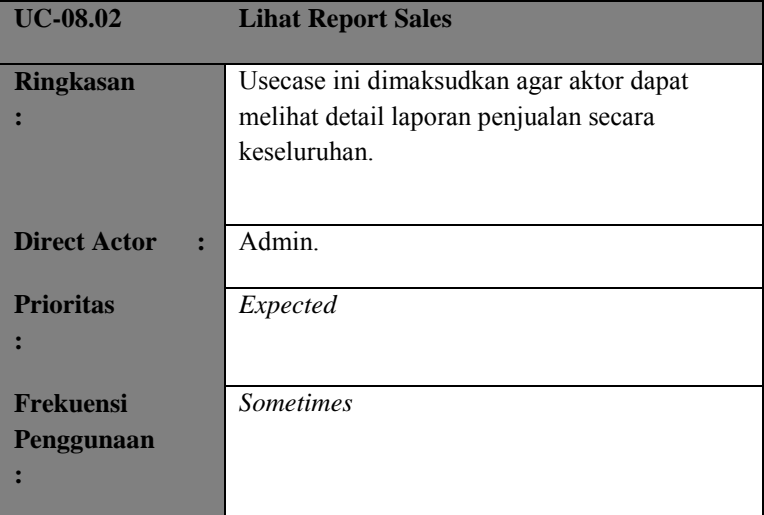

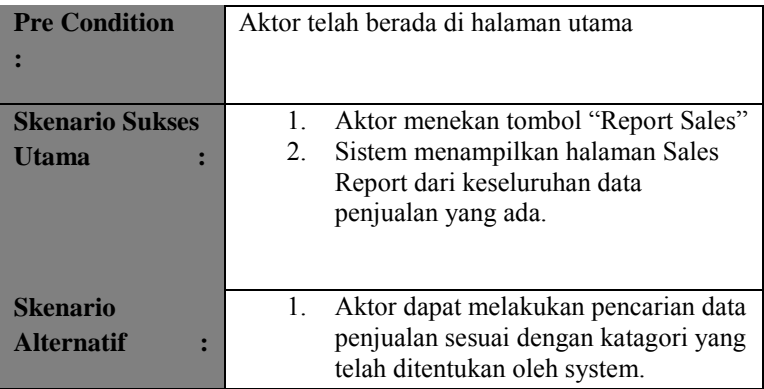

# **B.5 Fetures Specs**

### **B.5.1 Informasi Rilis**

### Nama Proyek : RANCANG BANGUN SISTEM INFORMASI MANAJEMEN PENJUALAN PADA PERUSAHAAN CV. SIPLHO CORPORATION

Nomor Rilis Internal : 1.0 Dokumen Terkait : *Project Proposal > User needs SRS > Feature Set Use Case Format Use Case Diagram*

## **B.5.2 Berdasarkan Prioritas**

## **Essential**

FS-01.01 Keluar masuk aplikasi

FS-02.01 Pengelolaan Data Quotation

FS-02.02 Pengelolaan Data Invoice FS-02.03 Pengelolaan Data Purchase Oder

FS-03.01 Pengelolaan Data Pelanggan FS-03.02 Pengelolaan Data Supplier

FS-04.01 Pengelolaan Official Receipt

# **Expected**

FS-05.01 Grafik Report Growth FS-06.01 Rangkuman Laporan Penjualan **Optional** 

FS-07.01 Cetak Data Penjualan FS-08.01 Ubah Status Penjualan

### **Desired**

Tidak ada

# **B.5.2 Berdasarkan Resiko Aman**

FS-02.01 Pengelolaan Data Quotation FS-02.02 Pengelolaan Data Invoice FS-02.03 Pengelolaan Data Purchase Oder

FS-03.01 Pengelolaan Data Pelanggan FS-03.02 Pengelolaan Data Supplier

FS-04.01 Pengelolaan Official Receipt

FS-07.01 Cetak Data Penjualan FS-08.01 Ubah Status Penjualan

## **Resiko**

FS-01.01 Keluar Masuk Aplikasi

## **B.5.3 Berdasarkan Area Fungsi**

#### **Laporan Penjualan**

FS-01.01 Keluar Masuk Aplikasi FS-02.01 Pengelolaan Data Quotation FS-02.02 Pengelolaan Data Invoice FS-02.03 Pengelolaan Data Purchase Oder

FS-03.01 Pengelolaan Data Pelanggan FS-03.02 Pengelolaan Data Supplier

FS-04.01 Pengelolaan Official Receipt

FS-07.01 Cetak Data Penjualan FS-08.01 Ubah Status Penjualan

### **Grafik Penjualan**

FS-05.01 Grafik Report Growth FS-06.01 Rangkuman Laporan Penjualan

# **B.5.4 Format Fitur**

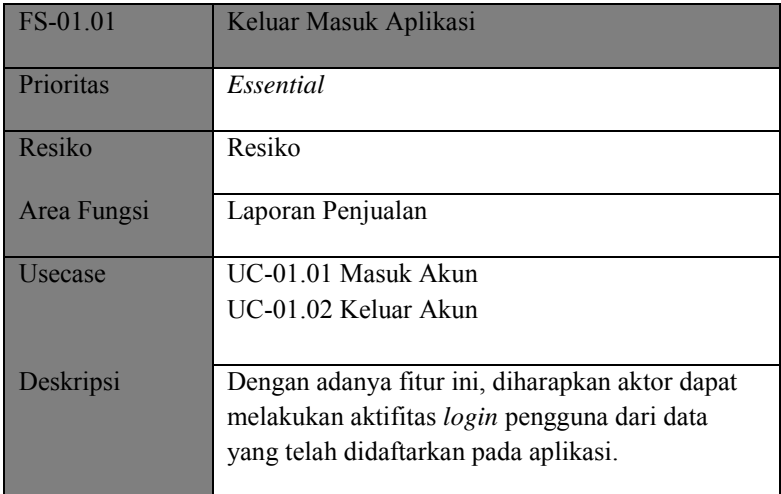

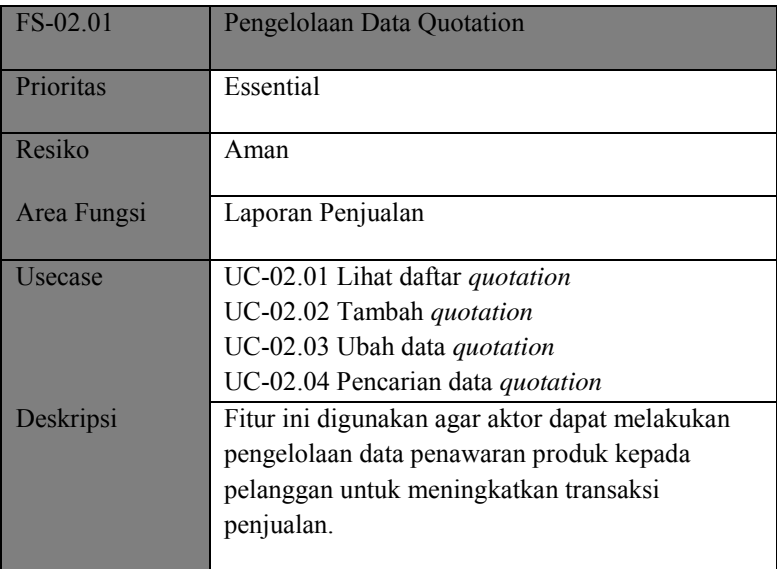

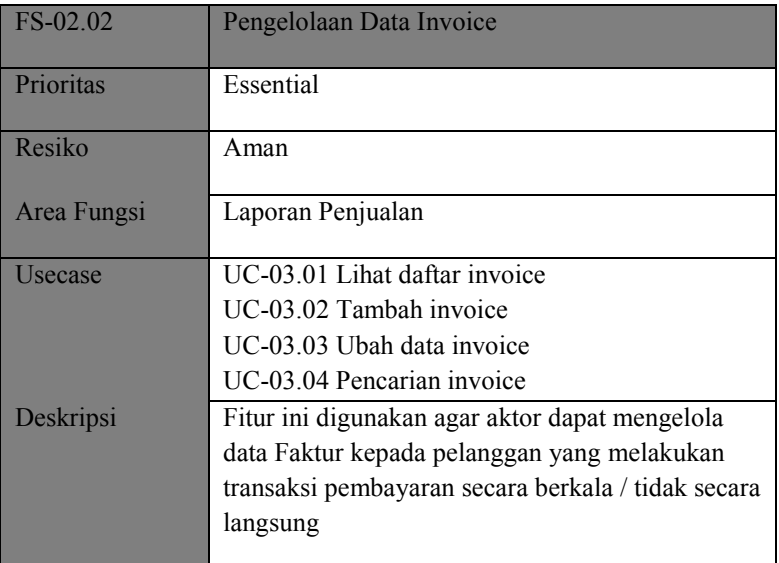

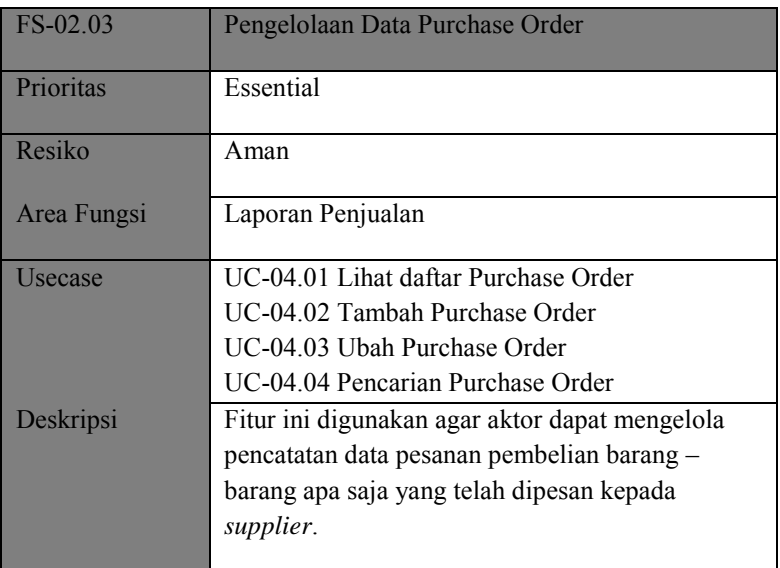

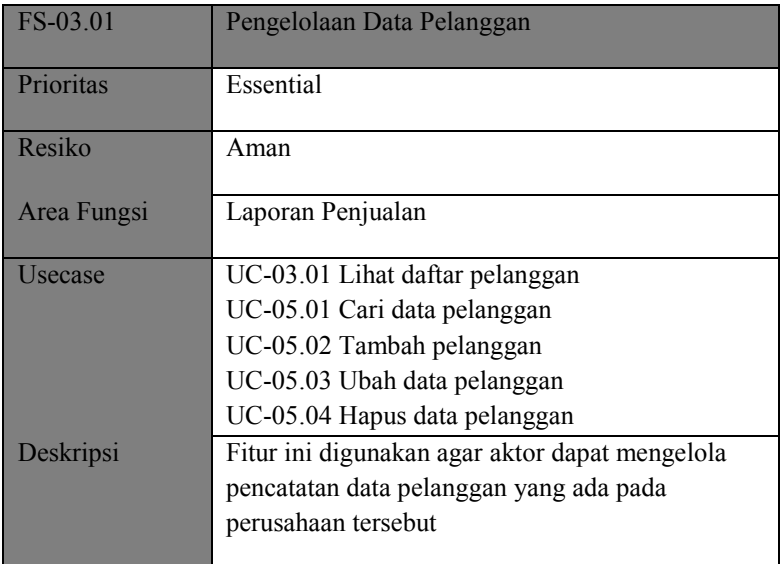

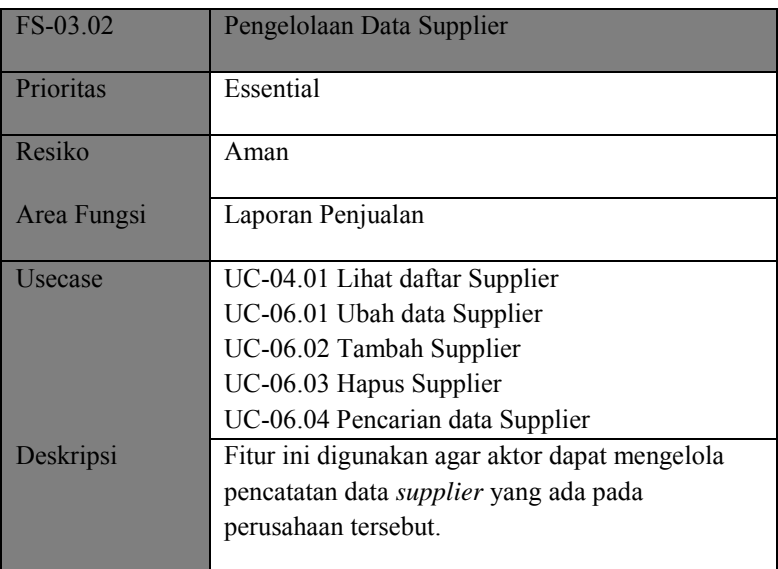

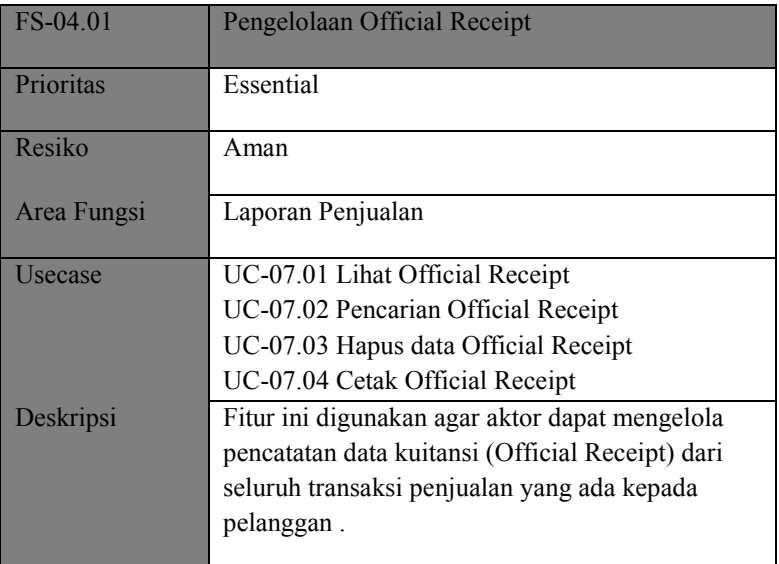

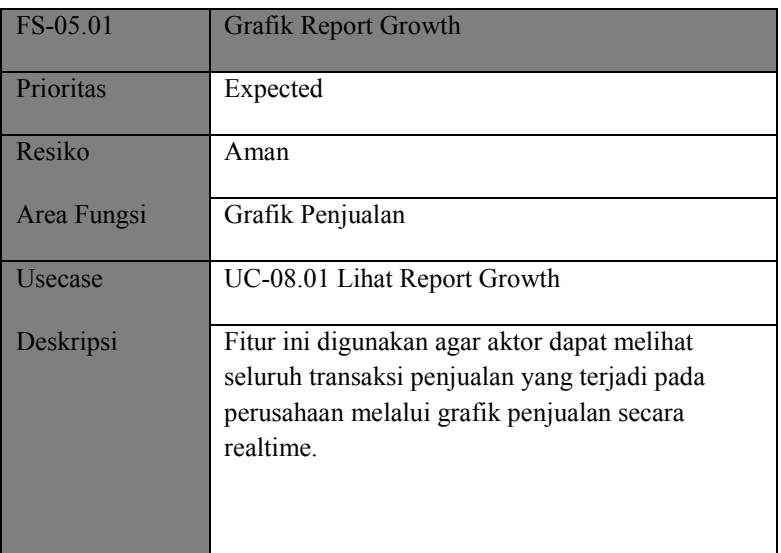

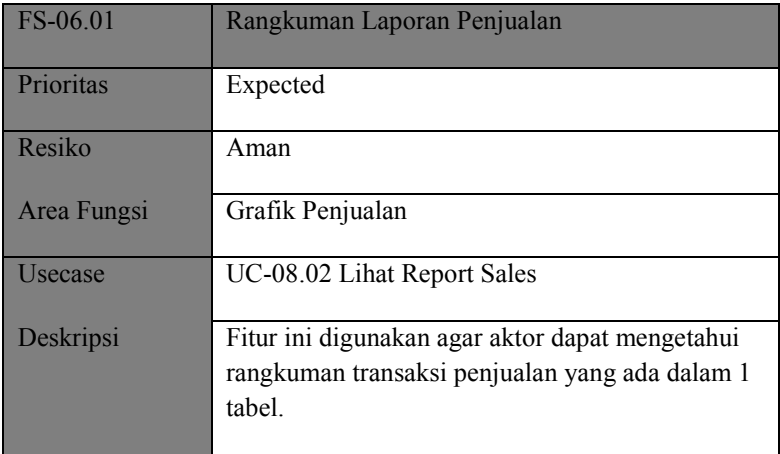

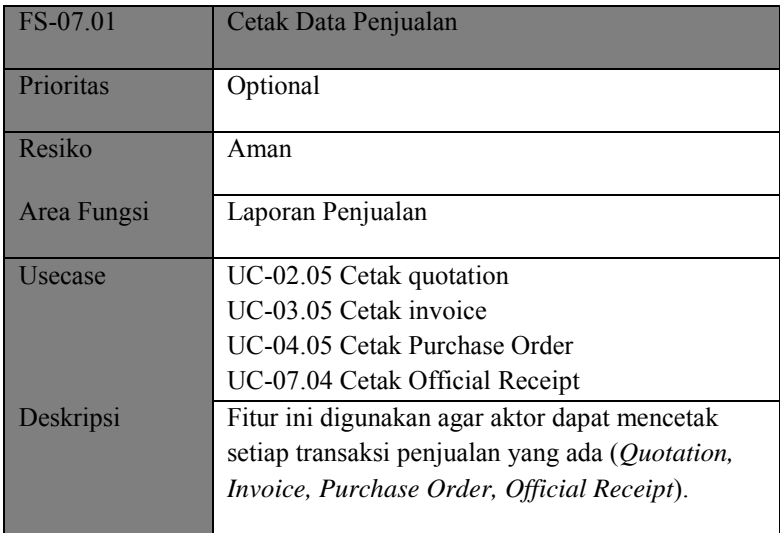

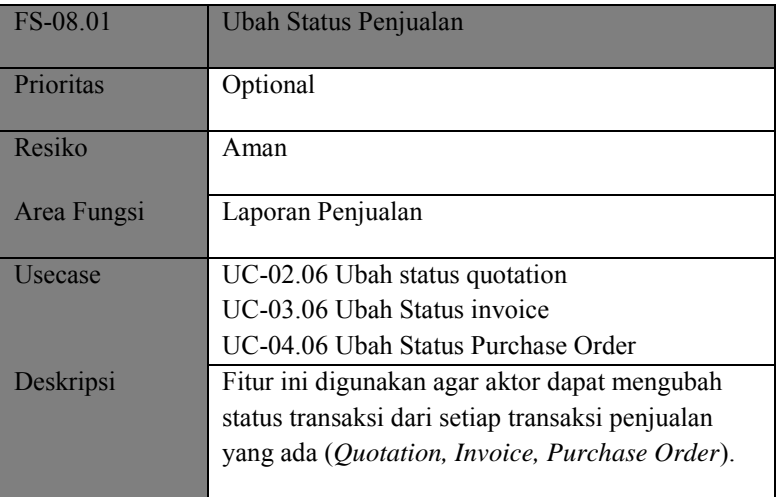

# **C.1 Desain Struktural**

#### **C.1.1 Informasi Rilis**

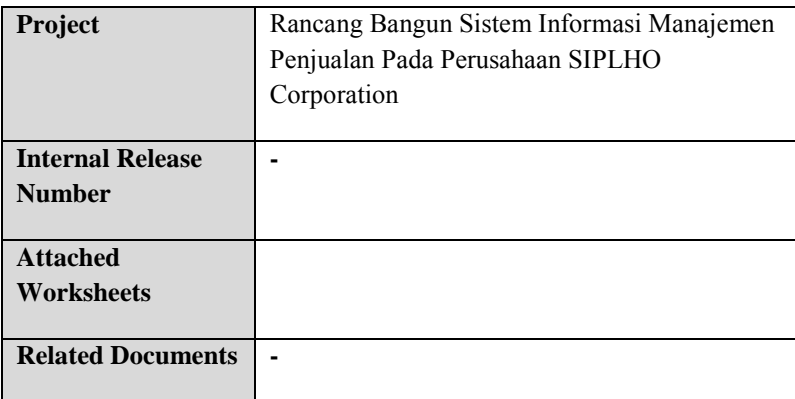

### **C.1.2 Pendahuluan**

Untuk mendesain sistem informasi manajemen penjualan ini menggunakan UML (Unified Modelling Language), karena UML ini merupakan standart internasional yang dapat mengambarkan keseluruhan dari sistem, sehingga diharapkan pengembang maupun user dapat memahami desain sistem informasi ini secara keseluruhan.

Pembangunan sistem informasi ini menggunakan framework PHP, dengan menggunakan framework diharapkan pengembang selanjutnya mudah untuk mengembangkan sistem informasi ini. Karena pada dasarnya, framework didesain untuk menyeragamkan aturan-aturan penulisan program. Pengembang sudah mempertimbangkan beberapa framework PHP yang akan diimplementasikan pada sistem informasi ini. Dari banyaknya framework PHP, pengembang menjatuhkan pilihannya ke PHP4, alasan yang paling mendasar adalah kecepatan akses framework ini. Selain alasan kecepatan, dokumentasi framework PHP4 relatif sangat lengkap jika dibandingkan dengan framework lainnya.

#### **C.1.3 Domain Model**

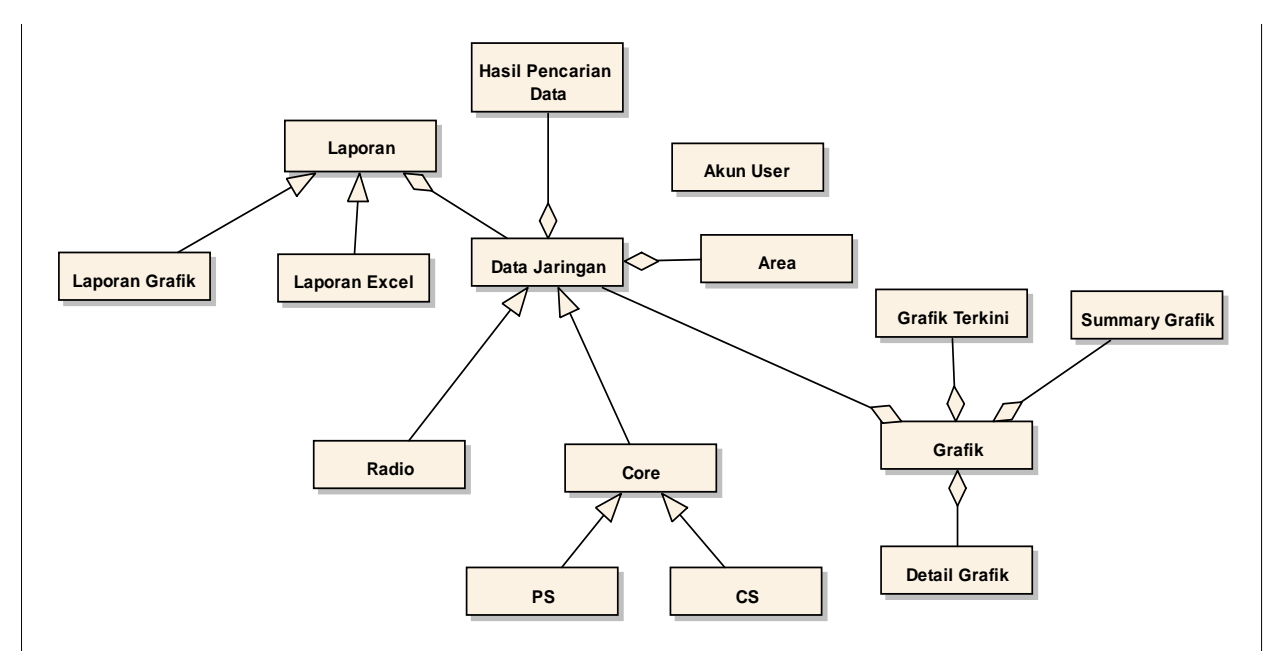

**Gambar C. 1 Domain Diagram** 

# **C.2 Desain Tingkah Laku**

## **C.2.1 Informasi Rilis**

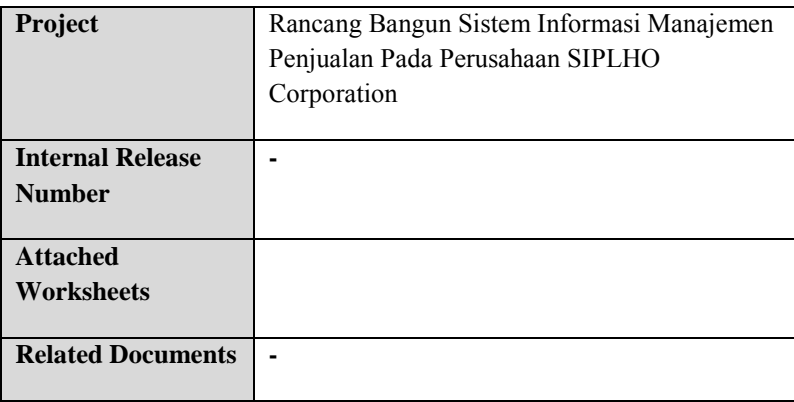

#### **C.2.2 Diagram Use Case**

# **C.2.2.1 Paket Use Case**

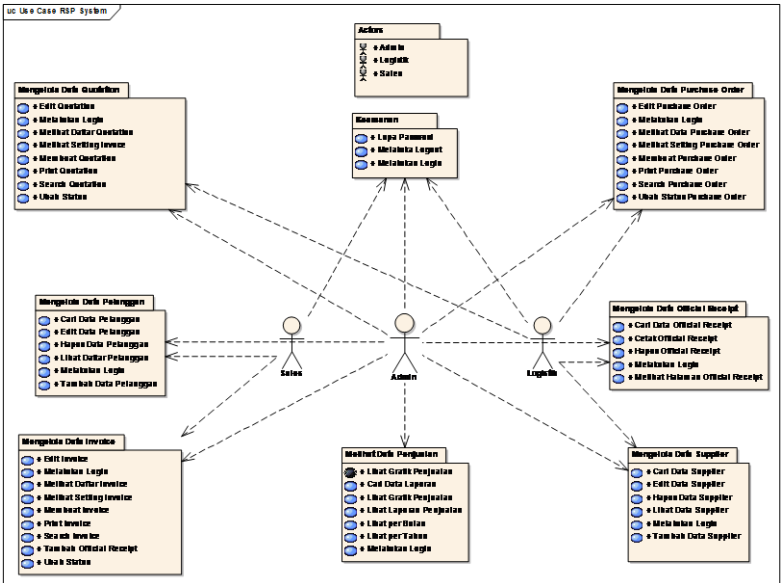

**Gambar C. 2 Use Case Package**

#### **C.2.2.2 Diagram Use Case**

*Keamanan* 

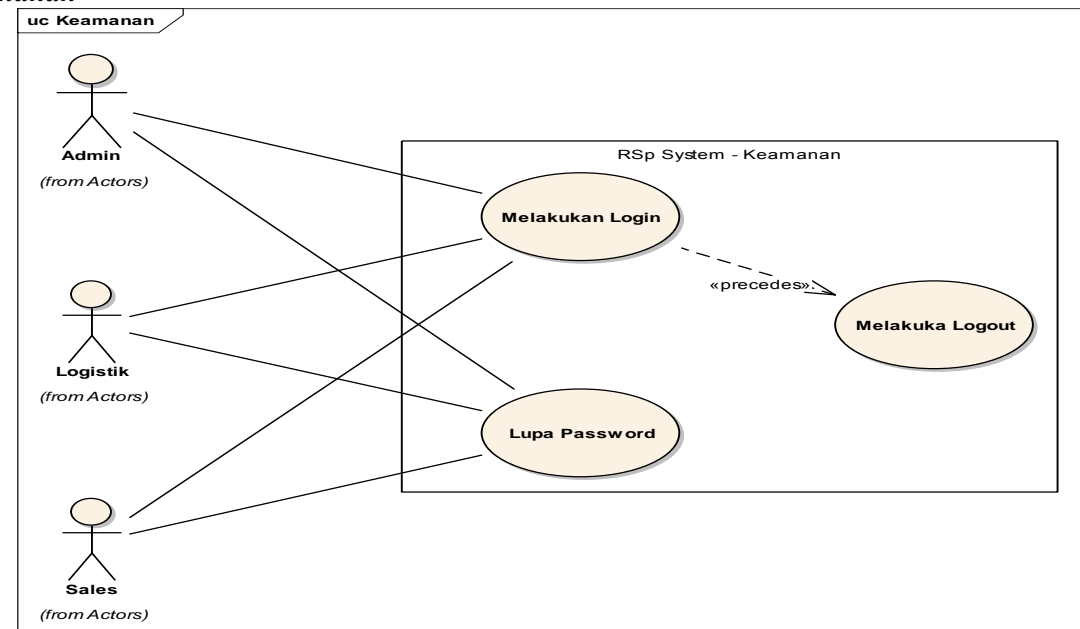

**Gambar C. 3 Use Case Diagram Keamanan**

#### *Mengelola Data Quotation*

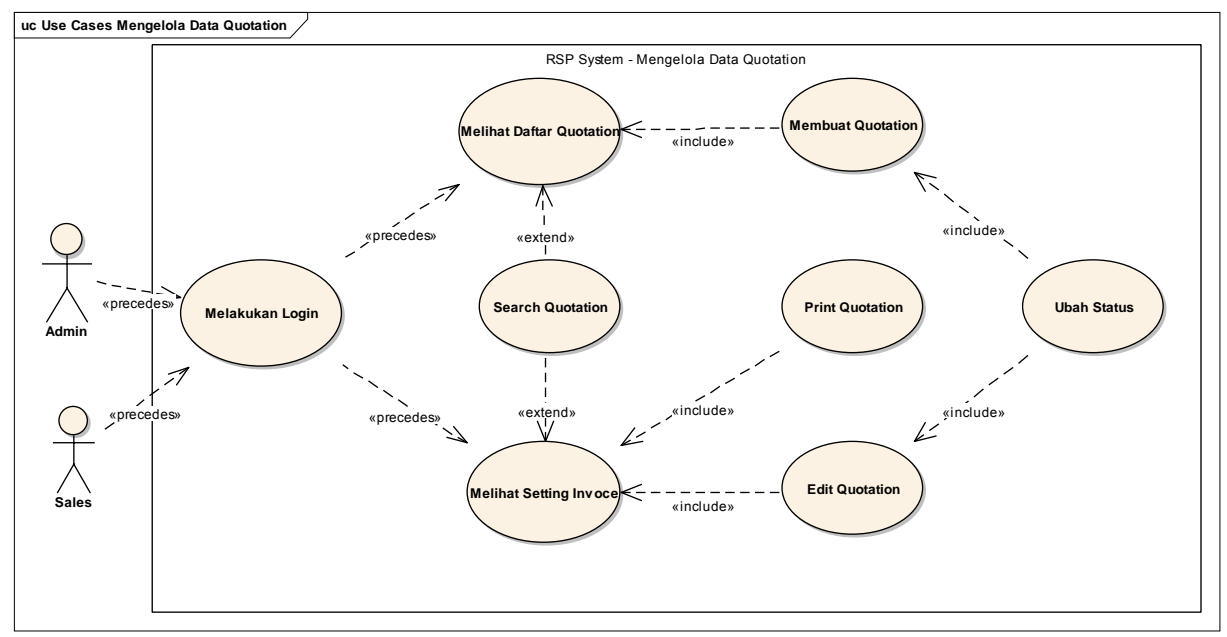

**Gambar C. 4 Use Case Diagram Mengelola Data Quotation** 

*Mengelola Data Invoice*

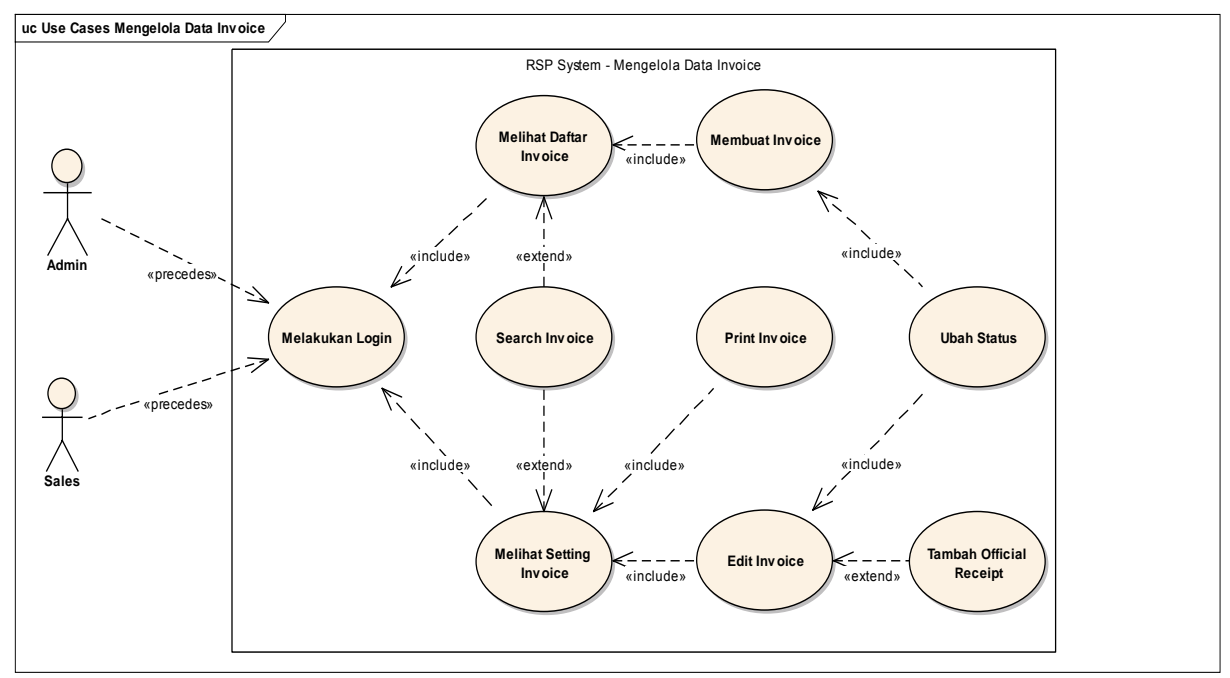

**Gambar C. 5 Case Diagram Mengelola Data Invoice** 

#### *Mengelola Data Purchase Order*

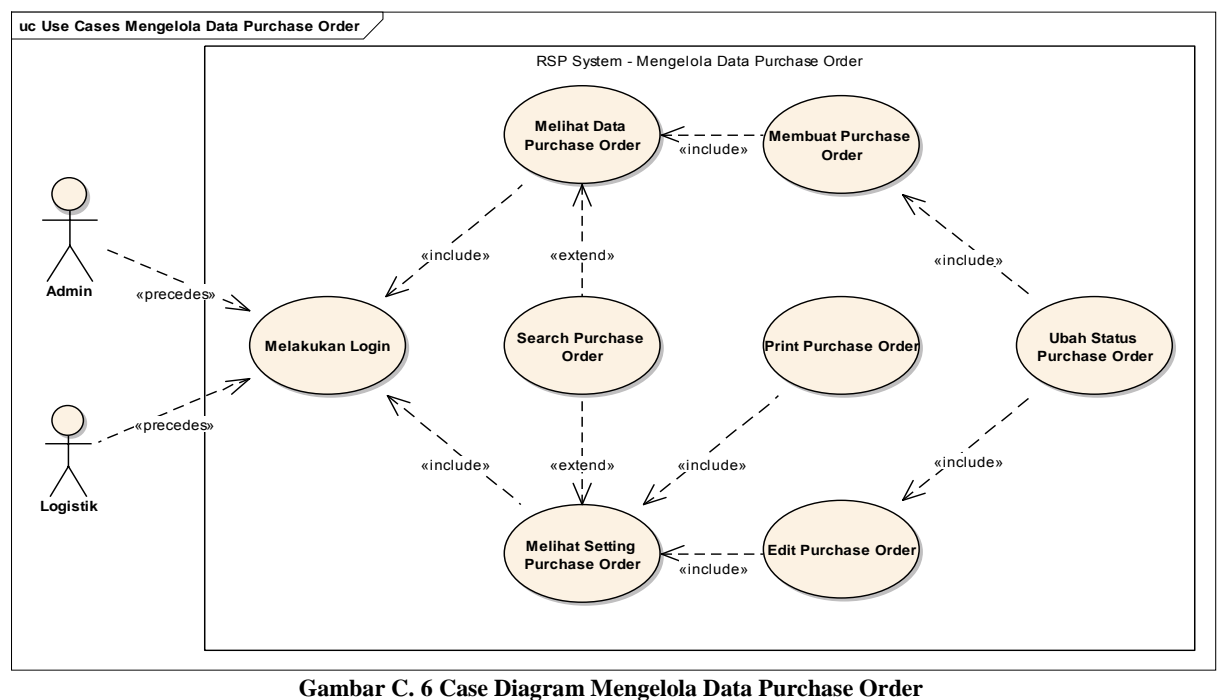

#### *Mengelola Data Pelanggan*

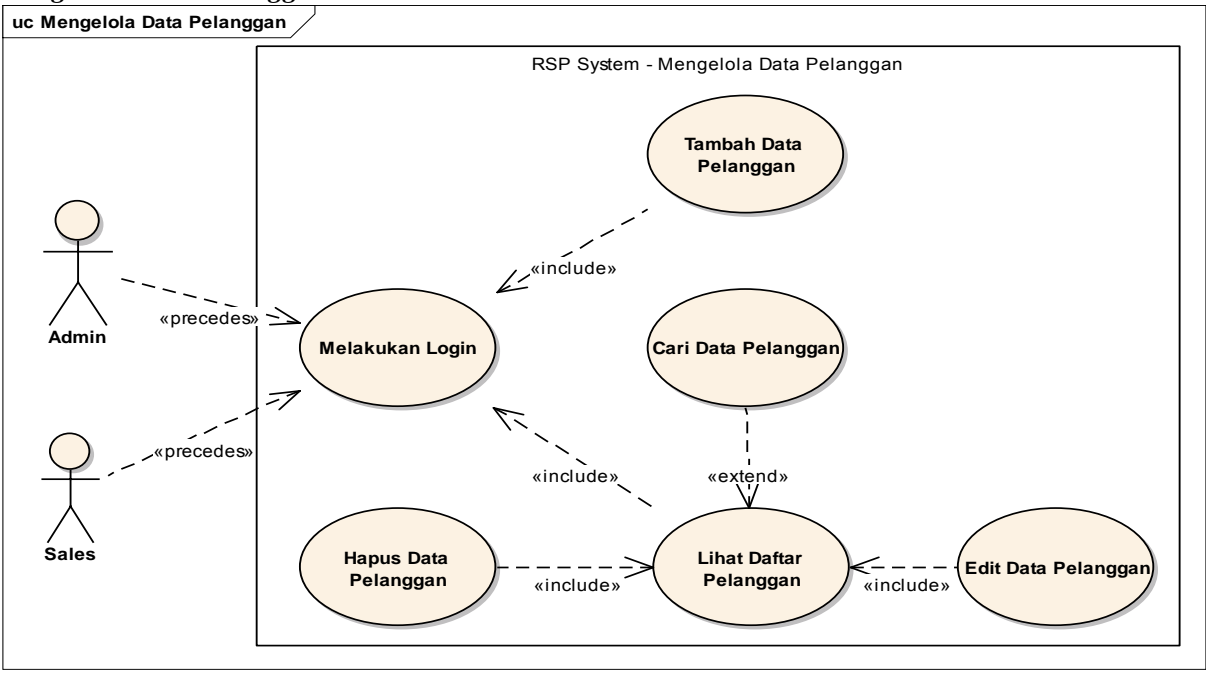

**Gambar C. 7 Use Case Mengelola Data Pelanggan** 

#### *Mengelola Data Supplier*

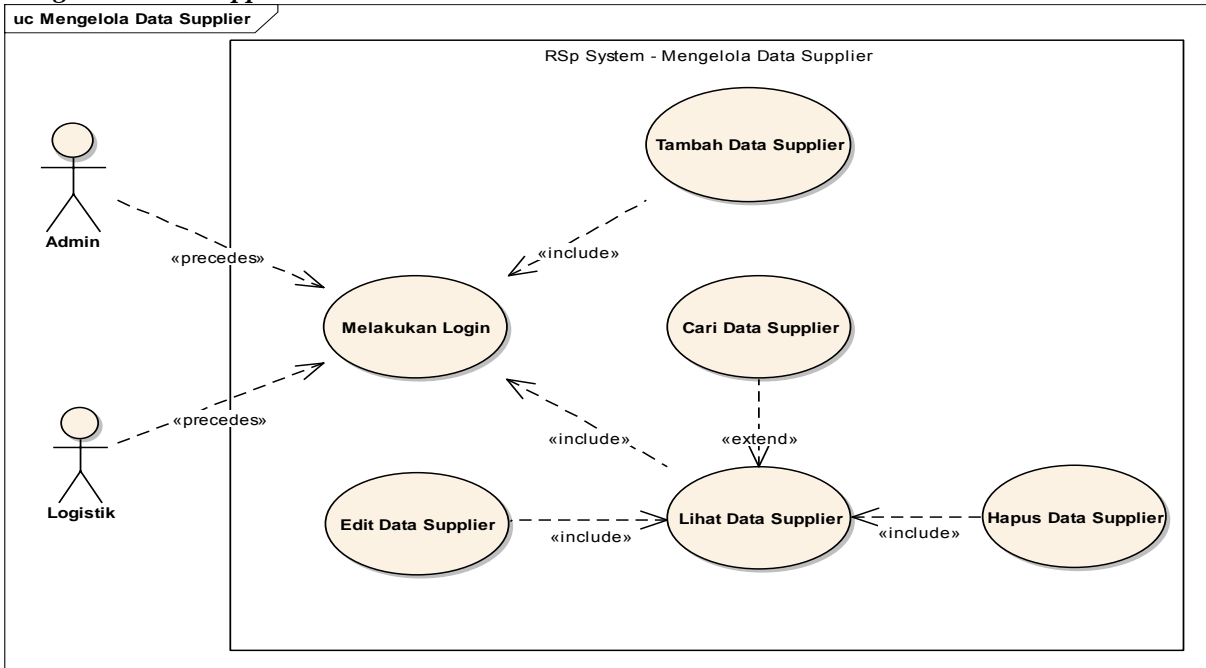

**Gambar C. 8 Mengelola Data Supplier** 

#### *Mengelola Data Official Receipt*

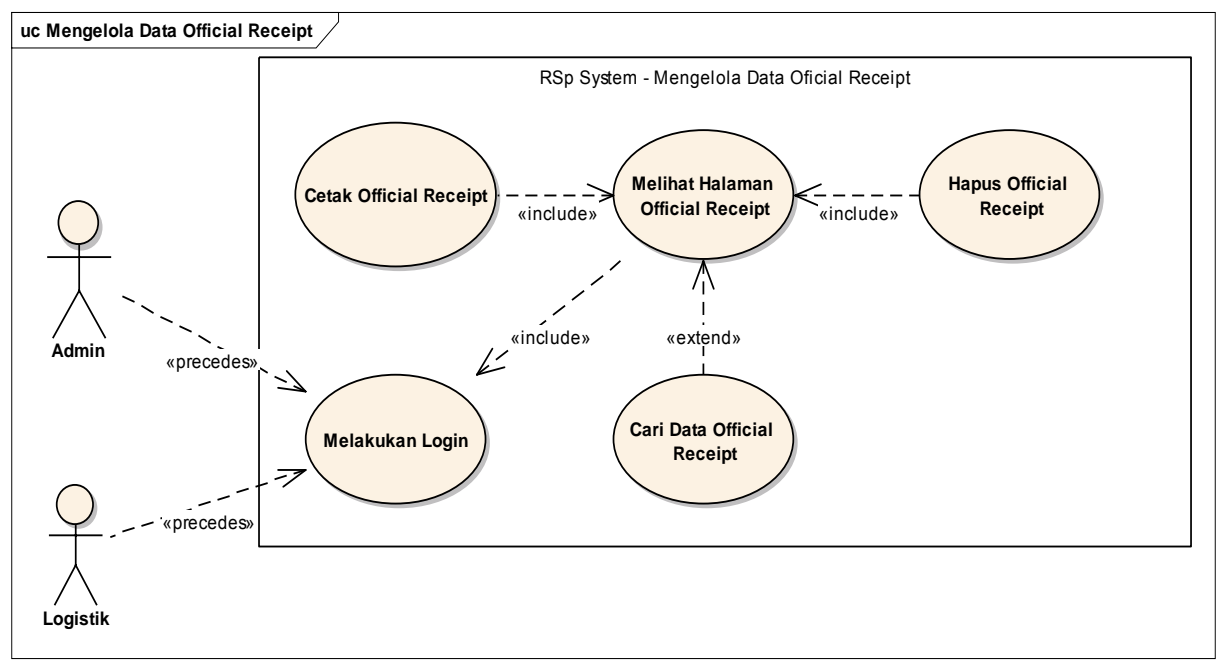

**Gambar C. 9 Use Case Diagram Mengelola Data Official Receipt** 

#### *Melihat Data Penjualan*

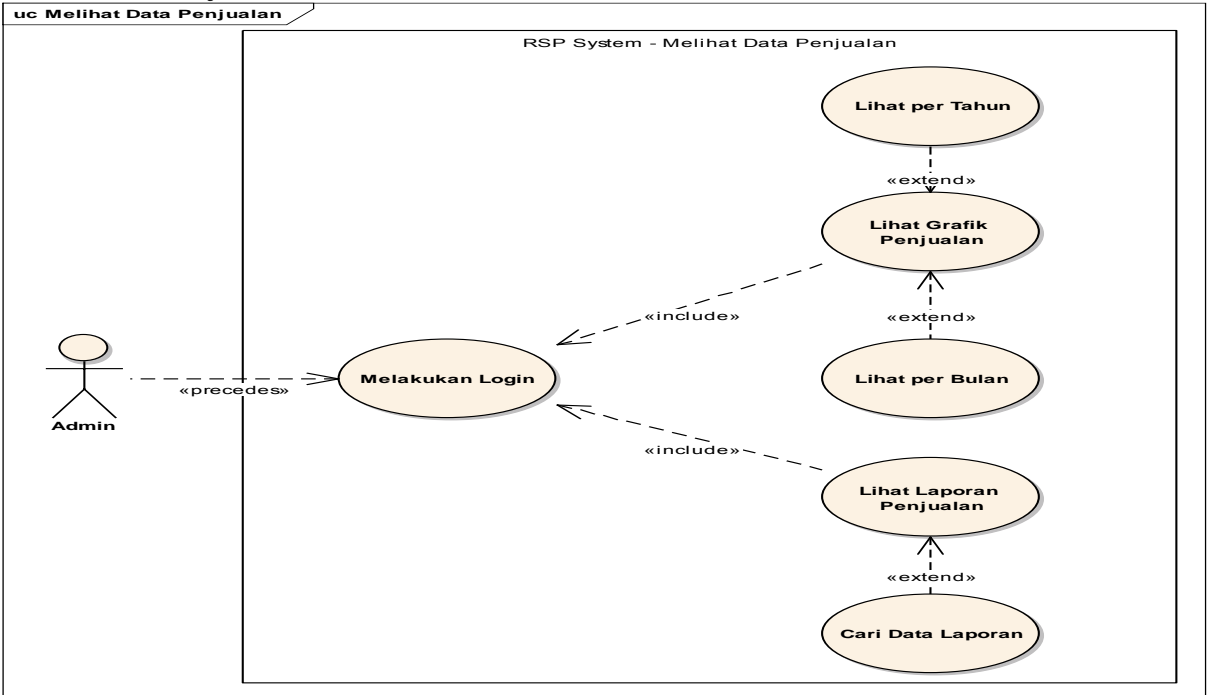

**Gambar C. 10 Use Case Diagram Melihat Data Penjualan**
## **C.2.3 Robustness Diagram**

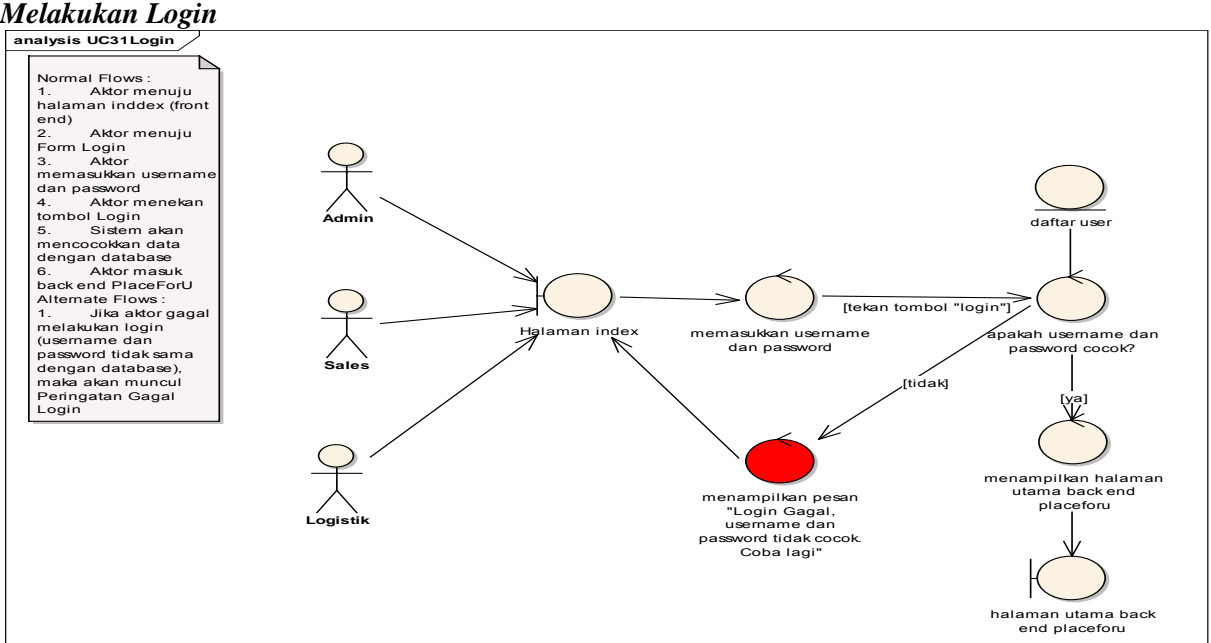

**Gambar C. 11 Robustness Diagram Melakukan Login** 

#### *Melakukan Logout*

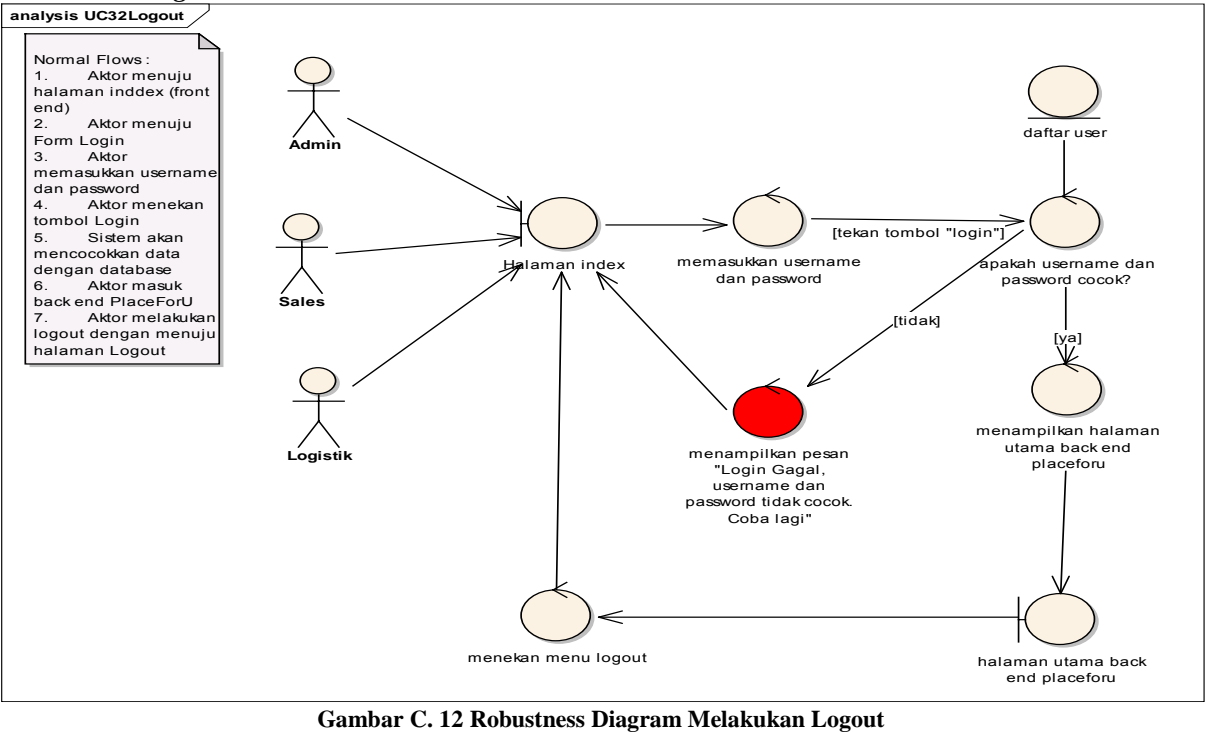

#### *Menambah Daftar Quotation*

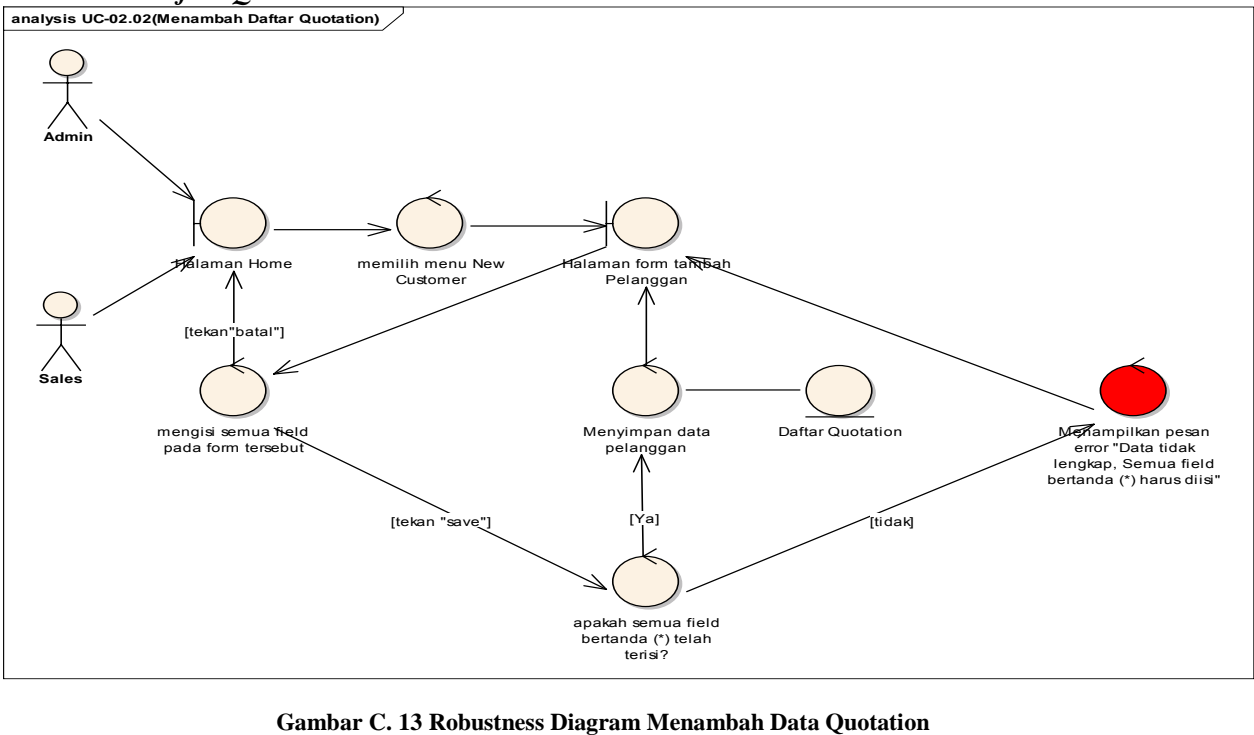

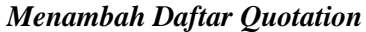

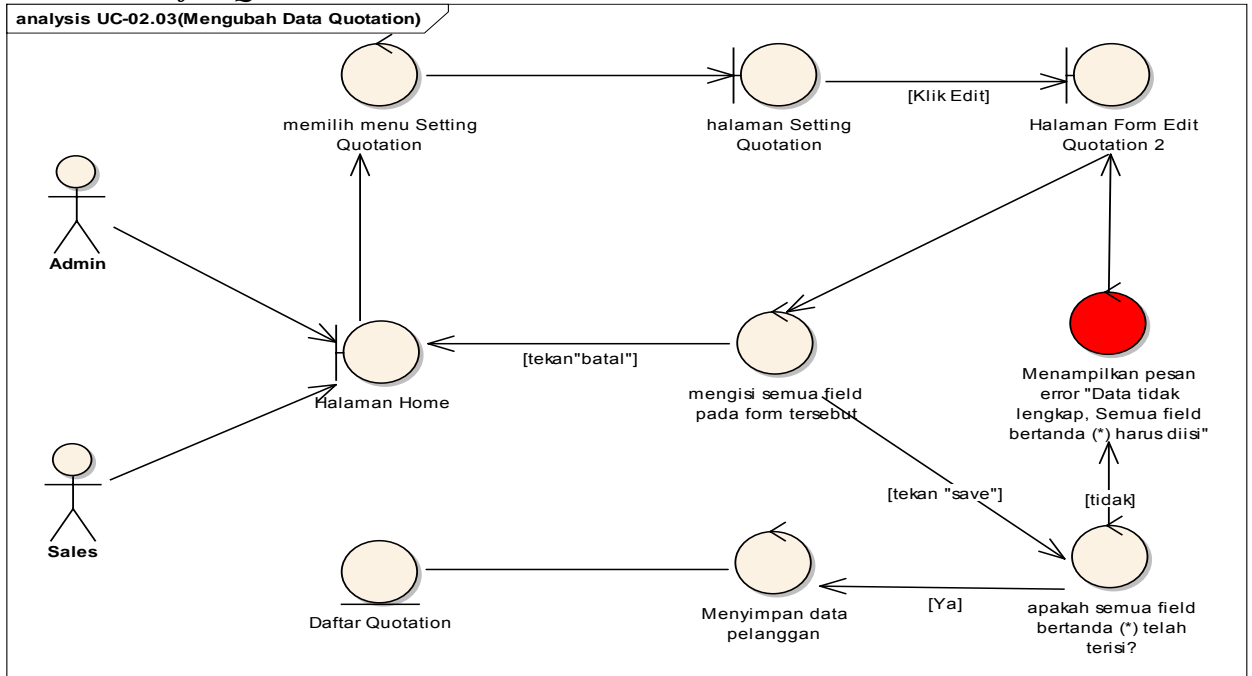

**Gambar C. 14 Robustness Diagram Menambah Daftar Quotation** 

## *Mencari Daftar Quotation*

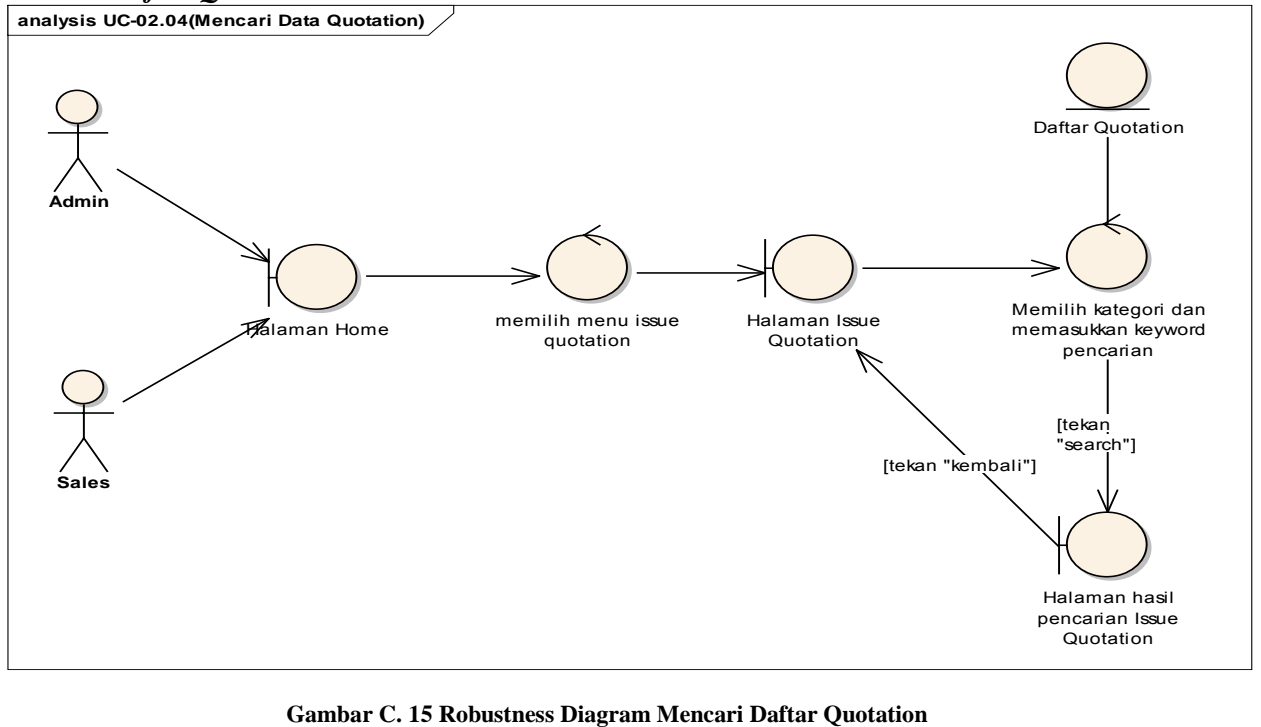

## *Mencetak Daftar Quotation*

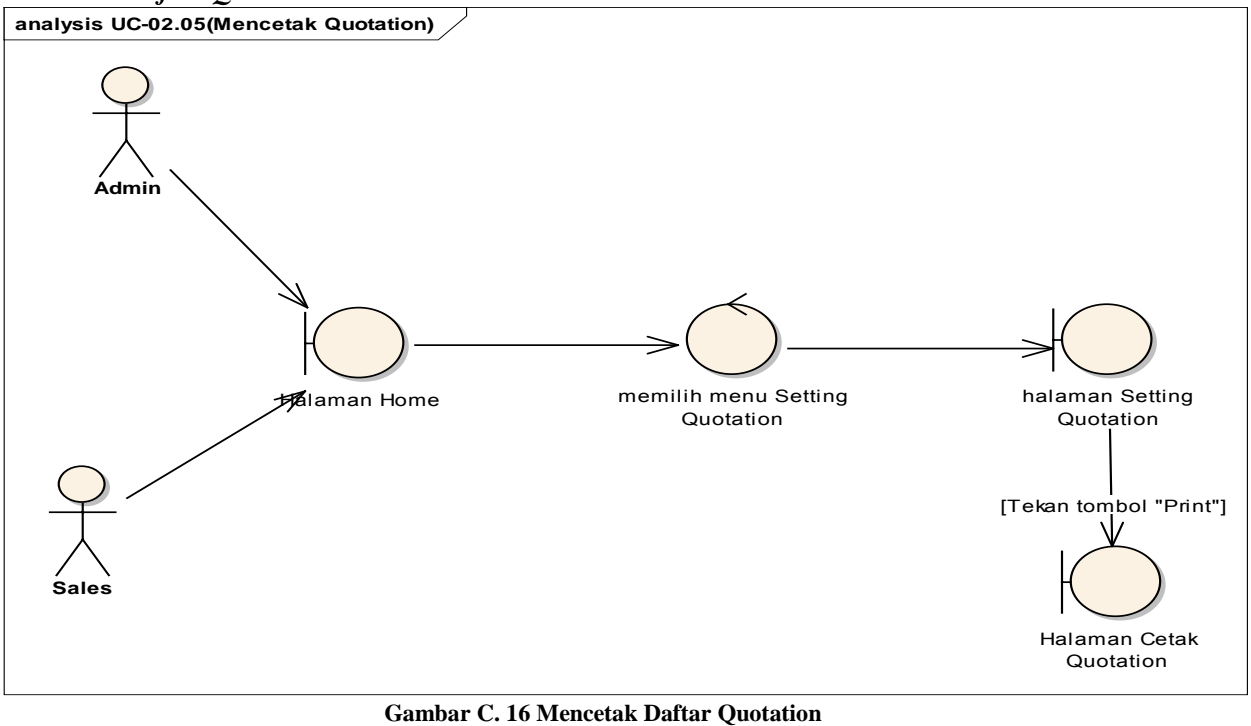

## *Mencetak Daftar Quotation*

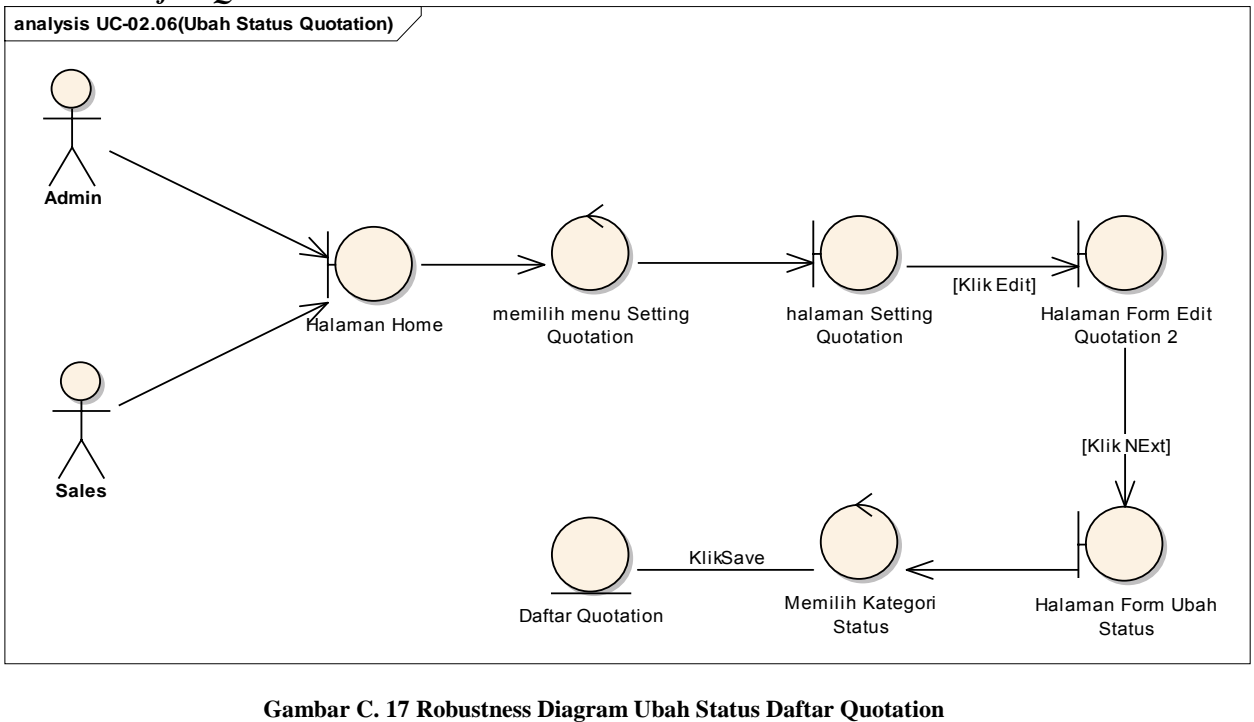

## *Lihat Daftar Invoice*

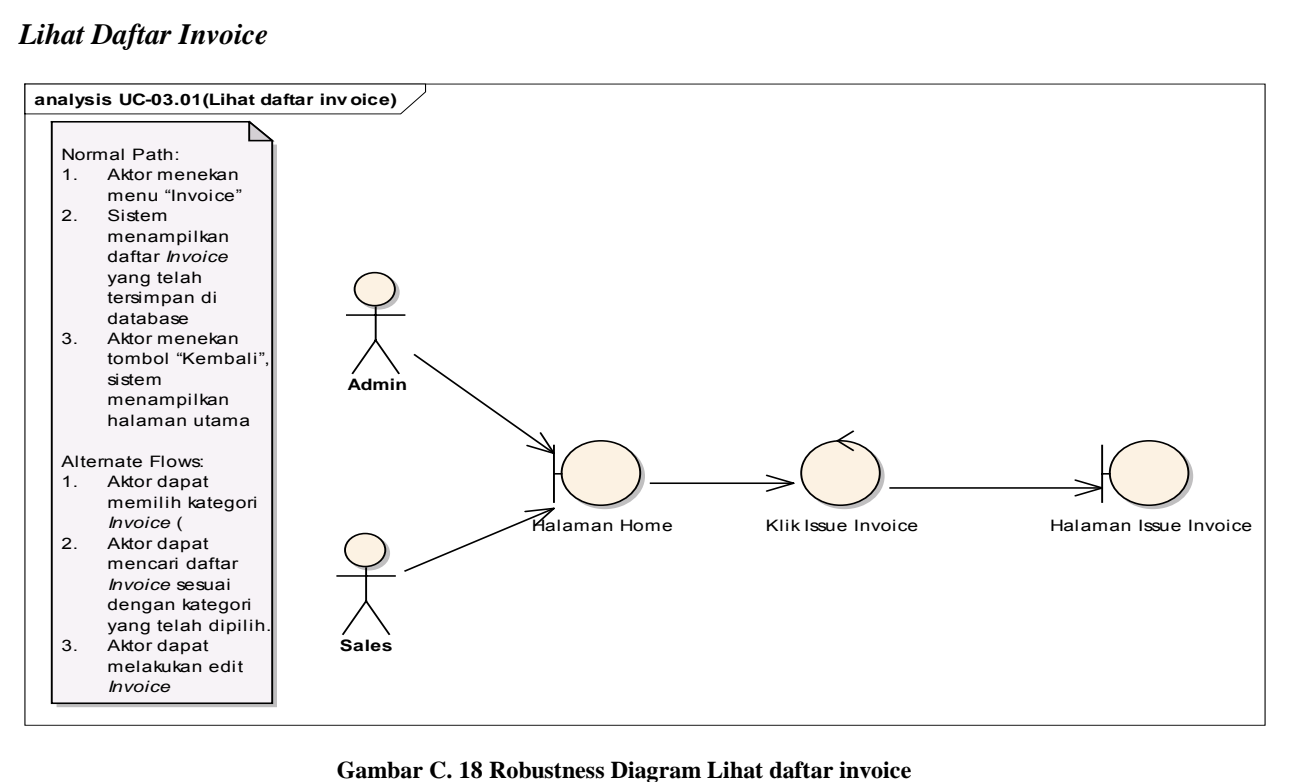

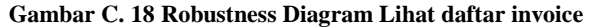

#### *Tambah Daftar Invoice*

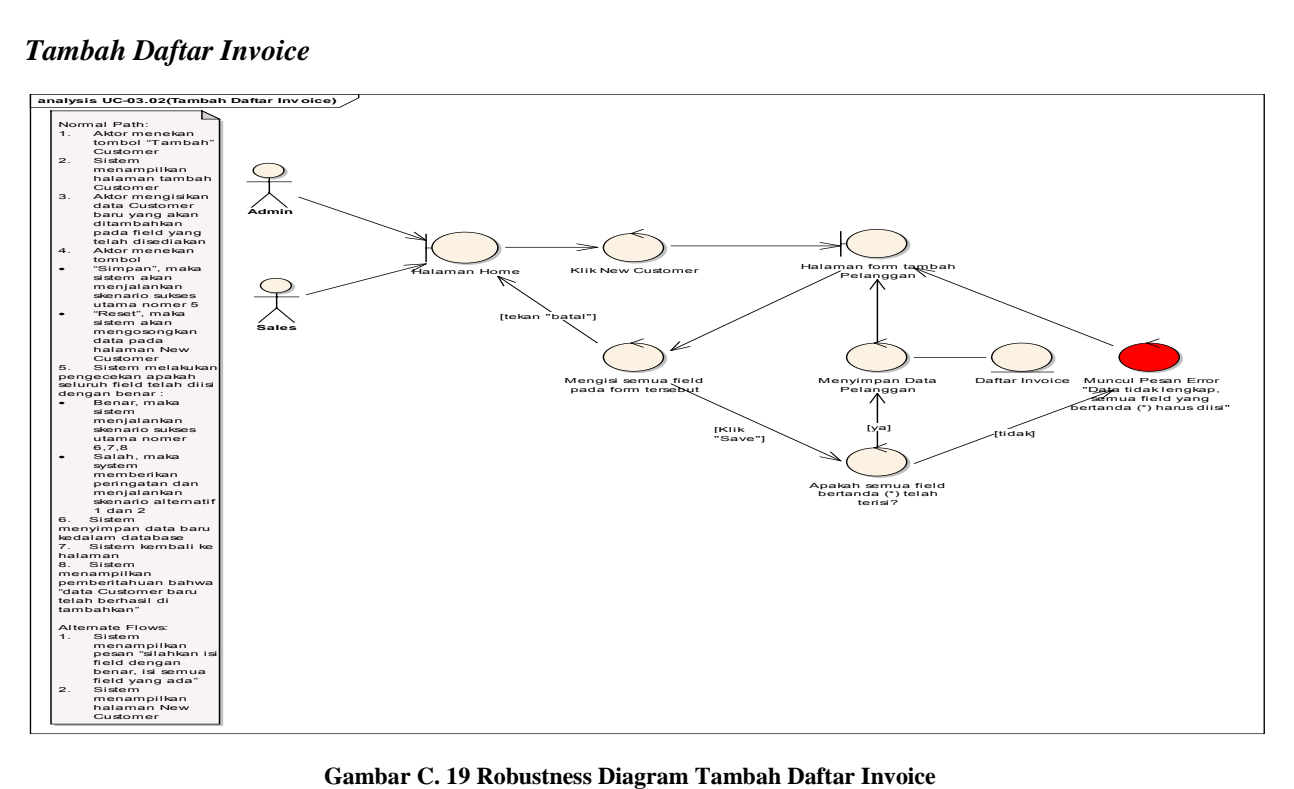

#### *Ubah Data Invoice*

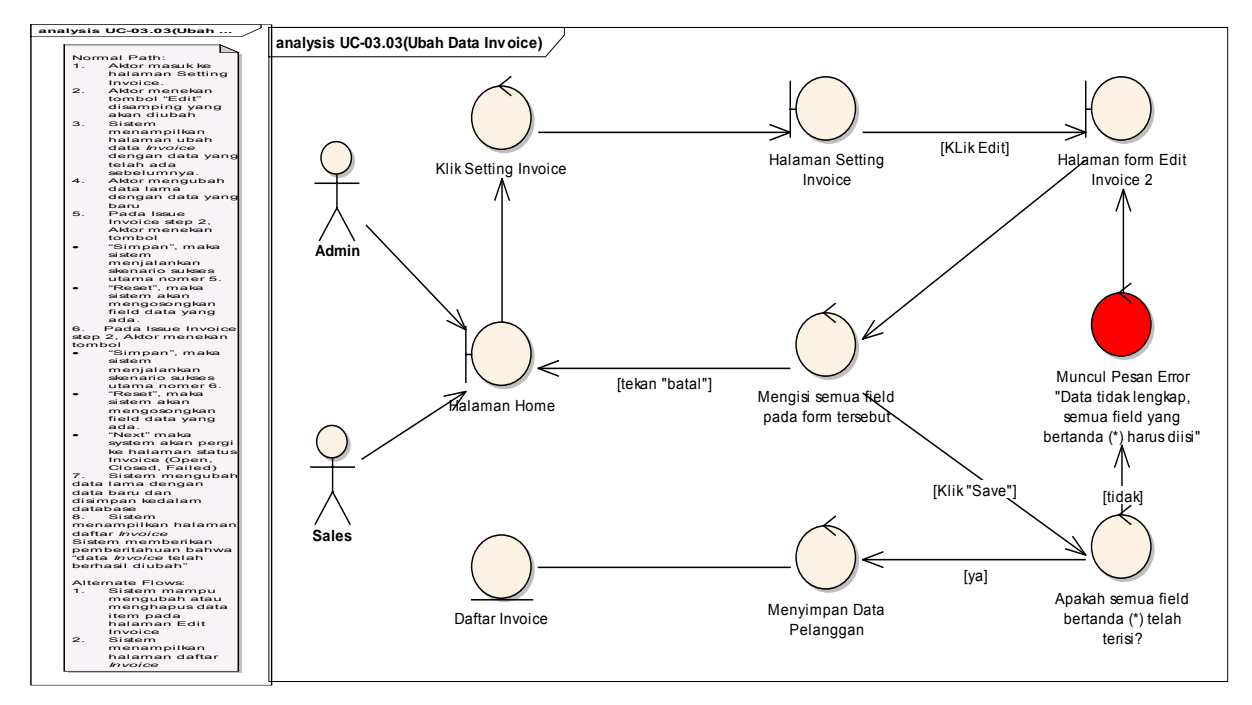

C-24 **Gambar C. 20 Robustness Diagram Ubah Data Invoice**

#### *Pencarian Data Invoice*

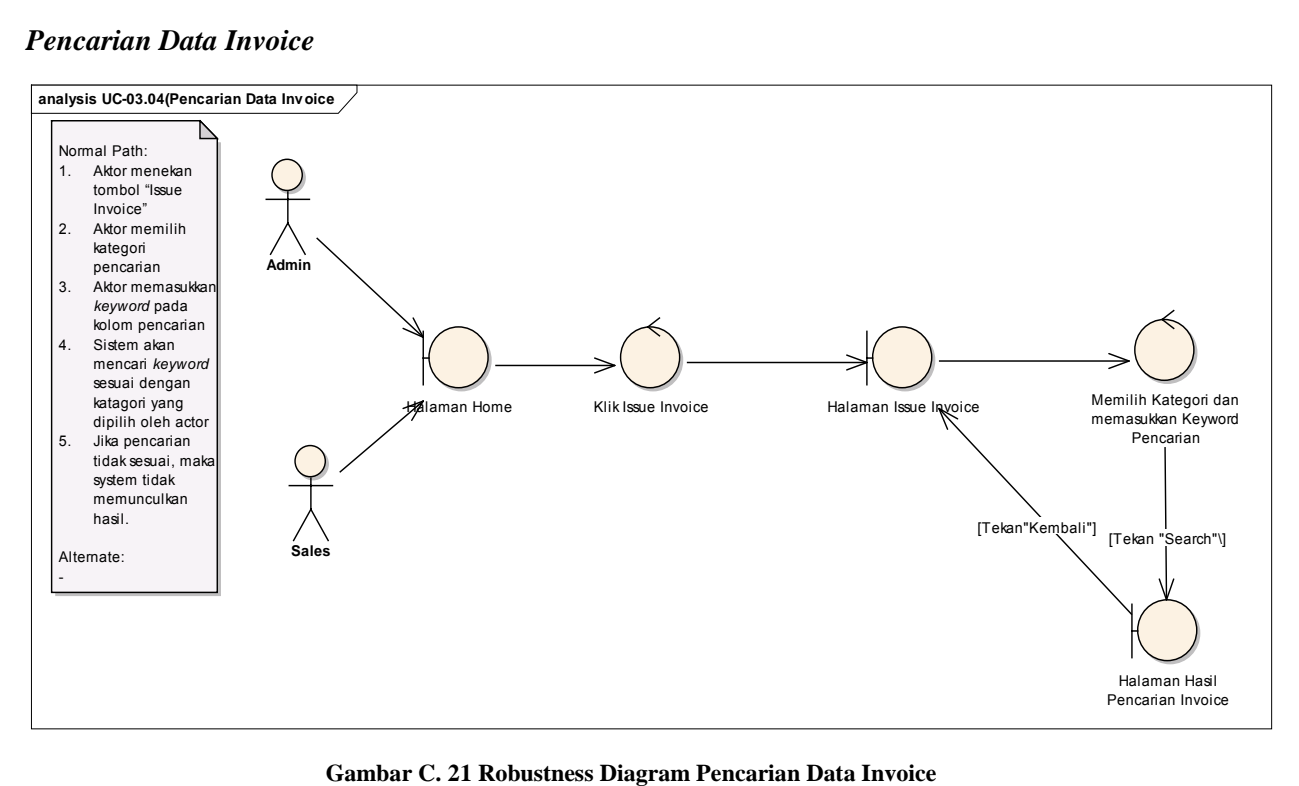

#### *Cetak Invoice*

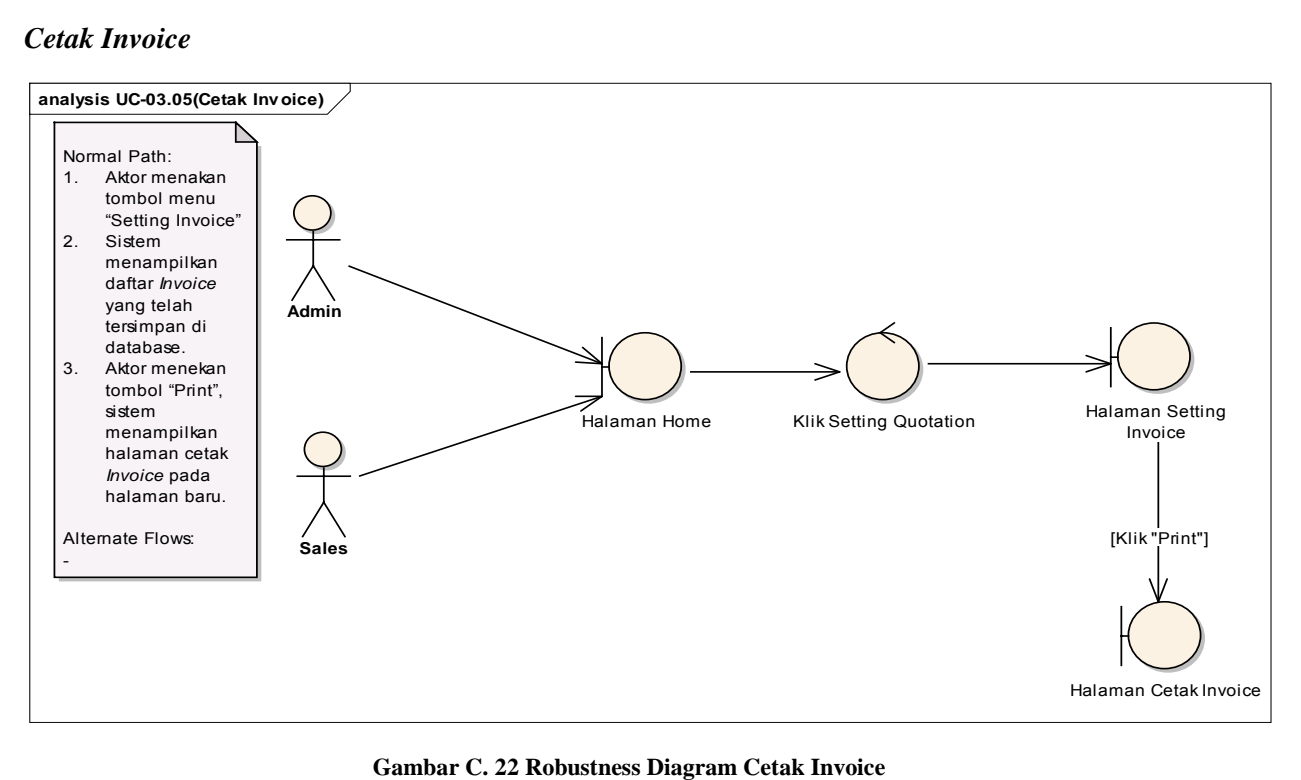

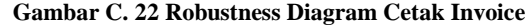

#### *Ubah Status Invoice*

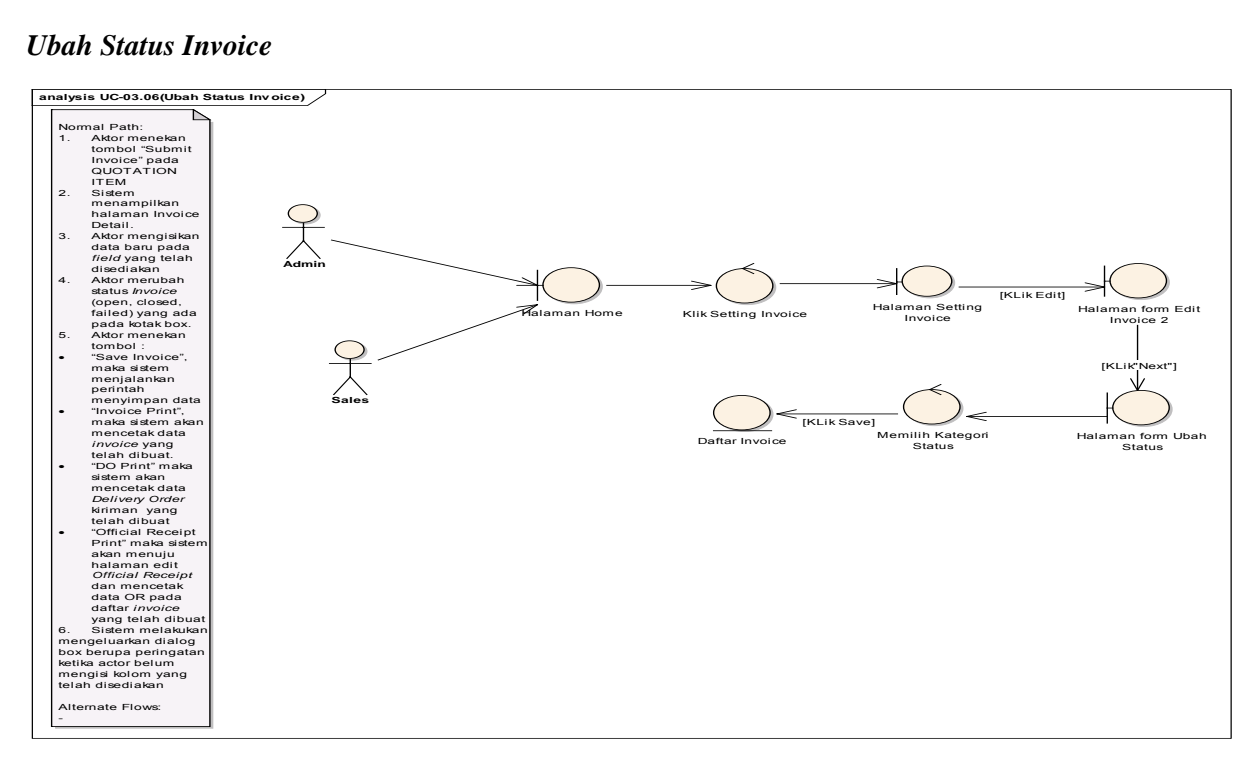

**Gambar C. 23 Robustness Diagram Ubah Status Invoice**

## *Tambah Official Receipt*

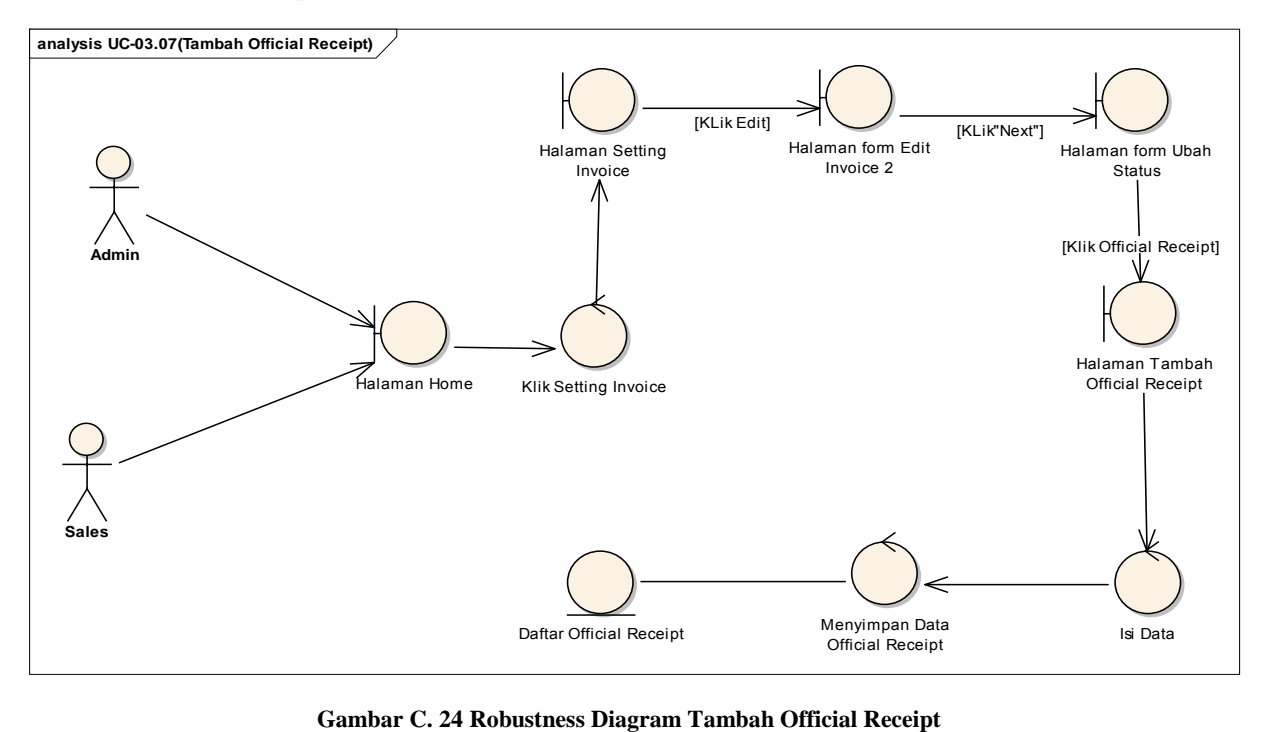

#### *Melihat Daftar Purchase Order*

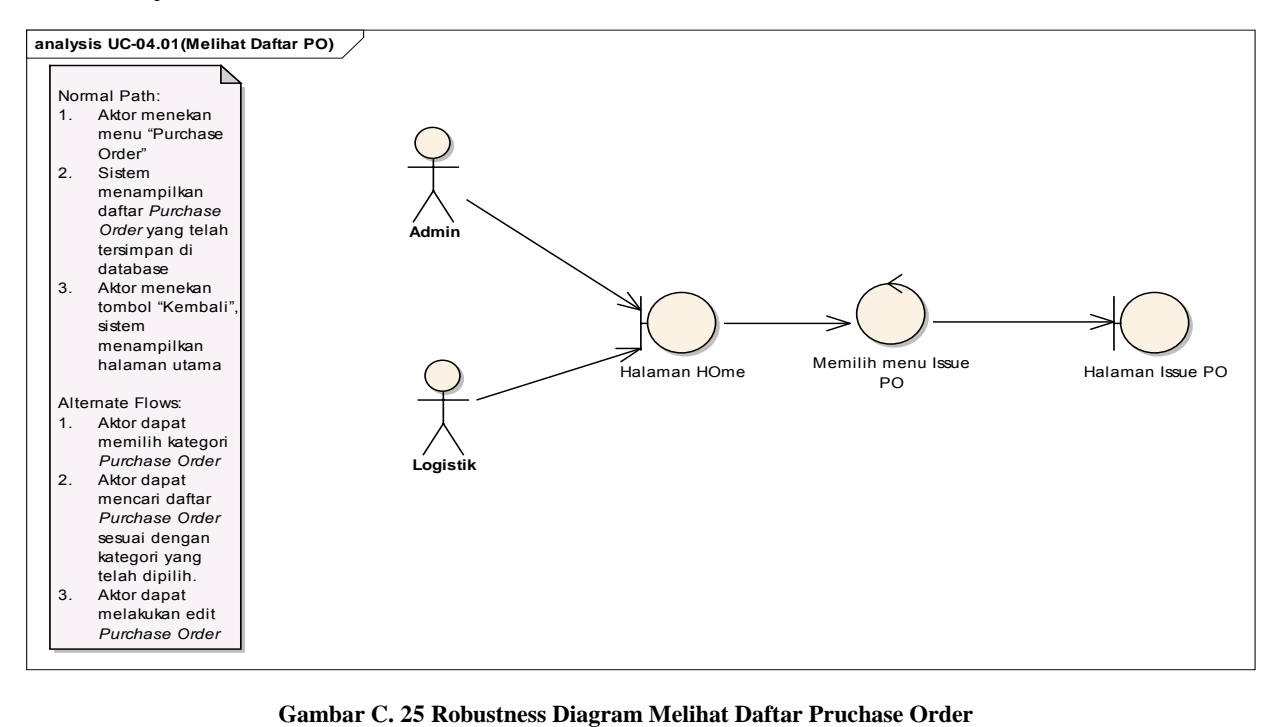

#### *Tambah Daftar Purchase Order*

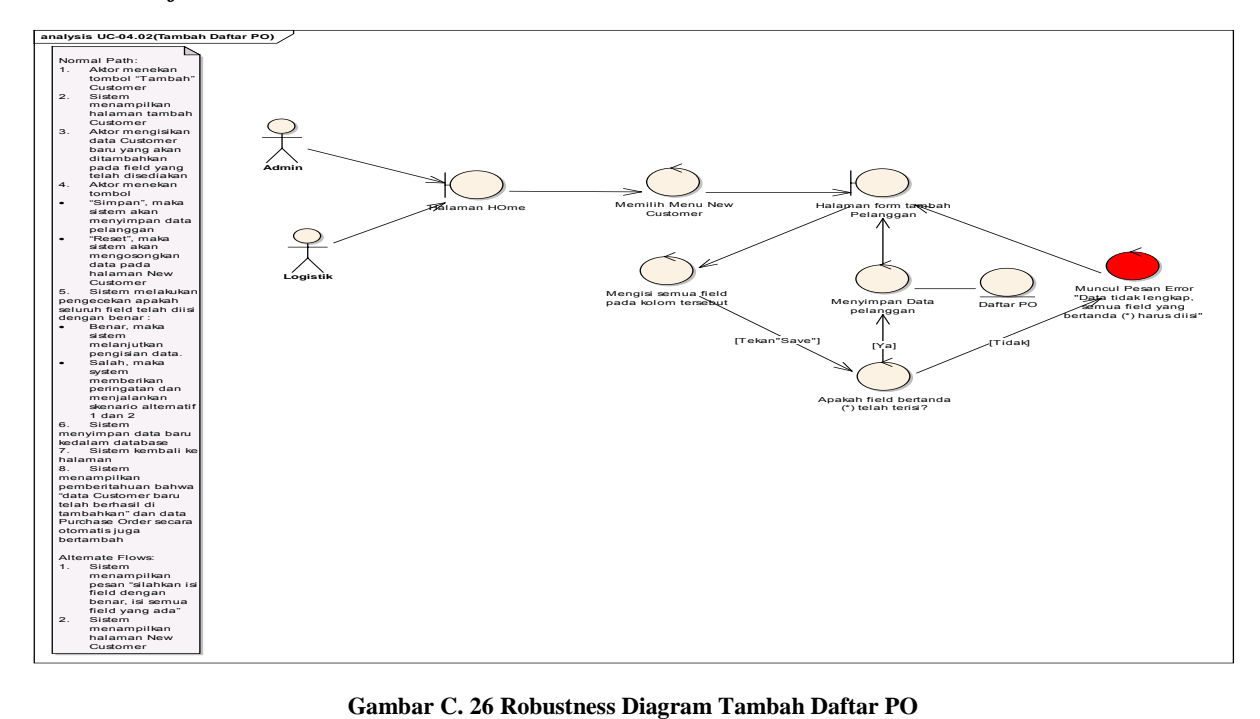

#### *Ubah Data Purchase Order*

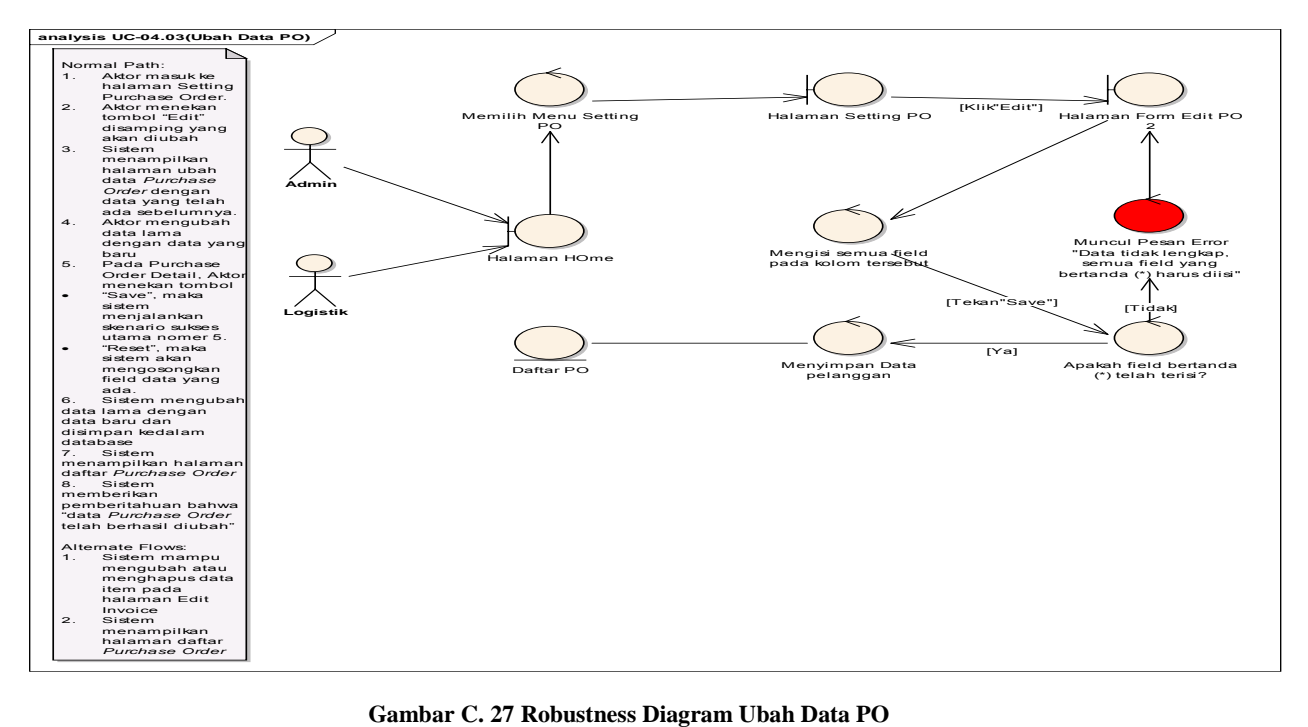

*Pencarian Data Purchase Order*

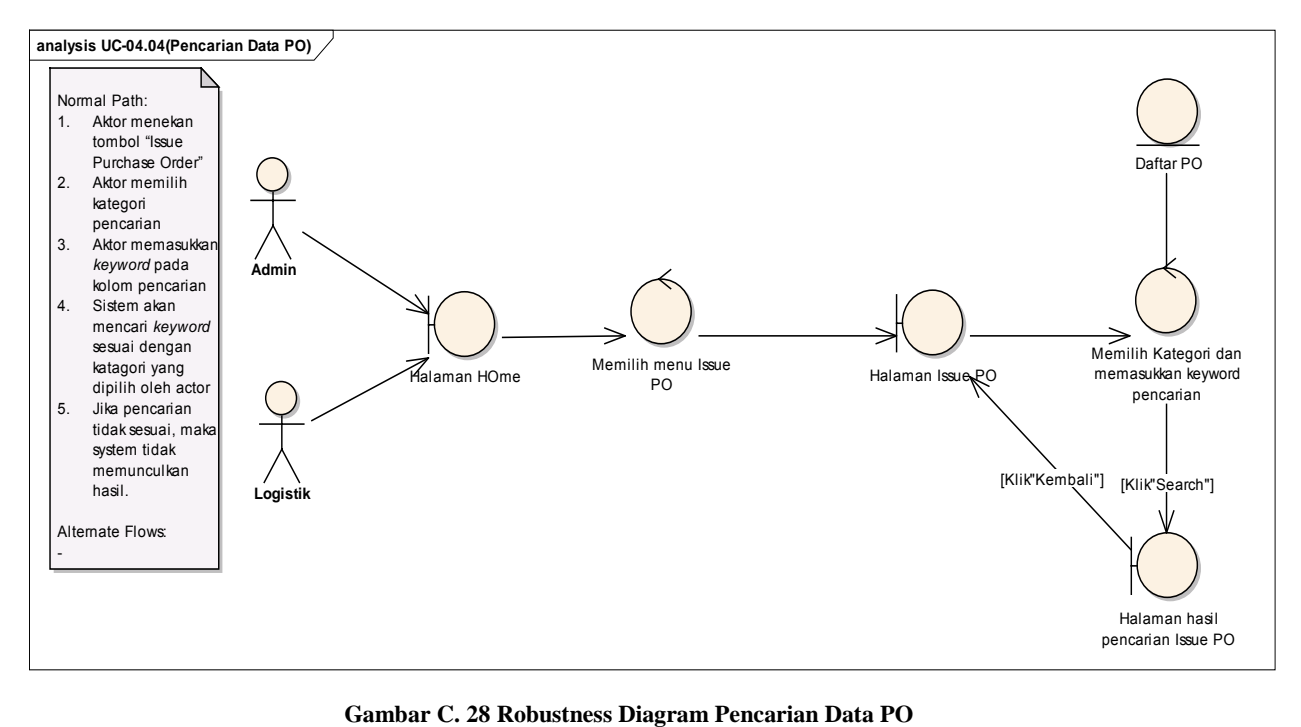

#### *Cetak Data Purchase Order*

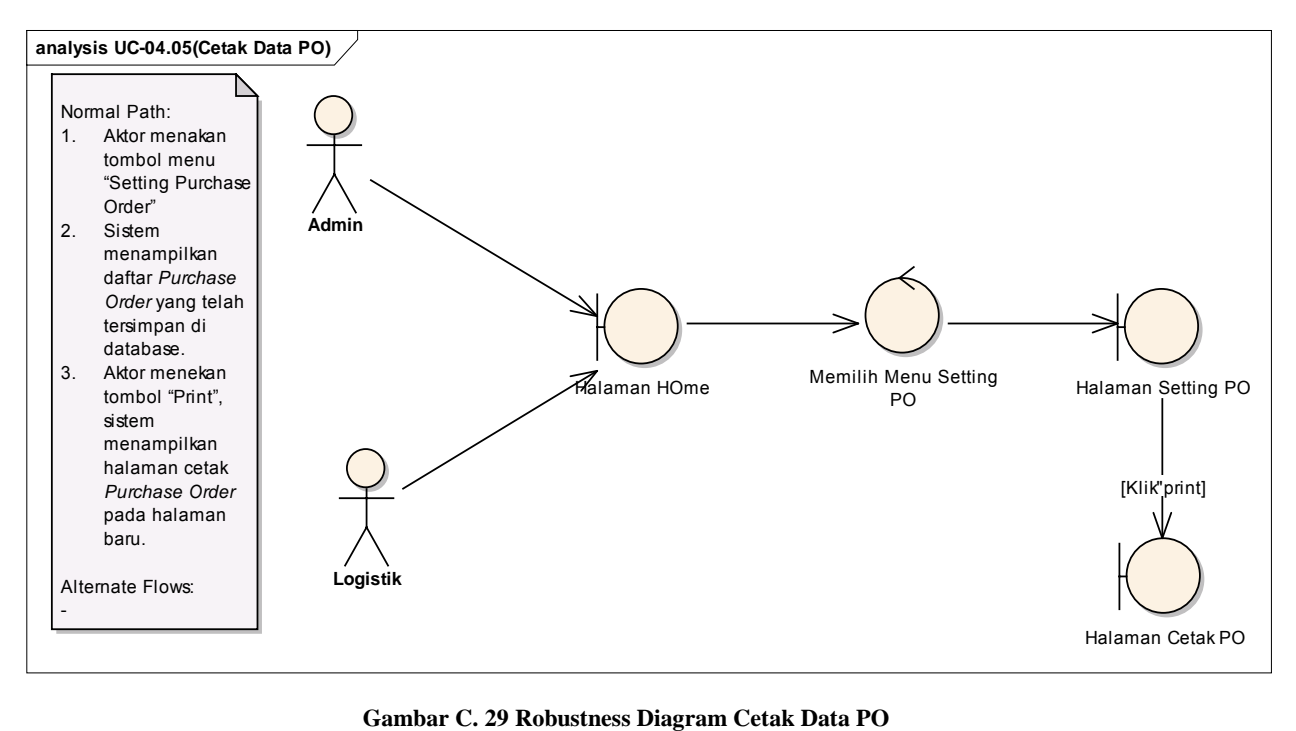

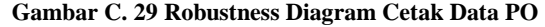

#### *Ubah Status Data Purchase Order*

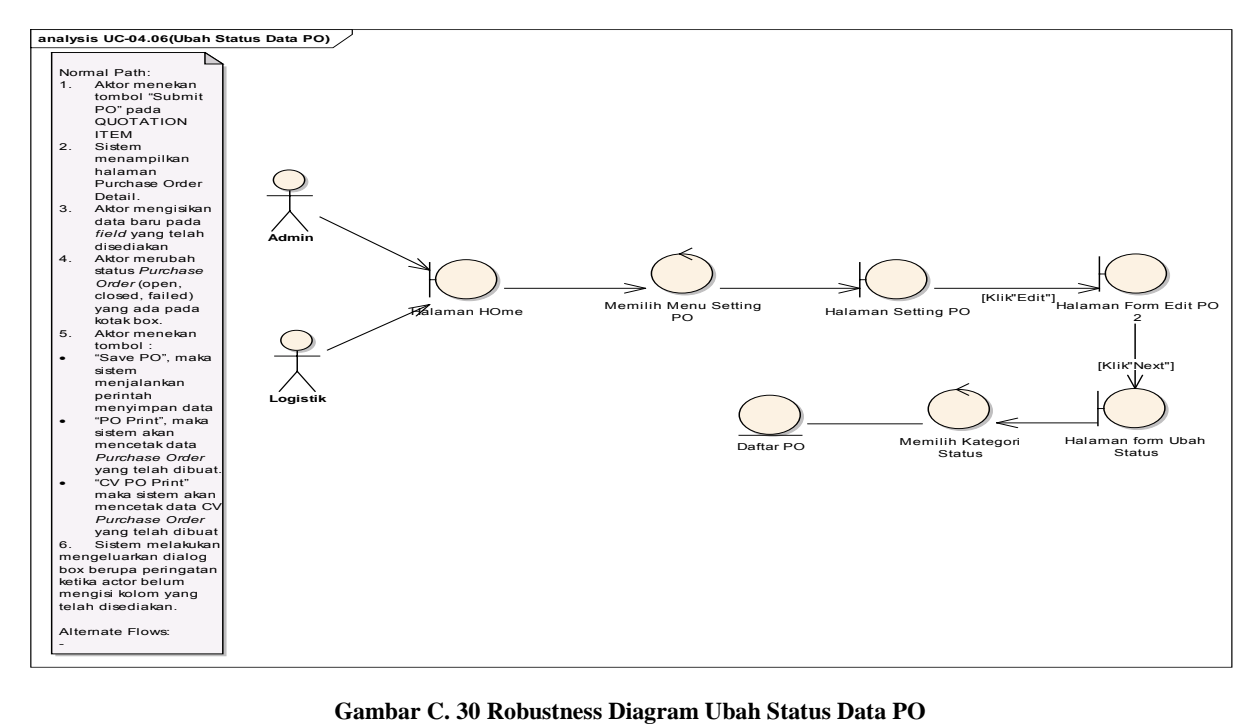

## *Melihat Daftar Pelanggan*

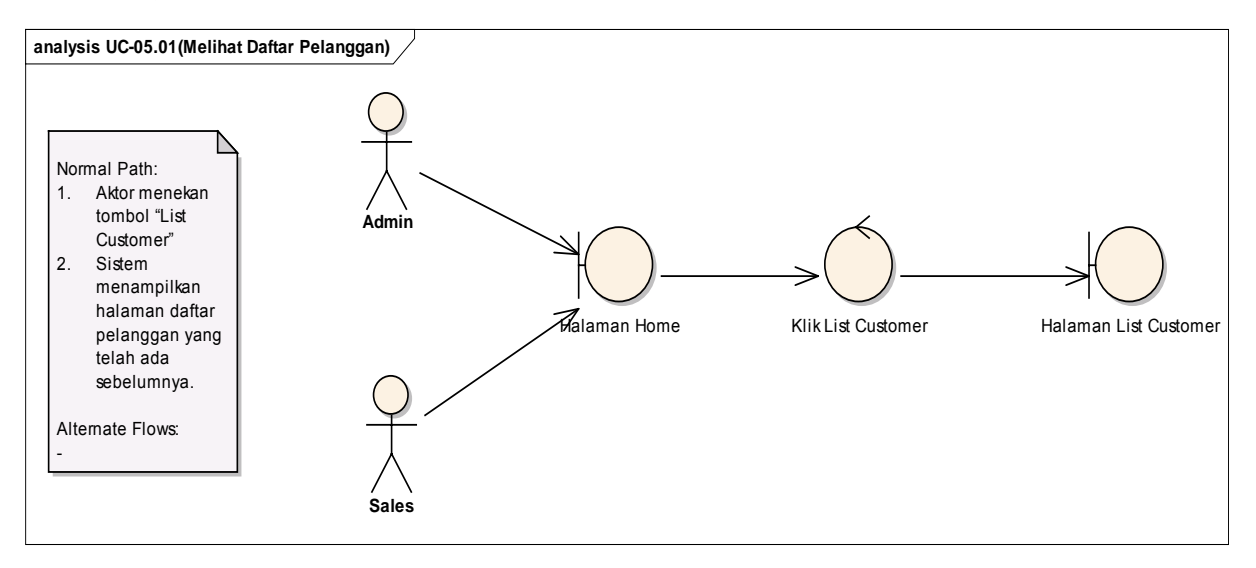

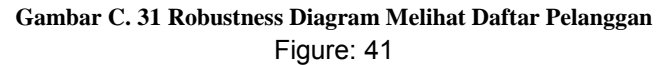

## *Pencarian Data Pelanggan*

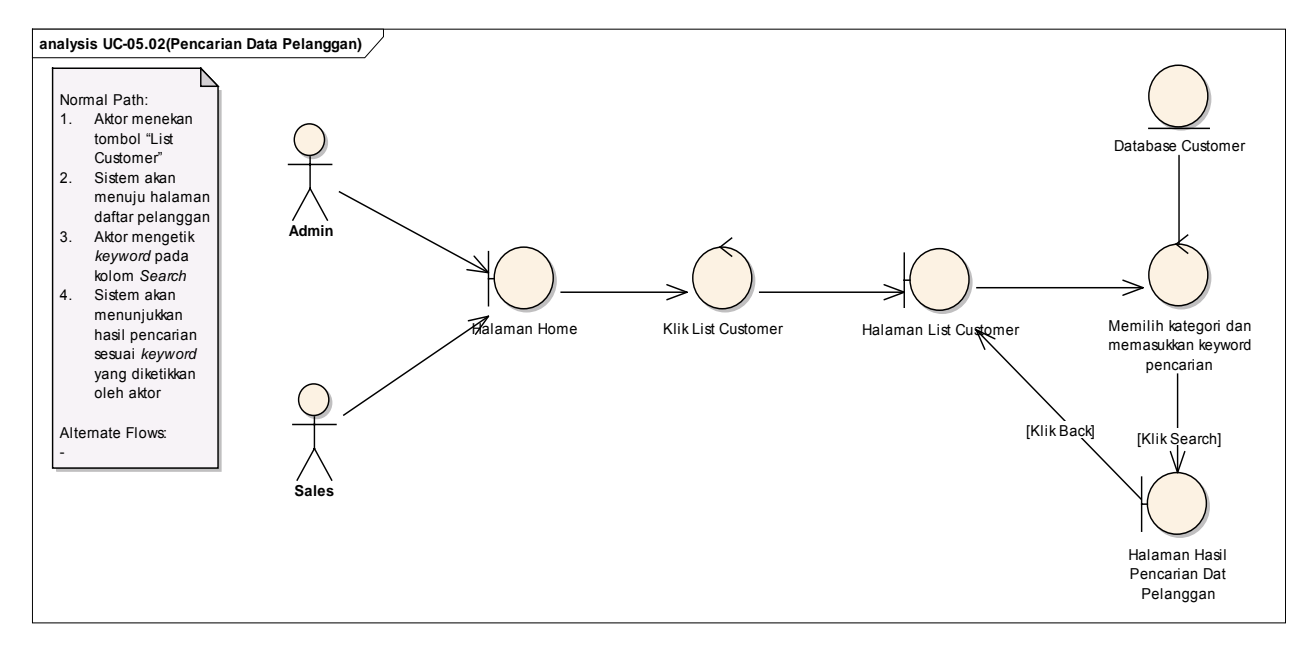

**Gambar C. 32 Robustness Diagram Pencarian Data Pelanggan** 

## *Tambah Data Pelanggan*

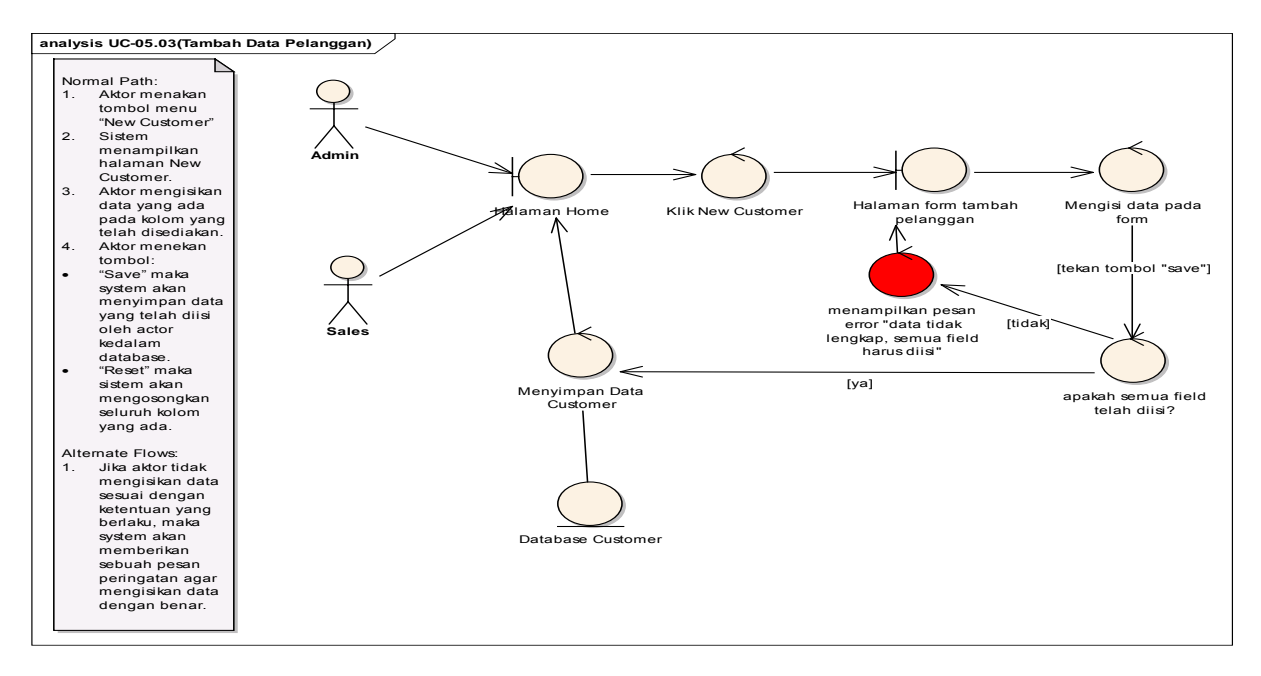

**Gambar C. 33 Robustness Diagram Tambah Data Pelanggan**

#### *Ubah Data Pelangan*

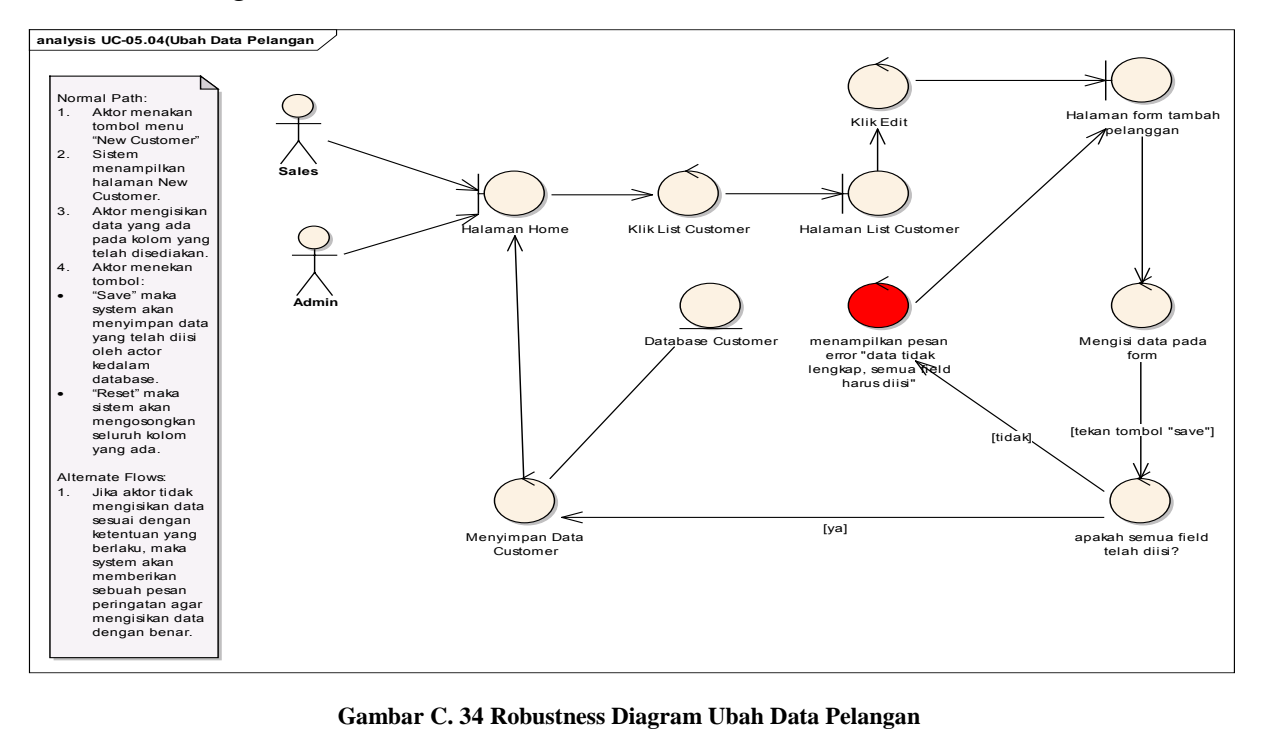

## *Hapus Data Pelanggan*

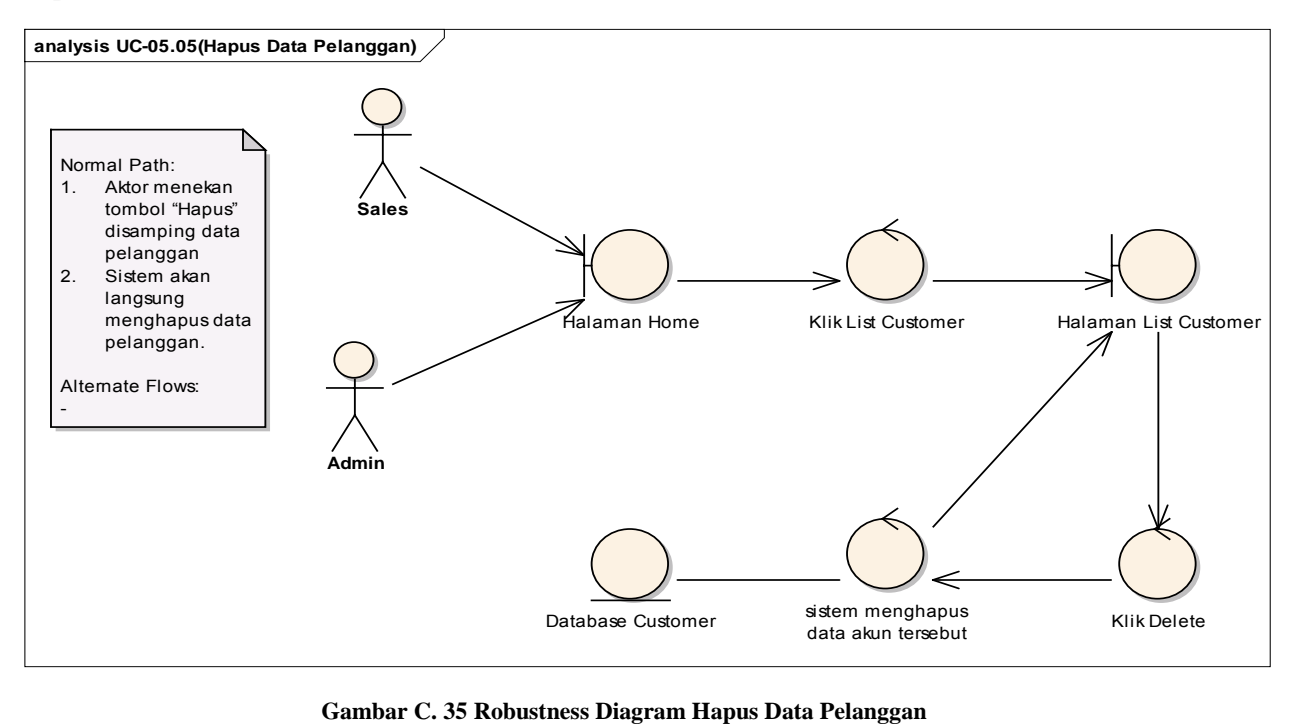

## *Lihat Data Suplier*

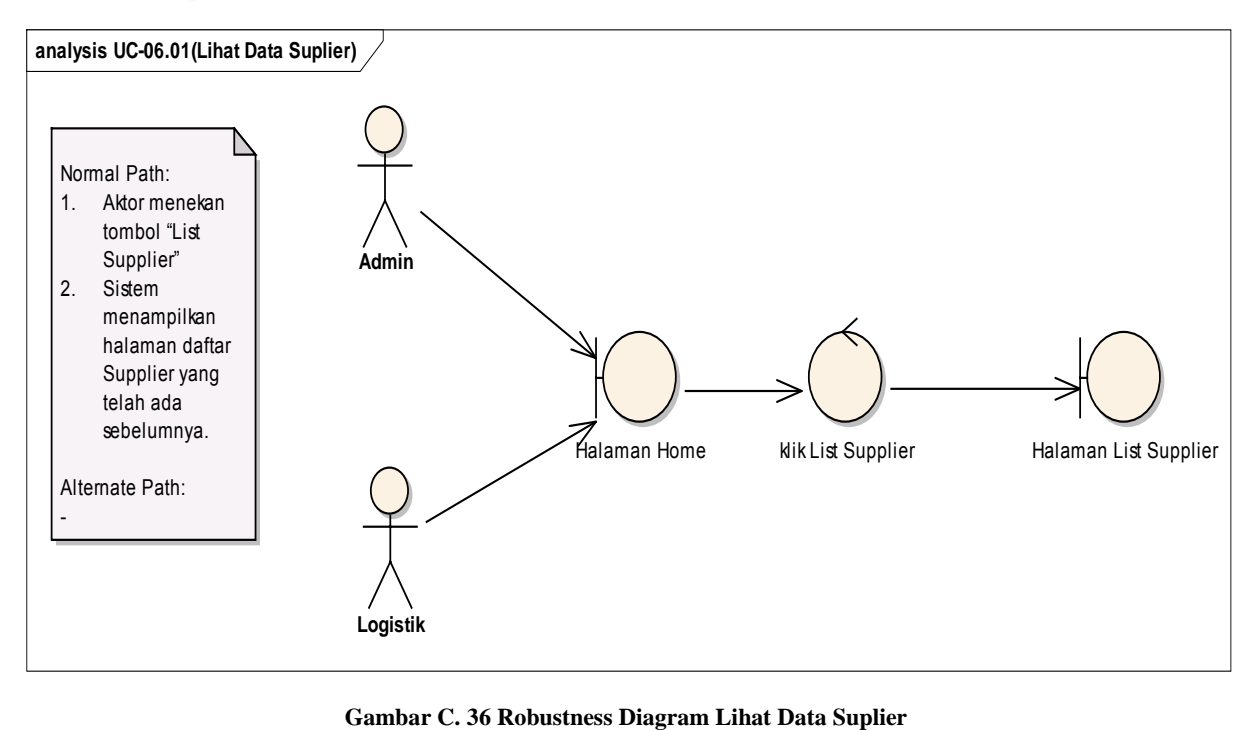

## *Pencarian Data Supplier*

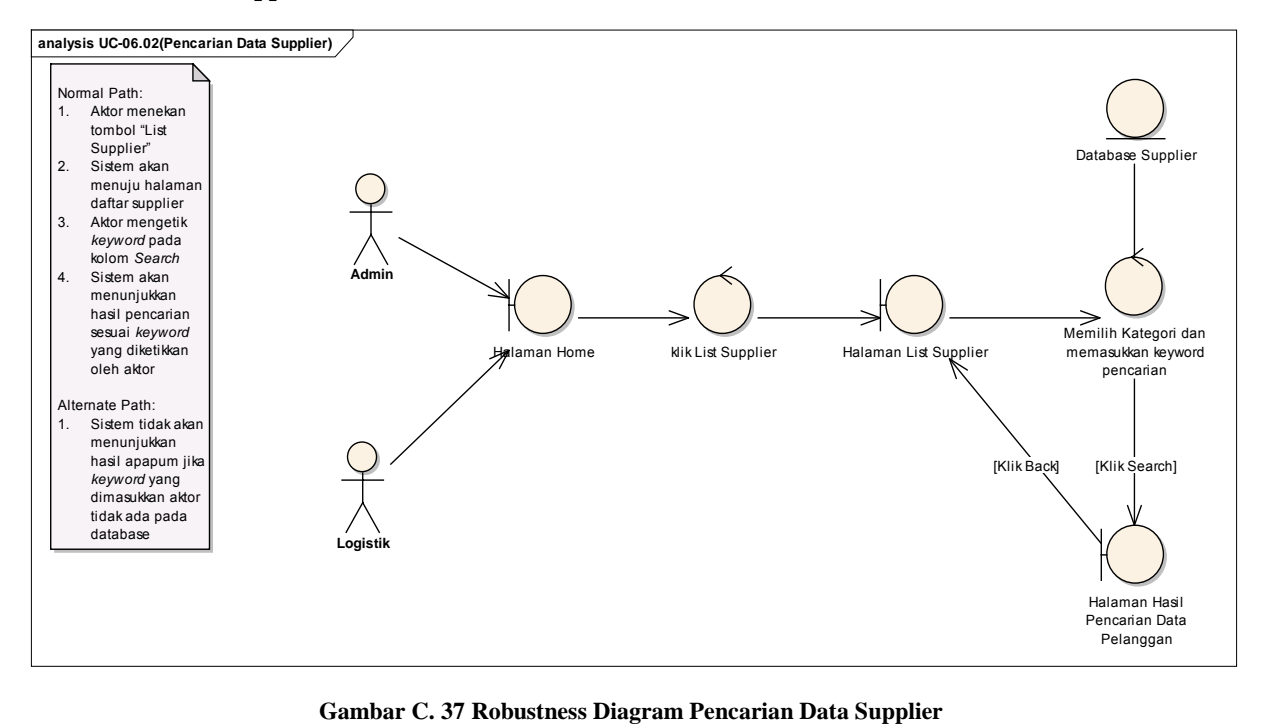

#### *Tambah Data Supplier*

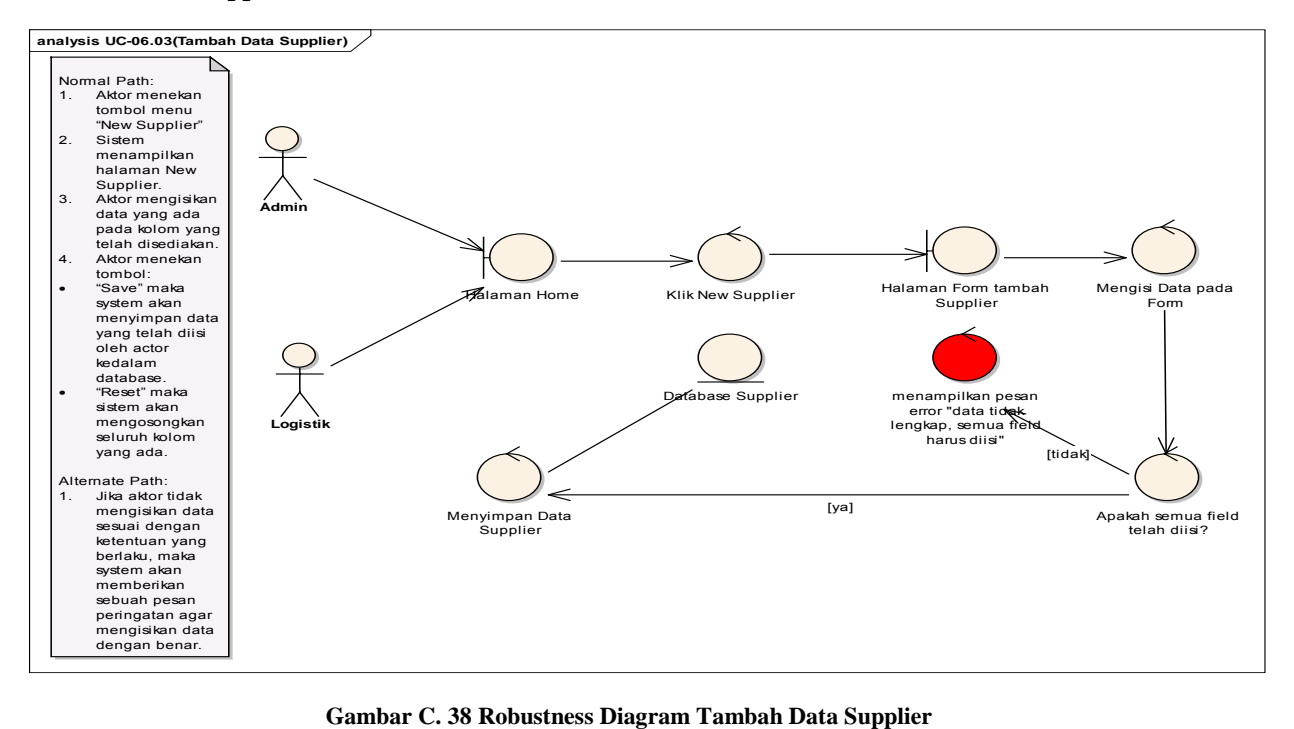

## *Ubah Data Supplier*

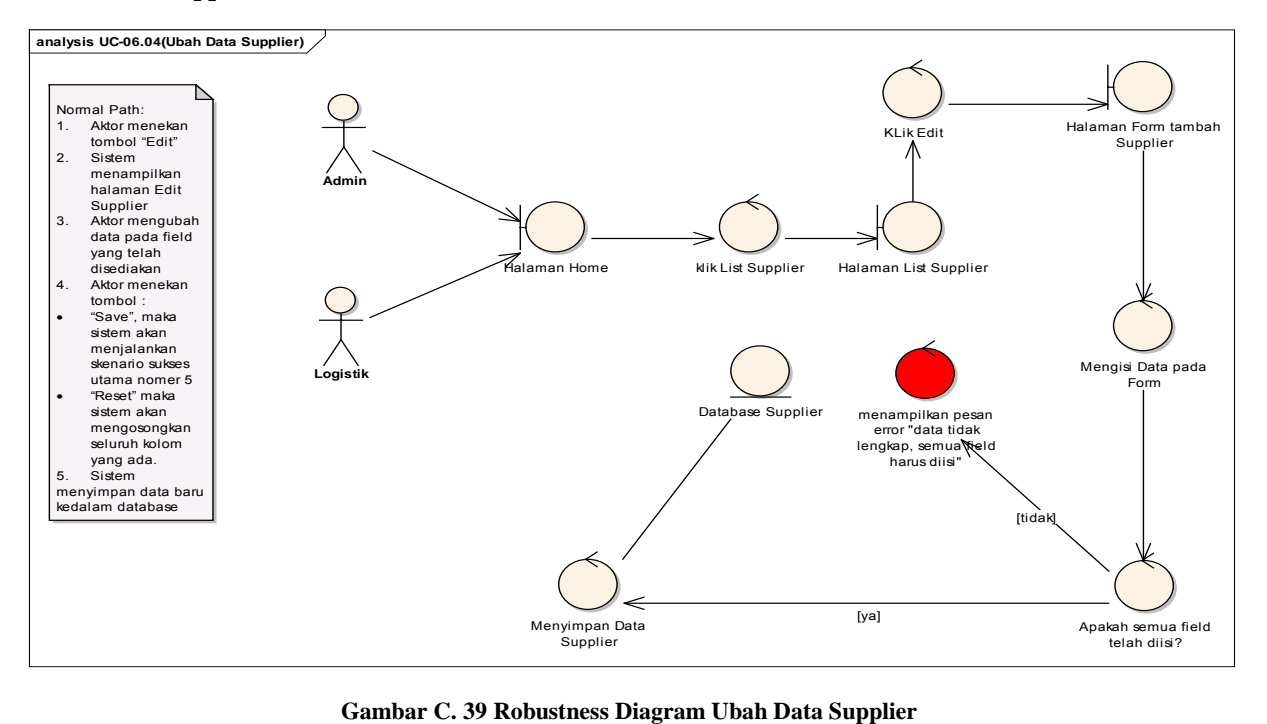

## *Hapus Data Supplier*

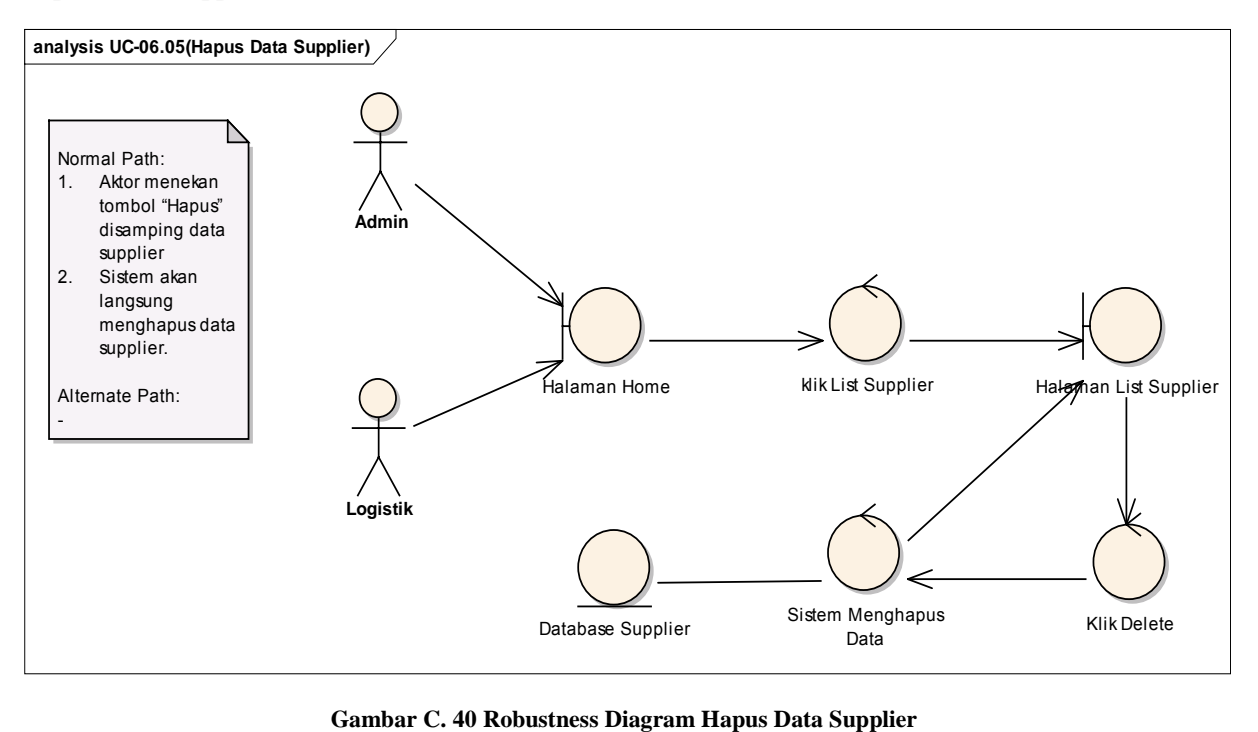

# *Lihat Official Receipt*

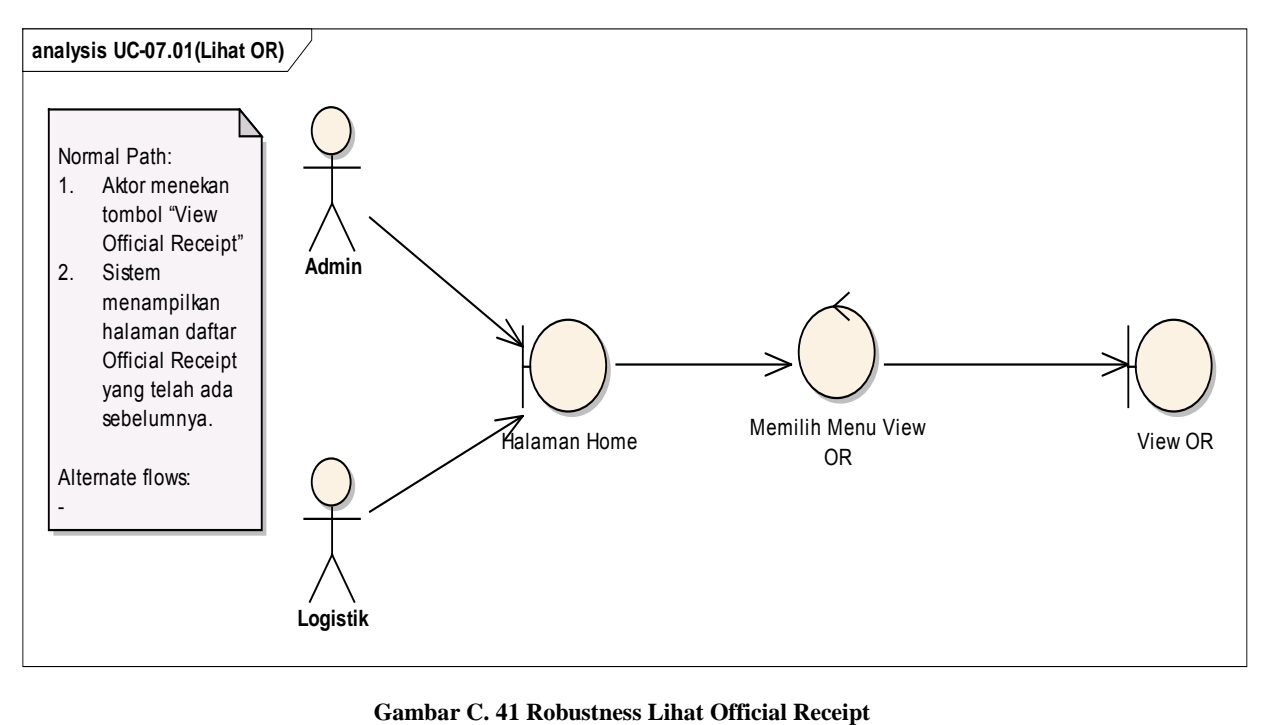

## *Cari Officeal Receipt*

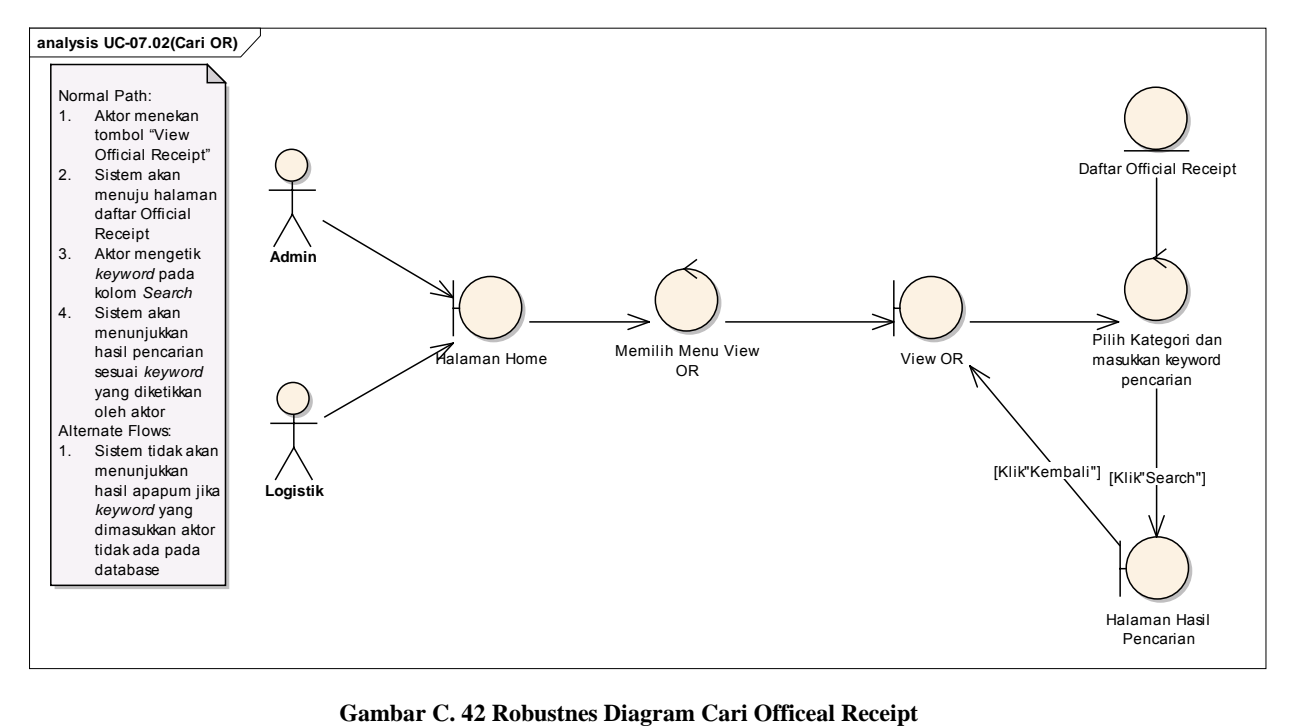

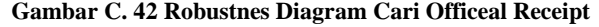

## *Hapus Official Receipt*

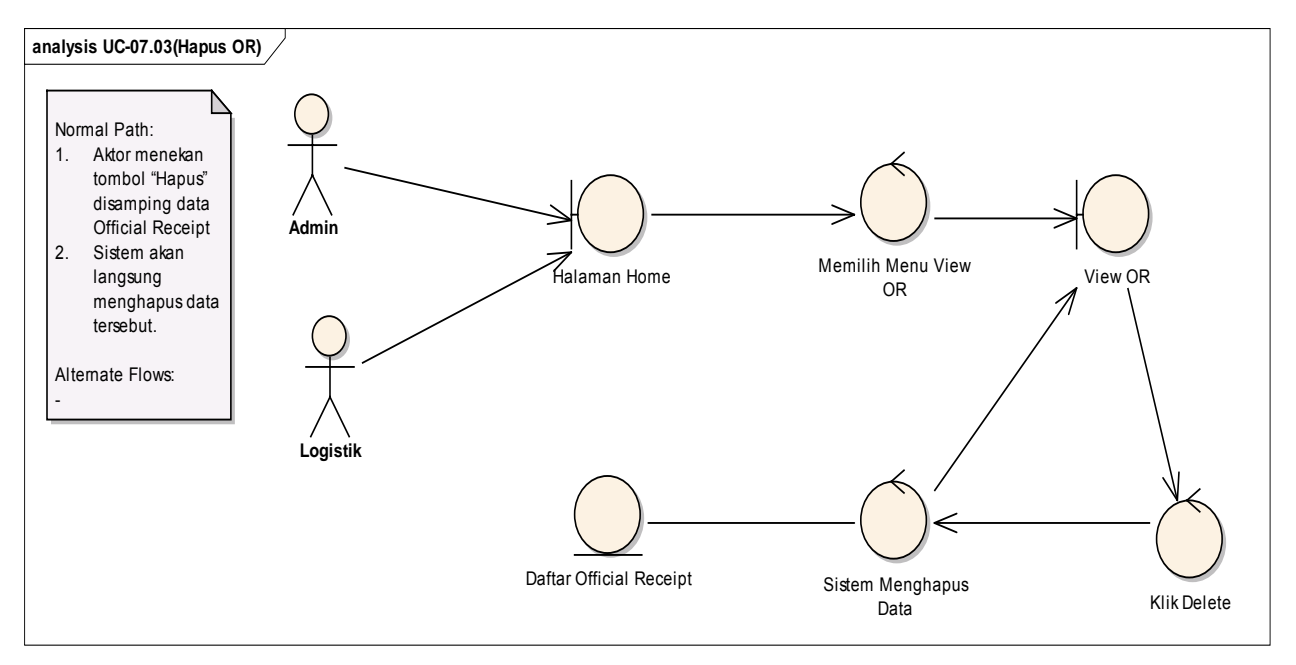

**Gambar C. 43 Robustness Diagram Hapus Official Receipt**

## *Cetak Officeal Receipt*

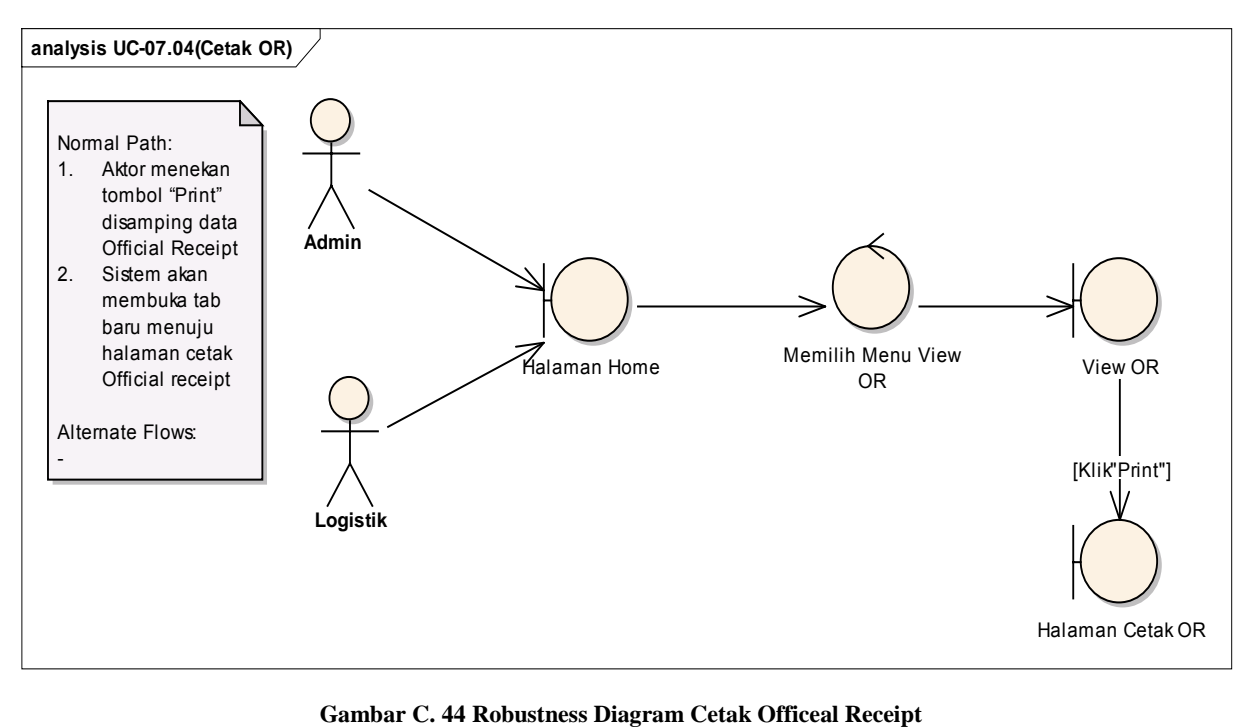

#### *Lihat Grafik Pertumbuhan*

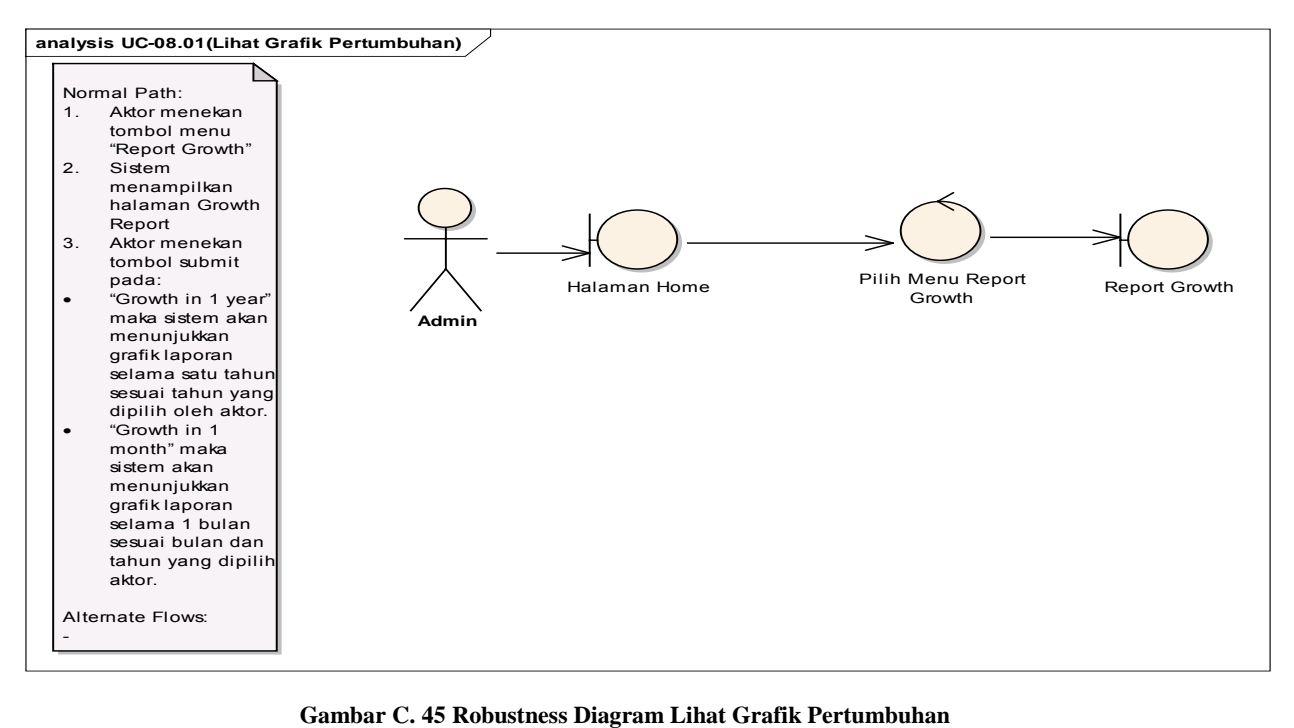

## *Lihat Laporan Penjualan*

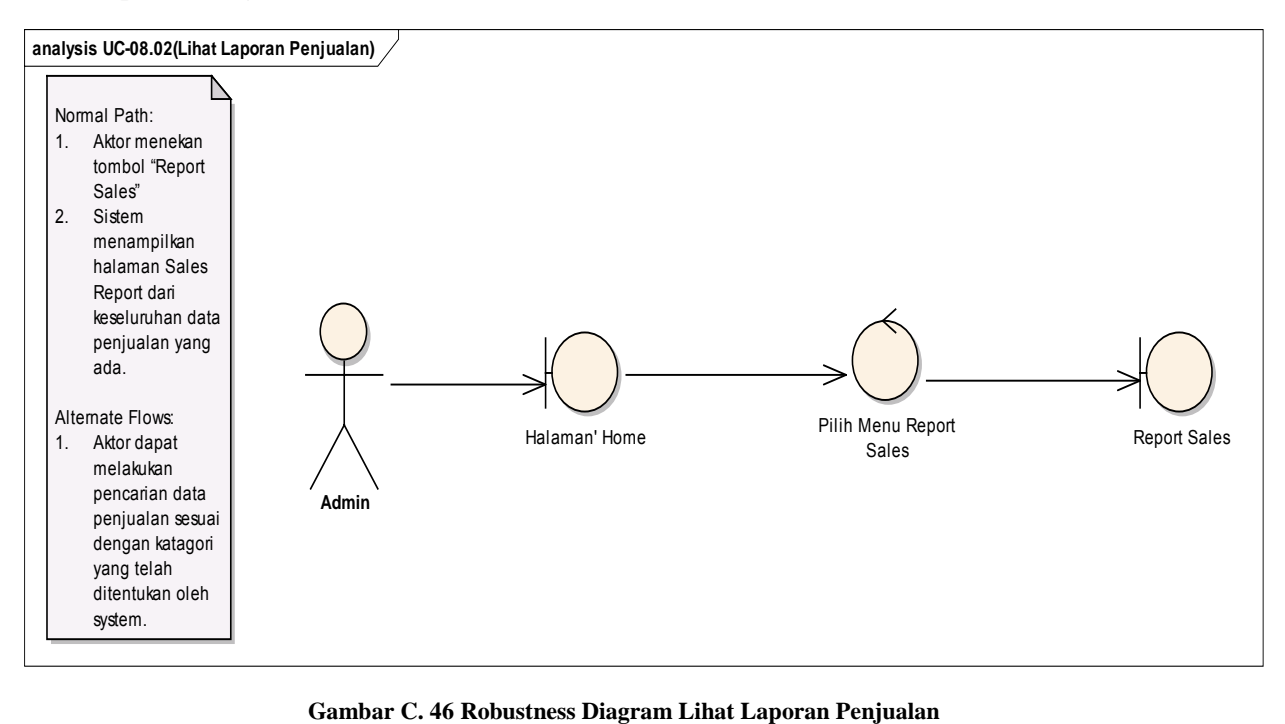
# **C.2.4 Sequance Diagram**

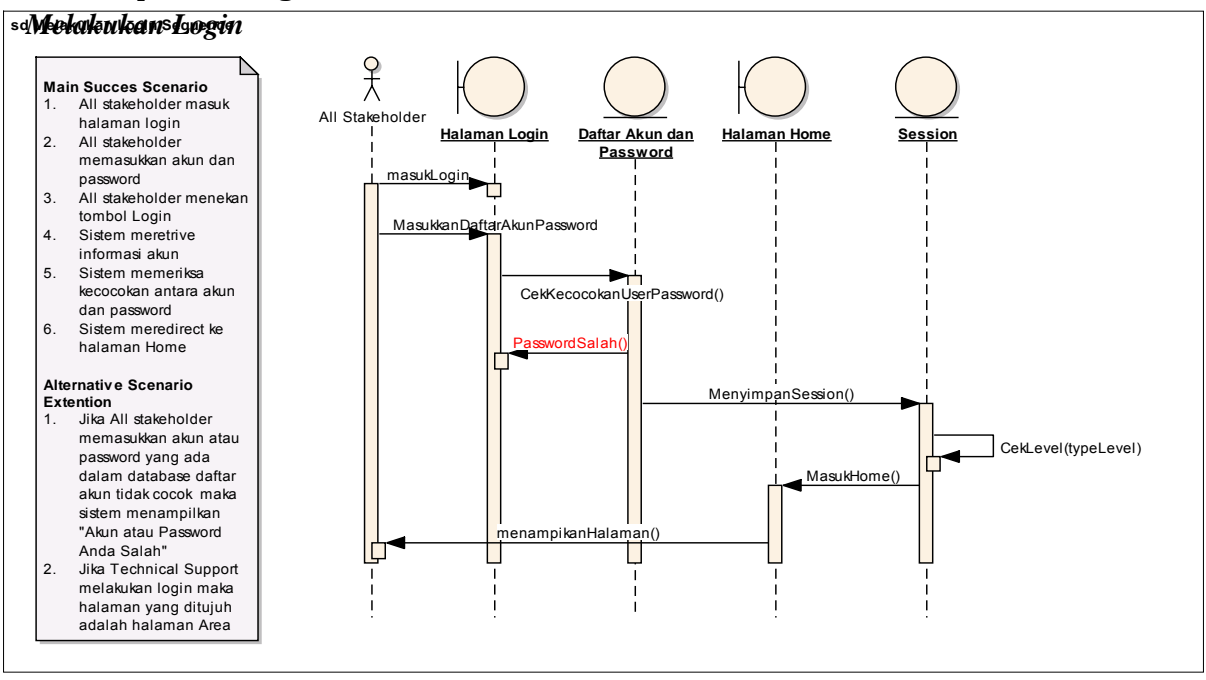

Gambar C. 47 Sequence Diagram Melakukan Login

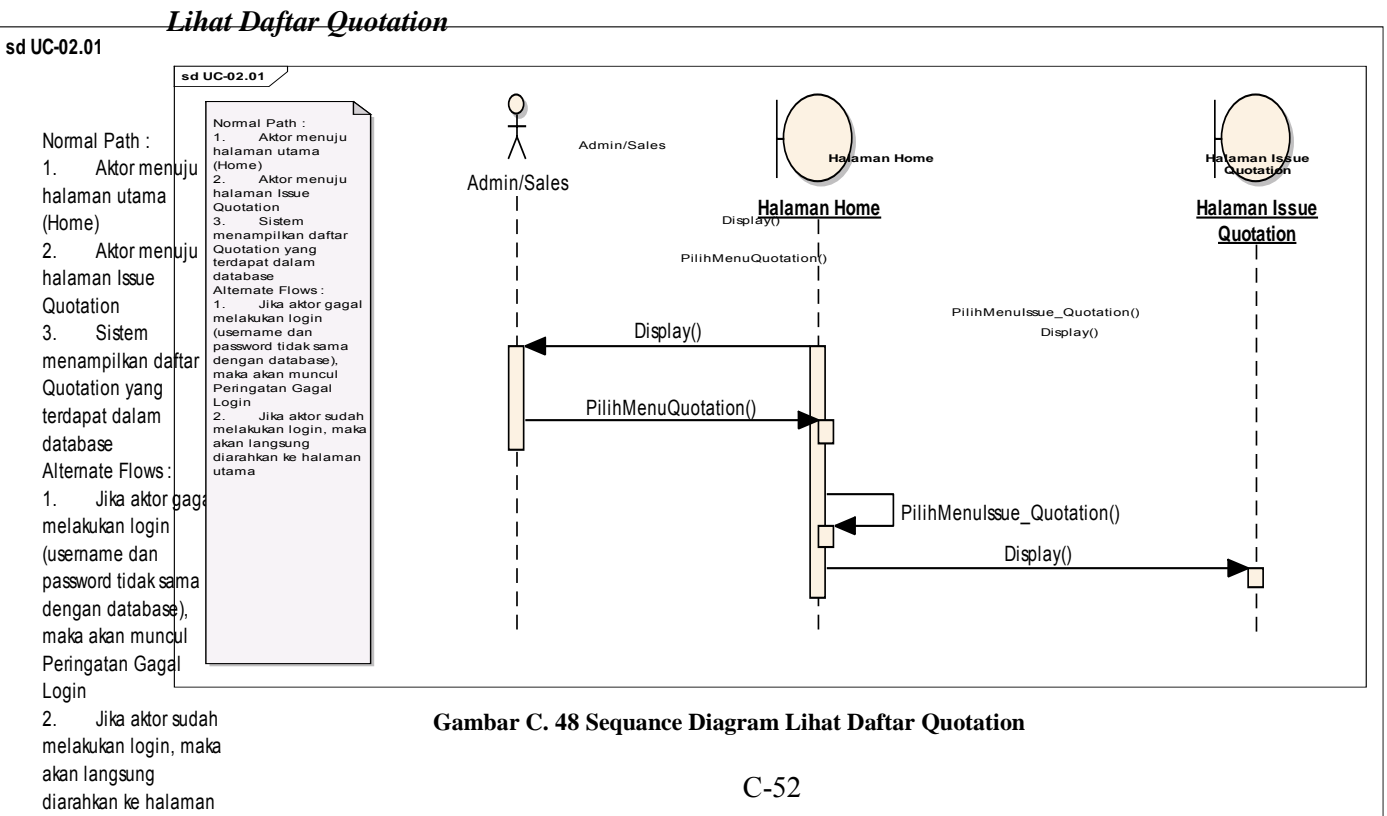

utama

### *Tambah Daftar Quotation*

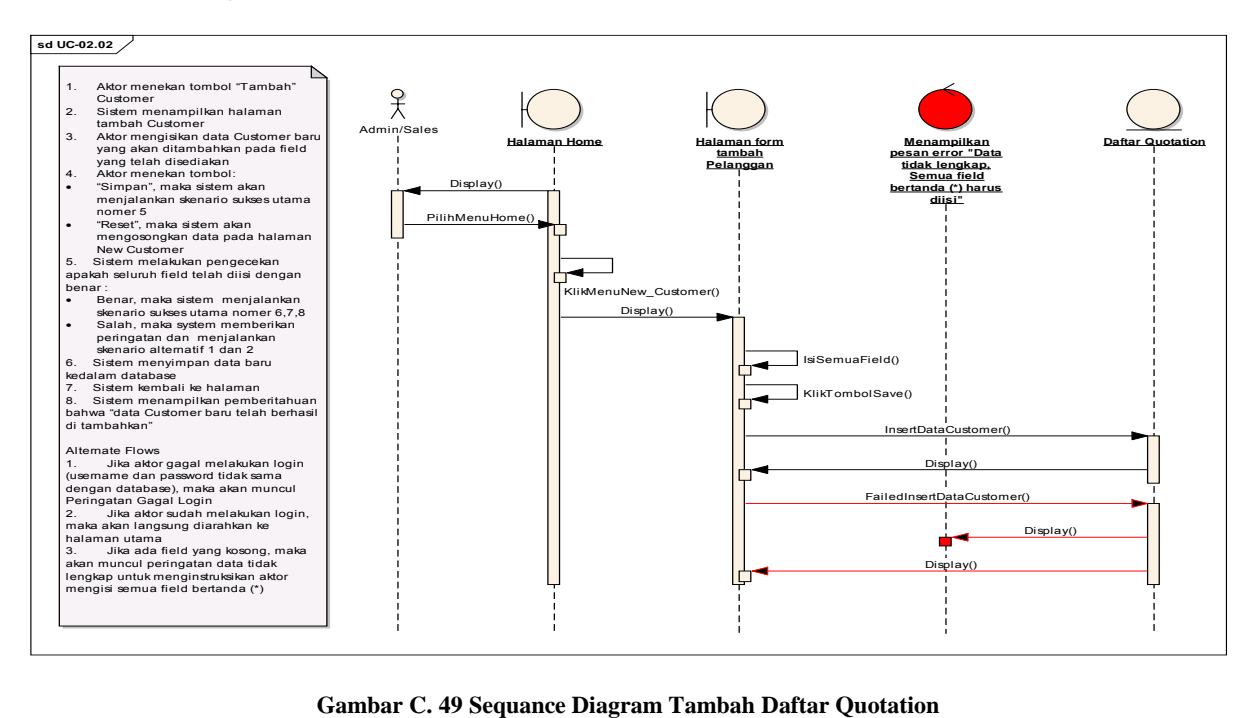

## *Ubah Data Quotation*

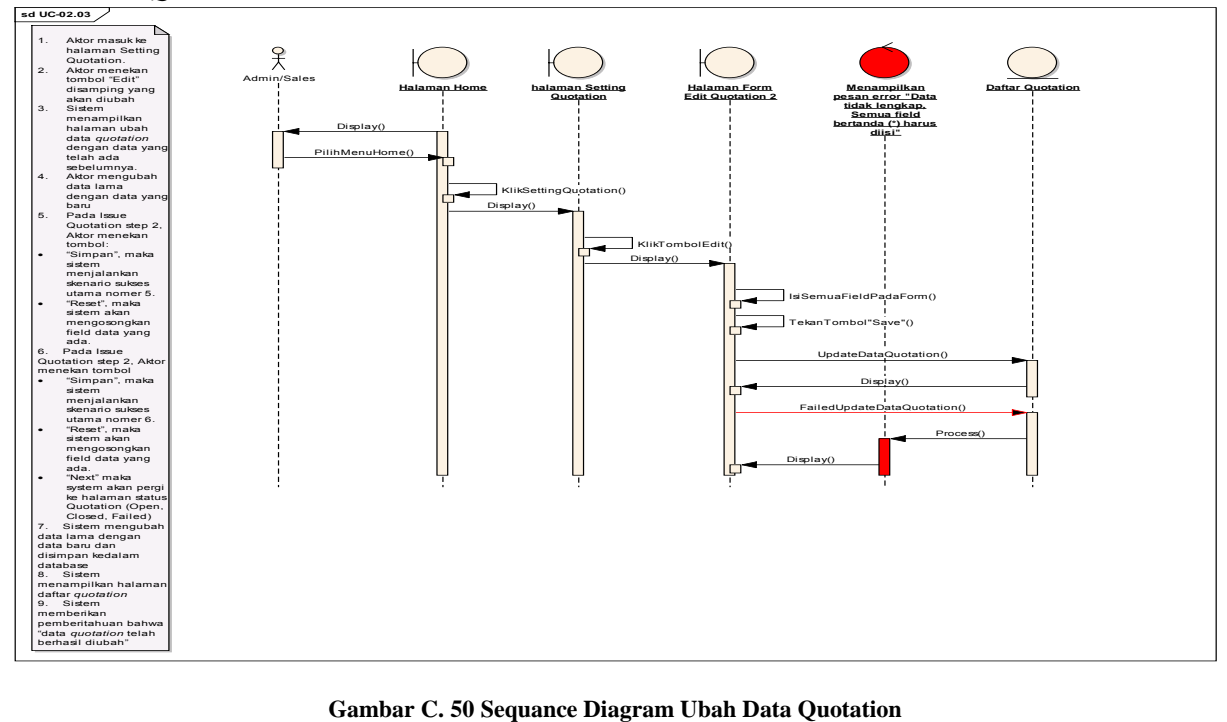

# *Pencarian Data Quotation*

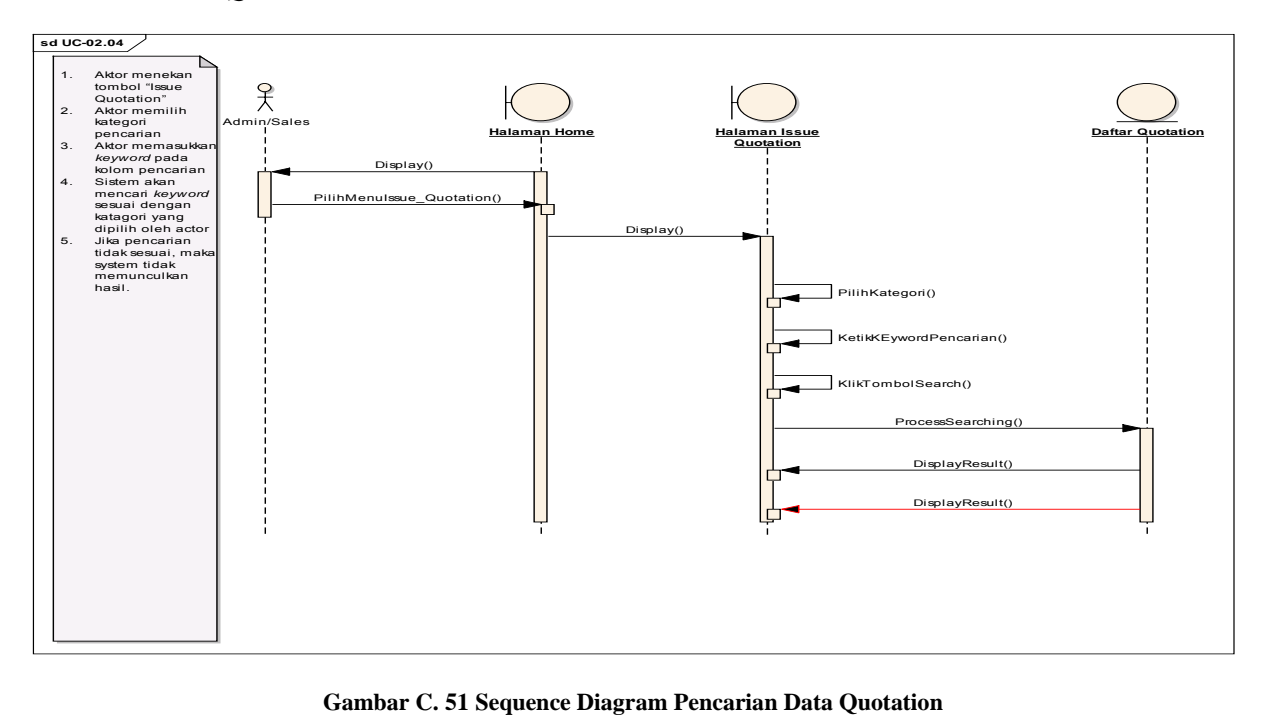

# *Cetak Quotation*

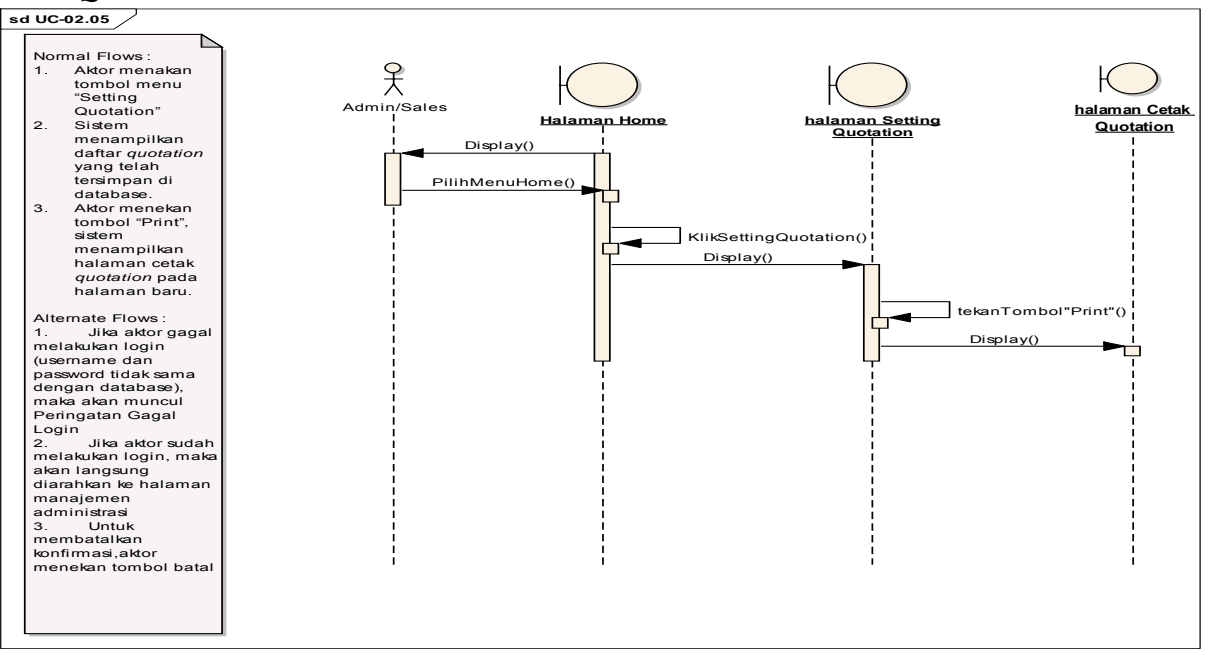

**Gambar C. 52 Sequance Diagram Cetak Quotation** 

### *Ubah Status Quotation*

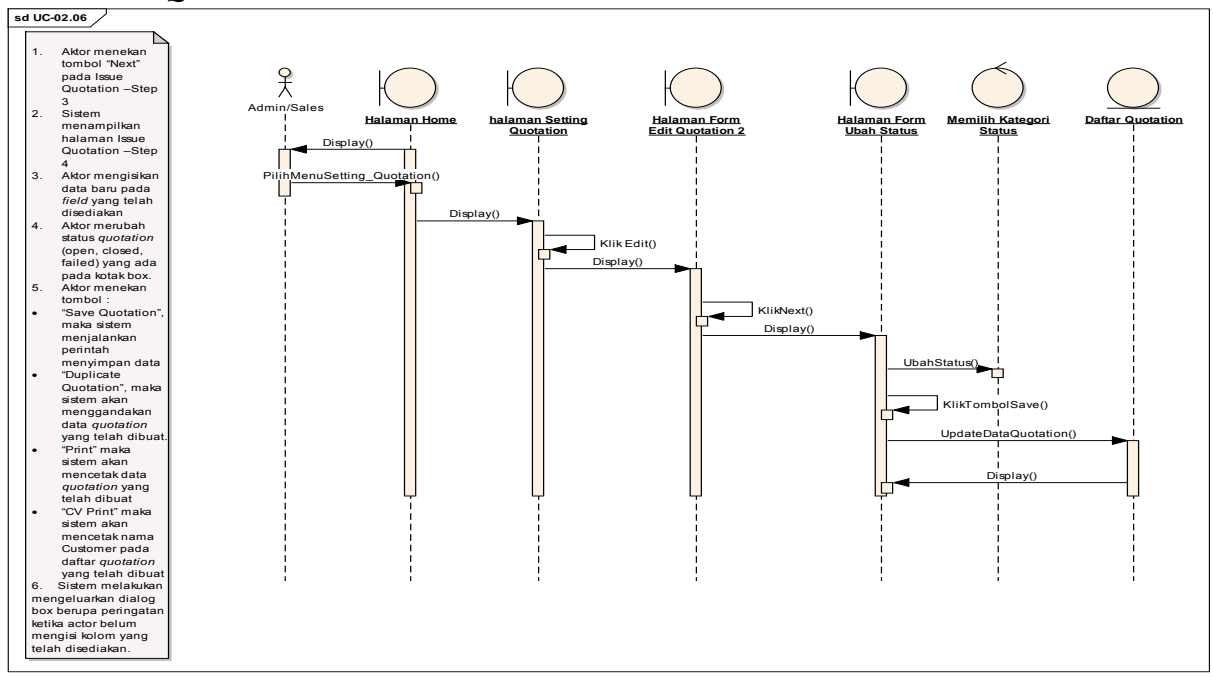

**Gambar C. 53 Sequance Diagram Ubah Status Quotation** 

# *Lihat Daftar Invoice*

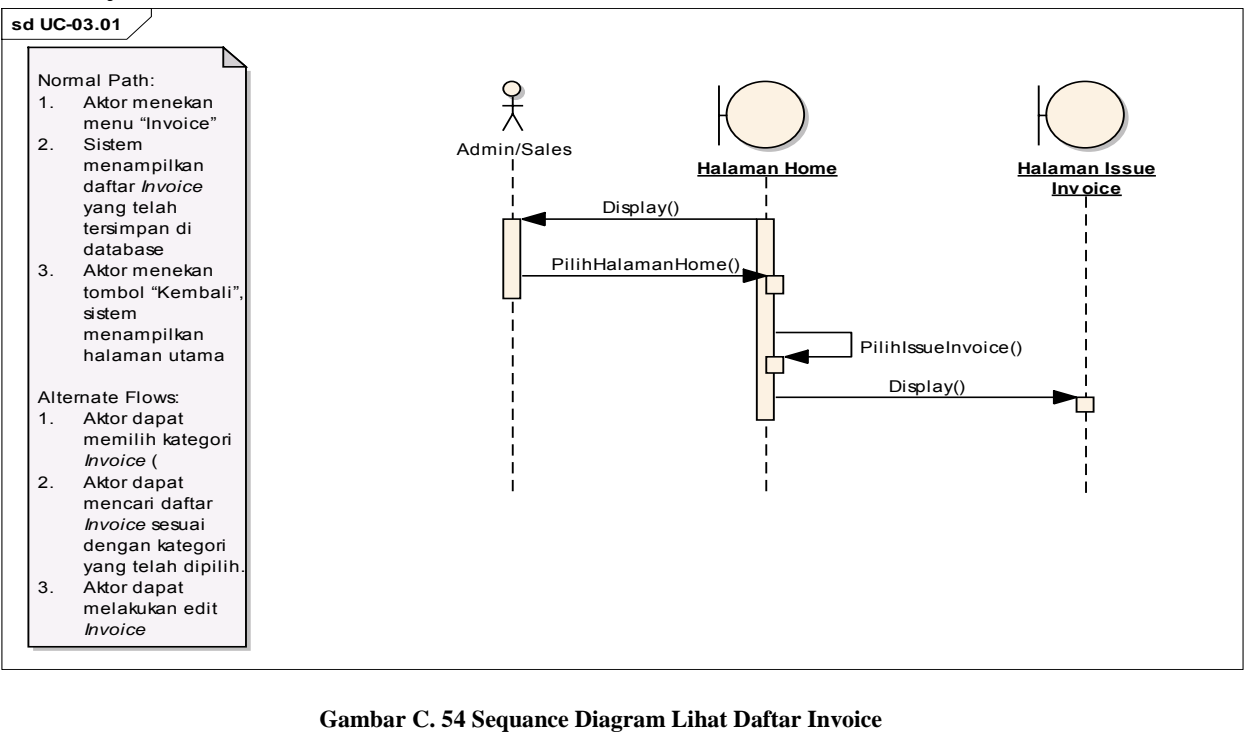

#### *Tambah Invoice*

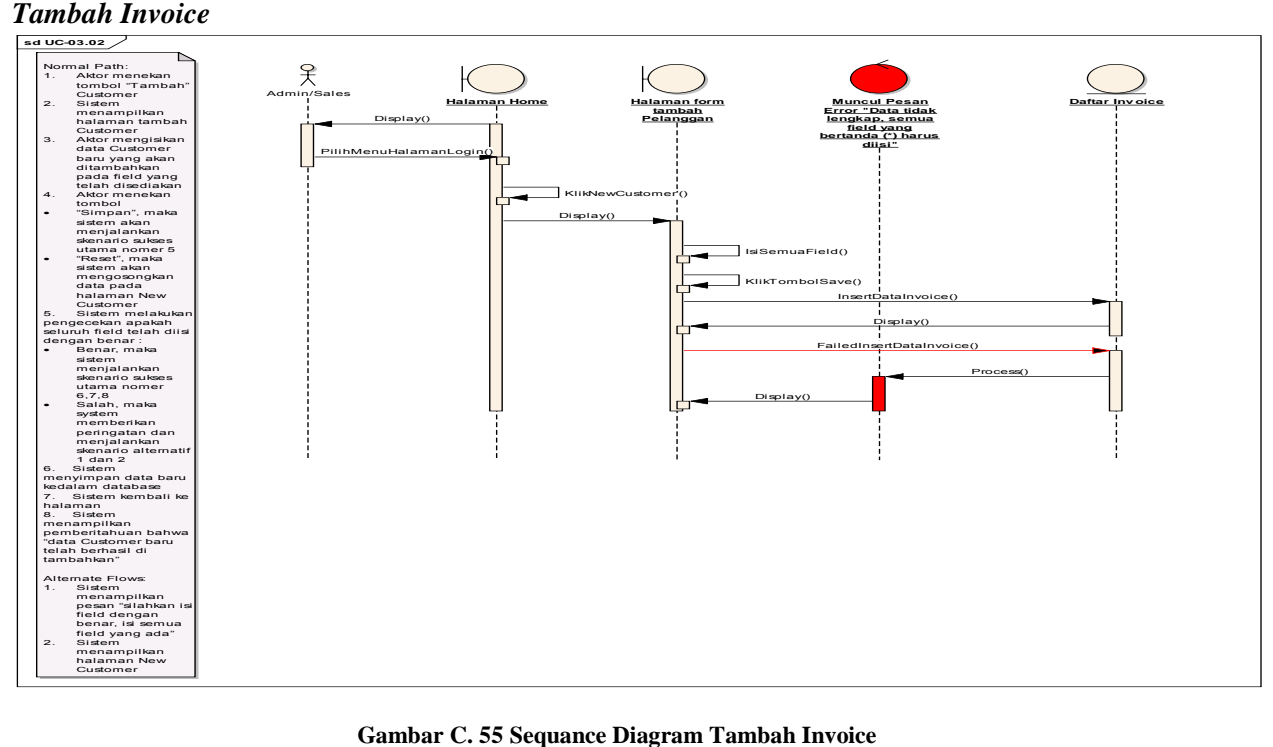

#### *Ubah Data Invoice*

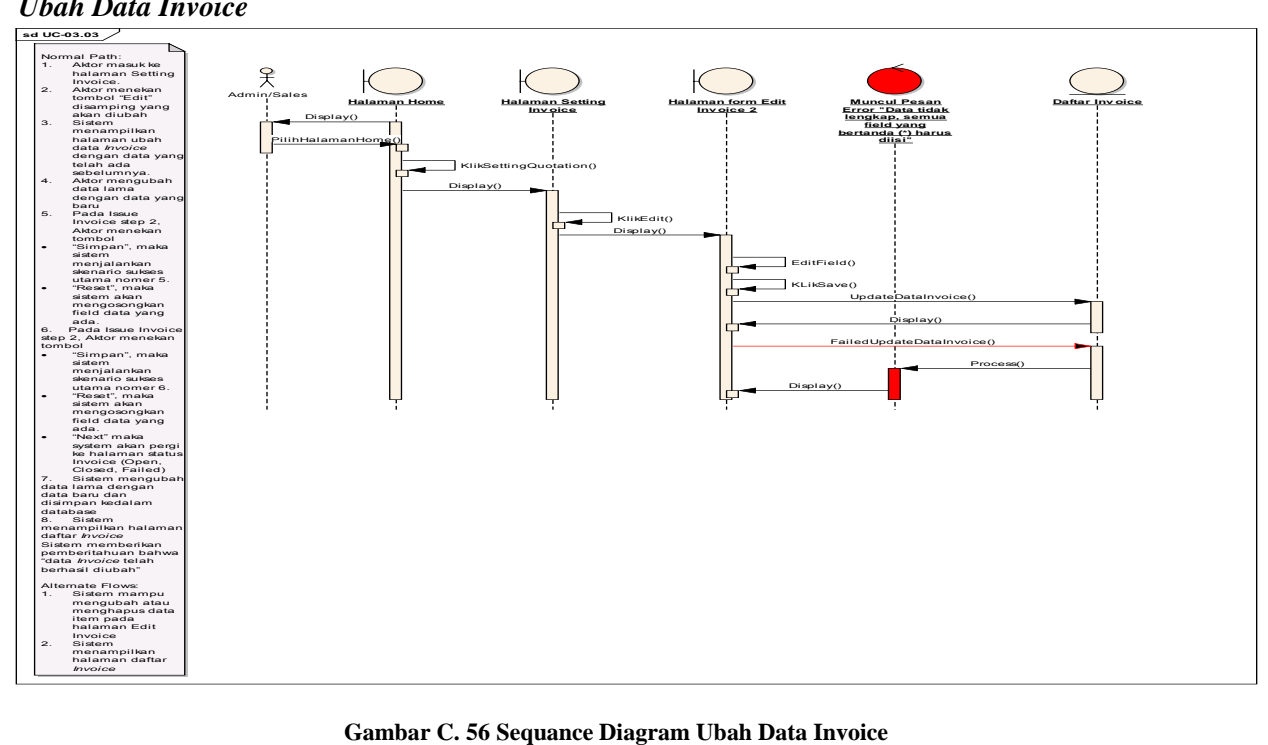

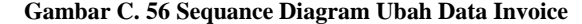

#### *Pencarian Invoice*

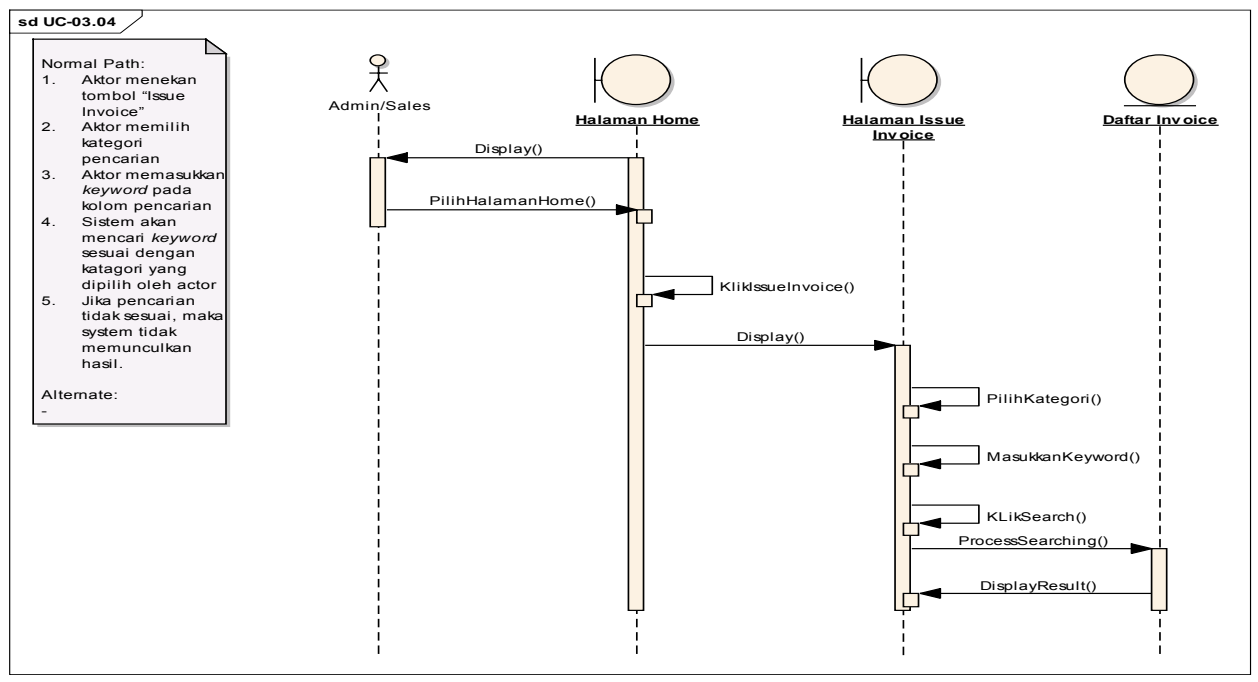

**Gambar C. 57 Sequance Diagram Pencarian Invoice** 

#### *Cetak Invoice*

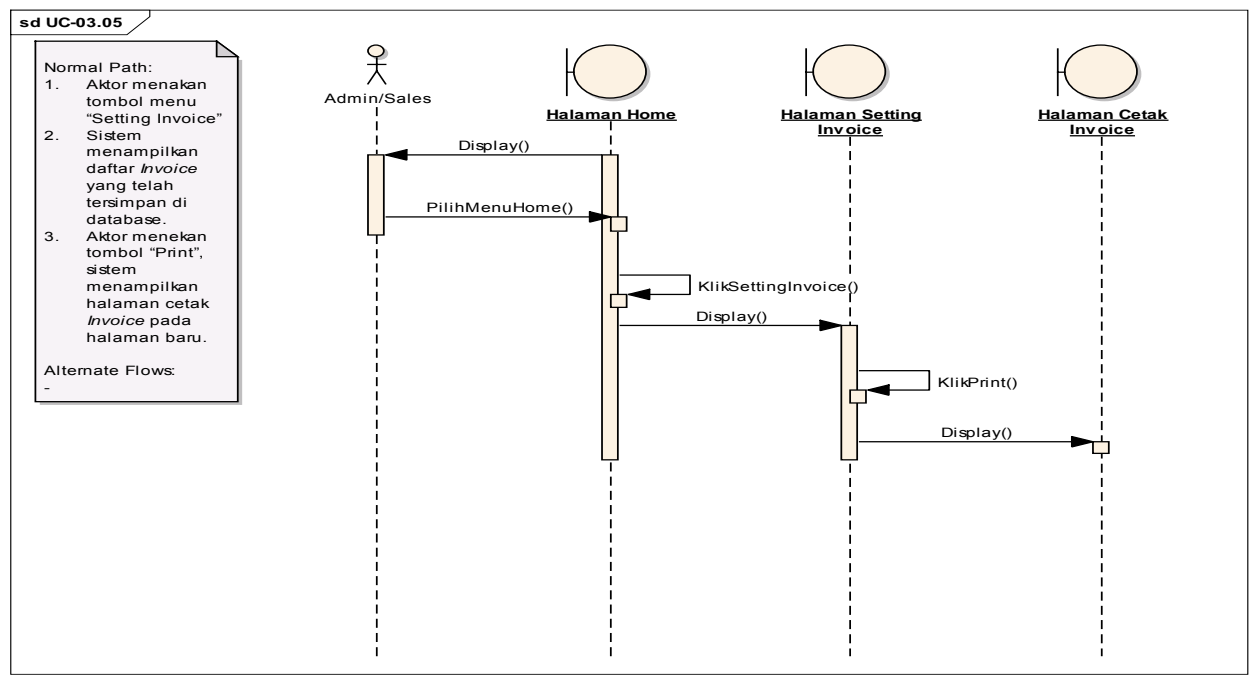

#### **Gambar C. 58 Sequance Diagram Cetak Invoice**

#### *Ubah Status Invoice*

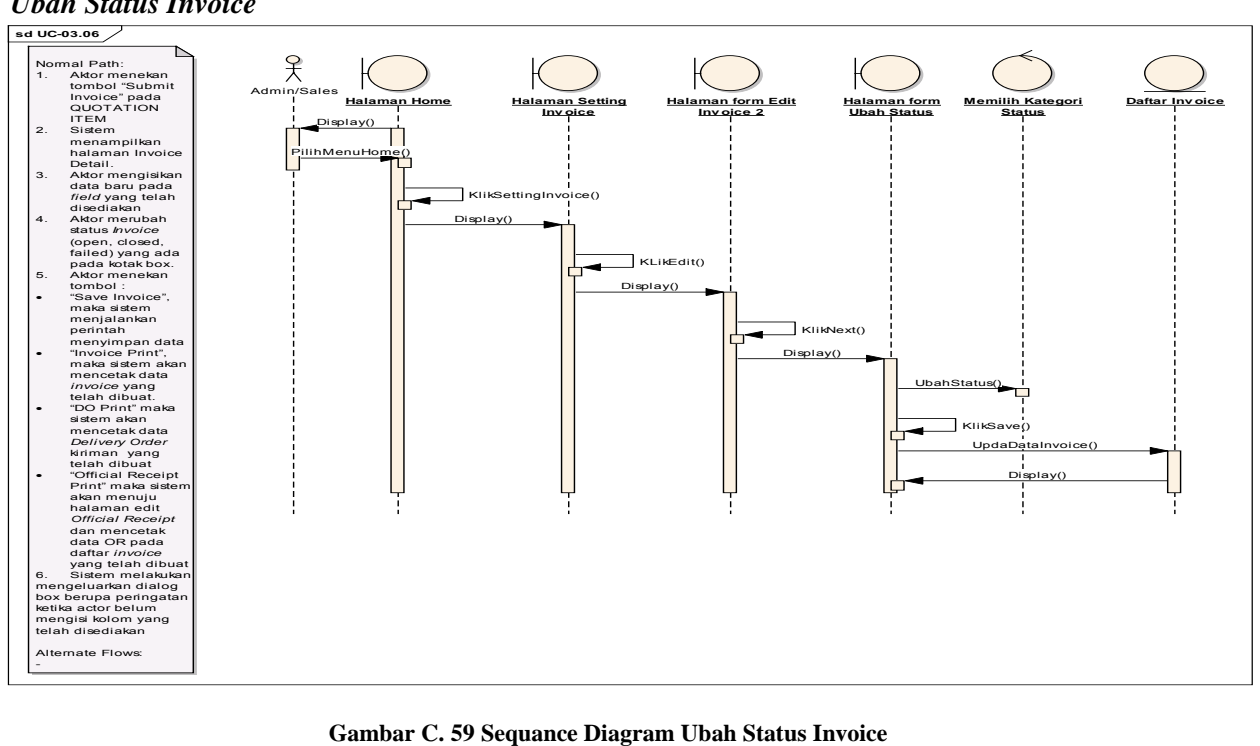

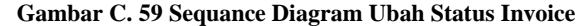

*Tambah Official Receipt*

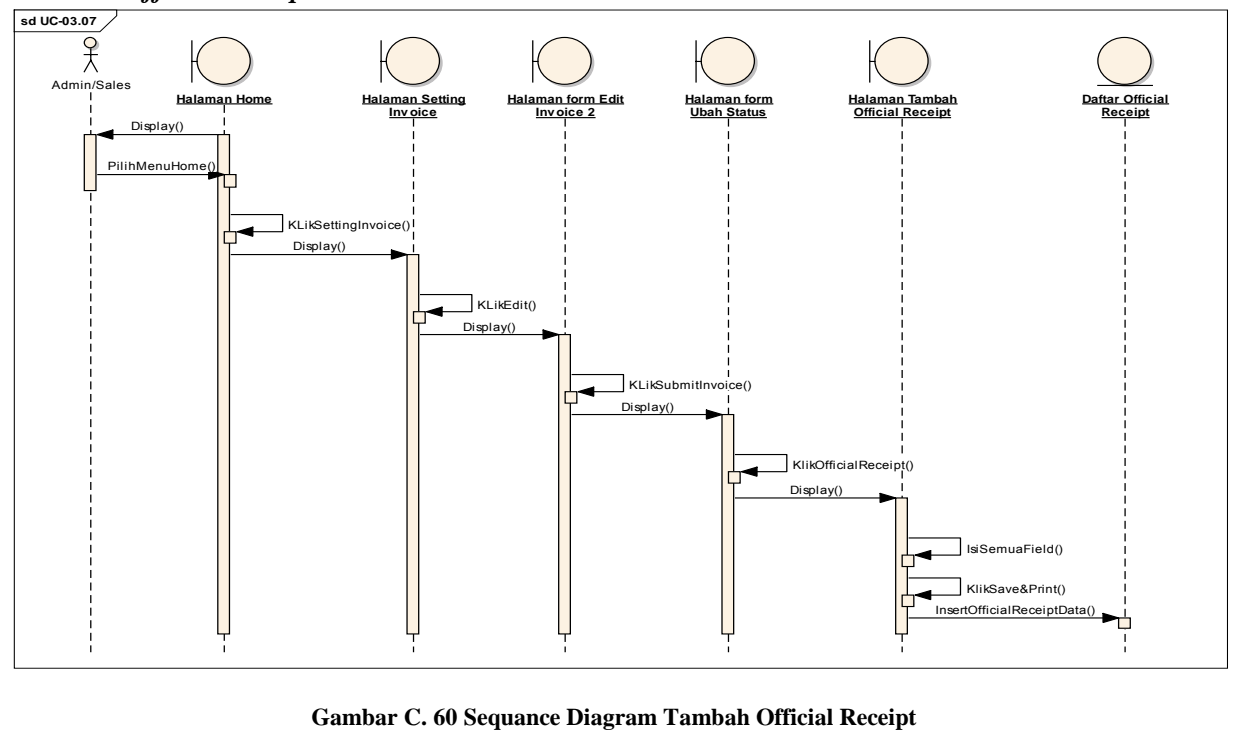

# *Lihat Daftar Purchase Order*

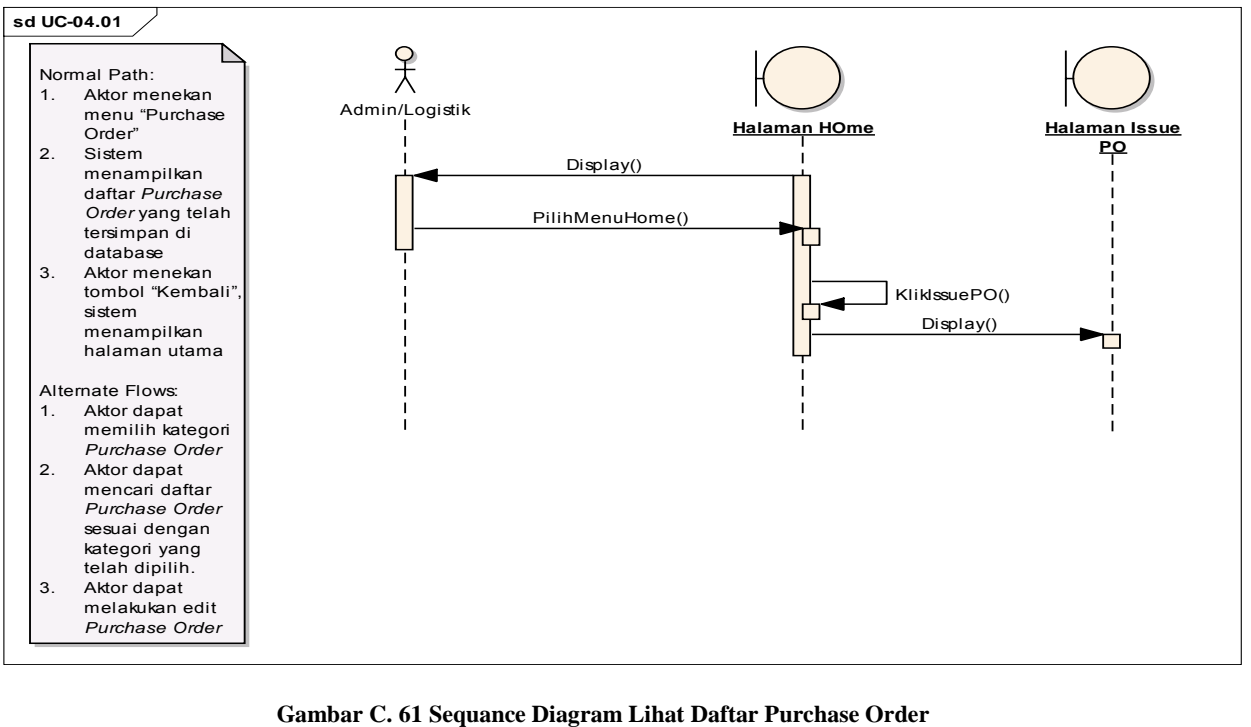

### *Tambah Purchase Order*

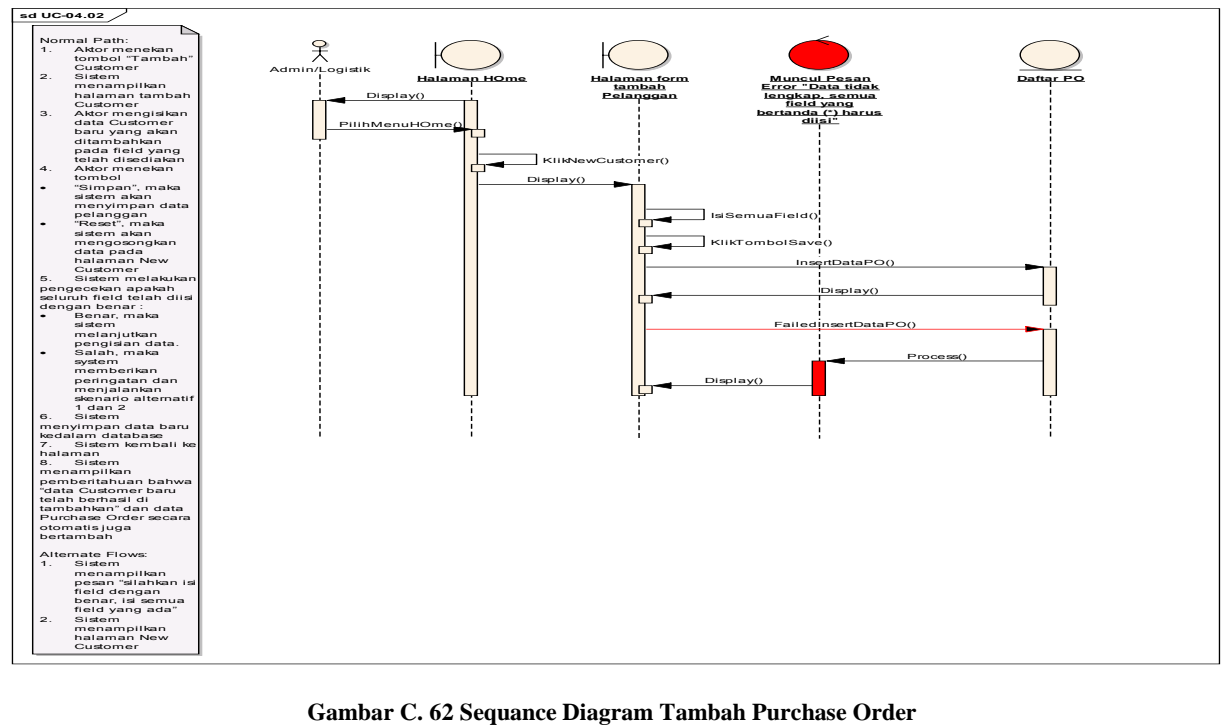

#### *Ubah Purchase Order*

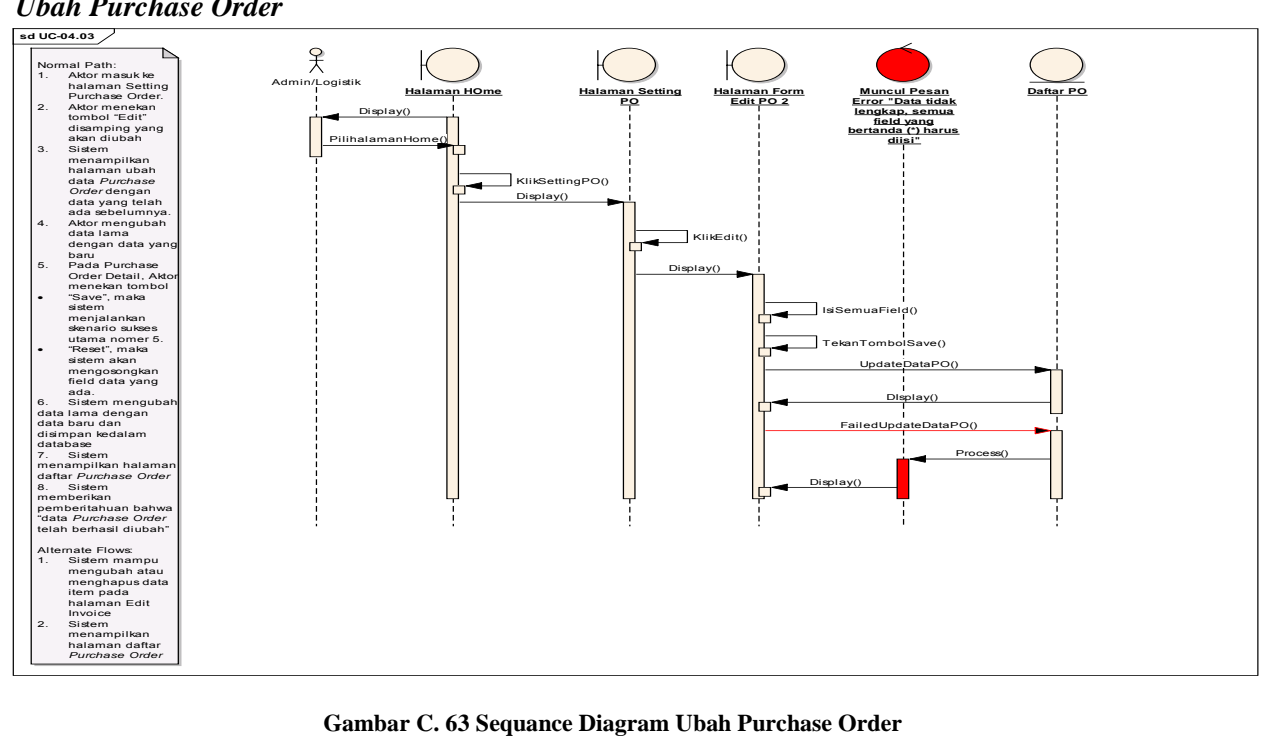

### *Pencarian Purchase Order*

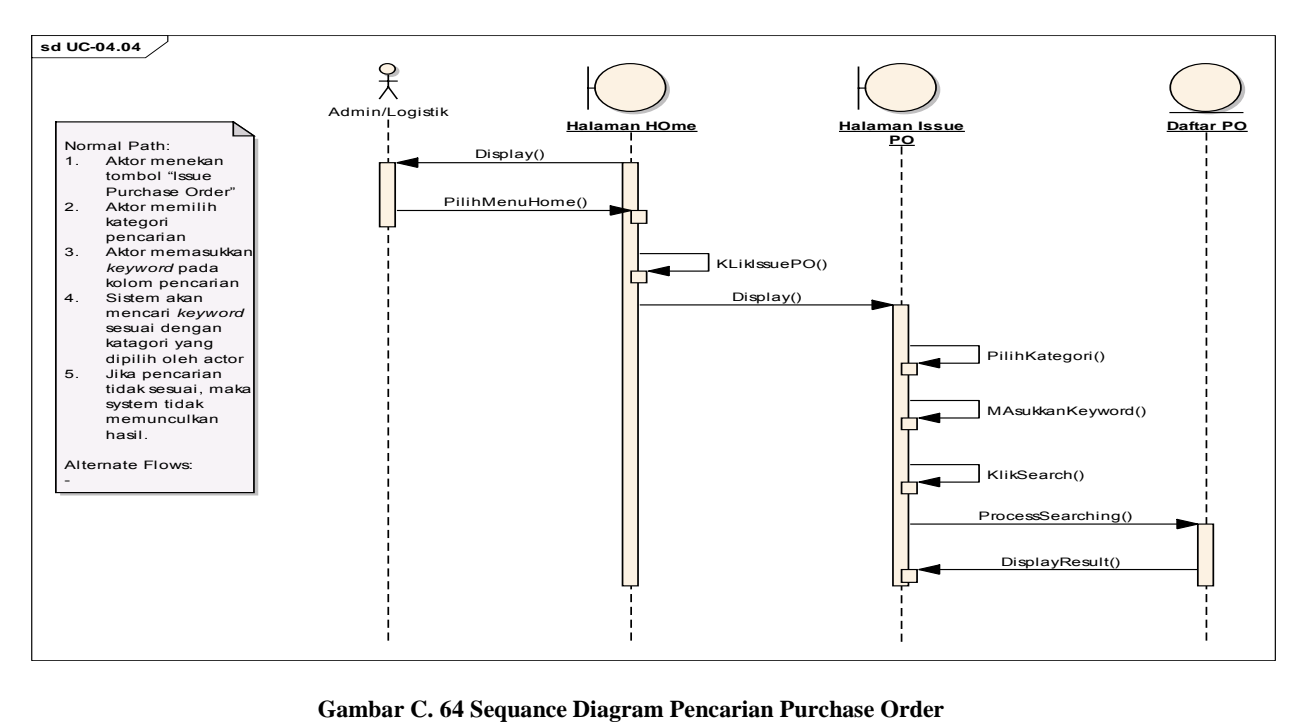

### *Cetak Purchase Order*

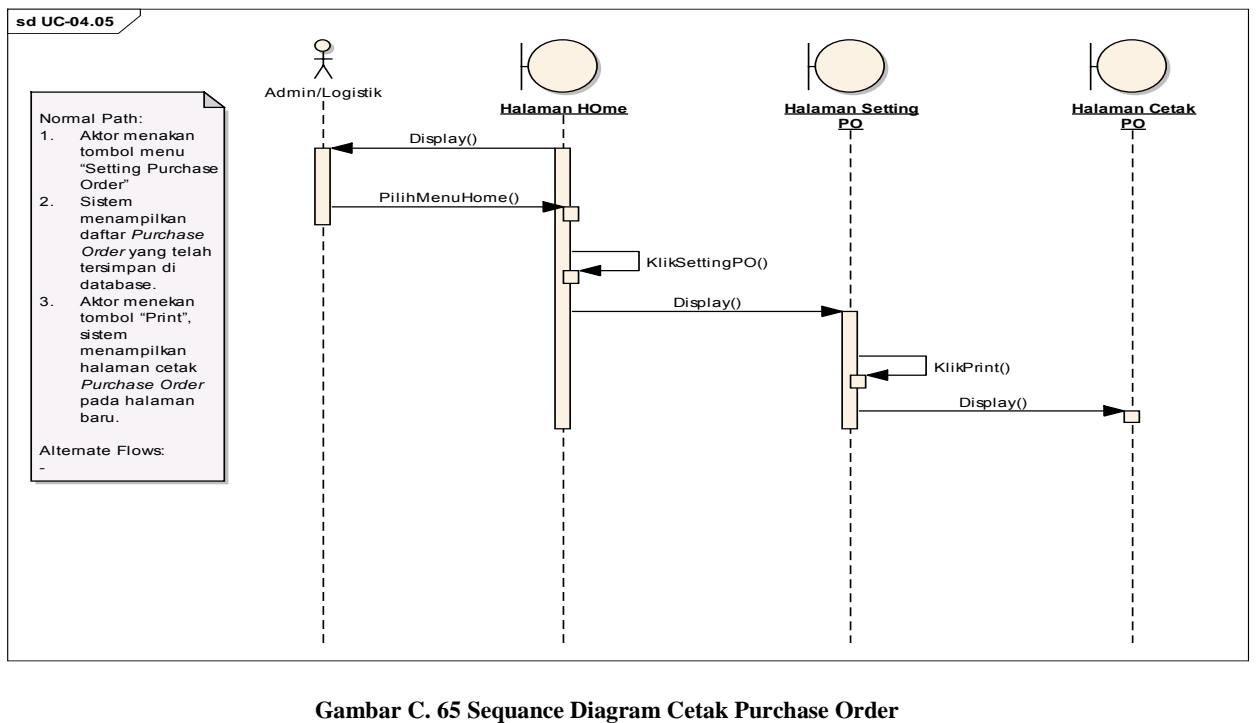

#### *Ubah Status Purchase Order*

#### **sd UC-04.06**

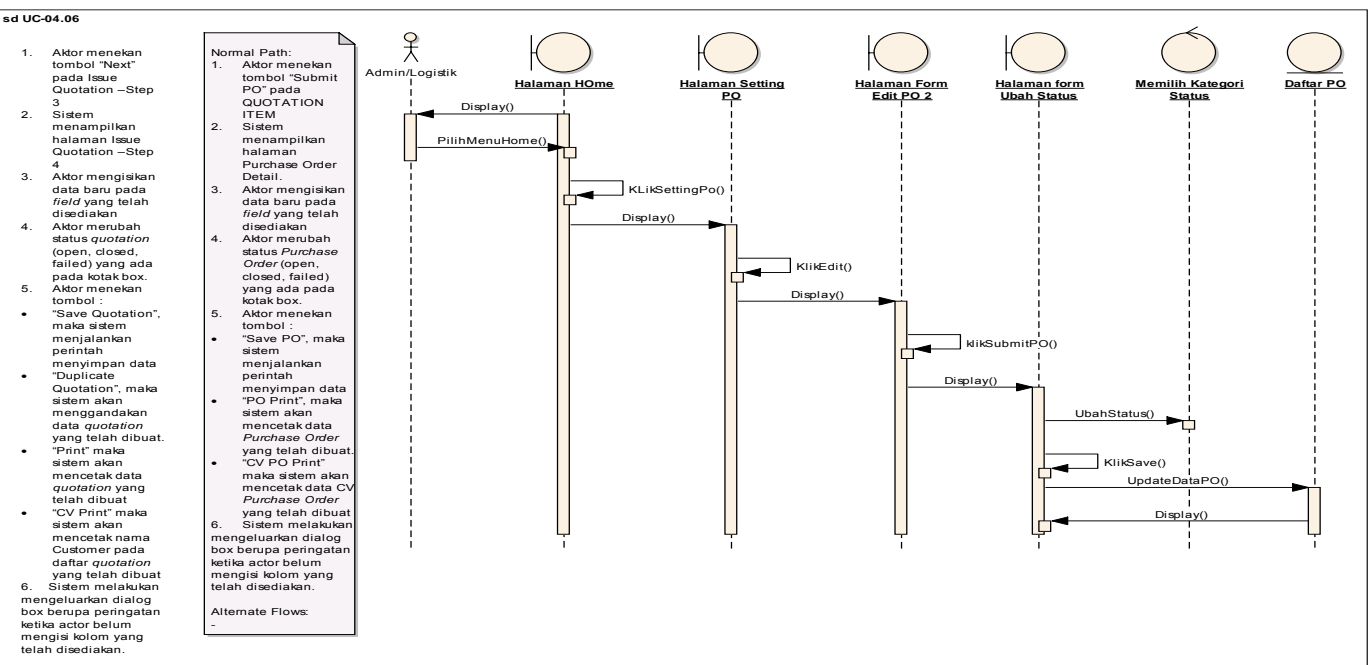

**Gambar C. 66 Sequance Diagram Ubah Status Purchase Order** 

*Lihat Daftar Pelanggan*

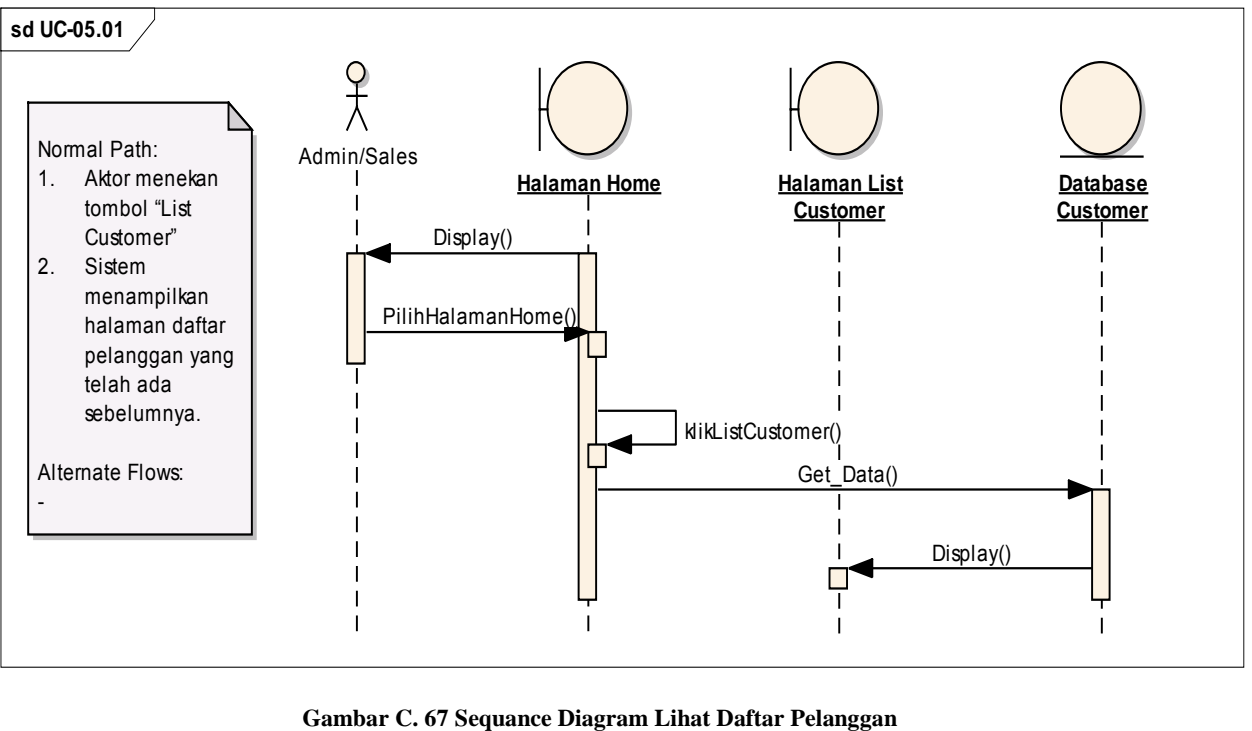

# *Cari Data Pelanggan*

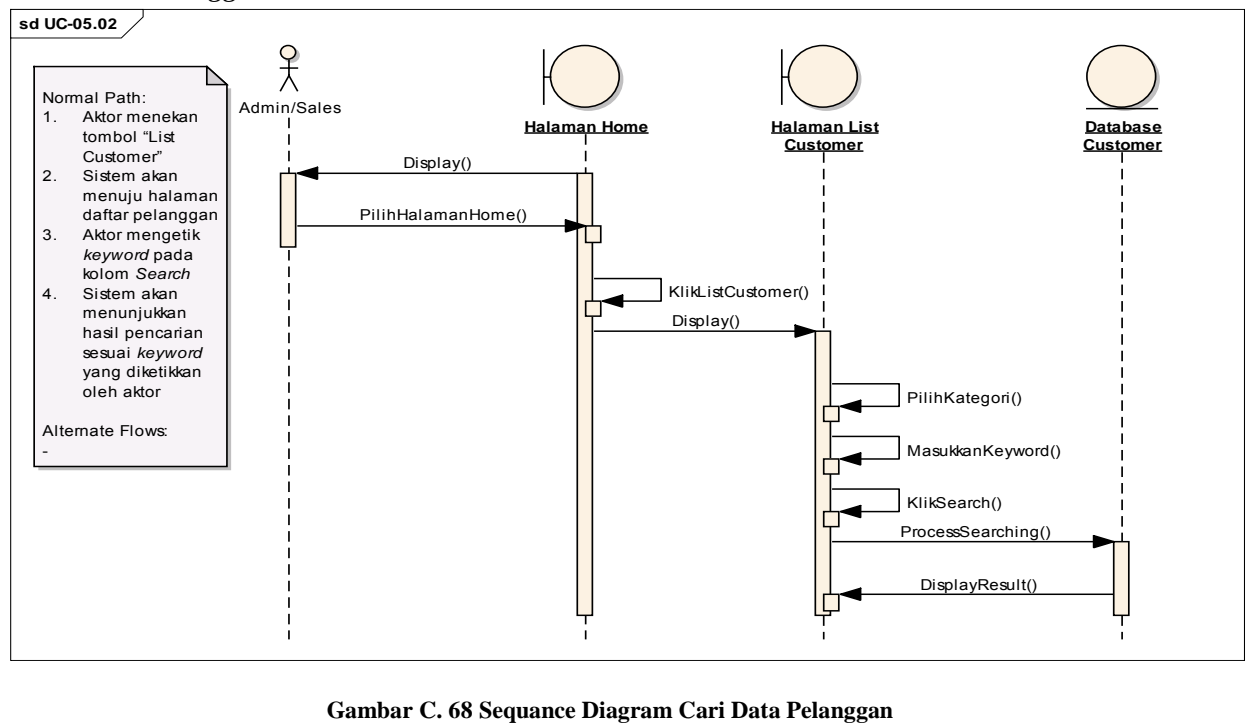

### *Tambah Pelanggan*

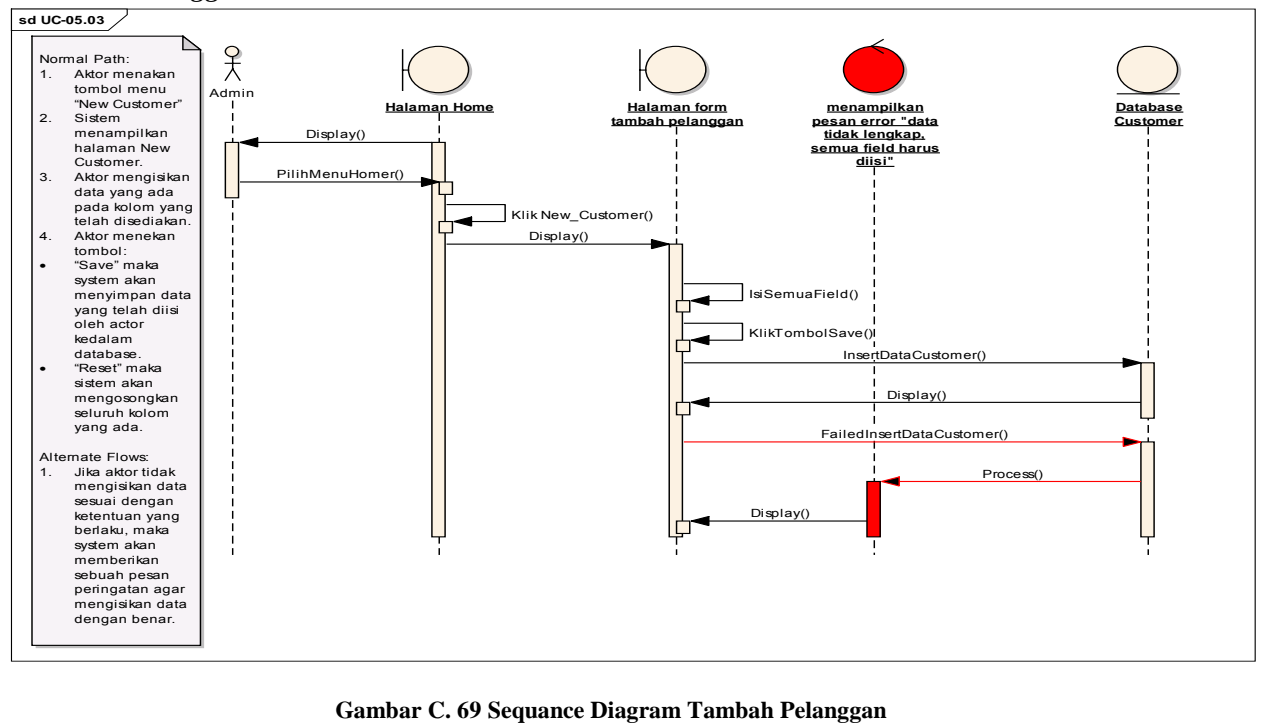

#### *Ubah Data Pelanggan*

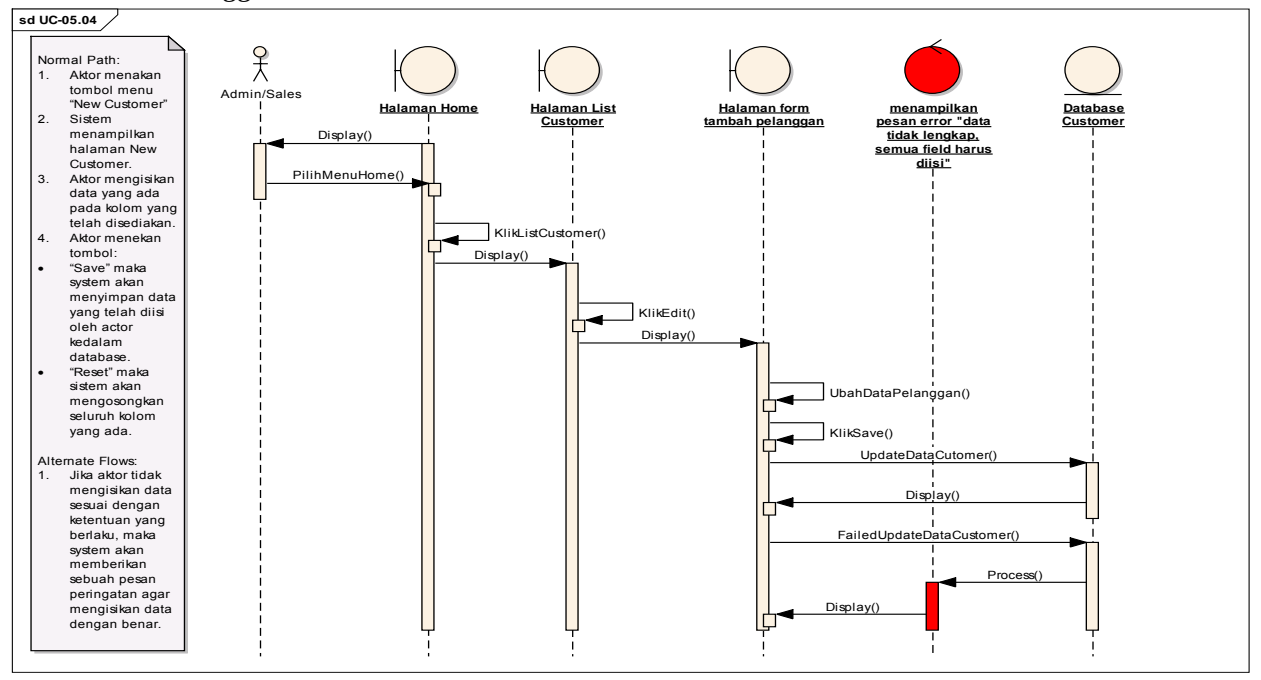

**Gambar C. 70 Sequance Diagram Ubah Data Pelanggan** 

# *Hapus Data Pelanggan*

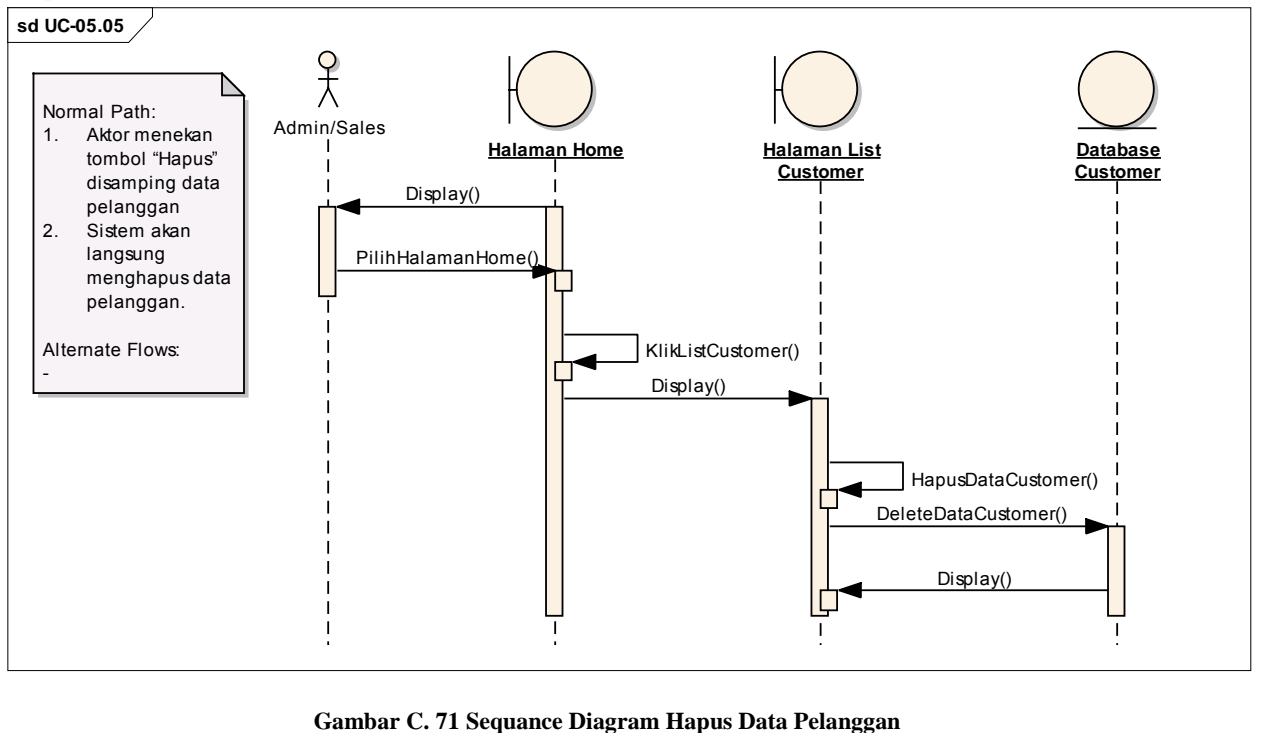

# *Lihat Daftar Supplier*

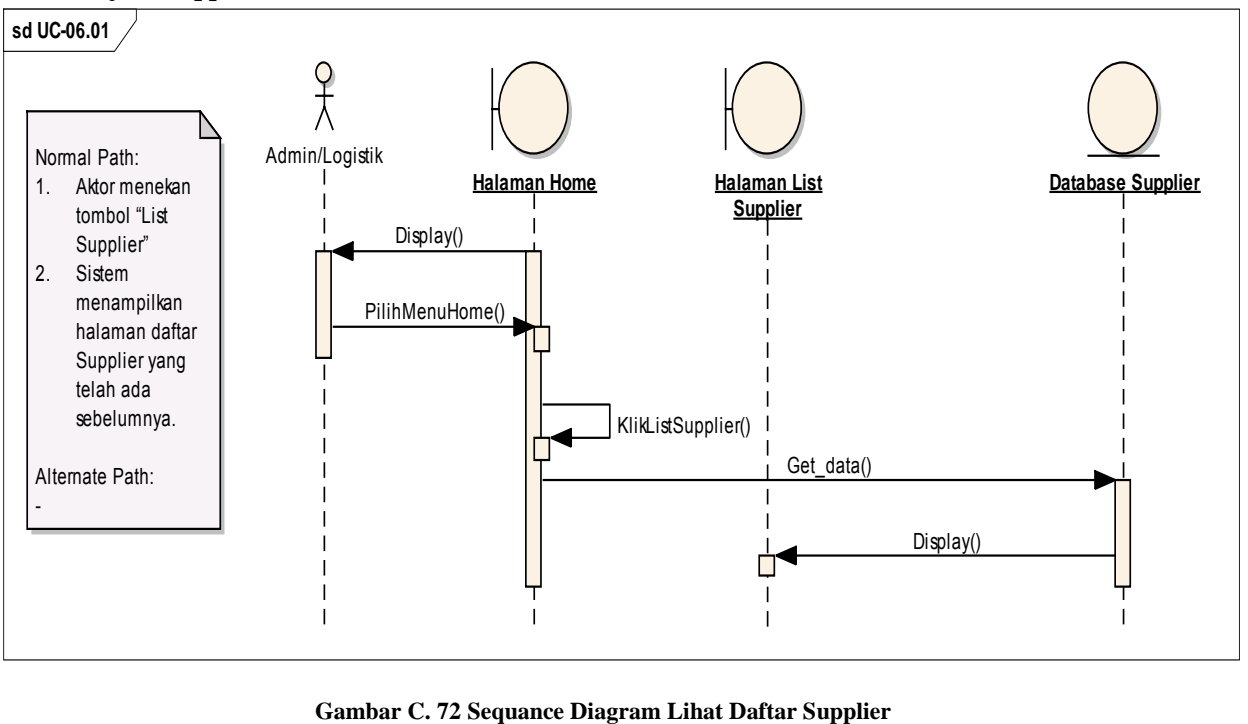

# *Pencarian Data Supplier*

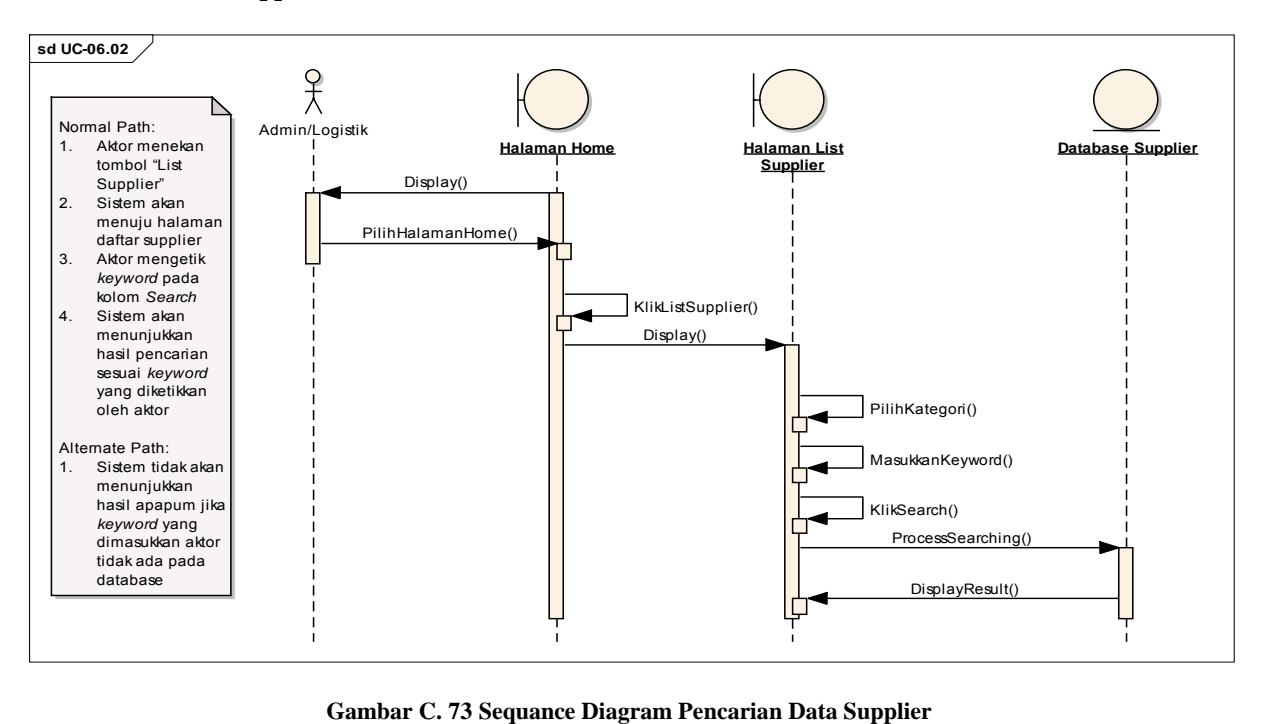

# *Tambah Supplier*

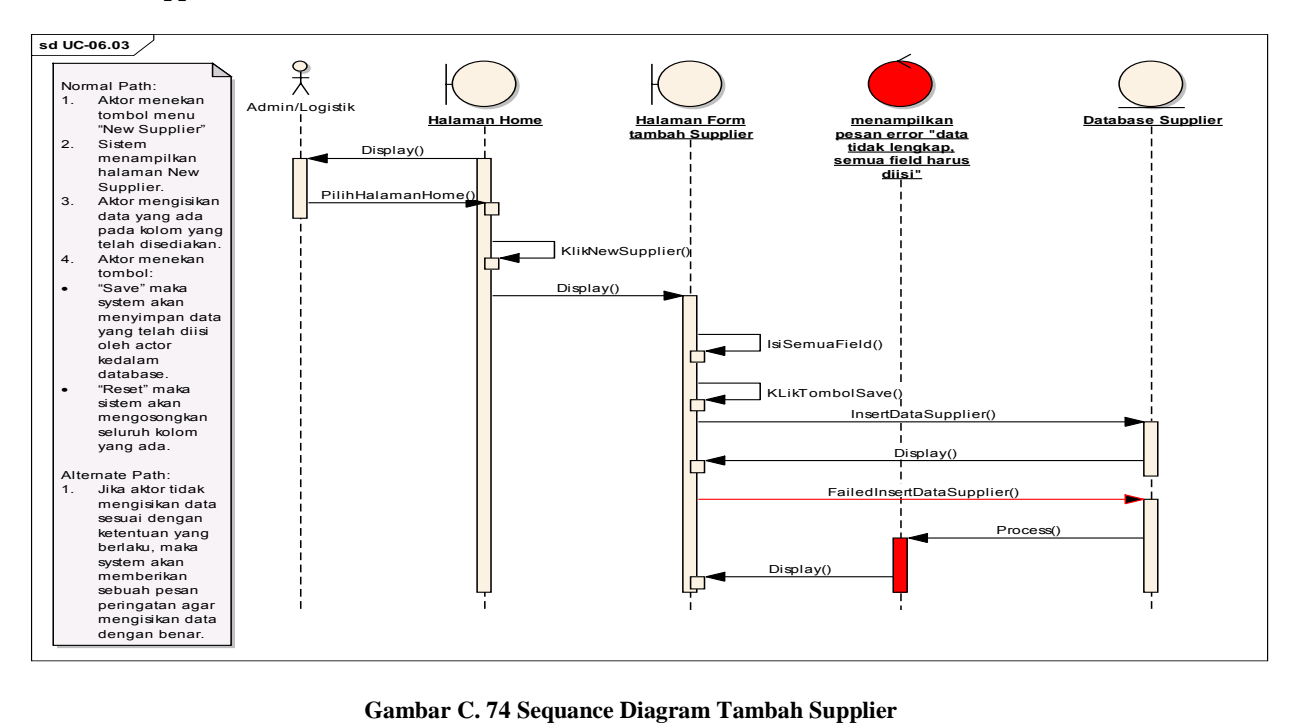

# *Ubah Data Supplier*

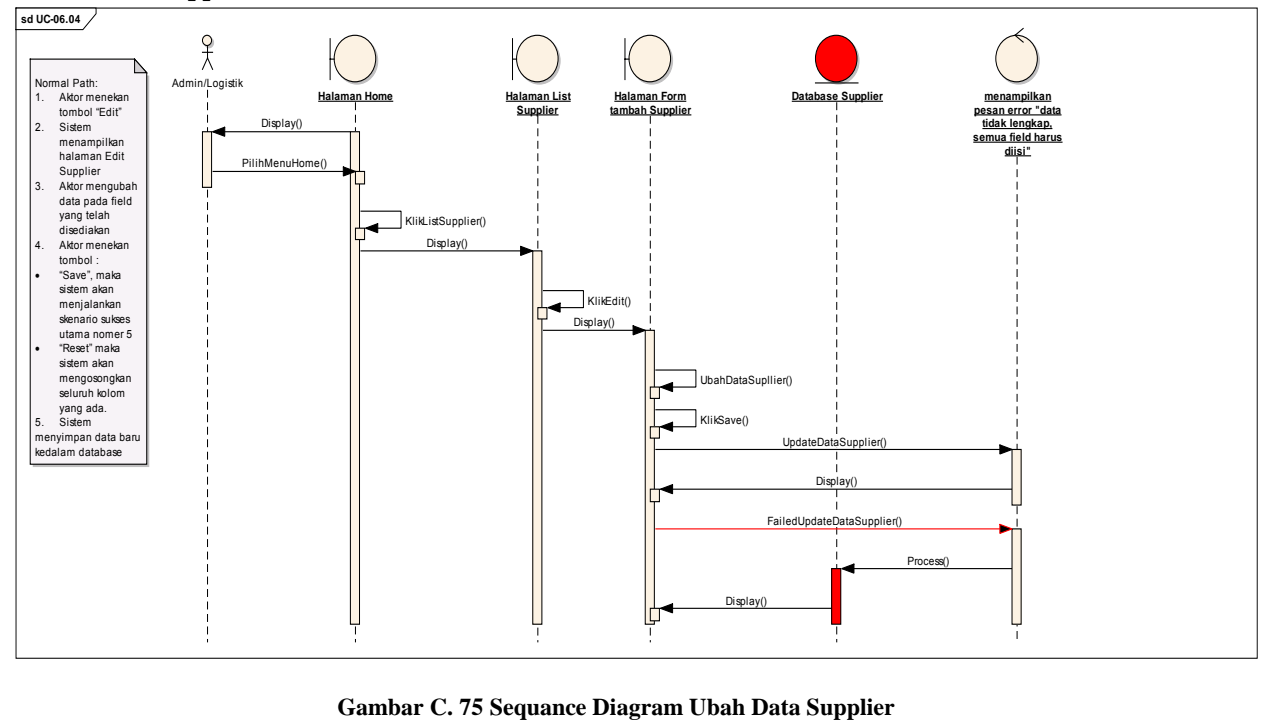

# *Hapus Supplier*

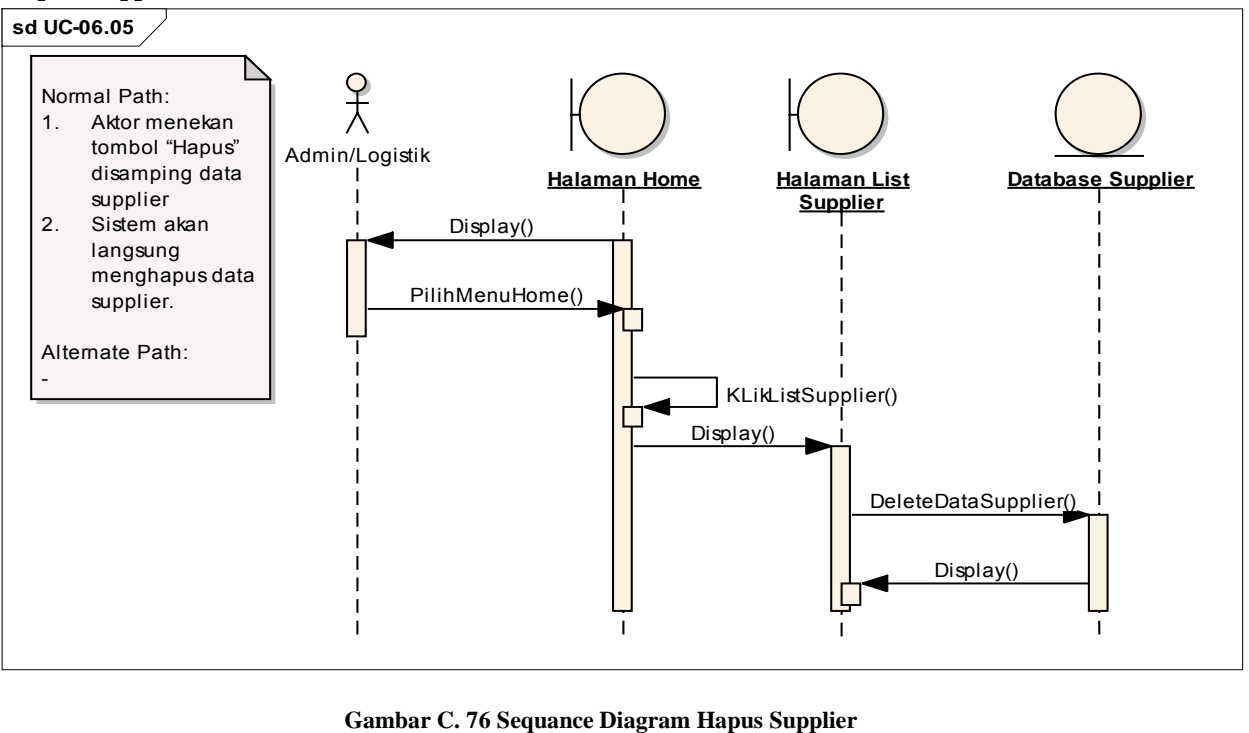

# *Lihat Official Receipt*

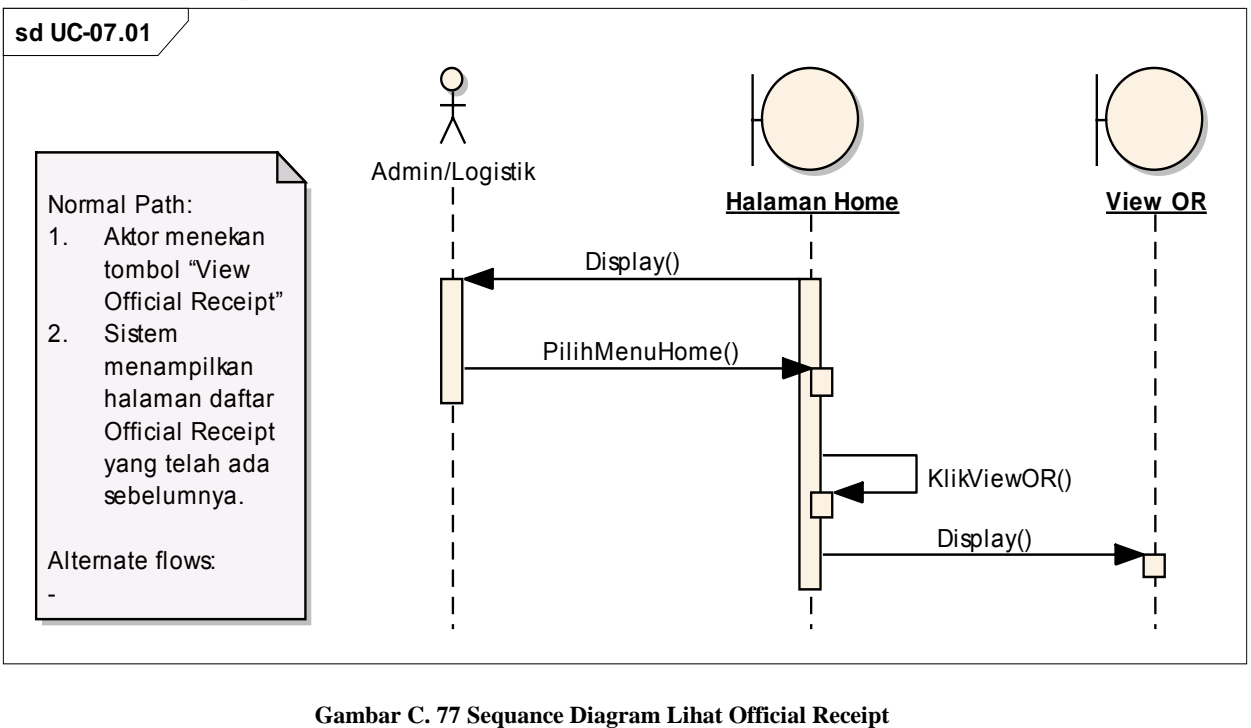

# *Pencarian Official Receipt*

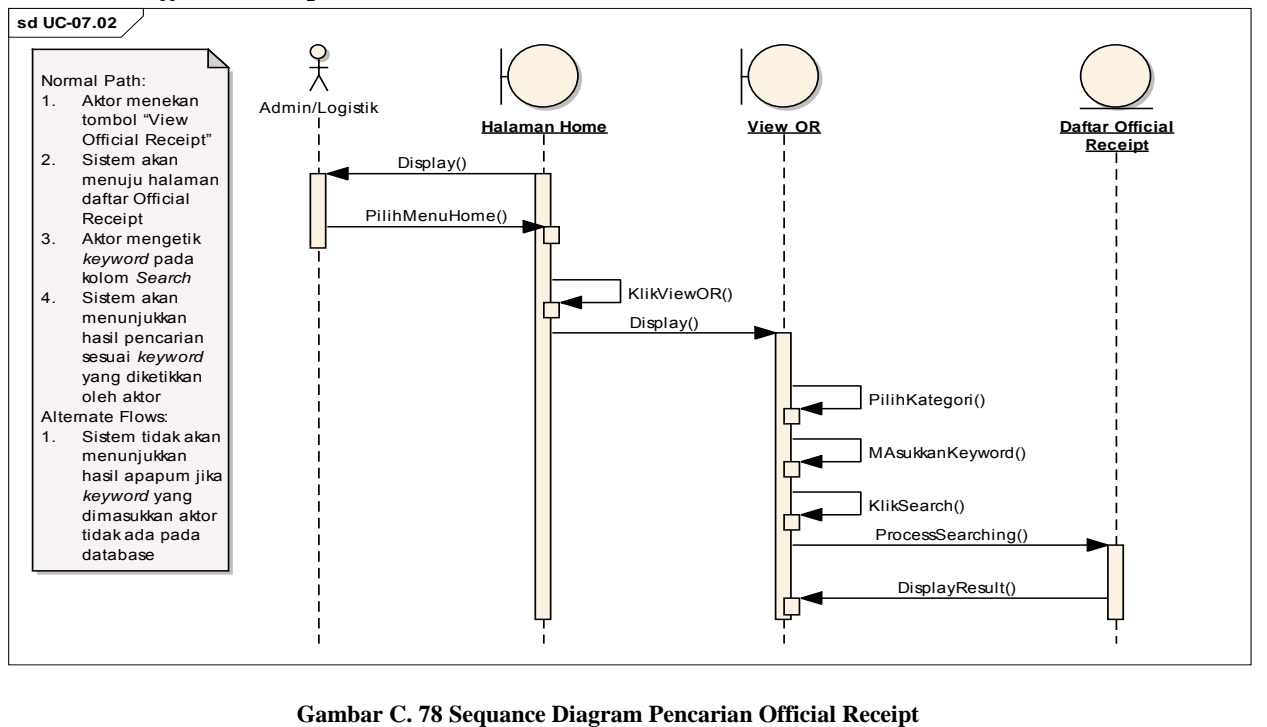

*Hapus Data Official Receipt*

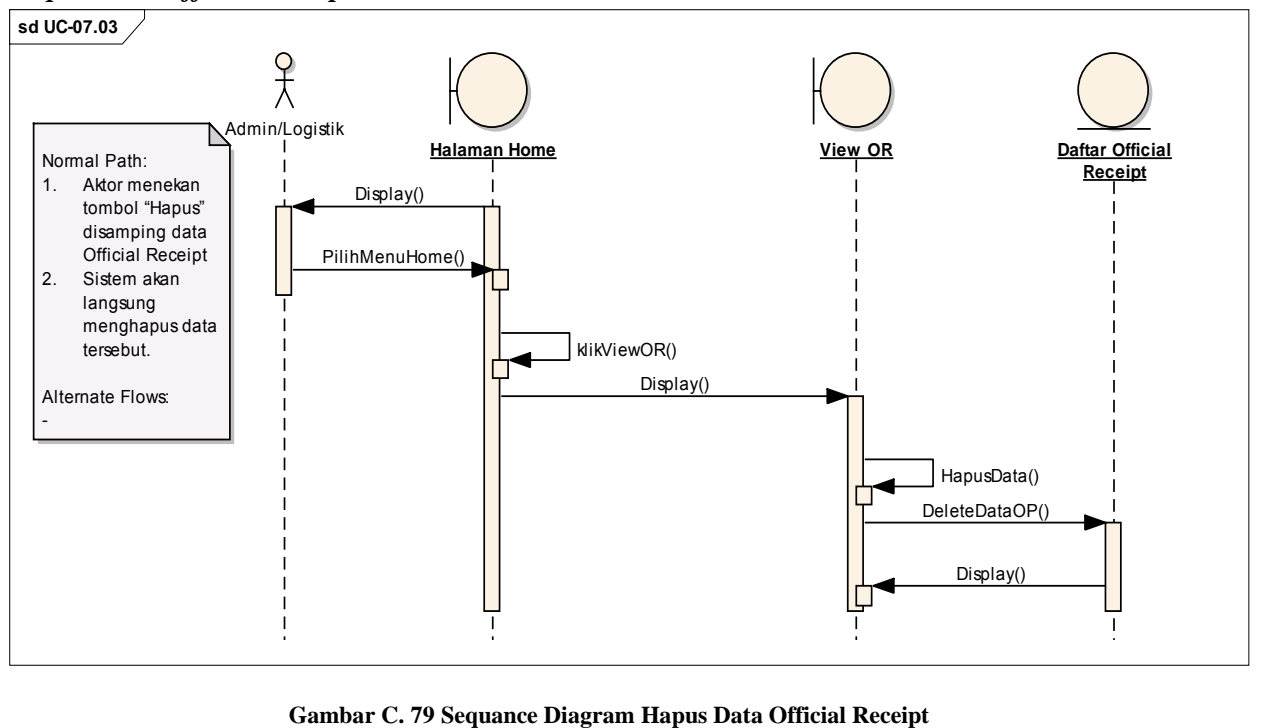

# *Cetak Official Receipt*

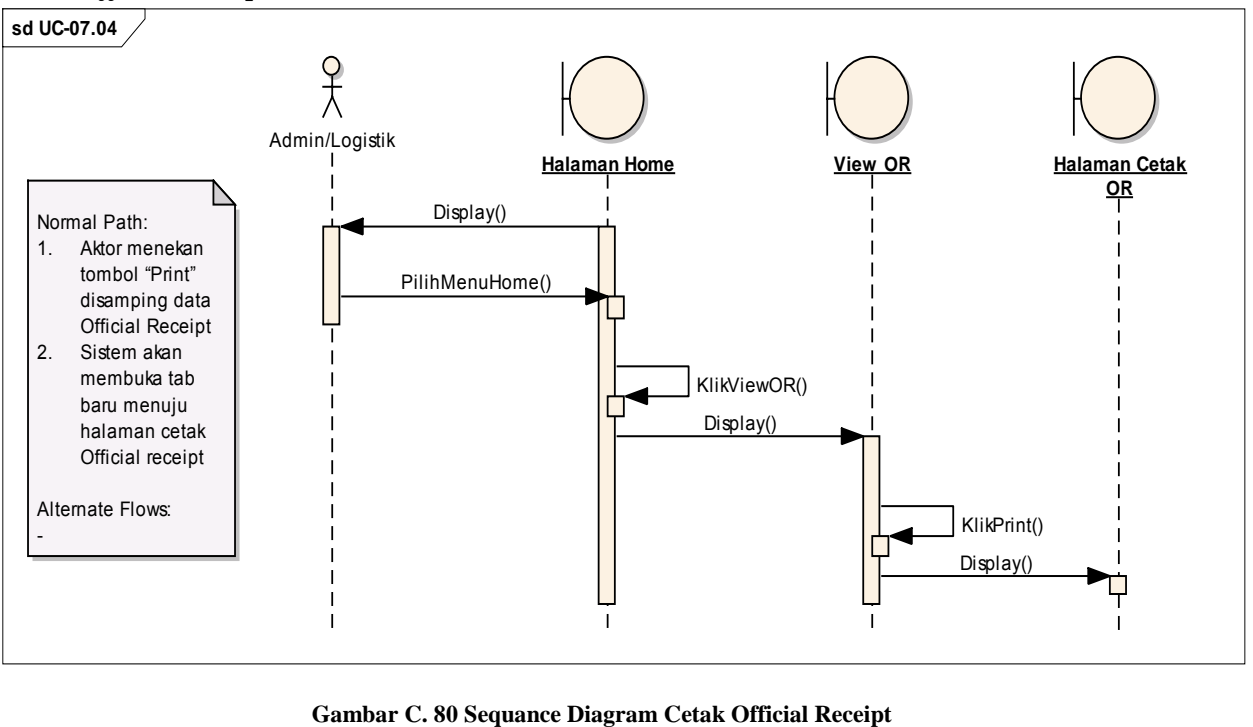

# *Lihat Report Growth*

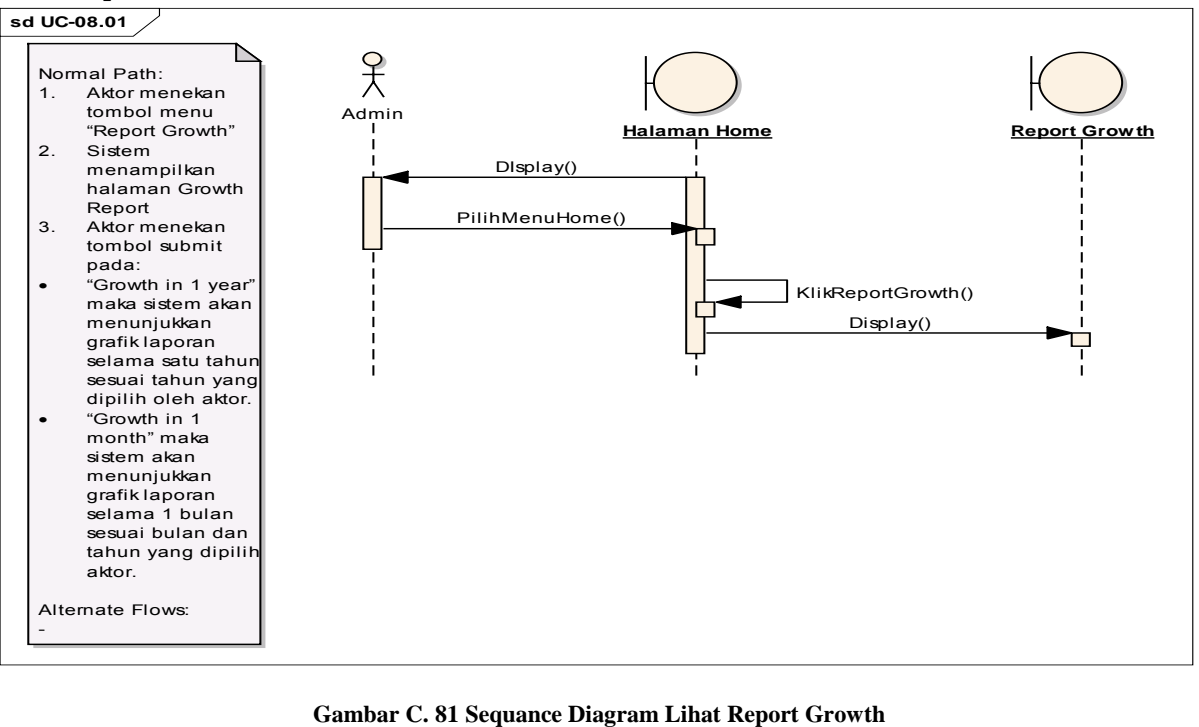

# *Lihat Report Sales*

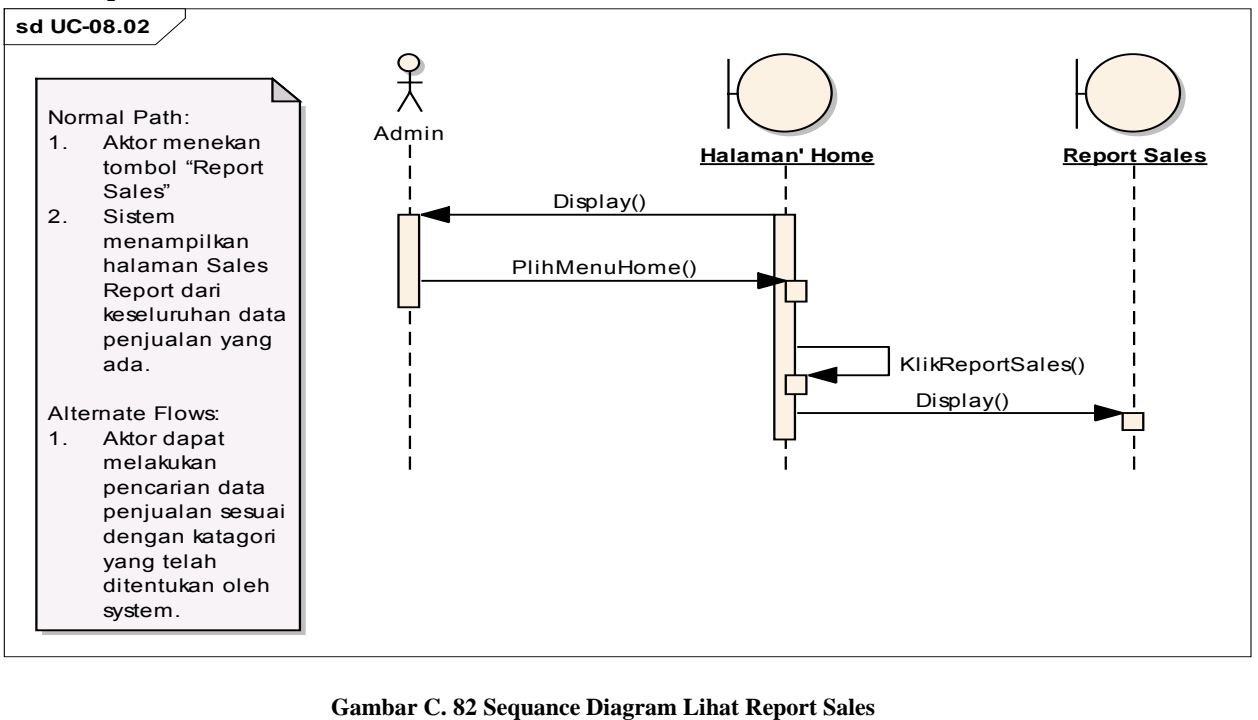
# **C.3 Antar Muka Pengguna**

# **C.3.1 Informasi Rilis**

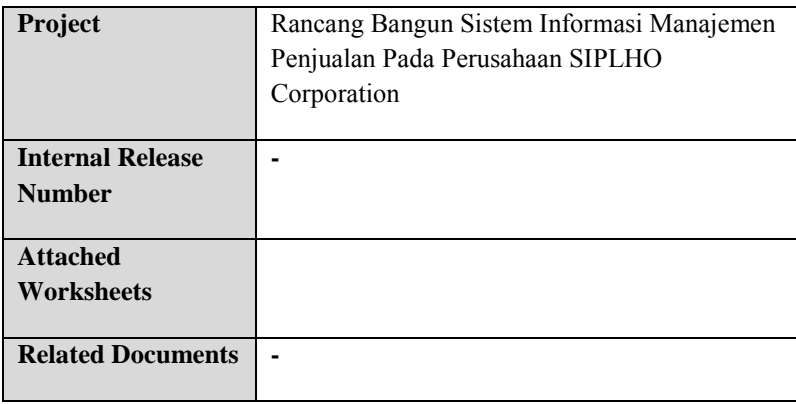

### **C.3.2 Gambaran**

Desain antar muka pengguna ini merupakan dasar web desainer untuk membuat desain. Semua tampilan antara muka ini tidak menampilkan keseluruhan dari proses sistem, namun hanya memberikan gambaran umum seperti apa sistem ini berjalan. Pada gambar grafik yang digambarkan dalam desain ini tidak mewakili grafik yang diinginkan sepenuhnya oleh pengguna, sehingga grafik tersebut hanya merupakan letak layout yang diinginkan pengguna. Sehingga, pengembang harus memperhatikan behavioral design yang telah digambarkan sebelumnya untuk membuat grafik.

Ada beberapa desain antar muka yang tidak digambaran disini, karena secara umum desain yang tidak digambarkan tersebut sama dengan gambar lainnya. Dalam mendesain antar muka ini developer harus mengetahui selain sintaks html dan css juga javascript/jquery. Javascript/jquery dibutuhkan karena ada proses bisnis yang mengharuskan sistem ini berjalan disisi klien/browser. Berikut ini urutan tujuan dalam mendesain antar muka pengguna dari yang terpenting:

- 1. Mendukung proses bisnis yang ada dan efisien dalam penggunaannya
- 2. Mudah dipahami dan dipelajari pengguna
- 3. Aman digunakan
- 4. Konsistensi tampilan

# **C.3.3 Konteks Interaksi**

### **GUI-01 Halaman Login**

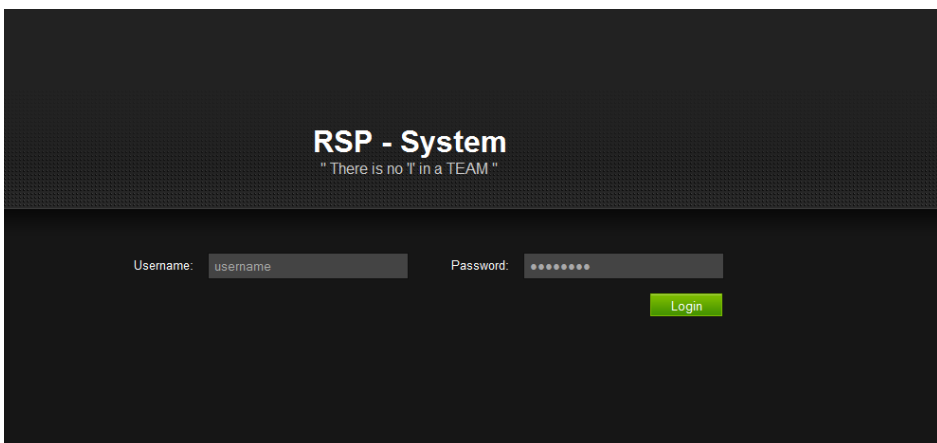

**Gambar C. 83 Halaman Login 1** 

#### **GUI-02 Halaman Login 2**

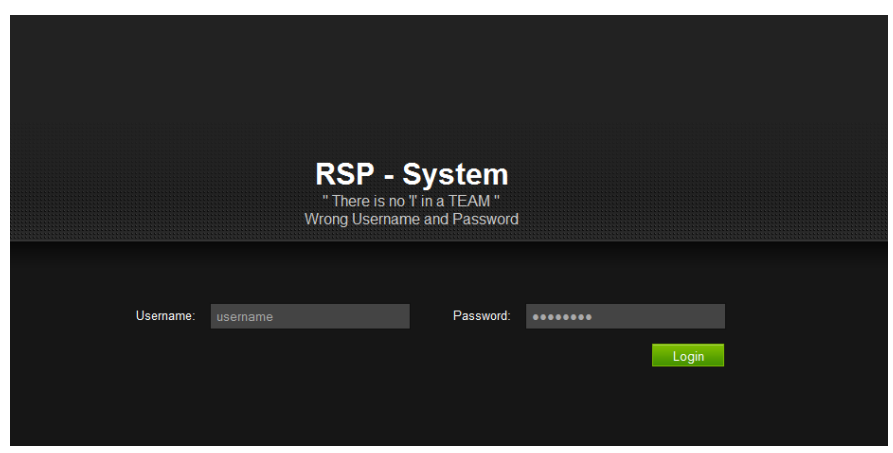

**Gambar C. 84 GUI Halaman Login 2** 

| <b>Abstract UI</b><br><b>Components</b> | <b>Purpose</b>                                                                                               | <b>Contents/Constarin</b><br>t/Behavior                                                                                                    |
|-----------------------------------------|----------------------------------------------------------------------------------------------------|----------------------------------------------------------------------------------------------------|
| Halaman Login                           | untuk<br>memverifikasi<br>pengguna dan<br>memastikan bahwa<br>pengguna benar-<br>benar memiliki hak<br>akses |                                                                                                    |
| --Prompt                                | memberikan<br>informasi kepada<br>user bahwa halama<br>ini digunakan untuk<br>login                          | "RSP-System"                                                                                                    |
| --Akun                                  | mengidentifikasikan<br>akun yang mencoba<br>untuk mengakses<br>sistem                                        | nama akun hanya<br>bisa berupa huruf<br>atau angka dan<br>kombinasi<br>keduanya. Panjang<br>nama akun<br>maksimal 16<br>karakter. Tidak ada<br>fitur yang membantu<br>menebak nama<br>akun |
| --Password                              | memverifikasi<br>bahwa akun<br>mengetahui<br>password yang<br>dimiliki untuk                                 | panjang password<br>minimal 8 karakter.<br>Password<br>disembunyikan<br>ketika diketikkan di                                                                                               |

**Tabel C. 1 Halaman Login** 

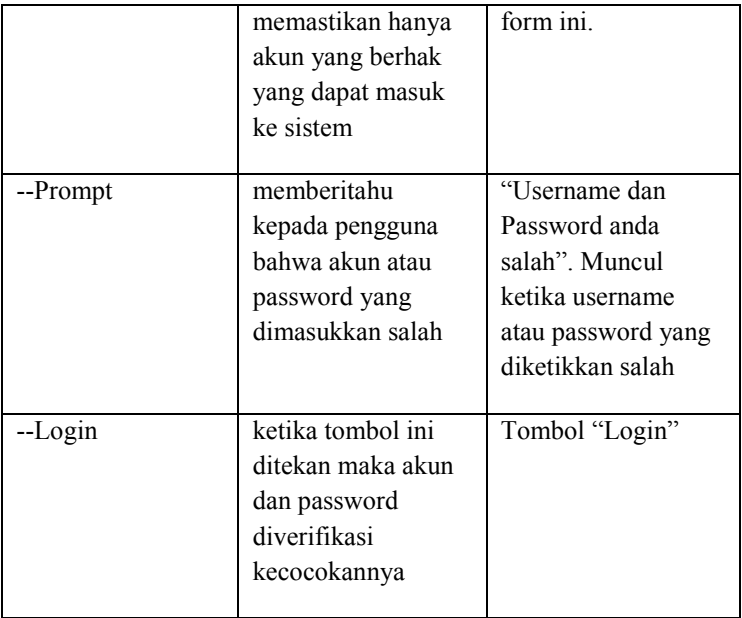

#### *GUI-03 Home*

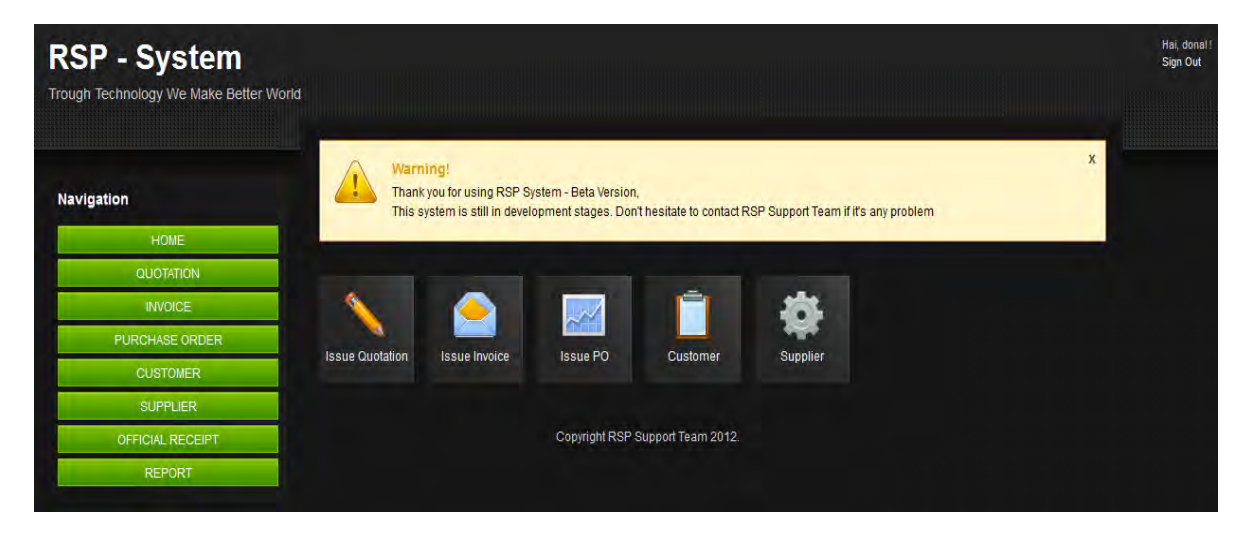

**Gambar C. 85 GUI Home** 

| <b>Abstract UI</b> | <b>Purpose</b>                                                                   | <b>Contents/Constarin</b>                                                                                                    |
|--------------------|----------------------------------------------------------------------------------|----------------------------------------------------------------------------------------------------|
| <b>Components</b>  |                                                                                  | t/Behavior                                                                                                    |
| Halaman Home       | memberikan<br>informasi summary<br>laporan penjualan                             |                                                                                                    |
| --Prompt           | memberitahukan<br>bahwa halaman ini<br>merupakan halaman<br>home                 | "Home"                                                                                                    |
| --Prompt           | Memberikan<br>sambutan kepada<br>setiap user yang<br>berhasil melakukan<br>login | "RSP-System"<br>"Through<br>Technology We<br>Make Better Future"                                                                                                    |
| --Prompt           | Memberitahukan<br>bahwa aplikasi ini<br>masih bersifat Beta.                     | Warning! Thank you<br>for using RSP System<br>- Beta Version,<br>This system is still in<br>development stages.<br>Don't hesitate to<br>contact RSP Support<br>Team if it's any<br>problem |
| --Button           | Shortcut macam -<br>macam transaksi<br>penjualan yang<br>dapat dilakukan         | Issue Quotation,<br>Issue Invoice, Issue<br>Purchase Order,<br>Customer, Suppier,<br>Official Receipt,<br>Report                                                                           |

**Tabel C. 2 GUI Home** 

### *GUI-04 Issue Quotation*

|                                                    |                  | <b>ISSUE QUOTATION</b>                |                                                                    |                         |                       |                |
|----------------------------------------------------|------------------|---------------------------------------|--------------------------------------------------------------------|-------------------------|-----------------------|----------------|
| <b>Navigation</b>                                  |                  | CustName<br>Category                  | ⊡<br>Search:                                                       |                         | Search                |                |
| <b>HOME</b>                                        | <b>Customer:</b> |                                       |                                                                    |                         |                       |                |
| QUOTATION                                          | <b>No</b>        | <b>Customer Name</b>                  | <b>Address</b>                                                     | <b>Telp No</b>          | <b>Contact Person</b> | Quote          |
| <b>Issue Quotation</b><br><b>Setting Quotation</b> | 1                | MacGregor Plimsoll Indonesia, PT      | Kompleks Taman Niaga Sukajadi<br><b>Blok G1, No. 1</b>             | 0778-7372207            | Mr. Saoloan Sihite    | <b>[QUOTE]</b> |
| <b>INVOICE</b>                                     | $\overline{2}$   | Ecogreen Oleochemicals-Batam<br>Plant | JI Pelabuhan Kay 1 Kabil Batam                                     | 0778-711002             | Ms. Erna              | <b>IQUOTEI</b> |
| <b>PURCHASE ORDER</b>                              | 3                | Interpak Industries Batam, PT         | Jl. Engku Putri, Puri Industrial<br>Park Block C No.6              | 0778-469491             | Muhardin H.           | <b>[QUOTE]</b> |
| <b>CUSTOMER</b>                                    | 4                | Aker Solutions, PT                    | Jl. Bukit Girang TT II Batu Ampar                                  | 0778-411358             | Mr. Widi              | <b>[QUOTE]</b> |
| <b>SUPPLIER</b>                                    | 5                | SAT NUSAPERSADA, PT                   | Jalan Pelita VI. No. 99                                            | 0778-458002.45          | Mr. Willy             | [QUOTE]        |
| <b>OFFICIAL RECEIPT</b><br><b>REPORT</b>           | 6                | SM ENGINEERING. PT                    | Lot 8 Citra Buana Centre Park III<br>Jl. Engku Putri, Batam Centre | 0778-471688             | Ms. Rita              | [QUOTE]        |
|                                                    | 7                | BATAMEC, PT (OTTO Marine Limited)     | P.O. Box 20 Sekupang - Tj.<br>Uncang                               | 0778-392201             | Ms. Susanti           | <b>[QUOTE]</b> |
| XE.com                                             | 8                | <b>NOK BATAM, PT</b>                  | Jl. Gaharu Lot 101-102                                             | 0770-611634 (Ex<br>103) | Mr. Rubin             | [QUOTE]        |
| xe<br><b>XE Currency Converter</b>                 | 9                | PETROTECH BATAM, PT                   | Jl. Duyung Kav III, Batu Ampar                                     | 0778-432114             | Mr. Husein            | [QUOTE]        |
|                                                    | 10               | <b>TECKWAH, PT</b>                    | Jl. Beringin Lot 268-269 BIP Muka<br>Kuning                        | 0778-612042/074         | Mr. Wimpi             | [QUOTE]        |

**Gambar C. 86 GUI Issue Quotation** 

| <b>Abstract UI</b><br><b>Components</b> | <b>Purpose</b>                                                                      | <b>Contents/Constarin</b><br>t/Behavior                                        |
|-----------------------------------------|-------------------------------------------------------------------------------------|--------------------------------------------------------------------------------|
| Halaman Issue<br>Quotation              | memberikan<br>pelayanan untuk<br>melakuakan<br>penawaran barang<br>kepada pelanggan |                                                                                |
| --Prompt                                | memberitahukan<br>bahwa halaman ini<br>merupakan halaman<br><b>Issue Quotation</b>  | "Issue Quotation"                                                              |
| --Tabel                                 | menampilkan<br>keseluruhan data<br>area dalam database                              | di dalam tabel ini<br>ada fungsi QUOTE                                         |
| --Search                                | Berfungsi mecari<br>seluruh data<br>quotation yang ada<br>pada tabel                |                                                                                |
| --Category                              | Memilih jenis<br>pencarian data<br>pelanggan yang ada<br>pada tabel                 | Pilihan Kategori:<br>- Customer Name<br>- Customer Address<br>- Contact Person |

**Tabel C. 3 GUI Issue Quotation** 

#### *GUI-05 Edit Quotation*

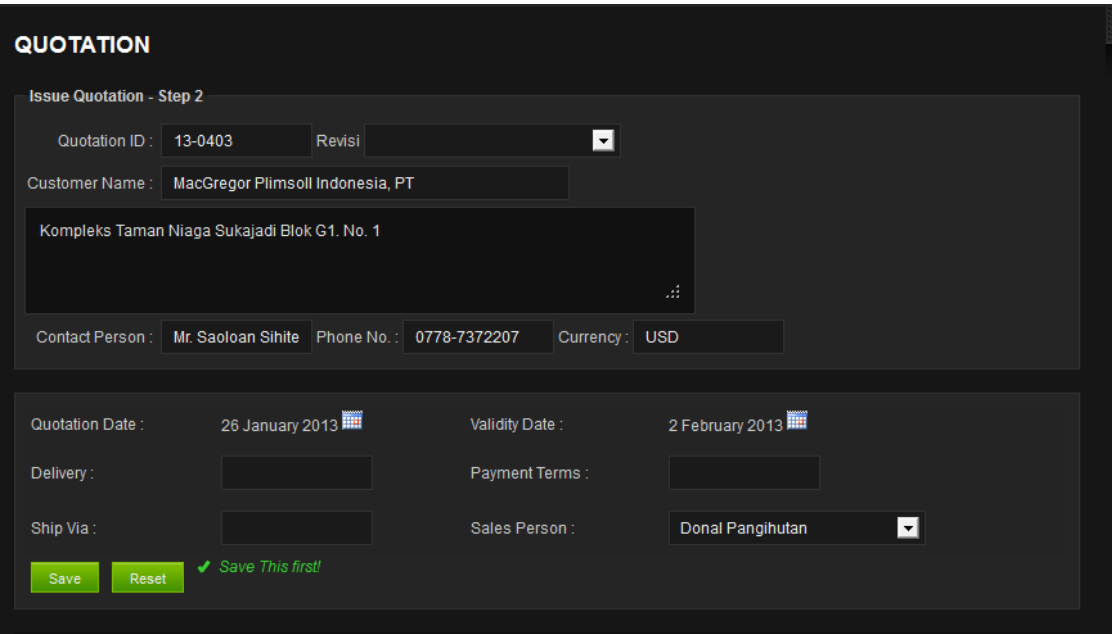

**Gambar C. 87 GUI Edit Quotation** 

| Abstract UI               | Purpose                                                                                  | Contents/Constarint/                                                                                                    |
|---------------------------|------------------------------------------------------------------------------------------|----------------------------------------------------------------------------------------------------|
| Components                |                                                                                          | Behavior                                                                                                    |
| Halaman Edit<br>Quotation | menampilkan<br>halaman yang<br>berfungsi untuk<br>menambah data<br>quotation             |                                                                                                    |
| --Prompt                  | memberitahukan<br>bahwa halaman ini<br>merupakan halaman<br><b>Edit Quotation</b>        | "Edit Quotation -"                                                                                                    |
| --Field                   | Kolom untuk<br>mengisi informasi<br>quotation yang akan<br>ditambahkan pada<br>database. | Quotation ID,<br>Customer Name,<br>Customer Person,<br>Phone No.,<br>Currency, Delivery,<br>Ship Via, Payment<br>Terms. |
| --Revisi                  | Untuk menandakan<br>bahwa data tersebut<br>telah mengalami<br>revisi.                    | $-$ Rev 01<br>- Rev 02<br>$-$ Rev 03<br>- Rev 04<br>- Rev 05                                                            |
| --Sales Person            | Memberitahukan<br>siapa yang telah<br>melakukan                                          | (Daftar nama<br>pegawai)                                                                                                |

**Tabel C. 4 GUI Edit Quotation** 

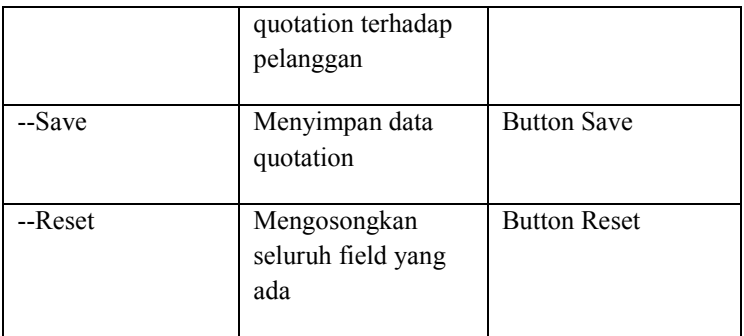

### *GUI-06 Issue Quotation Step 3*

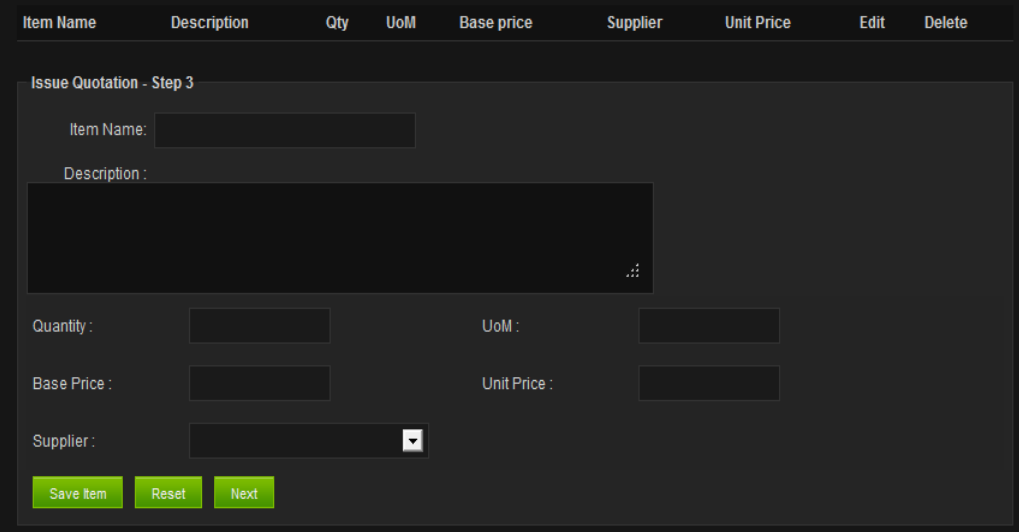

**Gambar C. 88 GUI Issue Quotation Step 3** 

| <b>Abstract UI</b>                | <b>Purpose</b>                                                                         | <b>Contents/Constarin</b>                                                                     |
|-----------------------------------|----------------------------------------------------------------------------------------|-----------------------------------------------------------------------------------------------|
| <b>Components</b>                 |                                                                                        | t/Behavior                                                                                    |
| Halaman Issue<br>Quotation Step 3 | menampilkan<br>halaman tambah<br>item quotation yang<br>ditawarkan kepada<br>pelanggan |                                                                                               |
| --Table                           | Untuk menampilkan<br>data item yang telah<br>diisi pada field.                         | "Item name,<br>description, Qty,<br>UoM, Base Price,<br>Supplier, UnitPrice,<br>Edit, Delete. |
| --Prompt                          | menunjukksn baris<br>ini merupakan baris<br>Issue quotation step<br>3                  | "Issue Quotation<br>Step 3"                                                                   |
| ---Field                          | Untuk mengisi data<br>item yang dipesan<br>oleh pelanggan.                             | "Item name,<br>description, Qty,<br>UoM, Base Price,<br>UnitPrice, Edit,<br>Delete.           |
| Supplier                          | menunjukkan data<br>supplier yang ada<br>pada database                                 | Dropdown Supplier                                                                             |
| ----Save Item                     | Menyimpan data<br>item kedalam<br>database                                             | "Save Item" Button                                                                            |

**Tabel C. 5 GUI Issue Quotation Step 3** 

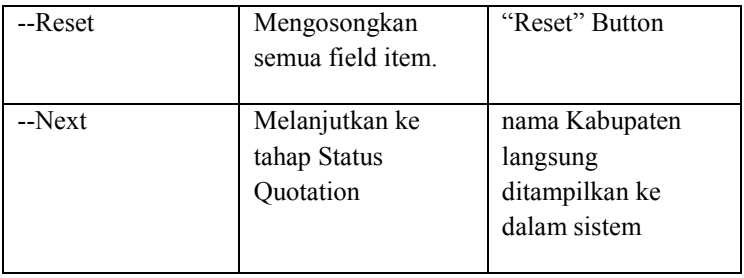

### *GUI-07 Status Quotation*

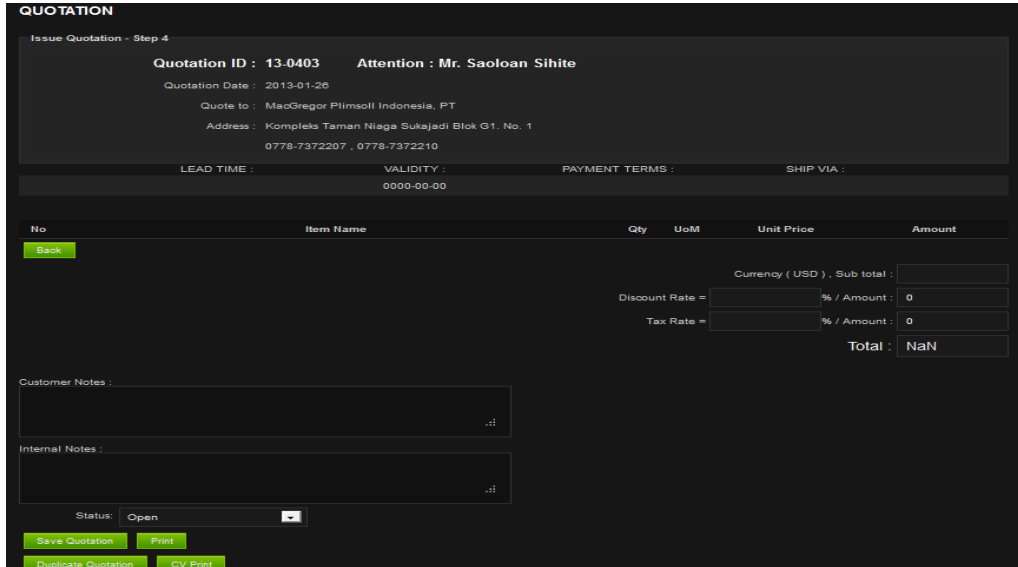

**Gambar C. 89 GUI Status Quotation** 

| <b>Abstract UI</b>                      | <b>Purpose</b>                                                                               | <b>Contents/Constarin</b>                                                                         |
|-----------------------------------------|----------------------------------------------------------------------------------------------|---------------------------------------------------------------------------------------------------|
| <b>Components</b>                       |                                                                                              | t/Behavior                                                                                        |
| Halaman Status<br>Quotation<br>--Prompt | Menampilkan<br>pengisian tahap<br>akhir dari data<br>quotation<br>memberitahukan             | "Status Quotation"                                                                                |
|                                         | bahwa halaman ini<br>merupakan halaman<br><b>Status Quotation</b>                            |                                                                                                   |
| --Field                                 | Menginformasikan<br>data harga yang<br>terdapat pada data<br>harga keseluruhan<br>item.      | Discount Rate, Tax<br>Rate, Sub Total,<br>Amount (Discount<br>Rate), Amount (Tax<br>Rate), Total. |
| --Note                                  | Mengisi catatan<br>tambahan pada data<br>quotation yang akan<br>dibuat.                      | (Wajib diisi)<br>- Customer Notes<br>- Internal Notes                                             |
| --Status Dropbox                        | Mengubah status<br>quotation untuk<br>member keterangan<br>tentang status data<br>penjualan. | - Open<br>- Failed<br>-Closed                                                                     |
| --Save Quotation                        | Menyimpan data<br>quotation                                                                  | "Save Quotation"<br>button                                                                        |
| --Duplicate                             | Menggandakan data                                                                            | "Duplicate                                                                                        |

**Tabel C. 6 GUI Status Quotation** 

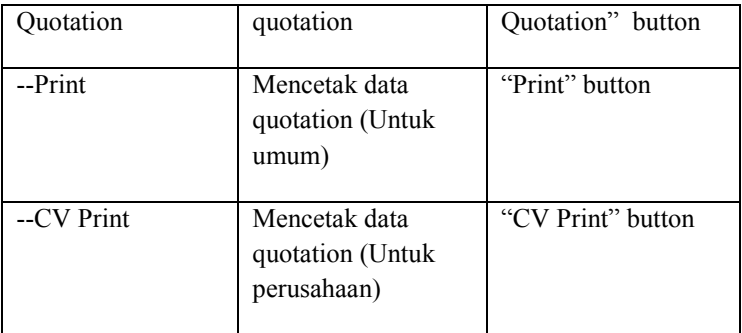

### *GUI-08 Setting Quotation*

|                | <b>SETTING QUOTATION</b> |                                    |                 |                               |                |                           |  |
|----------------|--------------------------|------------------------------------|-----------------|-------------------------------|----------------|---------------------------|--|
|                | Category:                | ⊡                                  | Search:         |                               | Search         |                           |  |
|                |                          |                                    |                 |                               |                |                           |  |
| <b>No</b>      | <b>Quotation No</b>      | <b>Customer Name</b>               | <b>Quo Date</b> | <b>Quo Attention</b>          | <b>Status</b>  | <b>Action</b>             |  |
| 1              | 13-0403                  | MacGregor Plimsoll Indonesia, PT   | 2013-01-26      | Mr. Saoloan Sihite            | Open           | [EDIT] [PRINT]            |  |
| $\overline{2}$ | 13-0402                  | MacGregor Plimsoll Indonesia, PT   | 2013-01-23      | Mr. Saoloan Sihite            | Open           | [EDIT] [PRINT]            |  |
| 3              | 13-0401                  | Interpak Industries Batam, PT      | 2013-01-15      | Muhardin H.                   | Closed         | [EDIT ] [PRINT ]          |  |
| $\overline{4}$ | 11-0400                  | Interpak Industries Batam, PT      | 2011-07-28      | Muhardin H.                   | Closed         | [ EDIT ] [PRINT ]         |  |
| 5              | 11-0398                  | Ecogreen Oleochemicals-Batam Plant | 2011-06-27      | Ms. Puji Rahayu               | Closed         | [EDIT   [PRINT ]          |  |
| 6              | 11-0397                  | SAT NUSAPERSADA, PT                | 2011-06-24      | Mr. Willy                     | Closed         | [EDIT] [PRINT]            |  |
| $\overline{7}$ | 11-0396                  | SAT NUSAPERSADA, PT                | 2011-06-24      | Mr. Willy                     | Open           | [EDIT] [PRINT]            |  |
| 8              | 11-0395                  | SAIPEM INDONESIA, PT               | 2011-06-24      | Mr. Ade Feriyanto             | Open           | [EDIT] [PRINT]            |  |
| 9              | 11-0394                  | Bintan Bersatu Apparel, PT         | 2011-06-24      | Mr. Venkat                    | Closed         | [EDIT ] [PRINT ]          |  |
| 10             | 11-0392                  | CLADTEK BI METAL BATAM. PT         | 2011-06-22      | Mr Budi                       | Open           | [ EDIT ] [PRINT ]         |  |
|                |                          |                                    |                 |                               |                |                           |  |
|                |                          |                                    | « previous      | $\overline{2}$<br>3<br>Б<br>6 | 8 <sup>°</sup> | 24<br>$9$<br>25<br>next » |  |

**Gambar C. 90 GUI Setting Quotation** 

| <b>Abstract UI</b>           | <b>Purpose</b>                                                                       | <b>Contents/Constarin</b>                                                            |
|------------------------------|--------------------------------------------------------------------------------------|--------------------------------------------------------------------------------------|
| <b>Components</b>            |                                                                                      | t/Behavior                                                                           |
| Halaman Setting<br>Quotation | menampilkan<br>halaman pengaturan<br>untuk dataquotation<br>yang telah dibuat        |                                                                                      |
| --Prompt                     | memberitahukan<br>bahwa halaman ini<br>merupakan halaman<br><b>Setting Quotation</b> | "Setting Quotation"                                                                  |
| --Table                      | menunjukksn jenis<br>tampilan data yang<br>ada pada data<br>quotation.               | No, Quotation no,<br>Customer Name,<br>Quo Date, Quo<br>Attention, status,<br>Action |
| --Search                     | Berfungsi mecari<br>seluruh data<br>quotation yang ada<br>pada tabel                 |                                                                                      |
| --Category                   | Memilih jenis<br>pencarian data<br>pelanggan yang ada<br>pada tabel                  | Pilihan Kategori:<br>- Customer Name<br>- Customer Address<br>- Contact Person       |

**Tabel C. 7GUI Setting Quotation** 

#### *GUI-09 Issue Invoice*

| <b>ISSUE INVOICE</b> |                     |                                    |            |                                    |                   |               |  |
|----------------------|---------------------|------------------------------------|------------|------------------------------------|-------------------|---------------|--|
|                      | Category:           | ⊡                                  | Search:    |                                    | Search            |               |  |
|                      | Quotation:          |                                    |            |                                    |                   |               |  |
| <b>No</b>            | <b>Quotation No</b> | <b>Customer Name</b>               | Quo Date   | <b>Quo Attention</b>               | <b>Status</b>     | <b>Action</b> |  |
| 1                    | 13-0403             | MacGregor Plimsoll Indonesia, PT   | 2013-01-26 | Mr. Saoloan Sihite                 | Open              | [ INVOICE ]   |  |
| $\overline{2}$       | 13-0402             | MacGregor Plimsoll Indonesia, PT   | 2013-01-23 | Mr. Saoloan Sihite                 | Open              | [ INVOICE ]   |  |
| 3                    | 13-0401             | Interpak Industries Batam, PT      | 2013-01-15 | Muhardin H.                        | Closed            | [ INVOICE ]   |  |
| 4                    | 11-0400             | Interpak Industries Batam, PT      | 2011-07-28 | Muhardin H.                        | Closed            | [ INVOICE ]   |  |
| 5                    | 11-0398             | Ecogreen Oleochemicals-Batam Plant | 2011-06-27 | Ms. Puji Rahayu                    | Closed            | [ INVOICE ]   |  |
| 6                    | 11-0397             | SAT NUSAPERSADA. PT                | 2011-06-24 | Mr. Willy                          | Closed            | [ INVOICE ]   |  |
| 7                    | 11-0396             | SAT NUSAPERSADA, PT                | 2011-06-24 | Mr. Willy                          | Open              | [ INVOICE ]   |  |
| 8                    | 11-0395             | SAIPEM INDONESIA, PT               | 2011-06-24 | Mr. Ade Feriyanto                  | Open              | [ INVOICE ]   |  |
| 9                    | 11-0394             | Bintan Bersatu Apparel, PT         | 2011-06-24 | Mr. Venkat                         | Closed            | [ INVOICE ]   |  |
| 10                   | 11-0392             | CLADTEK BI METAL BATAM, PT         | 2011-06-22 | Mr. Budi                           | Open              | [ INVOICE ]   |  |
|                      |                     |                                    |            |                                    |                   |               |  |
|                      |                     |                                    | « previous | $\overline{2}$<br>3<br>6<br>5<br>7 | $9 \dots 24$<br>8 | 25<br>next »  |  |

**Gambar C. 91GUI Issue Invoice** 

| <b>Abstract UI</b>       | <b>Purpose</b>                                                                      | <b>Contents/Constarin</b>                                                                                        |
|--------------------------|-------------------------------------------------------------------------------------|----------------------------------------------------------------------------------------------------|
| <b>Components</b>        |                                                                                     | t/Behavior                                                                                                    |
| Halaman Issue<br>Invoice | memberikan<br>pelayanan untuk<br>melakuakan<br>penawaran barang<br>kepada pelanggan |                                                                                                    |
| --Prompt                 | memberitahukan<br>bahwa halaman ini<br>merupakan halaman<br>Issue Invoice           | "Issue Invoice"                                                                                                  |
| --Tabel                  | menampilkan<br>keseluruhan data<br>area dalam database                              | di dalam tabel ini<br>ada fungsi<br><b>INVOICE</b>                                                               |
| --Search                 | Berfungsi mecari<br>seluruh data<br>quotation yang ada<br>pada tabel                |                                                                                                    |
| --Category               | Memilih jenis<br>pencarian data<br>pelanggan yang ada<br>pada tabel                 | Pilihan Kategori:<br>- Quotation no.<br>- Customer Name<br>- Quo Date<br>- Quo Attention<br>- Status<br>- Action |

**Tabel C. 8 Gui Issue Invoice** 

#### *GUI-10 Edit Invoice*

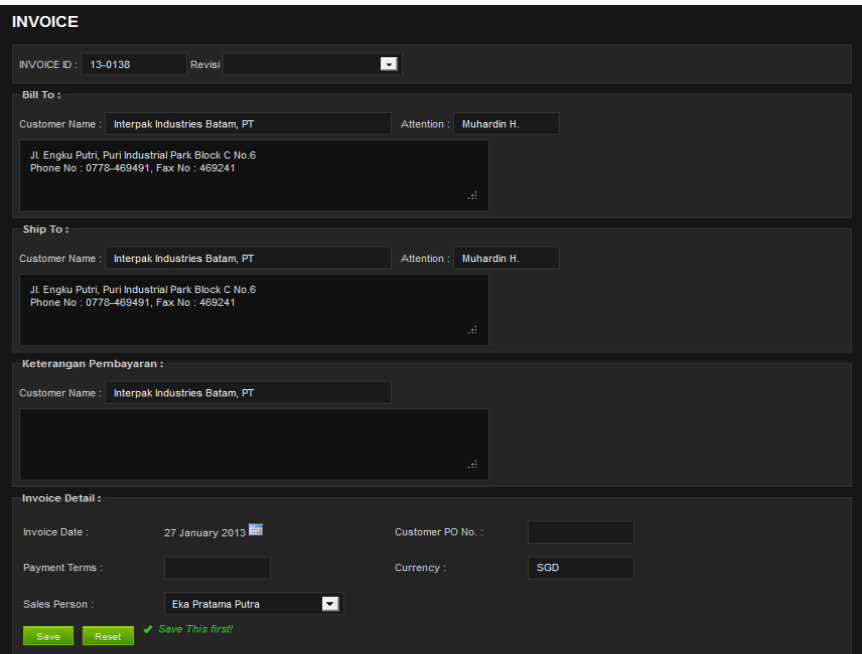

**Gambar C. 92 Edit Invoice** 

C-110

|                | <b>QUOTATION ITEM</b> |                                          |                   |                   |               |
|----------------|-----------------------|------------------------------------------|-------------------|-------------------|---------------|
| No.            | <b>Item Name</b>      | <b>Description</b>                       | <b>UoM</b><br>Qty | <b>Unit Price</b> | <b>Select</b> |
|                | samsung               | android mini<br>android gio              | $\overline{2}$    | 500.00            | г             |
| $\overline{2}$ |                       | galaxypad                                | 5                 | 300.00            | г             |
| 3              | apple                 | ipad 2<br>ipad 1<br>iphone 2<br>iphone 3 | 3                 | 300.00            | П             |
|                | Submit Invoice        |                                          |                   |                   |               |

**Gambar C. 93 Quotation Item**

| Abstract UI               | Purpose                                                                                  | Contents/Constarint/                                                                                           |
|---------------------------|------------------------------------------------------------------------------------------|----------------------------------------------------------------------------------------------------|
| Components                |                                                                                          | <b>Behavior</b>                                                                                                |
| Halaman Detail<br>Invoice | menampilkan<br>halaman yang<br>berfungsi untuk<br>menambah data<br>invoice               |                                                                                                    |
| --Prompt                  | memberitahukan<br>bahwa halaman ini<br>merupakan halaman<br><b>Edit Quotation</b>        | "Edit Quotation"                                                                                               |
| --Field                   | Kolom untuk<br>mengisi informasi<br>quotation yang akan<br>ditambahkan pada<br>database. | Inv ID, Customer<br>Name, Customer<br>Person, Phone No.,<br>Currency, Delivery,<br>Ship Via, Payment<br>Terms. |
| --Revisi                  | Untuk menandakan<br>bahwa data tersebut<br>telah mengalami<br>revisi.                    | $-$ Rev 01<br>$-$ Rev 02<br>- Rev 03<br>- Rev 04                                                               |
| --Sales Person            | Memberitahukan<br>siapa yang telah<br>melakukan invoice<br>terhadap pelanggan            | (Daftar nama<br>pegawai)                                                                                       |

**Tabel C. 9 Edit Invoice** 

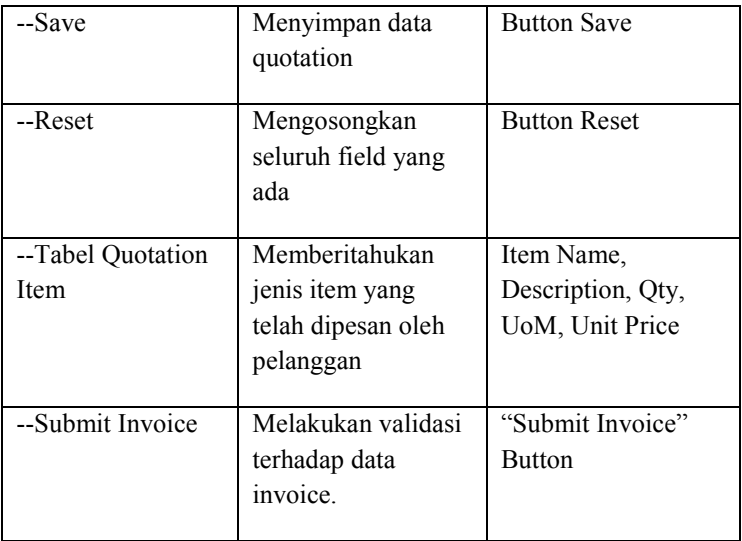

#### *GUI-11 Status Invoice*

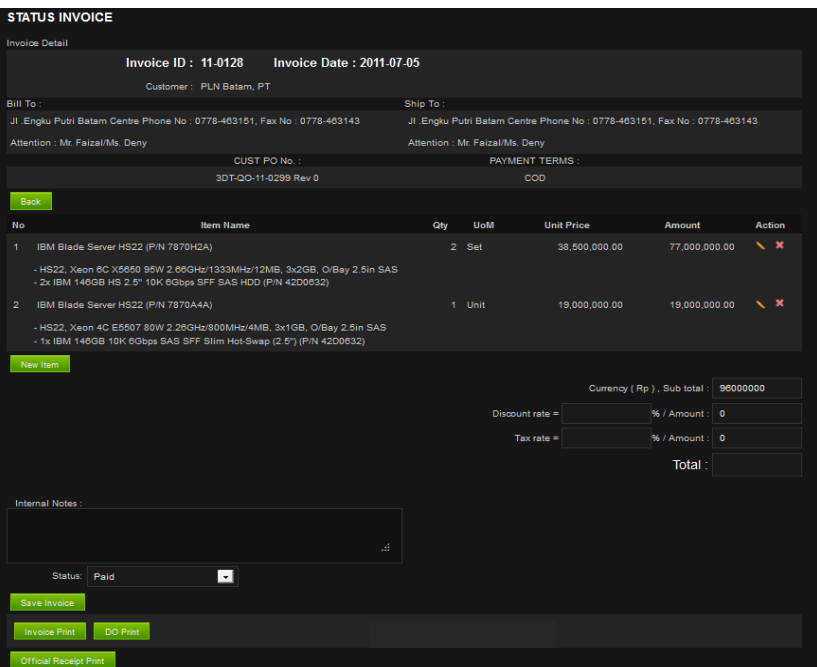

**Gambar C. 94 GUI Status Invoice** 

C-114

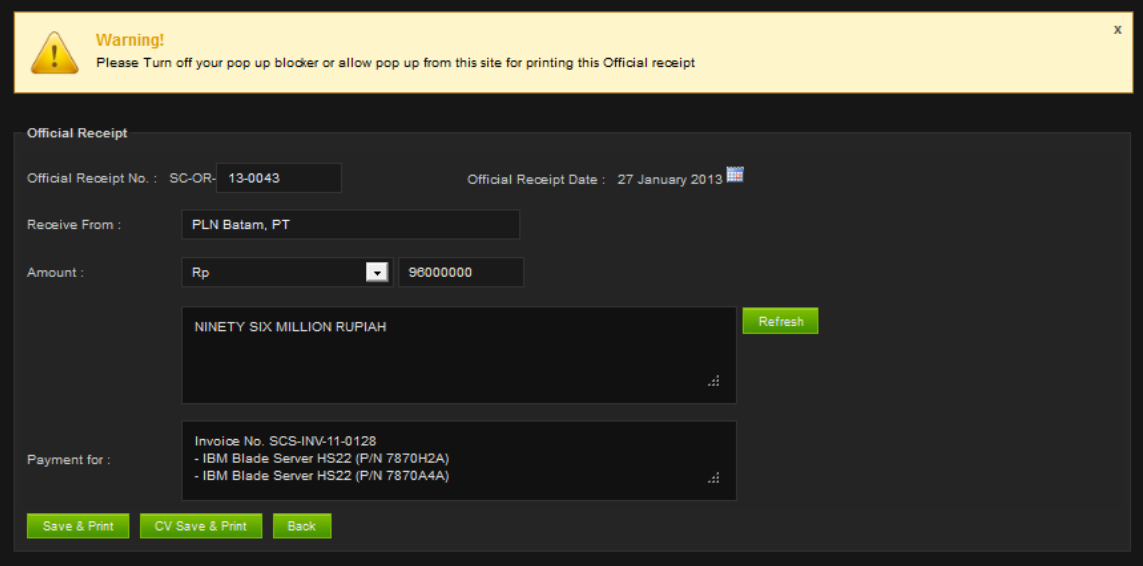

**Gambar C. 95 Halaman Cetak Official Receipt**

| <b>Abstract UI</b>        | <b>Purpose</b>                                                                               | <b>Contents/Constarin</b>                                                                         |
|---------------------------|----------------------------------------------------------------------------------------------|---------------------------------------------------------------------------------------------------|
| <b>Components</b>         |                                                                                              | t/Behavior                                                                                        |
| Halaman Status<br>Invoice | Menampilkan<br>pengisian tahap<br>akhir dari data<br>invoice                                 |                                                                                                   |
| --Prompt                  | memberitahukan<br>bahwa halaman ini<br>merupakan halaman<br><b>Status Invoice</b>            | "Status Invoice"                                                                                  |
| --Field                   | Menginformasikan<br>data harga yang<br>terdapat pada data<br>harga keseluruhan<br>item.      | Discount Rate, Tax<br>Rate, Sub Total,<br>Amount (Discount<br>Rate), Amount (Tax<br>Rate), Total. |
| --Note                    | Mengisi catatan<br>tambahan pada data<br>quotation yang akan<br>dibuat.                      | (Wajib diisi)<br>- Customer Notes<br>- Internal Notes                                             |
| --Status Dropbox          | Mengubah status<br>quotation untuk<br>member keterangan<br>tentang status data<br>penjualan. | - Open<br>- Paid<br>- Cenceled                                                                    |
| --Save Invoice            | Menyimpan data<br>invoice                                                                    | "Save Invoice"<br>button                                                                          |
| --Official Receipt        | Menuju halaman                                                                               | "Official Receipt                                                                                 |

**Tabel C. 10 GUI Issue Invoice** 

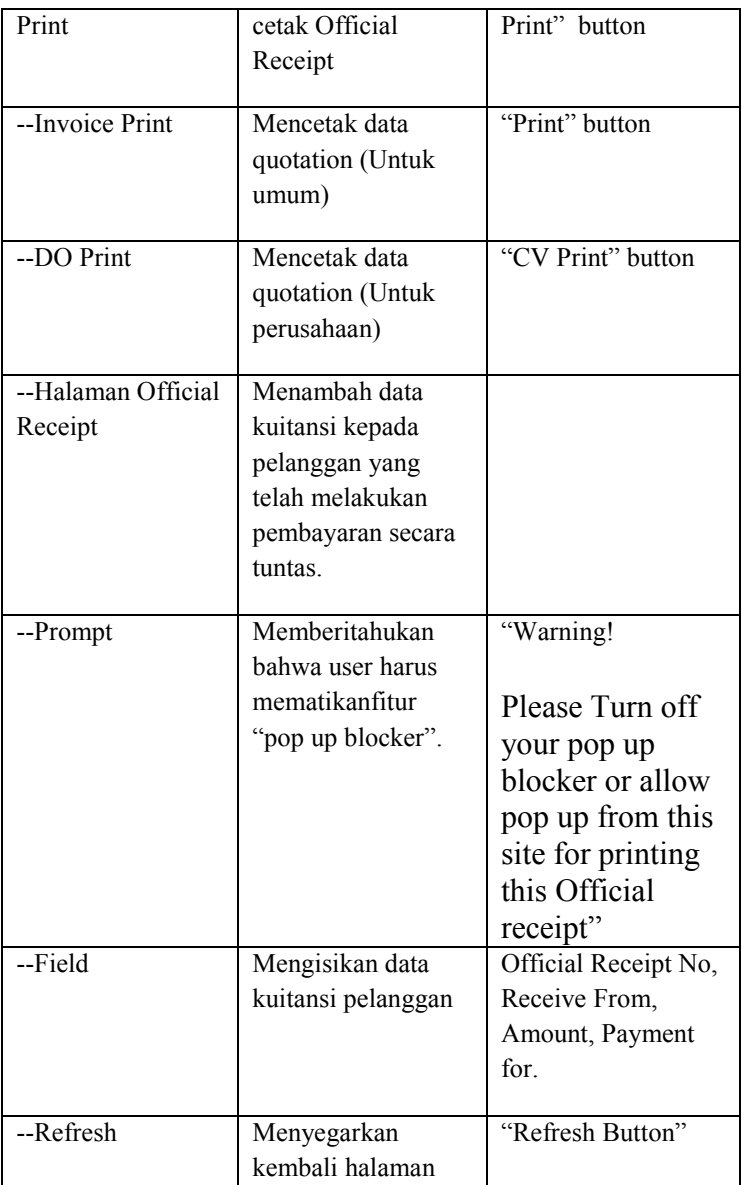

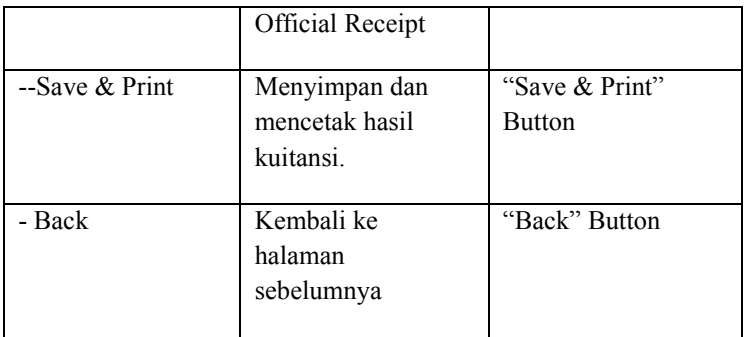

### *GUI-12 Setting Invoice*

| <b>SETTING INVOICE</b> |                   |                                    |                     |                       |                            |                            |
|------------------------|-------------------|------------------------------------|---------------------|-----------------------|----------------------------|----------------------------|
|                        | Category:         | $\vert \cdot \vert$                | Search:             | Search                |                            |                            |
|                        |                   |                                    |                     |                       |                            |                            |
| <b>No</b>              | <b>Invoice No</b> | <b>Customer Name</b>               | <b>Invoice Date</b> | <b>Bill Attention</b> | <b>Status</b>              | <b>Action</b>              |
| 1                      | 11-0137           | Ecogreen Oleochemicals-Batam Plant | 2011-07-07          | Ms. Puji Rahayu       | Paid                       | [ EDIT ] [PRINT ]          |
| $\overline{2}$         | 11-0136           | Ecogreen Oleochemicals-Batam Plant | 2011-07-07          | Ms. Puji Rahayu       | Open                       | [EDIT][PRINT]              |
| 3                      | 11-0135           | PETROTECH BATAM, PT                | 2011-06-27          | Mr. Husein            | Open                       | <b>[EDIT   [PRINT ]</b>    |
| 4                      | 11-0134           | Bintan Bersatu Apparel, PT         | 2011-06-24          | Mr. Venkat            | Open                       | [EDIT ] [PRINT ]           |
| 5                      | 11-0133           | SAT NUSAPERSADA, PT                | 2011-06-21          | Mr. Gunawan           | Open                       | [EDIT][PRINT]              |
| 6                      | 11-0132           | Soltius Indonesia, PT              | 2011-06-21          | Mr. Jefri             | Open                       | [EDIT][PRINT]              |
| 7                      | 11-0131           | Soltius Indonesia, PT              | 2011-06-21          | Mr. Jefri             | Open                       | [EDIT] [PRINT]             |
| 8                      | 11-0130           | Soltius Indonesia, PT              | 2011-06-21          | Mr. Jefri             | Open                       | [ EDIT ] [PRINT ]          |
| $\overline{9}$         | 11-0129           | Bintan Bersatu Apparel, PT         | 2011-06-20          | Ms. Rini              | Open                       | [EDIT   [PRINT ]           |
| 10                     | 11-0128           | PLN Batam, PT                      | 2011-07-05          | Mr. Faizal/Ms. Deny   | Paid                       | [EDIT ] [PRINT ]           |
|                        |                   |                                    |                     |                       |                            |                            |
|                        |                   |                                    |                     | « previous            | $\overline{2}$<br>-31<br>4 | 5 6 7<br>8<br>-9<br>next » |

**Gambar C. 96 GUI Setting Invoice**

| <b>Abstract UI</b>         | <b>Purpose</b>                                                                     | <b>Contents/Constarin</b>                                                               |
|----------------------------|------------------------------------------------------------------------------------|-----------------------------------------------------------------------------------------|
| <b>Components</b>          |                                                                                    | t/Behavior                                                                              |
| Halaman Setting<br>Invoice | menampilkan<br>halaman pengaturan<br>untuk data<br>invoiceyang telah<br>dibuat     |                                                                                         |
| --Prompt                   | memberitahukan<br>bahwa halaman ini<br>merupakan halaman<br><b>Setting Invoice</b> | "Setting Invoice"                                                                       |
| --Table                    | menunjukksn jenis<br>tampilan data yang<br>ada pada data<br>Invoice.               | No, Invoice no,<br>Customer Name,<br>Invoice Date, Bill<br>Attention, status,<br>Action |
| --Search                   | Berfungsi mecari<br>seluruh data invoice<br>yang ada pada tabel                    |                                                                                         |
| --Category                 | Memilih jenis<br>pencarian data<br>pelanggan yang ada<br>pada tabel                | Pilihan Kategori:<br>- Customer Name<br>- Invoice no<br>- Status<br>- Bill Attention    |

**Tabel C. 11 GUI Setting Invoice** 

#### *GUI-13 Issue Purchase Order*

| <b>ISSUE PURCHASE ORDER</b> |                     |                                    |         |                 |                                         |                          |                          |
|-----------------------------|---------------------|------------------------------------|---------|-----------------|-----------------------------------------|--------------------------|--------------------------|
|                             | Category:           | ⊡                                  | Search: |                 | Search                                  |                          |                          |
|                             | Quotation:          |                                    |         |                 |                                         |                          |                          |
| <b>No</b>                   | <b>Quotation No</b> | <b>Customer Name</b>               |         | <b>Quo Date</b> | <b>Quo Attention</b>                    | <b>Status</b>            | <b>Action</b>            |
| 1.                          | 13-0404             | MacGregor Plimsoll Indonesia, PT   |         | 2013-01-27      | Mr. Saoloan Sihite                      | Closed                   | [ PURCHASE ]             |
| $\overline{2}$              | 13-0403             | MacGregor Plimsoll Indonesia, PT   |         | 2013-01-26      | Mr. Saoloan Sihite                      | Open                     | [ PURCHASE ]             |
| 3                           | 13-0402             | MacGregor Plimsoll Indonesia, PT   |         | 2013-01-23      | Mr. Saoloan Sihite                      | Open                     | [ PURCHASE ]             |
| 4                           | 13-0401             | Interpak Industries Batam, PT      |         | 2013-01-15      | Muhardin H.                             | Closed                   | [ PURCHASE ]             |
| 5                           | 11-0400             | Interpak Industries Batam, PT      |         | 2011-07-28      | Muhardin H.                             | Closed                   | [ PURCHASE ]             |
| 6                           | 11-0398             | Ecogreen Oleochemicals-Batam Plant |         | 2011-06-27      | Ms. Puji Rahayu                         | <b>Closed</b>            | [ PURCHASE ]             |
| $\overline{7}$              | 11-0397             | SAT NUSAPERSADA, PT                |         | 2011-06-24      | Mr. Willy                               | Closed                   | [ PURCHASE ]             |
| 8                           | 11-0396             | SAT NUSAPERSADA, PT                |         | 2011-06-24      | Mr. Willy                               | Closed                   | [ PURCHASE ]             |
| 9                           | 11-0395             | SAIPEM INDONESIA, PT               |         | 2011-06-24      | Mr. Ade Feriyanto                       | Open                     | [ PURCHASE ]             |
| 10                          | 11-0394             | Bintan Bersatu Apparel, PT         |         | 2011-06-24      | Mr. Venkat                              | Closed                   | [ PURCHASE ]             |
|                             |                     |                                    |         |                 |                                         |                          |                          |
|                             |                     |                                    |         |                 | $1\overline{2}$<br>3<br>« previous<br>5 | $\overline{7}$<br>8<br>6 | $9 \dots 24$<br>$25$ nex |
|                             |                     |                                    |         |                 |                                         |                          |                          |

**Gambar C. 97 GUI Purchase Order** 

| <b>Abstract UI</b>              | <b>Purpose</b>                                                                             | <b>Contents/Constarin</b>                                                                          |
|---------------------------------|--------------------------------------------------------------------------------------------|----------------------------------------------------------------------------------------------------|
| <b>Components</b>               |                                                                                            | t/Behavior                                                                                         |
| Halaman Issue<br>Purchase Order | memberikan<br>pelayanan untuk<br>melakukan<br>pemesanan barang<br>kepada supplier          |                                                                                                    |
| --Prompt                        | memberitahukan<br>bahwa halaman ini<br>merupakan halaman<br><b>Issue Purchase</b><br>Order | "Issue Purchase<br>Order"                                                                          |
| --Tabel                         | menampilkan<br>keseluruhan data<br>area dalam database                                     | di dalam tabel ini<br>ada fungsi<br><b>PURCHASE</b><br><b>ORDER</b>                                |
| --Search                        | Berfungsi mecari<br>seluruh data<br>Purchase Order<br>yang ada pada tabel                  |                                                                                                    |
| --Category                      | Memilih jenis<br>pencarian data<br>pelanggan yang ada<br>pada tabel                        | Pilihan Kategori:<br>- Customer Name<br>- Quotation no<br>- Quotation date<br>-Attention Quotation |

**Tabel C. 12 GUI Purchase Order**
#### *GUI-14 Edit Purchase Order*

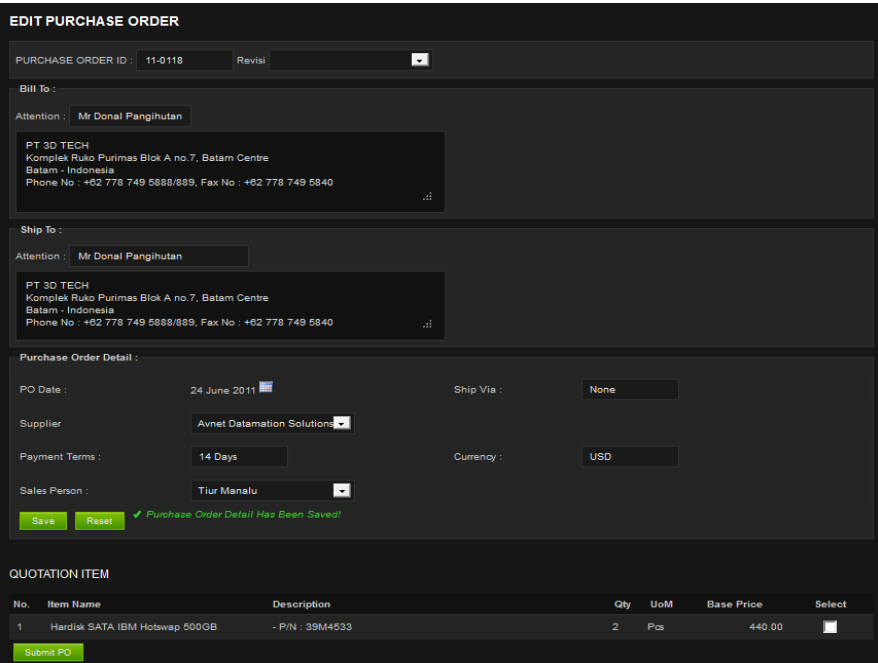

**Gambar C. 98 GUI Edit Purchase Order** 

C-123

| Abstract UI    | Purpose                         | Contents/Constarint/ |
|----------------|---------------------------------|----------------------|
| Components     |                                 | Behavior             |
| Halaman Edit   | menampilkan                     |                      |
| Purchase Order | halaman yang                    |                      |
|                | berfungsi untuk                 |                      |
|                | menambah data<br>Purchase Order |                      |
|                |                                 |                      |
| --Prompt       | memberitahukan                  | "Edit Purchase       |
|                | bahwa halaman ini               | Order"               |
|                | merupakan halaman               |                      |
|                | <b>Edit Purchase Order</b>      |                      |
| --Field        | Kolom untuk                     | PO ID, Customer      |
|                | mengisi informasi               | Name, Customer       |
|                | quotation yang akan             | Person, Phone No.,   |
|                | ditambahkan pada                | Currency, Delivery,  |
|                | database.                       | Ship Via, Payment    |
|                |                                 | Terms.               |
| --Revisi       | Untuk menandakan                | $-$ Rev $01$         |
|                | bahwa data tersebut             | $-$ Rev 02           |
|                | telah mengalami                 | $-$ Rev 03           |
|                | revisi.                         | $-$ Rev 04           |
|                |                                 | - Rev 05             |
| --Sales Person | Memberitahukan                  | (Daftar nama         |
|                | siapa yang telah                | pegawai)             |
|                | melakukan                       |                      |
|                | Purchase Order                  |                      |
|                | terhadap supplier               |                      |
| --Save         | Menyimpan data                  | <b>Button Save</b>   |

**Tabel C. 13 GUI Edit Purchase Order** 

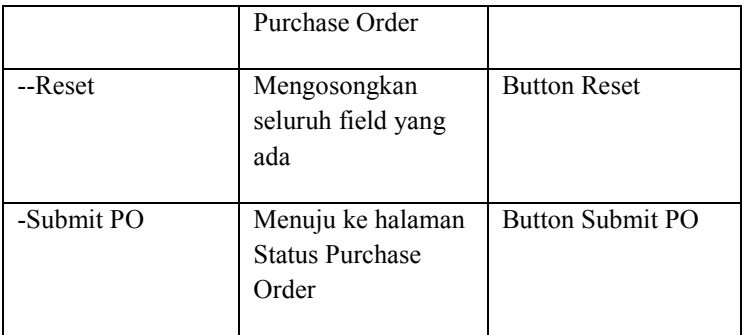

#### *GUI-15 Status Purchase Order*

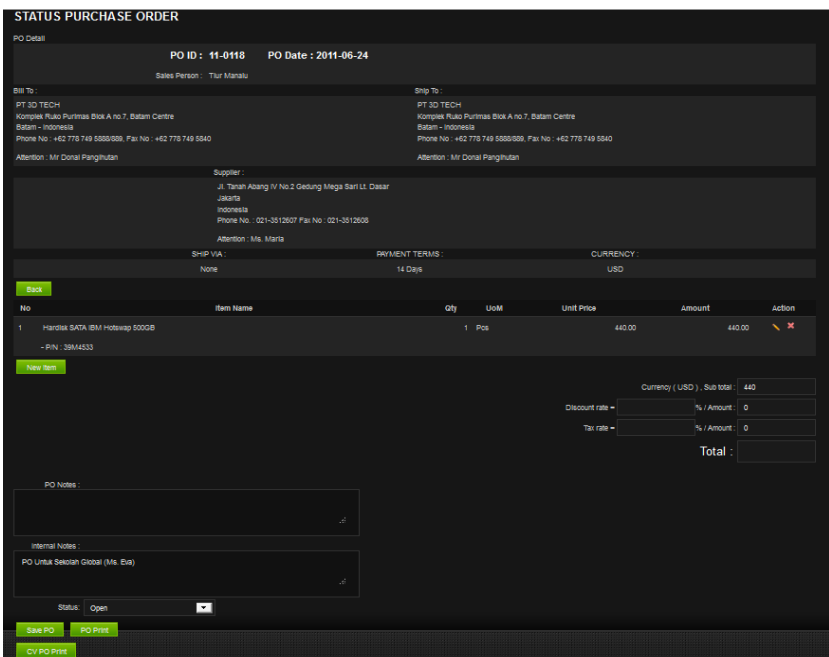

**Gambar C. 99 GUI Status Pruchase Order** 

C-126

| <b>Abstract UI</b><br><b>Components</b> | <b>Purpose</b>                                                                                                    | <b>Contents/Constarin</b><br>t/Behavior                                                           |
|-----------------------------------------|----------------------------------------------------------------------------------------------------|---------------------------------------------------------------------------------------------------|
| Halaman Status<br>Purchase Order        | Menampilkan<br>pengisian tahap<br>akhir dari data<br>Purchase Order                                                 |                                                                                                   |
| --Prompt                                | memberitahukan<br>bahwa halaman ini<br>merupakan halaman<br><b>Status Purchase</b><br>Order                         | "Status Purchase<br>Order"                                                                        |
| --Field                                 | Menginformasikan<br>data harga yang<br>terdapat pada data<br>harga keseluruhan<br>item.                             | Discount Rate, Tax<br>Rate, Sub Total,<br>Amount (Discount<br>Rate), Amount (Tax<br>Rate), Total. |
| --Note                                  | Mengisi catatan<br>tambahan pada data<br>quotation yang akan<br>dibuat.                                             | (Wajib diisi)<br>- PO Notes<br>- Internal Notes                                                   |
| --Status Dropbox                        | Mengubah status<br><b>Purchase Order</b><br>untuk memberi<br>keterangan tentang<br>status data<br>pembelian barang. | - Open<br>- Canceled<br>- Closed                                                                  |
| --Save PO                               | Menyimpan data                                                                                                    | "Save PO" button                                                                                  |

**Tabel C. 14 GUI Status Purchase Order**

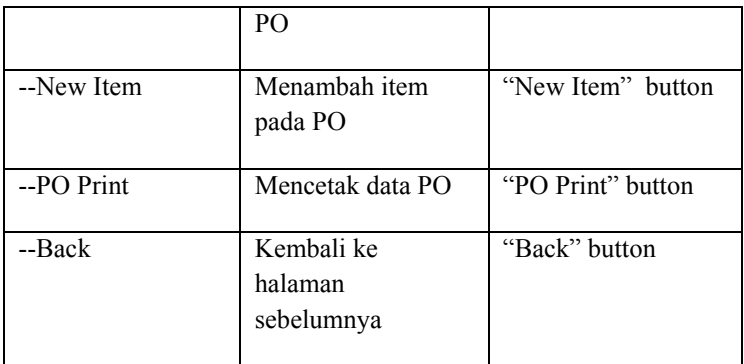

#### *GUI-16 Setting Purchase Order*

|                | <b>SETTING PURCHASE ORDER</b> |                                     |         |            |                              |                                                        |
|----------------|-------------------------------|-------------------------------------|---------|------------|------------------------------|--------------------------------------------------------|
|                | Category:                     | ⊡<br>AND tblpo.POID                 | Search: |            | Search                       |                                                        |
|                |                               |                                     |         |            |                              |                                                        |
| <b>No</b>      | PO <sub>No</sub>              | <b>Supplier Name</b>                |         | PO Date    | <b>Status</b>                | <b>Action</b>                                          |
| 1.             | 11-0118                       | Avnet Datamation Solutions, PT      |         | 2011-06-24 | Open                         | [EDIT] [PRINT]                                         |
| $\overline{2}$ | 11-0117                       | <b>ACT Technology, PT</b>           |         | 2011-06-21 | Open                         | [EDIT] [PRINT]                                         |
| 3              | 11-0116                       | <b>DATA COMPUTER</b>                |         | 2011-06-20 | Open                         | [EDIT] [PRINT]                                         |
| 4              | 11-0115                       | MHT ELECTRONICS PTE LTD             |         | 2011-06-11 | Open                         | [EDIT] [PRINT]                                         |
| 5              | 11-0114                       | SISTECH KHARISMA, PT                |         | 2011-06-11 | Open                         | [EDIT] [PRINT]                                         |
| 6              | 11-0113                       | Adakom International Technology, PT |         | 2011-06-10 | Open                         | [EDIT][PRINT]                                          |
| $\overline{7}$ | 11-0112                       | <b>KOMPUTER KITA</b>                |         | 2011-06-08 | Open                         | [EDIT] [PRINT]                                         |
| 8              | 11-0111                       | Bizgram Asia Pte Ltd                |         | 2011-06-04 | Open                         | [EDIT] [PRINT]                                         |
| 9              | 11-0110                       | Bizgram Asia Pte Ltd                |         | 2011-06-06 | Open                         | [EDIT][PRINT]                                          |
| 10             | 11-0109                       | <b>ECS TECHNOLOGY, PT</b>           |         | 2011-06-06 | Open                         | [EDIT] [PRINT]                                         |
|                |                               |                                     |         |            | $\overline{2}$<br>« previous | $\bullet$<br>$4 \mid 5 \mid 6$<br>7<br>$next_{\infty}$ |

**Gambar C. 100 GUI Setting Purchase Order** 

| <b>Abstract UI</b>                | <b>Purpose</b>                                                                               | <b>Contents/Constarin</b>                                                  |  |
|-----------------------------------|----------------------------------------------------------------------------------------------|----------------------------------------------------------------------------|--|
| <b>Components</b>                 |                                                                                              | t/Behavior                                                                 |  |
| Halaman Setting<br>Purchase Order | menampilkan<br>halaman pengaturan<br>untuk dataPOyang<br>telah dibuat                        |                                                                            |  |
| --Prompt                          | memberitahukan<br>bahwa halaman ini<br>merupakan halaman<br><b>Setting Purchase</b><br>Order | "Setting Purchase"<br>Order"                                               |  |
| --Table                           | menunjukksn jenis<br>tampilan data yang<br>ada pada data<br>quotation.                       | No, PO no, Supplier<br>Name, PO Date,<br>status, Action                    |  |
| -Search                           | Berfungsi mecari<br>seluruh data PO<br>yang ada pada tabel                                   |                                                                            |  |
| --Category                        | Memilih jenis<br>pencarian data PO<br>yang ada pada tabel                                    | Pilihan Kategori:<br>- PO Name<br>- Supplier name<br>- PO date<br>- Status |  |

**Tabel C. 15 GUI Setting Purchase Order** 

#### *GUI-17 New Customer*

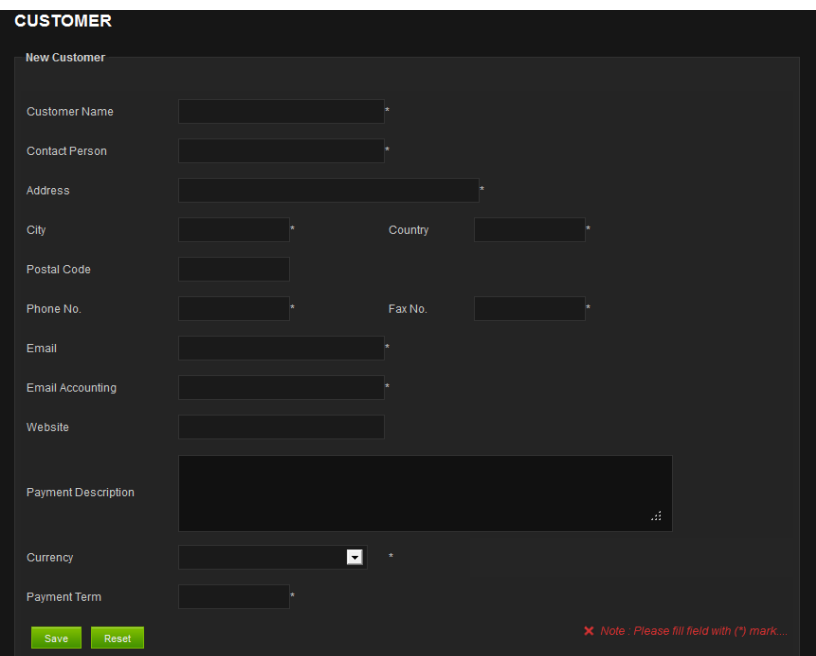

**Gambar C. 101 GUI New Customer** 

C-131

| <b>Abstract UI</b>      | <b>Purpose</b>                                                                         |                                               |
|-------------------------|----------------------------------------------------------------------------------------|-----------------------------------------------|
| <b>Components</b>       |                                                                                        | t/Behavior                                    |
| Halaman New<br>Customer | Halaman yang<br>berfungsi untuk<br>menambah data<br>pelanggan                          |                                               |
| --Prompt                | memberitahukan<br>bahwa halaman ini<br>merupakan halaman<br>Customer                   | "Customer"                                    |
| --Prompt                | Memberitahukan<br>bahwa field yang<br>bertanda (*) harus<br>diisi.                     | "Note : Please fill<br>field with $(*)$ mark" |
| --Field                 | mengisi data<br>pelanggan yang<br>akan ditambahkan<br>ke dalam database                |                                               |
| --Save                  | Berfungsi untuk<br>menyimpan data<br>pelanggan yang<br>telah diisi kedalam<br>database | "Save" Button                                 |
| --Reset                 | Berfungsi<br>mengosongkan<br>seluruh field.                                            | "Reset" Button                                |

**Tabel C. 16 GUI New Customer** 

#### *GUI-18 List Customer*

|                | <b>LIST CUSTOMER</b>                                        |                                                                                      |                       |                               |                         |  |                    |  |
|----------------|-------------------------------------------------------------|--------------------------------------------------------------------------------------|-----------------------|-------------------------------|-------------------------|--|--------------------|--|
|                | Search:                                                     |                                                                                      | Search                |                               |                         |  |                    |  |
|                |                                                             |                                                                                      |                       |                               |                         |  |                    |  |
| <b>No</b>      | <b>Name</b>                                                 | <b>Address</b>                                                                       | <b>Contact</b>        | <b>Fmail</b>                  | <b>Email Accounting</b> |  | <b>Edit Delete</b> |  |
|                | Agung Pratama<br>Civilindo                                  | Batam, Batam,                                                                        | Mr. Diana             | nursittaheldiana@yahoo.com    |                         |  | ×                  |  |
| $\overline{2}$ | Aker Solutions.<br><b>PT</b>                                | JI. Bukit Girang TT II Batu Ampar,<br>Batam,                                         | Mr. Widi              | widi.jatmiko@akersolution     |                         |  | ×                  |  |
| 3              | <b>APPIPA</b><br><b>INDONESIA, PT</b>                       | Jl. Hang Kesturi, Simpang<br>Taiwan Kaw. Industri Hock Leong,<br>Kabil Batam, Batam, | Mr. Dimaz             | ga@batam.appipa.net           | apipa@co.co             |  |                    |  |
| $\overline{4}$ | <b>ASANTURI</b><br><b>INTERNUSA, PT</b>                     | Komp. Merlion Square Block A No<br>09, Batu Aji, Batam,                              | Mr. Idris             | nazar@asanturi.com            |                         |  | ×                  |  |
| 5              | AT OCEANIC<br>OFFSHORE, PT                                  | Kabil Industrial Estate Lot D1-4.<br>Batam.                                          | Mr. John              | john@aterraindonesia.com      |                         |  | ×                  |  |
| 6              | <b>Badan</b><br>Komunikasi dan<br>Informatika Kota<br>Batam | Jl. Engku Puteri No. 1 Batam<br>Center - Batam, Batam,                               | Mr. Yudi Handoko      | yudi080675@yahoo.com          |                         |  | ×                  |  |
| 7              | <b>Badan</b><br>Pengusahaan<br><b>Batam</b>                 | BIDA BULDING, BATAM CENTRE.<br>Batam.                                                | Mr Aulia Bahar        | aulia@bpbatam.go.id           |                         |  |                    |  |
| 8              | <b>Bank Perkreditan</b><br>Rakyat Barelang<br>Mandiri, PT   | Komp. Ruko Palm Spring B3/10<br>Batam Centre, Batam,                                 | Mr. Kusuma            | kusuma.duta@gmail.com         |                         |  | ×                  |  |
| 9              | <b>Banyan Tree</b><br><b>Hotels</b> and<br><b>Resorts</b>   | Jalan Teluk Berembang, Lagoi,<br>Bintan,                                             | Mr. Didik<br>Rachmadi | didik.rachmadi@banyantree.com |                         |  |                    |  |

**Gambar C. 102 GUI List Customer** 

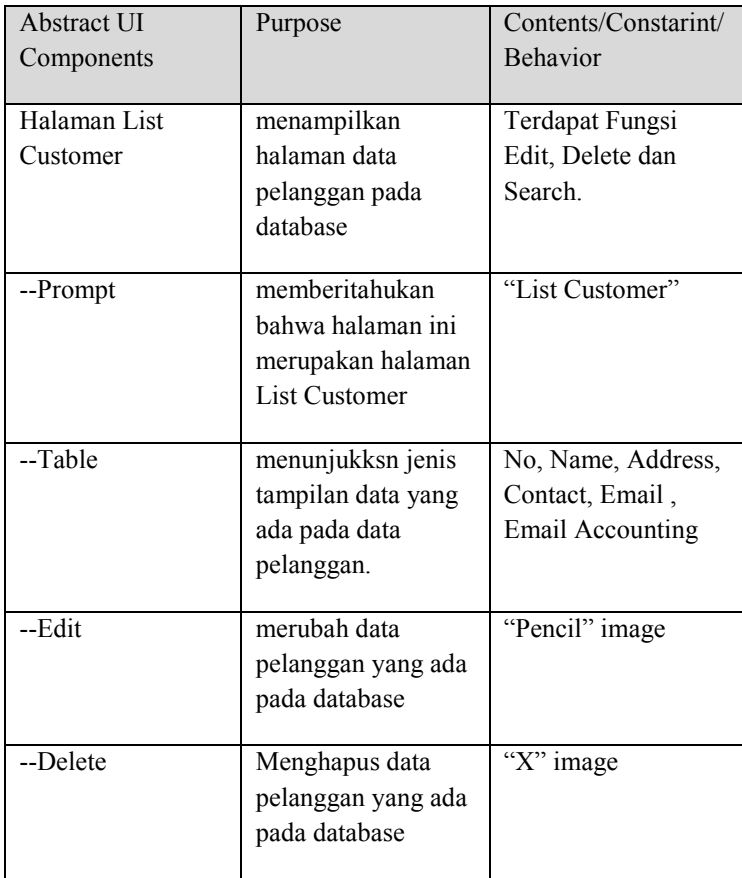

#### **Tabel C. 17 GUI List Customer**

## *GUI-19 New Supplier*

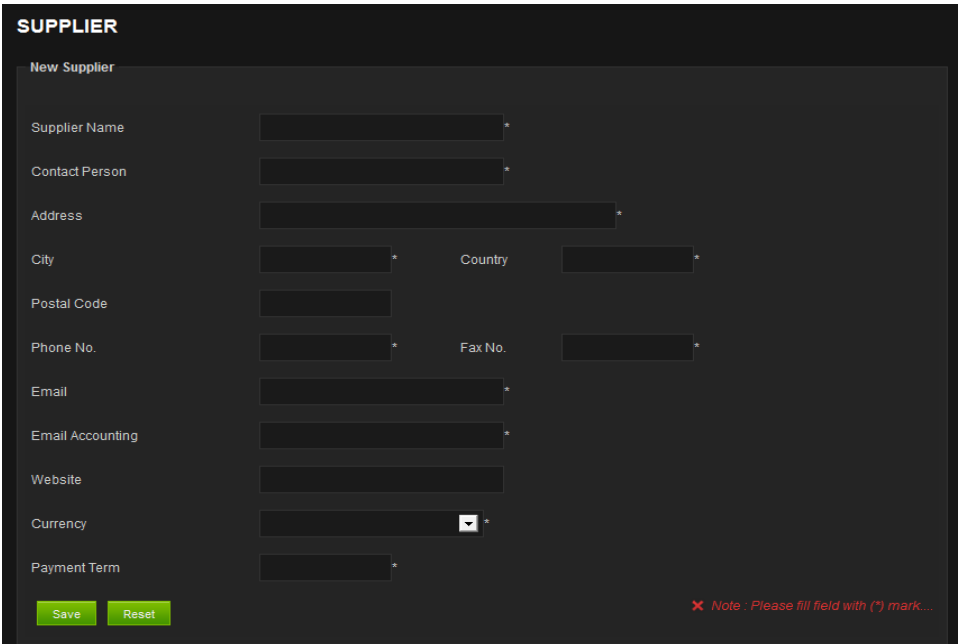

**Gambar C. 103 GUI New Supplier** 

| <b>Abstract UI</b>      | <b>Purpose</b>                                                                        |                                               |
|-------------------------|---------------------------------------------------------------------------------------|-----------------------------------------------|
| <b>Components</b>       |                                                                                       | t/Behavior                                    |
| Halaman New<br>Supplier | Halaman yang<br>berfungsi untuk<br>menambah data<br>supplier                          |                                               |
| --Prompt                | memberitahukan<br>bahwa halaman ini<br>merupakan halaman<br>Supplier                  | "Supplier"                                    |
| --Prompt                | Memberitahukan<br>bahwa field yang<br>bertanda (*) harus<br>diisi.                    | "Note : Please fill<br>field with $(*)$ mark" |
| --Field                 | mengisi data<br>supplier yang akan<br>ditambahkan ke<br>dalam database                |                                               |
| --Save                  | Berfungsi untuk<br>menyimpan data<br>supplier yang telah<br>diisi kedalam<br>database | "Save" Button                                 |
| --Reset                 | Berfungsi<br>mengosongkan<br>seluruh field.                                           | "Reset" Button                                |

**Tabel C. 18 GUI New Supplier** 

## *GUI-20 List Supplier*

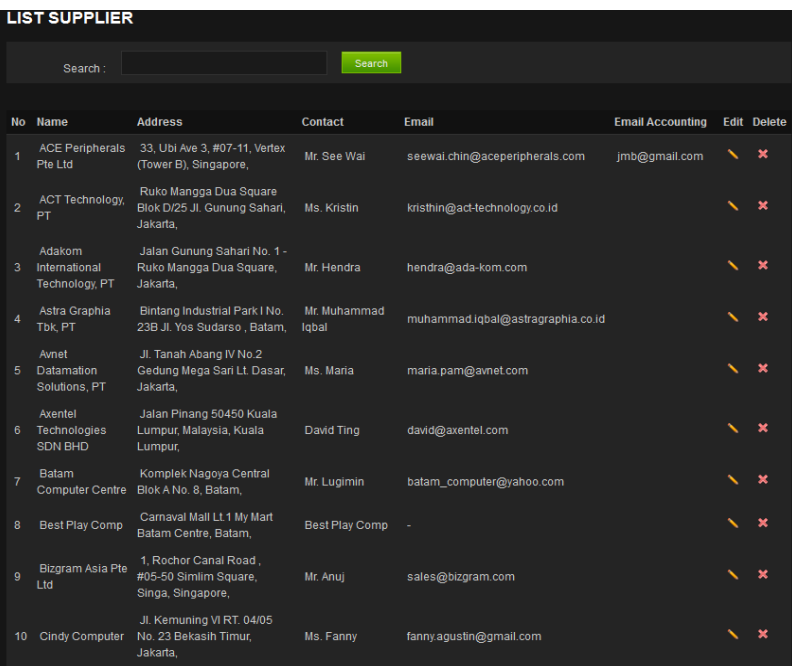

**Gambar C. 104 GUI List Supplier** 

C-137

| Abstract UI<br>Components | Purpose            | Contents/Constarint/<br><b>Behavior</b> |
|---------------------------|--------------------|-----------------------------------------|
| Halaman List              | menampilkan        | Terdapat Fungsi                         |
| Supplier                  | halaman data       | Edit, Delete dan                        |
|                           | supplier pada      | Search.                                 |
|                           | database           |                                         |
| --Prompt                  | memberitahukan     | "List Supplier"                         |
|                           | bahwa halaman ini  |                                         |
|                           | merupakan halaman  |                                         |
|                           | List Supplier      |                                         |
| --Table                   | menunjukksn jenis  | No, Name, Address,                      |
|                           | tampilan data yang | Contact, Email,                         |
|                           | ada pada data      | <b>Email Accounting</b>                 |
|                           | supplier.          |                                         |
| --Edit                    | merubah data       | "Pencil" image                          |
|                           | supplier yang ada  |                                         |
|                           | pada database      |                                         |
| --Delete                  | Menghapus data     | $\overline{\mathbf{x}}$ "X" image       |
|                           | supplier yang ada  |                                         |
|                           | pada database      |                                         |
|                           |                    |                                         |

**Tabel C. 19 GUI List Supplier** 

## *GUI-21 Official Receipt*

|                | <b>OFFICIAL RECEIPT</b> |                                          |                     |                  |                                                                                                    |       |               |
|----------------|-------------------------|------------------------------------------|---------------------|------------------|----------------------------------------------------------------------------------------------------|-------|---------------|
|                | Category:               |                                          | $\vert \cdot \vert$ |                  | Search<br>Search:                                                                                          |       |               |
|                |                         |                                          |                     |                  |                                                                                                    |       |               |
|                | No OR No.               | <b>Customer Name</b>                     | <b>Invoice No.</b>  | <b>Amount</b>    | <b>Description</b>                                                                                         | Print | <b>Delete</b> |
| 1              | 13-0044                 | PLN Batam, PT                            | 11-0128             | Rp 96000000      | Invoice No. SCS-INV-11-0128 - IBM Blade Server HS22<br>(P/N 7870H2A) - IBM Blade Server HS22 (P/N 7870A4A) |       | ×             |
| $\overline{2}$ | 13-0043                 | PLN Batam, PT                            | 11-0128             | Rp 96000000      | Invoice No. SCS-INV-11-0128 - IBM Blade Server HS22<br>(P/N 7870H2A) - IBM Blade Server HS22 (P/N 7870A4A) |       | ×             |
| 3              | 13-0042                 | Ecogreen<br>Oleochemicals-Batam<br>Plant | 11-0137             | USD <sub>0</sub> |                                                                                                    |       | ×             |
| $\overline{4}$ | 13-0040                 | Ecogreen<br>Oleochemicals-Batam<br>Plant | 11-0137             | USD <sub>0</sub> | Invoice No. SCS-INV-11-0137                                                                                |       | ×             |
| 5              | 13-0039                 | Ecogreen<br>Oleochemicals-Batam<br>Plant | 11-0137             | USD <sub>0</sub> | Invoice No. SCS-INV-11-0137                                                                                |       | ×             |
| 6              | 13-0038                 | Ecogreen<br>Oleochemicals-Batam<br>Plant | 11-0137             | USD <sub>0</sub> | Invoice No. SCS-INV-11-0137                                                                                |       | ×             |
| 7              | 13-0037                 | Ecogreen<br>Oleochemicals-Batam<br>Plant | 11-0137             | USD <sub>0</sub> | Invoice No. SCS-INV-11-0137                                                                                |       |               |
| 8              | 13-0036                 | Ecogreen<br>Oleochemicals-Batam<br>Plant | 11-0137             | USD <sub>0</sub> | Invoice No. SCS-INV-11-0137                                                                                |       | ×             |
| 9              | 13-0035                 | Ecogreen<br>Oleochemicals-Batam          | 11-0137             | USD <sub>0</sub> | Invoice No. SCS-INV-11-0137                                                                                |       |               |

**Gambar C. 105 GUI Official Receipt** 

| Abstract UI<br>Components   | Purpose                                                                             | Contents/Constarint/<br><b>Behavior</b>           |
|-----------------------------|-------------------------------------------------------------------------------------|---------------------------------------------------|
| Halaman Official<br>Receipt | menampilkan<br>halaman data<br><b>Official Receipt</b><br>pada database             | Terdapat Fungsi<br>Print, Delete dan<br>Search    |
| --Prompt                    | memberitahukan<br>bahwa halaman ini<br>merupakan halaman<br><b>Official Receipt</b> | "Official Receipt"                                |
| --Table                     | menunjukksn jenis<br>tampilan data yang<br>ada pada data<br>supplier.               | No, OR no, Invoice<br>no, Amount,<br>Description. |
| --Print                     | mencetak data<br>Official Receipt<br>yang ada pada<br>database                      | "Print" image                                     |
| --Delete                    | Menghapus data<br>Official Receipt<br>yang ada pada<br>database                     | "X" image                                         |

**Tabel C. 20 GUI Official Receipt** 

## **C.3.4 Batasan Teknik**

Tampilan antar muka akan tampil dengan maksimal ketika menggunakan monitor/layar komputer yang beresolusi 1366 x 768 dan 800 x 600. Antar muka pengguna ini akan secara dinamis menyesuaikan dimensi browser, baik itu tampilan browser dalam keadaan restore maupun maximize.

Interaksi antar pengguna dan antar muka ini hanya menggunakan mouse dan keyboard, sehingga antar muka ini tidak didesain untuk tampilan layar sentuh.

Antar muka pengguna ini dibangun dengan menggunakan standart HTML 5 dan CSS 3. Selain itu, dilengkapi dengan javascript/jquery untuk memberikan interaksi dinamis antara pengguna dan sistem.

# **C.3.5 Daftar Cek Tampilan Antar Muka Pengguna**

**Tabel** Error! No text of specified style in document.**.1 User Interface Check** 

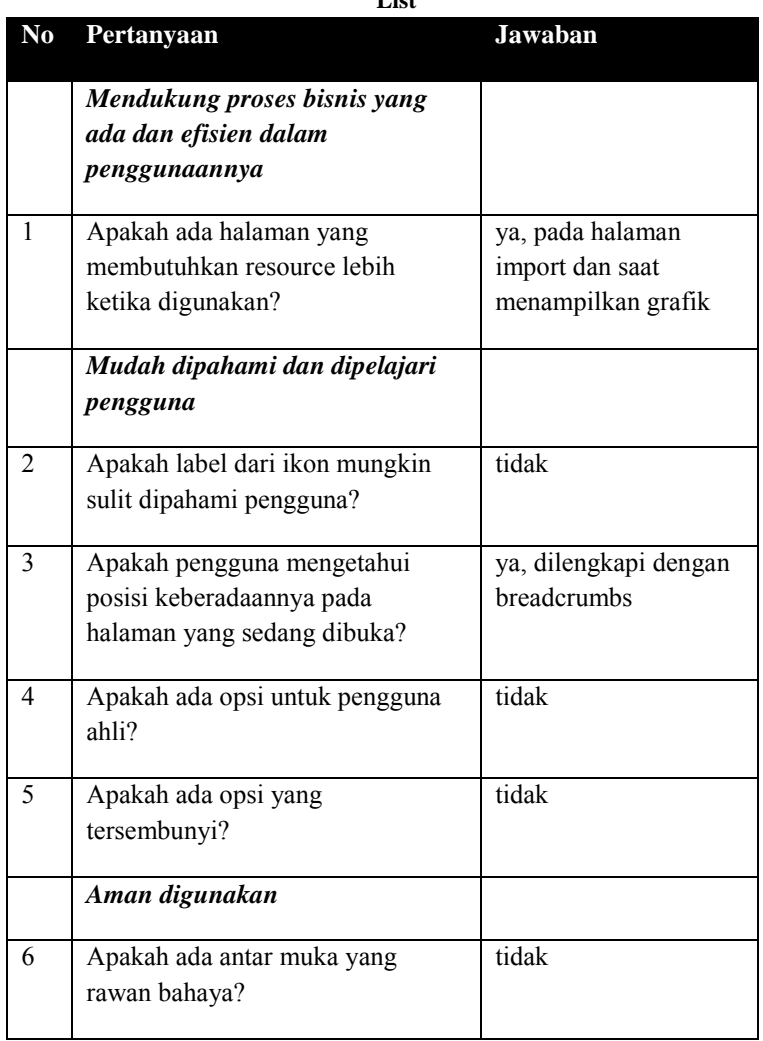

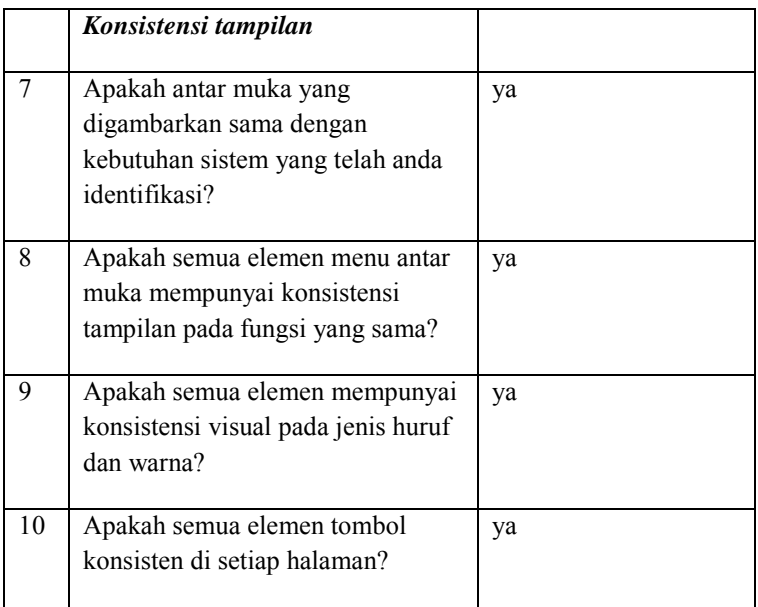

*Halaman ini sengaja dikosongkan* 

# **C.4 Persistensi**

## **C.4.1 Informasi Rilis**

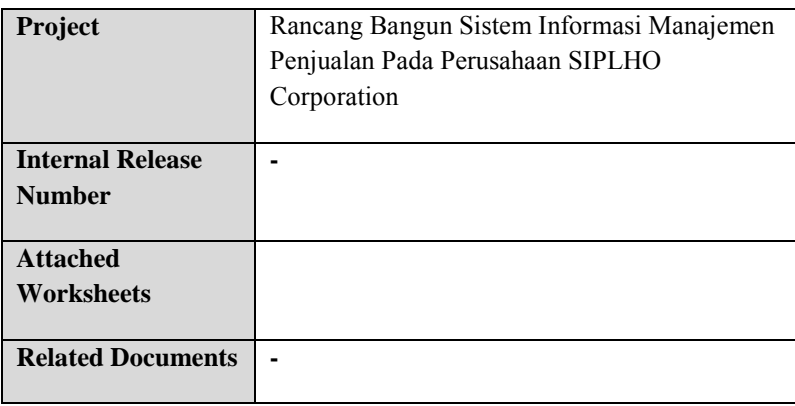

## **C.4.2 Gambaran**

Sistem informasi ini menggunakan satu database MySQL 5.1. Seperti yang telah dijelaskan sebelum-belumnya bahwa sumber data yang akan dimasukkan di database tersebut hasil import file .xls dari Microsoft *Pdf* dan migrasi database dari Oracel ke MySQL yang dilakukan secara regular. Sehingga developer hanya membuat hubungan relasi antar table pada bagian data yang merupakan hasil import. Sedangkan table untuk migrasi database tidak ada hubungan relasi sama sekali.

## *Tingkat Kepentingan Tujuan*

- 1. Kapasitas data
- 2. Keandalan
- 3. Kinerja
- 4. Mudah diakses
- 5. Keamanan data
- 6. Dapat dioperasikan dengan baik

# **C.4.3 Database Pusat**

## *Desain Databse Logik*

Koneksi database pada sistem ini mengukuti aturan dari framewotk PHP4, konfigurasinya dilakukan terpusat di file application/config/database.php. Database ini akan mempunyai satu pusat relasi, yaitu berupa table area. Tabel ini menguhubungkan antara beberapa table yang berhubungan denga performa jaringan radio. Semua tabel untuk jaringan radio terhubung pada tabel area. Attribute yang diambil dari tabel tersebut adalah ci, lac, ra\_name, kecamatan, kabupaten, branch, dan type. Sedangkan tabel yang berhubungan dengan core adalah independen, tidak ada hubungan relasi dengan tabel lain. Berikut ini gambar desainnya.

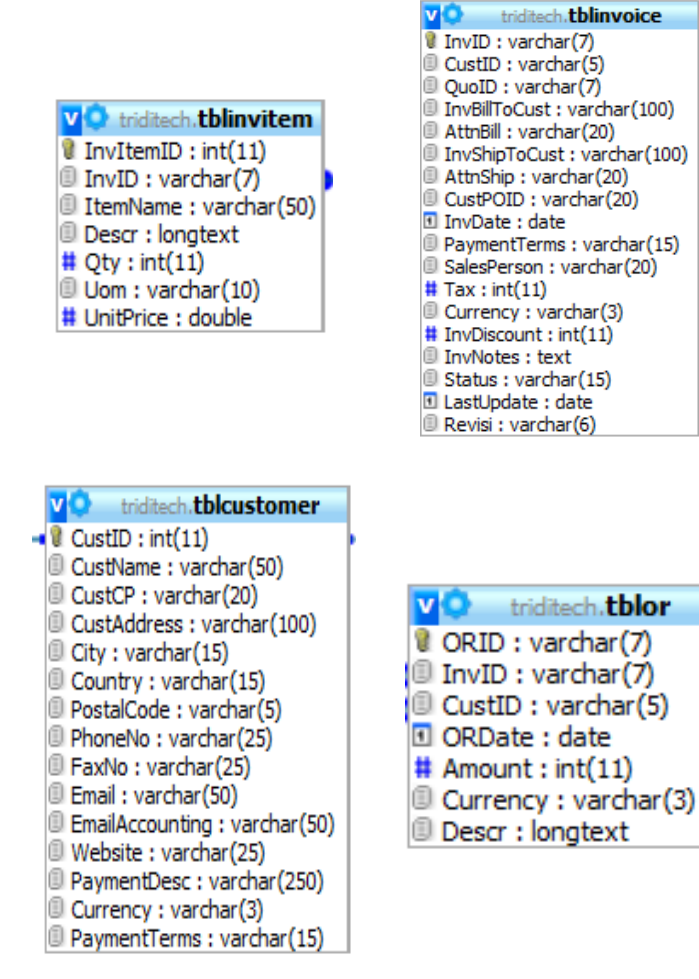

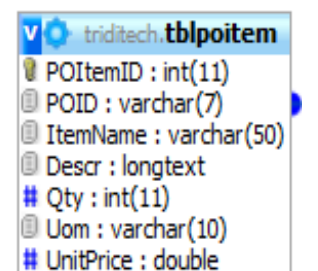

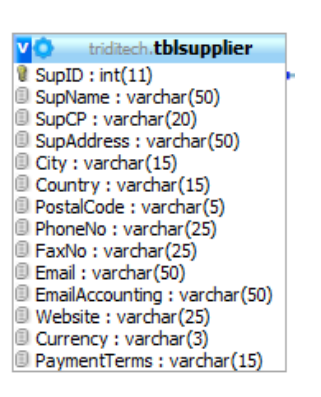

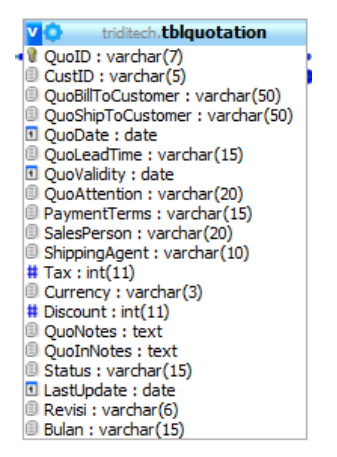

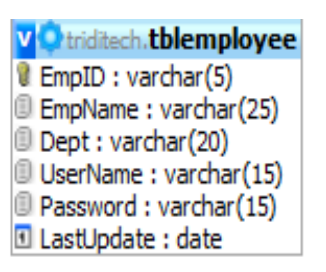

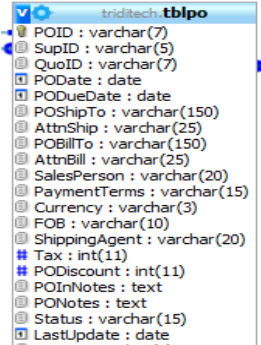

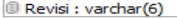

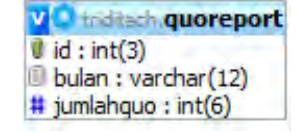

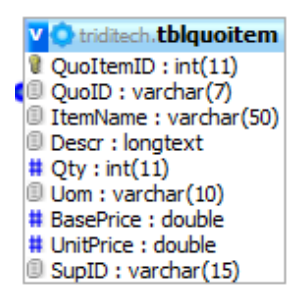

**Gambar** Error! No text of specified style in document.**.1 Detail Tabel** 

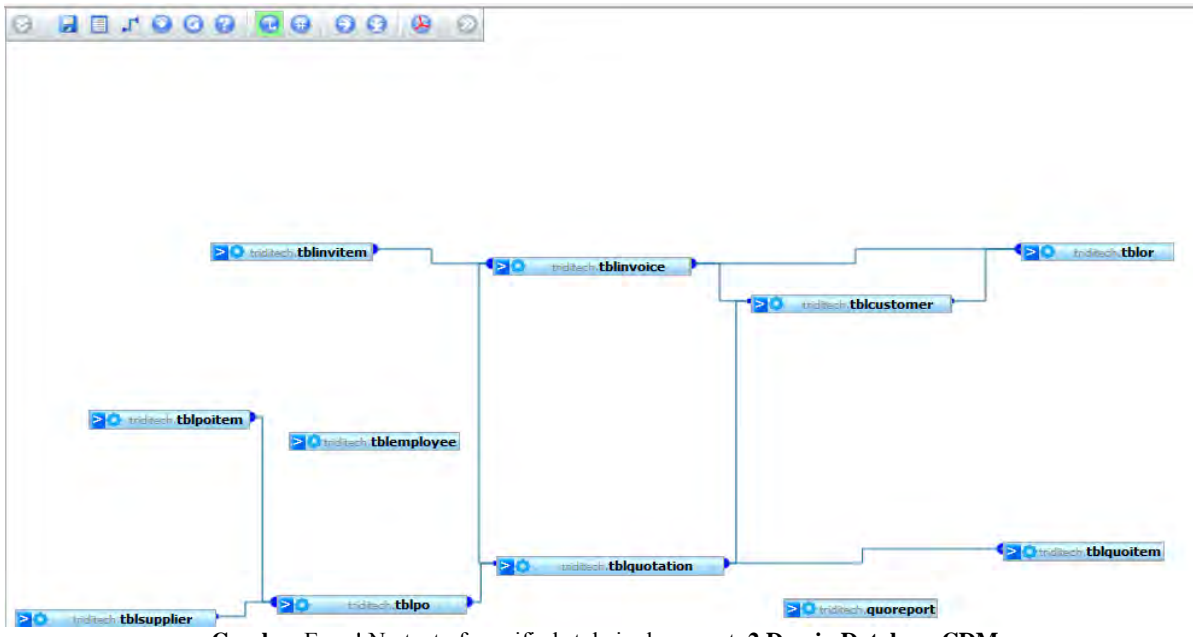

**Gambar** Error! No text of specified style in document.**.2 Desain Database CDM**

#### *Tabel Fisik*

Berikut ini gambar physical table yang sudah ada di database MySQL Server:

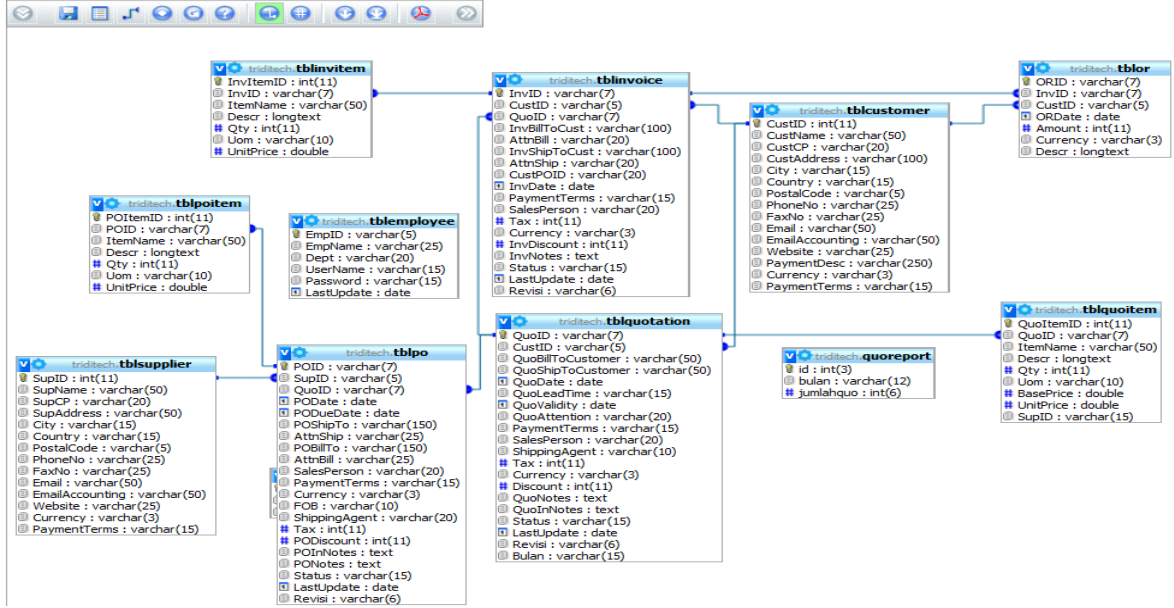

**Gambar** Error! No text of specified style in document.**.3 Desain Database PDM**

Sesuai dengan standart framework PHP4, pengembang menggunakan active record untuk melakukan kegiatan yang berhubungan dengan database.

Hak akses database ini hanya bisa dilakukan pada jaringan local Perusahaan. Namun memungkin untuk dapat diakses dari luar melalui VPN (Virtual Private Network) dengan cara menggunakan token.

# **C.4.4 Penyimpanan File**

Semua data disimpan di database server, namun mungkin dalam sistem ini diperlukan template pdf untuk import data sehingga perlu untuk melakukan penyimpanan file pdf tersebut di hardisk.

# **C.4.5 Penyimpanan Terdistribusi**

Setiap user yang sudah melakukan login maka secara otomatis session akan disimpan secara tidak pemanen, Dalam hal ini ketika komputer/laptop direstart/shutdown maka secara otomatis sistem akan menghapus session tersebut. Session dapat juga terhapus ketika user malakukan logout pada sistem.

# **C.4.6 Daftar Cek Mekanisme Persistensi**

**Tabel** Error! No text of specified style in document.**.2 Persistenca Mechanisms Checklist** 

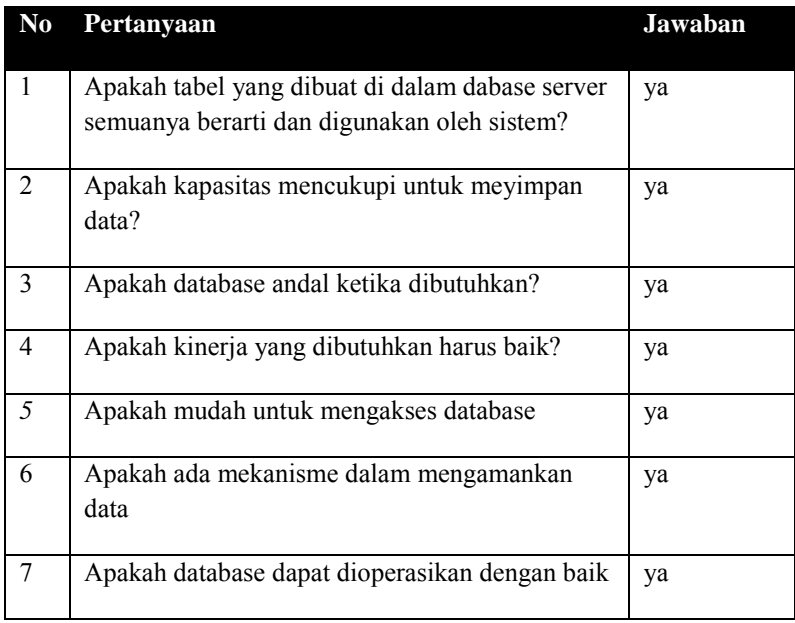

*Halaman ini sengaja dikosongakan* 

# **C.5 Organisasi Sumber Kode dan Pembangunan Sistem**

#### **C.5.1 Informasi Rilis**

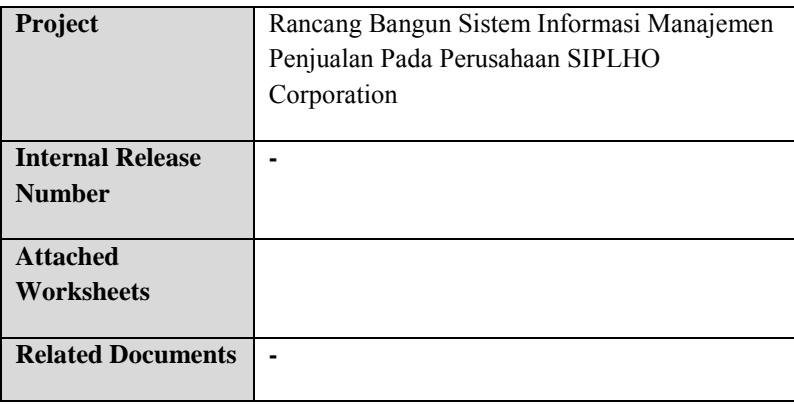

#### **C.5.2 Gambaran**

Dalam pengembangan sistem informasi ini menggunakan framework PHP4, sehingga struktur file yang akan dibangun mengikuti standart framework tersebut. Framework ini memiiki beberapa keunggulan diantara bahasa pemrograman web pada umumnya, antara lain:

1. 'Bahasa pemrograman PHP4 adalah sebuah bahasa script yang tidak melakukan sebuah kompilasi dalam penggunaanya.'

- 2. 'Web Server yang mendukung PHP4 dapat ditemukan dimana - mana dari mulai apache, IIS, Lighttpd, hingga Xitami dengan konfigurasi yang relatif mudah.'
- 3. 'Dalam sisi pengembangan lebih mudah, karena banyaknya milis - milis dan developer yang siap membantu dalam pengembangan.'
- 4. 'Dalam sisi pemahamanan, PHP4 adalah bahasa scripting yang paling mudah karena memiliki referensi yang banyak.'
- 5. 'PHP4 adalah bahasa open source yang dapat digunakan di berbagai mesin (Linux, Unix, Macintosh, Windows) dan dapat dijalankan secara runtime melalui console serta juga dapat menjalankan perintah-perintah system.

# **C.5.3 Direktori dan File Kunci pada Pengembangan Sistem**

Sistem informasi ini menggunakan XAMPP 1.7.7 dan framework PHP4. Berikut ini adalah detail dari susunan file pada sistem informasi ini:

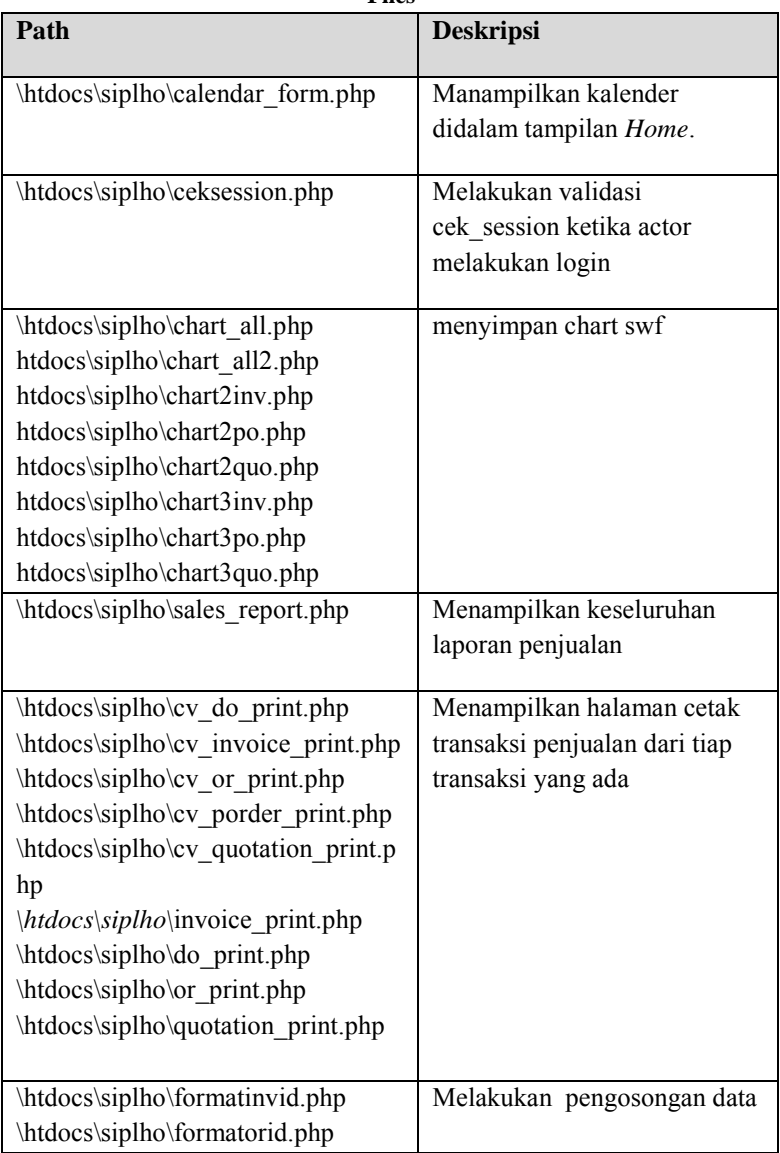

**Tabel** Error! No text of specified style in document.**.3 Key Directories and** 

**Files** 

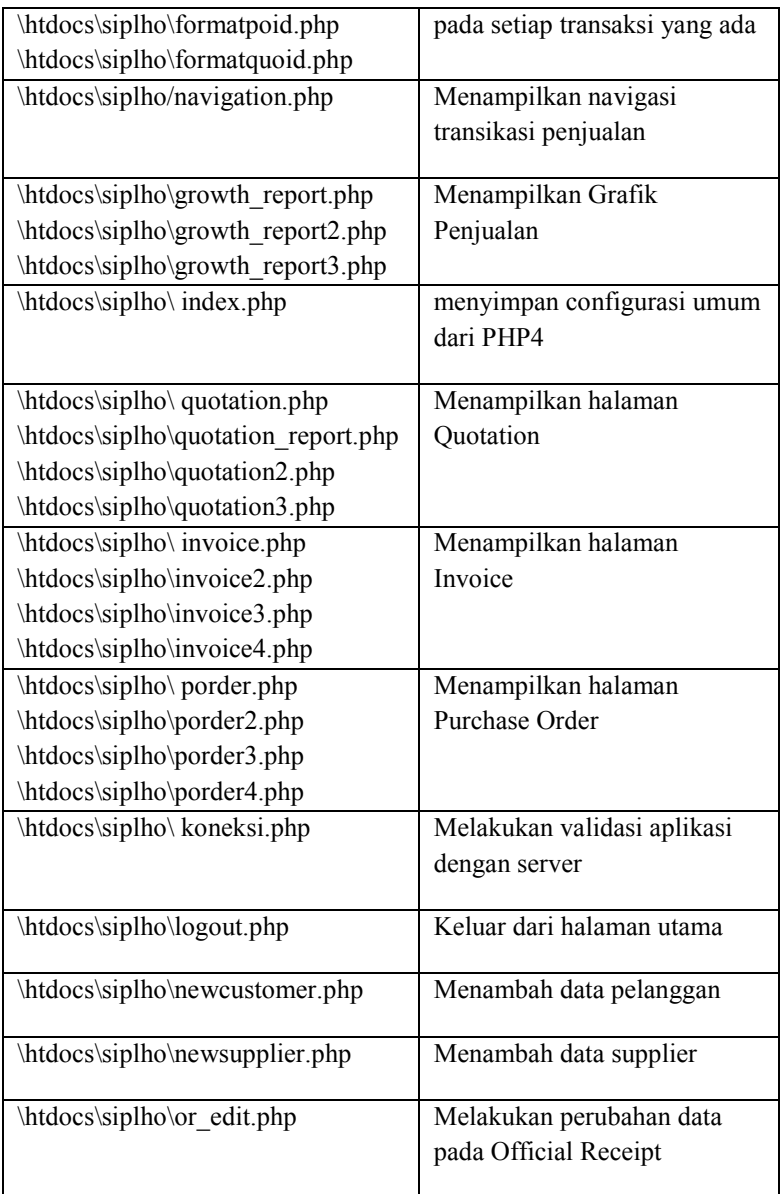
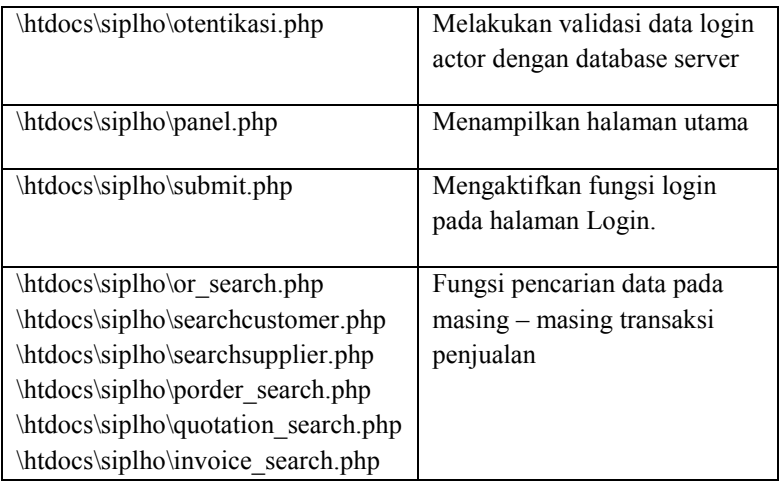

# **C.5.4 Daftar Cek Organisasi Sumber Kode dan Pembangunan Sistem**

### **Tabel** Error! No text of specified style in document.**.4 Source Code Organisation and Bulit System Checklist**

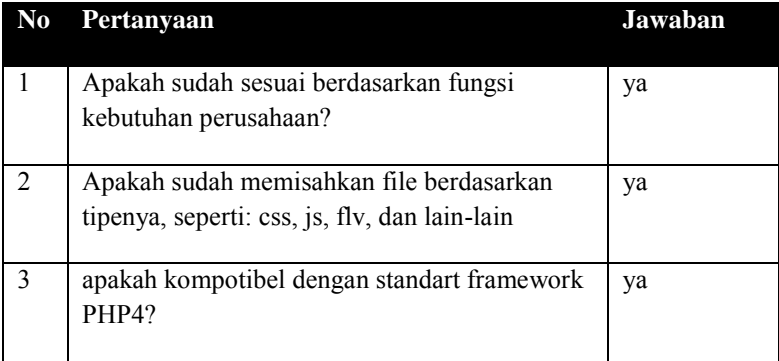

*Halaman ini sengaja dikosongkan*

# **C.6 Arsitektur**

## **C.6.1 Informasi Rilis**

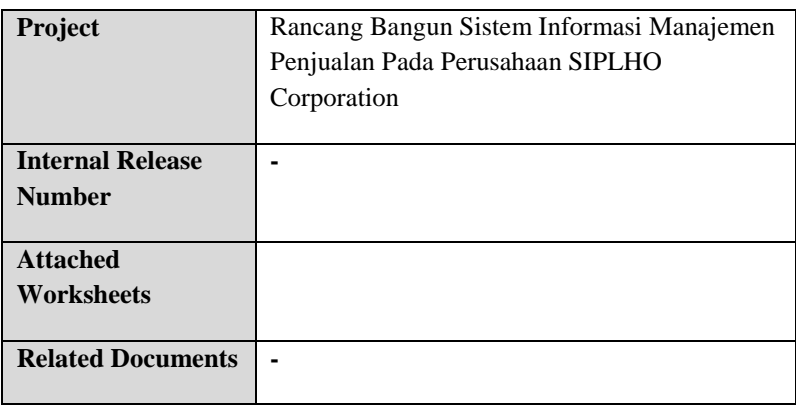

### **C.6.2 Gambaran**

Sistem informasi ini menggunnakan infrastruktur yang memisahkan server database dan web server/aplikasi. Ada dua server database yang terhubung, yaitu Oracle dan MySQL. Namun dalam prakteknya sistem ini hanya terhubung pada MySQL saja, sedangkan Oracle hanya melakukan imigrasi data ke database MySQL secara regular.

Untuk mengakses sistem ini user diberikan hak sebagai client sedangkan untuk server menggunakan 2-tier web application, yaitu memisahkan database dan web server/aplikasi. Sistem informasi ini menggunakan jaringan local dan jika ingin diakses dari luar jaringan local (melalui internet) dapat menggunkan VPN. Tujuan utama perencenaan arsitektur ini adalah:

- 1. kemudahan integrasi
- 2. kesesuaian kapasitas

### **C.6.3 Komponen**

Sistem informasi yang akan dibangun menggunakan arsitektur sebagai berikut:

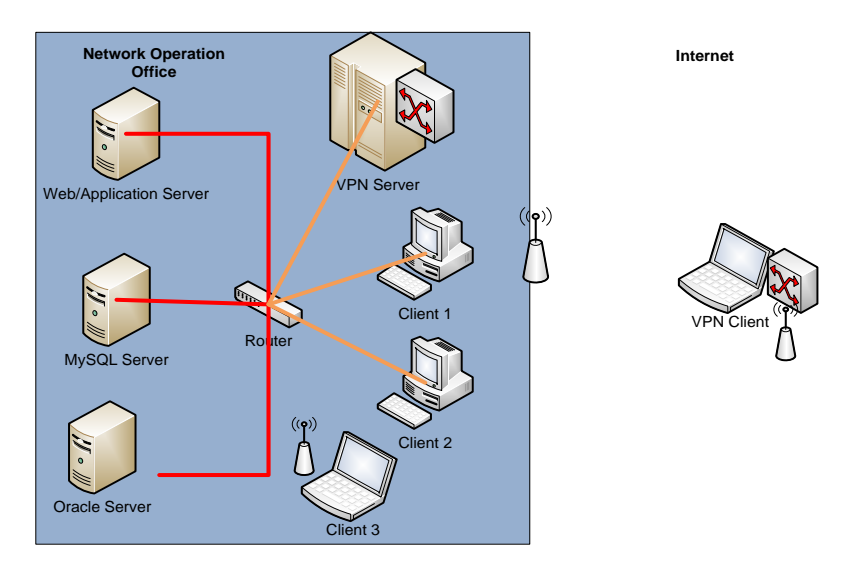

**Gambar** Error! No text of specified style in document.**.4 Arsitektur Infrastruktur** 

## **C.6.4 Integrasi**

Ketika mengakses database sistem ini menggunakan *active record* sehingga memudahkan bagi pengembang ketika melakukan pergantian database.

Driver database yang akan digunakan akan mempermudah ketika pengembng ketika ada pergantian server database. Semua query yang digunakan dalam database ini menggunakan *active record*. Pergantian database cukup mengganti jenis driver database tanpa mengganti query yang disesuaikan dengan database baru. Pengembang dapat melakukan pergantian driver tersebut di database.php.

## **C.6.5 Daftar Cek Arsitektur**

| N <sub>0</sub> | Pertanyaan                             | Jawaban |
|----------------|----------------------------------------|---------|
|                | Apakah mudah dalam melakukan integrasi | ya      |
|                | Apakah kapasitasnya sesuai?            | ya      |

**Tabel** Error! No text of specified style in document.**.5 Architecture Checklist** 

*Halaman Ini Sengaja Dikosongkan* 

# **C.7 Matriks Kerunutan**

# **C.7.1 Informasi Rilis**

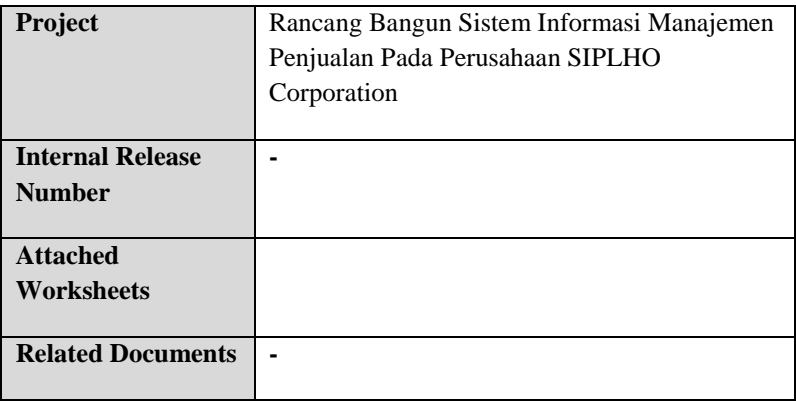

# **C.7.2 Matriks Keruntutan**

**Tabel** Error! No text of specified style in document.**.6 Matriks Keruntutan** 

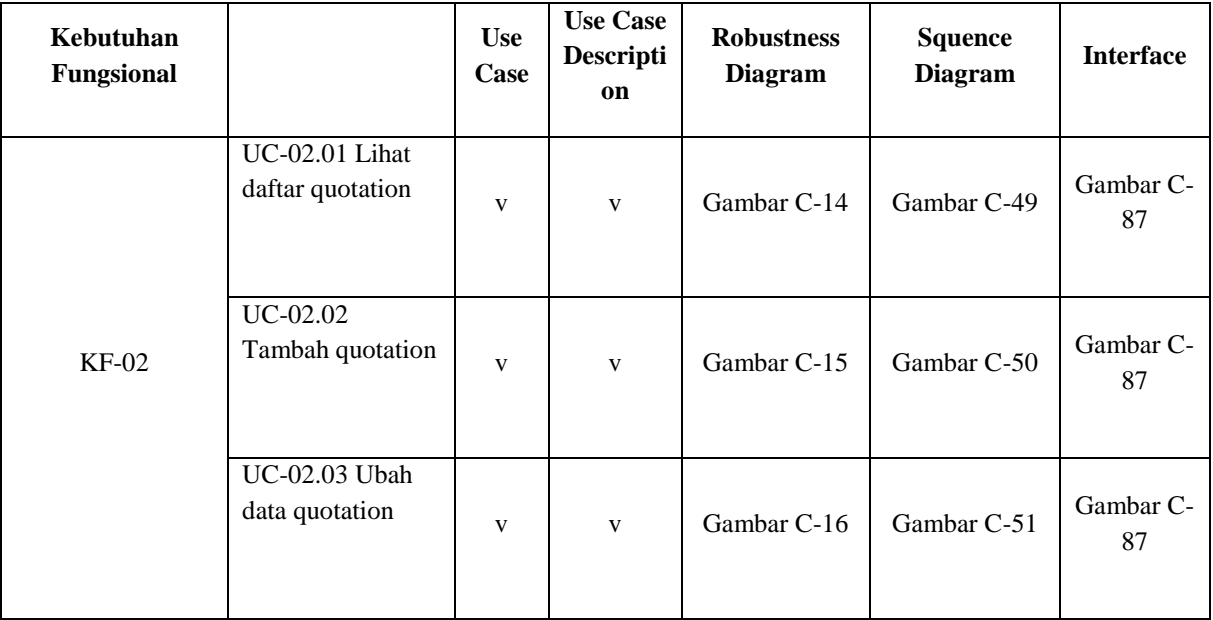

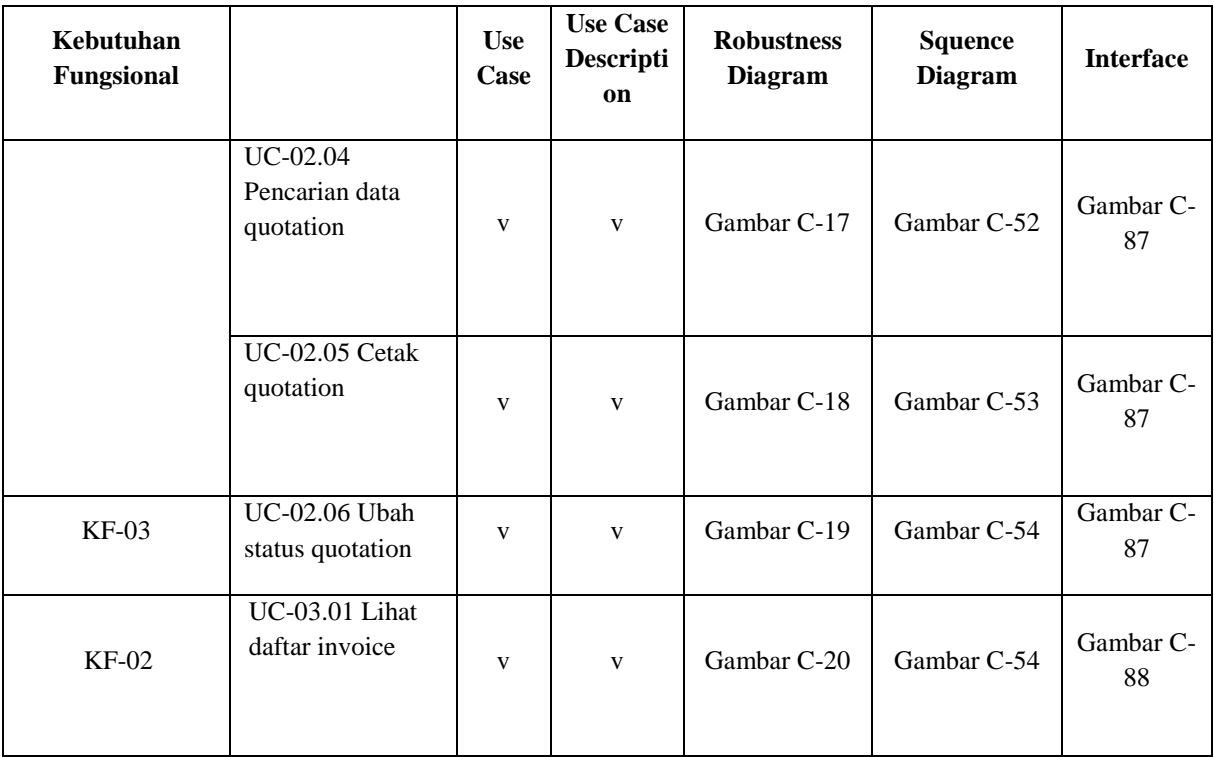

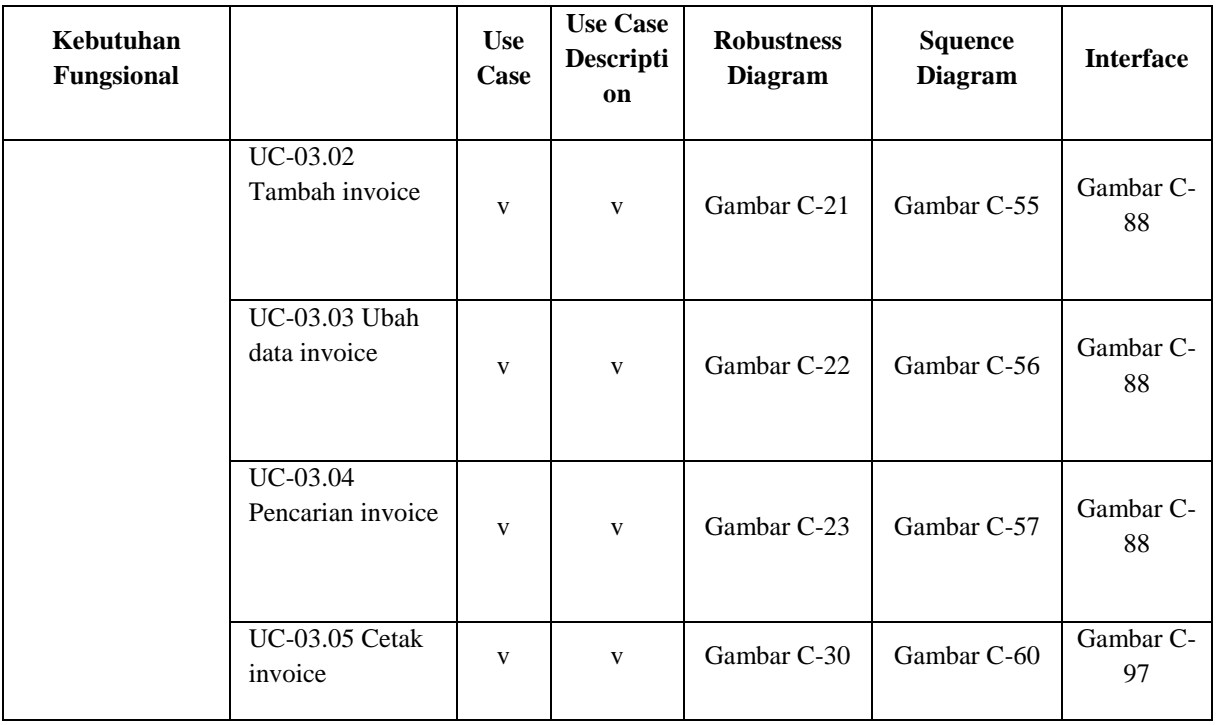

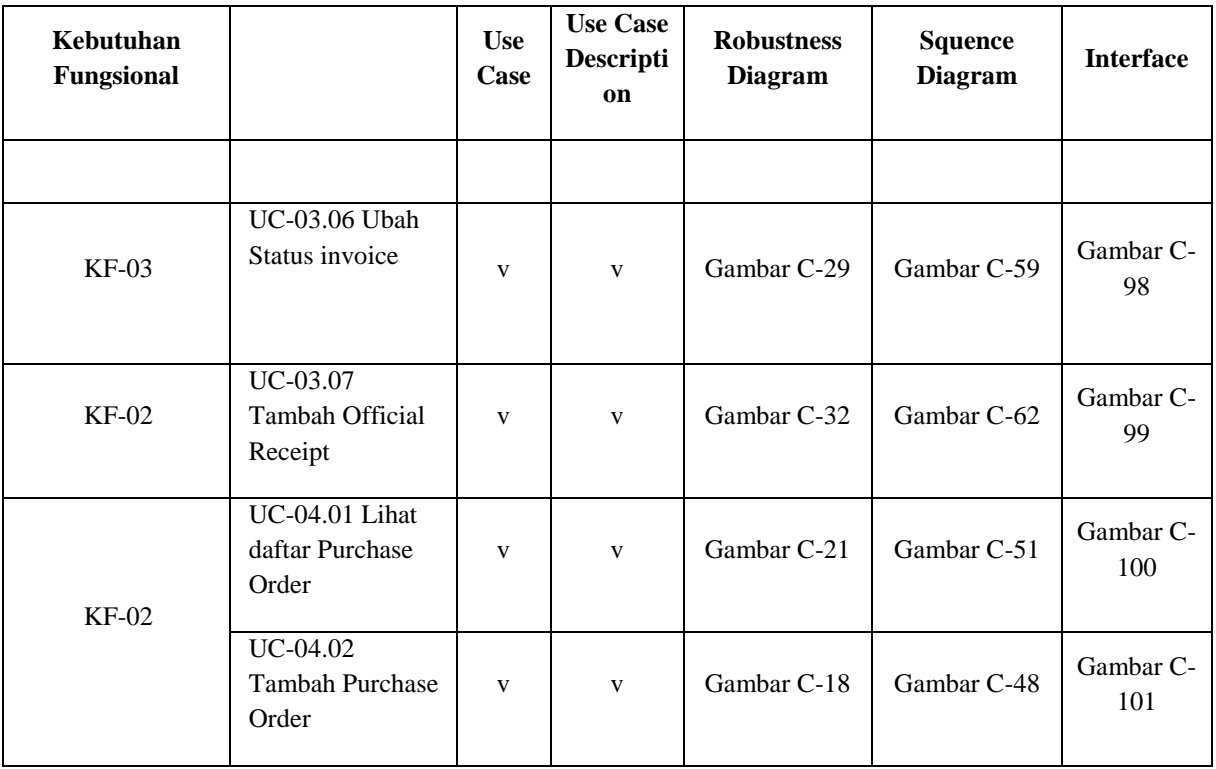

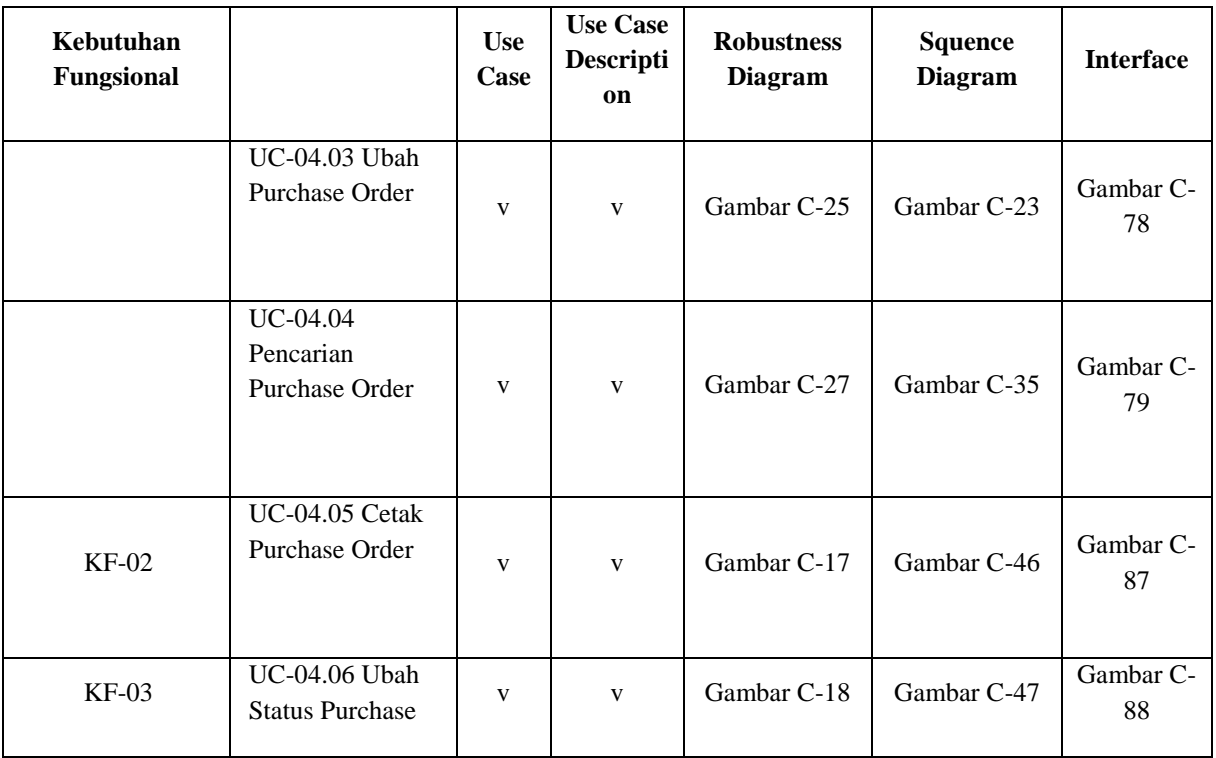

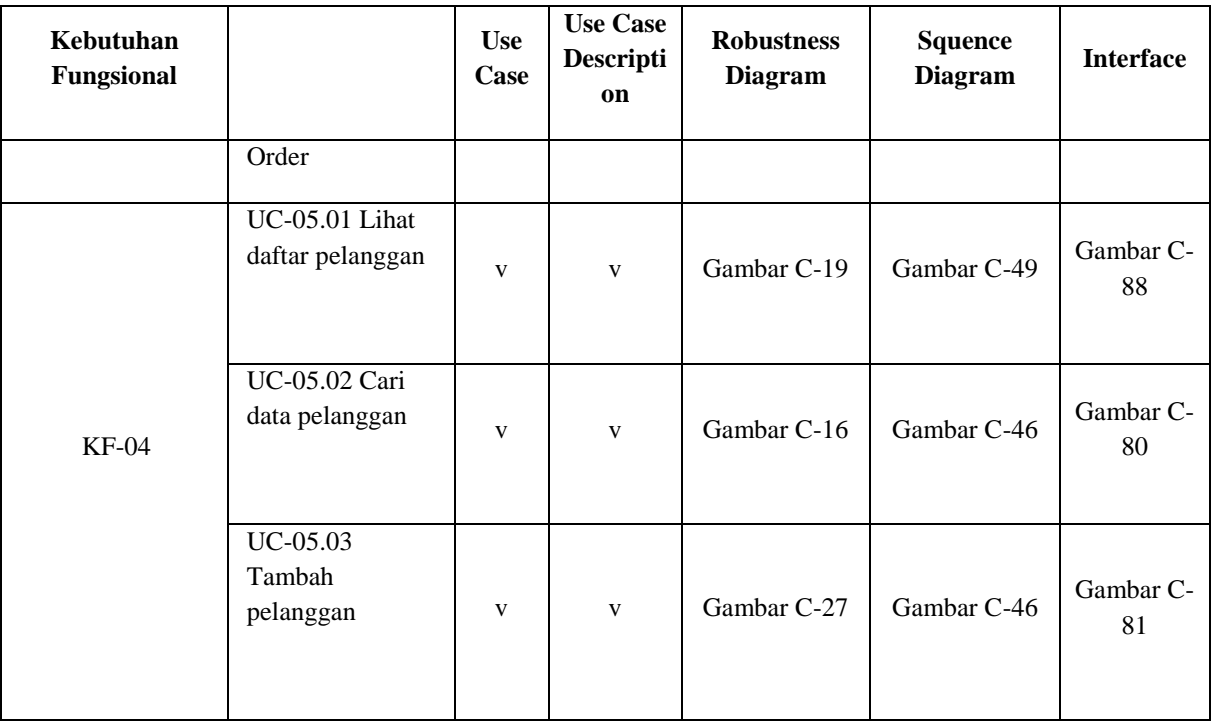

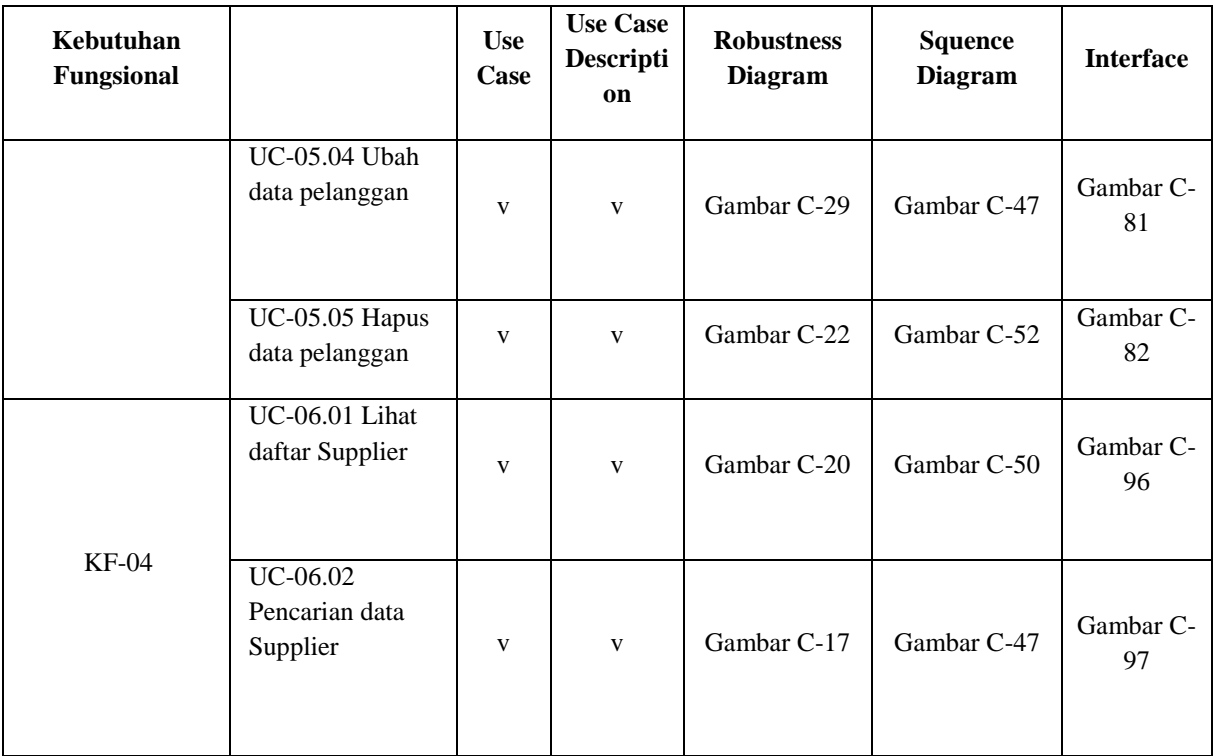

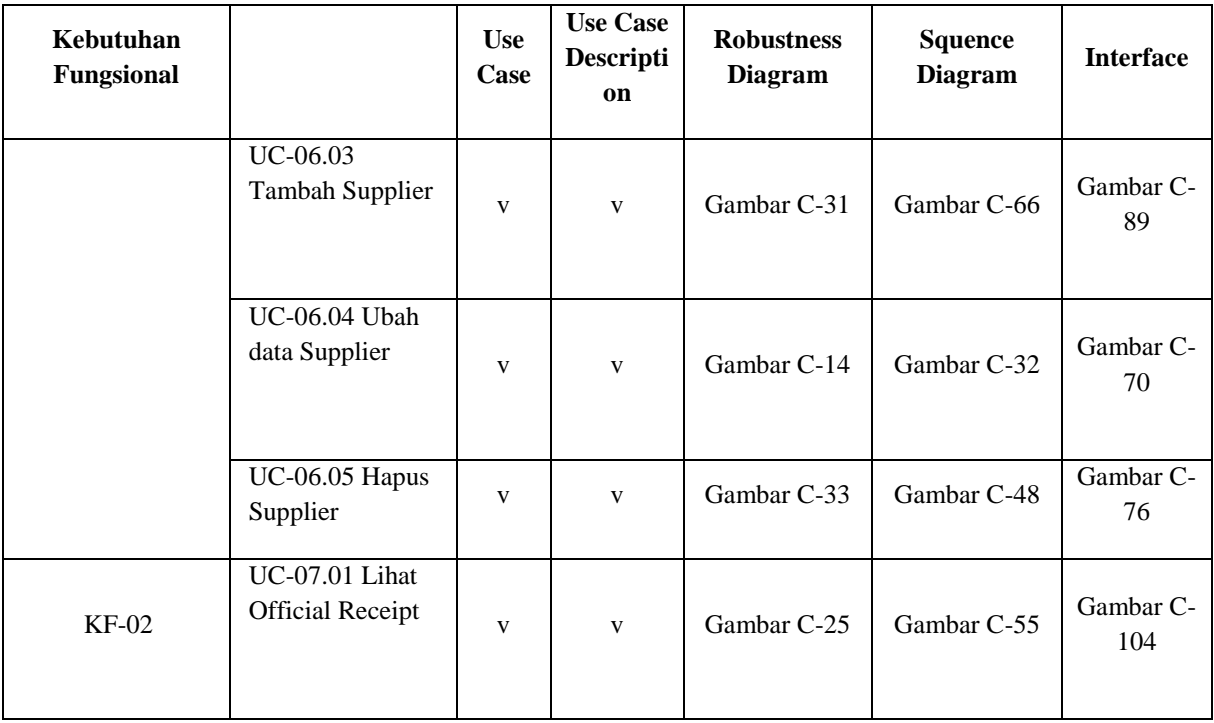

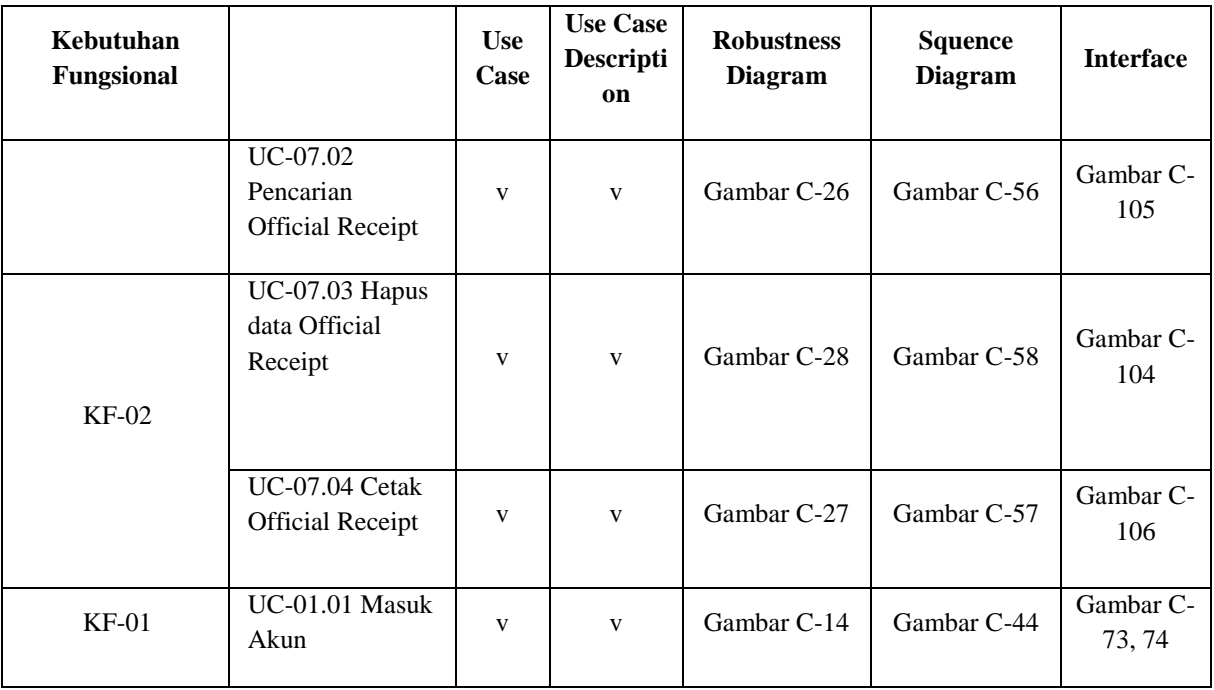

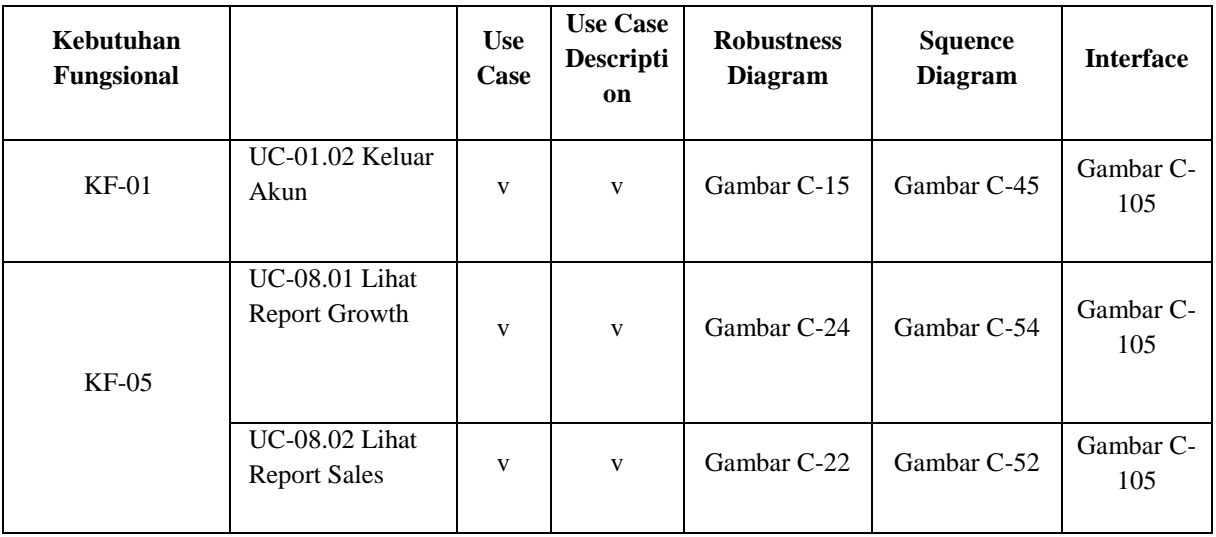

*Halaman ini sengaja dikosongkan* 

### **BAB VII**

## **KESIMPULAN DAN SARAN**

### **7.1. Kesimpulan**

- 1. Dalam membuat rancang bangun system informasi manajemen penjualan terdapat aspek fungsional yang telah dibangun menyesuaikan kebutuhan. Hal tersebut dapat dilihat pada Lampiran ReadySet pada bagian A.3 dan juga pada bagian B.2. Untuk memenuhi kebutuhan perusahaan terdapat fitur-fitur di dalam spesifikasi perangkat lunak, yaitu:
	- Quotation (Surat Penawaran)
	- Invoice (Surat Penagihan
	- Purchase Order (Surat Pemesanan)
	- Official Receipt (Kuitansi Pembayaran)
	- Report Grow (Laporan Perkembangan Penjualan)
	- Customer (Data Pelanggan)
	- Supplier (Data Pemasok Barang)
- 2. Rancang bangun sistem informasi manajemen penjualan ini dirancang dan dibangun untuk menyelesaikan permasalahan yang dihadapi oleh perusahaan CV. SIPLHO. Terdapat 34 usecase di dalamnya dan mendukung sistem aplikasi pelaporan, dengan memenuhi fungsional sistem:
- Sistem dapat mengelola konsep manajemen penjualan Sistem dapat melakukan pencarian setiap transaksi penjualan.
- Sistem dapat mencetak laporan penjualan
- Sistem dapat melihat laporan penjualan secara detail dan spesifik
- Sistem dapat melihat laporan penjualan melalui grafik penjualan

Hal tersebut dapat disesuaikan pada Lampiran ReadySet pada bagian A.2.2, bagian B.3.2 dan bagian C.7.2

3. Berdasarkan hasil perancangan dan pembangunan perangkat lunak ini, proses pembangunan tersebut telah disesuaikan kebutuhannya. Hal tersebut telah dijelaskan pada poin pertama pada kesimpulan yang telah dibuat dan juga hasilnya dapat dilihat pada Matriks Kerunutan yang tertera pada ReadySet pada bagian C.7.2. Proses kebutuhan sistem juga telah disesuaikan berdasarkan kebutuhan pengguna yang menghasilkan dokumen Spesifikasi Kebutuhan Perangkat Lunak (SKPL) dan dokumen Deskripsi Perancangan Perangkat Lunak (DPPL).

#### **7.2. Saran**

Saran yang ingin dicapai agar kedepannya aplikasi yang sudah dibuat dapat dikembangkan dengan baik adalah:

- 1. Aplikasi ini hanya mampu digunakan pada tiap kantor cabang tanpa adanya integrasi antar kantor cabang dan diharapkan kedepannya aplikasi ini mampu digunakan pada level integrasi antar kantor cabang.
- 2. Aplikasi ini masih belum mampu memanfaatkan sistem penjumlahan total transaksi yang ada pada database, diharapkan kedepannya sistem tersebut mampu diterapkan agar user dapat dengan mudah mengetahui jumlah *income* yang masuk.

 $\sim$  Halaman ini sengaja dikosongkan $\sim$